بسسا شدائر خمل انزحيم

 **طراحی صفحات وب (پیشرفته)** ww.serajgroup.ir

**شاخة: كاردانش زمينة: خدمات گروه تحصيلي: كامپيوتر زيرگروه: كامپيوتر رشتة مهارتي: طراحي صفحات وب** گروه تحصیلی: کامپیوتر<br>زیرگروه: کامپیوتر<br>رشتهٔ مهارتی: طراحی صفحات وب<br>شماره رشتهٔ مهارتی: ۳۱۲ ۱۰۱ ۳ **كد رايانهاي رشتة مهارتي: 6137 نام استاندارد مهارت مبنا: طراحی صفحات وب)پیشرفته( كد استاندارد متولي: 87 15/4/2 ف، هـ شمارة درس: نظري: ،0478 عملي: 0479**

عنـوان و نـام پدیـدآور: طراحـی صفحـات وب ...]کتابهـای درسـی[ کـد اسـتاندارد متولـی 15/4/2-87 - ف، هــ/ مؤلـف زهـرا سـلیمیزاده؛]برای[ وزارت آمـوزش و پـرورش، سـازمان پژوهـش و برنامهریـزی آموزشـی؛ برنامهریزی محتوا ونظارت بر تألیف، دفتر تألیف کتابهای درسی فنی و حرفهای و کاردانش. مشخصات ظاهری2:ج:. مصور.  $4Y - 999 - 0 - 711 - 0$ -71 وضعیت فهرستنویسی: فیپا یادداشت: ج2.)چاپ اول : 1389()فیپا(. مندرجات: ج.1. مقدماتی. - ج.2. پیشرفته. موضوع:وب -- سایتها -- طراحی شناسه افزوده:سلیمیزاده، زهرا، 1359 - شناســه افزوده: سازمان پژوهش و برنامهریزی آموزشــی. دفتر تألیف کتابهای درسی فنی و حرفهای و کاردانش شناسه افزوده: سازمان پژوهش و برنامهریزی آموزشی ردهبندی کنگره: 1٣٨٩ ۴٣ ط/٨٨٨/٥٥ - TK٥١ ردهبندی دیویی: 373 / ک 15/4/2-87 شماره کتابشناسی ملی: 565 7 2 | عنــوان و نــام پدیــداور: طراحــی صفحــات وب ...[کتابـهــای درســی] کــد اســتاندارد متولــی ۷<br>| هـــ/ مؤلــف زهــرا ســليمـی(اده؛[برای] وزارت آمــوزش و پــرورش، ســازمان پژوهــش و برنامهر<br>| برنامهریزی محتوا ونظارت بر www.serajgroup.ir رسانبلندی سکترین ۱۳۷۳ / ک ۸۷–<br>ردهبندی دیوییی: ۳۷۳ / ک ۸۷–<br>شماره کتابشناسی ملی: ۵۶۵ /<br>ا

**همکاران محترم و دانشآموزان عزىز: پىشنهـادات و نظرات خـود را دربـارۀ محتواى اىن کتاب بـه نشانى تهران ـ صندوق پستى شمارۀ 4874/15 دفتر تألىف کتابهای درسی فنى و حرفهاى و کاردانش، ارسال فرماىند. tvoccd@roshd.ir )اىمىل)پىامنگار www.tvoccd.medu.ir )وبساىت )وبگاه** :<br>ـارۂ محتوای این کتاب بــه نشانی<br>ّ دفتر تألیف کتابهای درسی فنی و **MANUS ) همکاران .**<br>پیشنها<br>**حرفه**ای و )<br>**حرفه**ای و )

محتواي ايـن كتاب در كميسيون جلسه مورخ 89/3/23 کمیسیون تخصصي رشته كامپيوتـر دفتر تأليف کتـابهای درسی فني و حرفهاي و كاردانش بـا عضويت: بتول عطـاران، محمدرضا شكرريـز، محمدعباسی، الهه اسماعیلزاده، نـادیا مـاجدی و اعـظم امیـدوار تأييد شده است. نهه اسماعیل زاده، سادیا مــاجدی و اعــا $\otimes$ <br>استان استان<br>استان استان استان استان استان استان استان استان استان استان استان استان استان استان استان استان استان استان ا aطساران، محمدر<br>اسیسدوار تأیید شد<br>اگر این الاس این تصلیح به این الاس<br>اسلام این الاس

**وزارت آموزش و پرورش سازمان پژوهش و برنامهريزي آموزشي**

برنامهريزي محتوا و نظارت بر تأليف: **دفتر تأليف کتابهای درسی فنيوحرفهاي و كاردانش-**نام كتاب: **طراحی صفحات وب)پیشرفته(- 612/10** مؤلف: **مهندس زهرا سلیمیزاده** ويراستار ادبي: **فاطمه پورعبدل** نظارت بر چاپ و توزيع: **اداره كل نظارت بر نشر و توزیع مواد آموزشی نشاني: تهران- خيابان ايرانشهر شمالي- ساختمان شماره 4 آموزش و پرورش)شهيدموسوي( تلفن: ،88831161-9 دورنگار: ،88309266 کدپستي: 1584747359 www.chap.sch ir :وبسایت**  آموزشی<br>– ساختمان شماره ۴ آموزش و پرورش<br>۸۸۳۰۹۲ کدپستی: ۱۵۸۴۷۴۷۳۵۹ ویراستار ادبی: فاطمه پورعبدل<br>نظارت بر چاپ و توزیع: <mark>اداره کل</mark><br>**نشانی: ته**<br>وب**سای**<br>وب

صفحهآرا: **آمنه درویش** طراح جلد: **بيتا اشرفي مقدم** ناشر: **شرکت چاپ و نشر کتابهای درسی ایران: تهران ـ کیلومتر17 ّجادۀ مخصوص کرجـ خیابان61 )داروپخش( تلفن: 5 ـ ،44985161 دورنگار: ،44985160 صندوق پستى: 139ـ 37515** چاپخانه: **شرکت افست »سهامی عام«**

نوبت و سال چاپ: **چاپ اول برای سازمان1392**

**حق چاپ محفوظ است.**

 **شابک: -2189-5 978-964-05 978-964-05-2189-5 :ISBN** نموظ است.<br>-Wiss 1978-964-05-2189<br>-Wiss 1978-964-05-2189  $\frac{\Delta_{\text{L}}}{\Delta_{\text{S}}\text{S}}$ serajgroup.ir

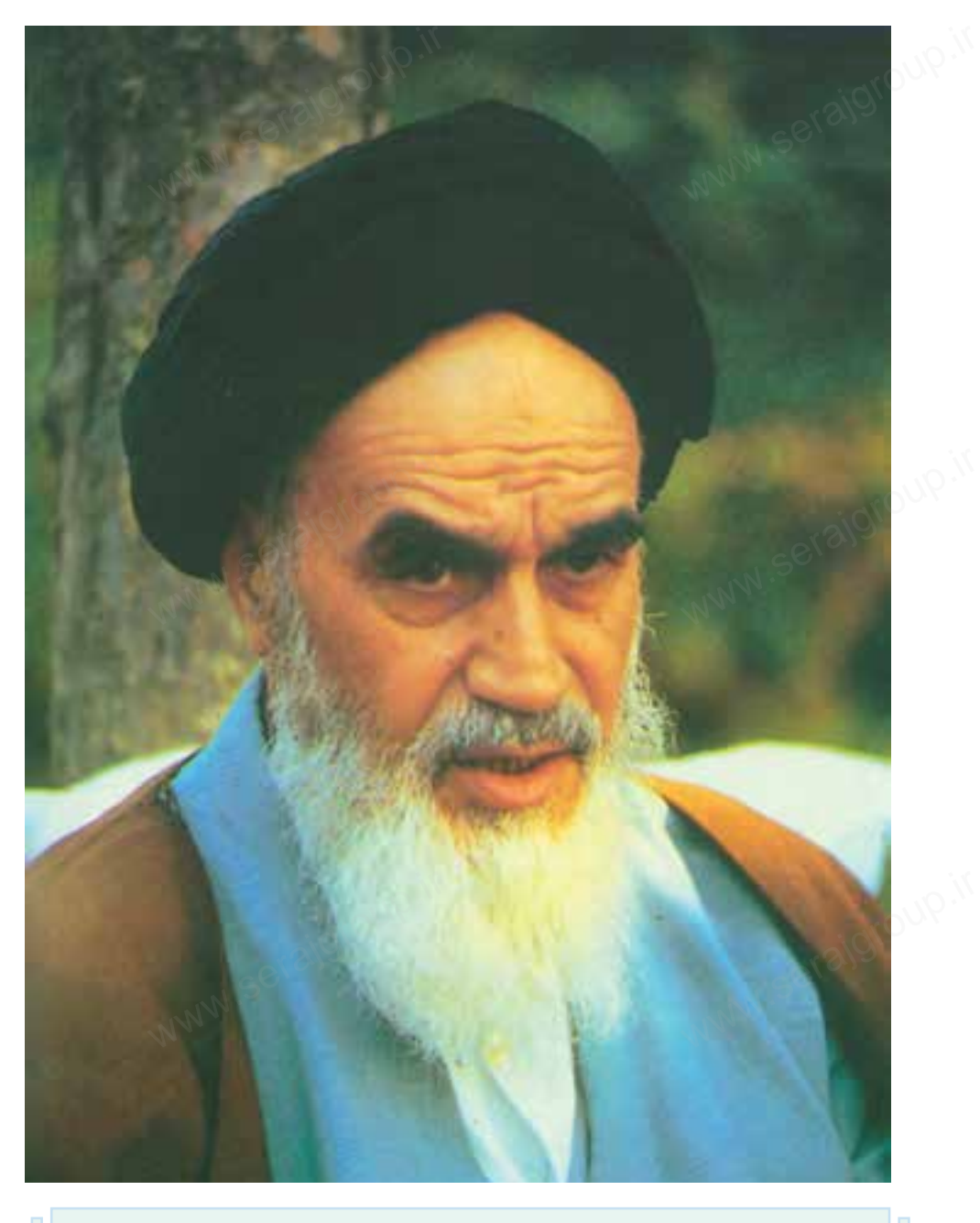

بدانید مادام که در احتیاجات صنایع پیشرفته، دست خود را پیش دیگران دراز کنید و به دریوزگی عمر را بگذرانید، قدرت ابتکار و پیشــرفت در اختراعات در شــما شکوفا نخواهد شد. ر و پیسستریت در استراعات<br>امام خمینی «قدس سرّه الشّر<br>امام خمینی «قدس سرّه الشّر و به دریورتی عمر ر<br>شکوفا نخواهد شد.<br>استان کاری

**ّ ّ ه الشریف« امام خمینی »قدس سر**

مجموعه کتابهای درسی رشته کامپیوتر شاخه کاردانش مجموعه کار<sub>ان ا</sub>سته<br>ابران <sub>ان اص</sub>لاحی براسته<br>م<sup>حمد ا</sup>لمستهد

 )استاندارد وزارت فرهنگ و ارشاد اسالمی( کامپیوتر شاخه کاردانش<br>و ارشاد اسلامی)<br>و ارشاد اسلامی)

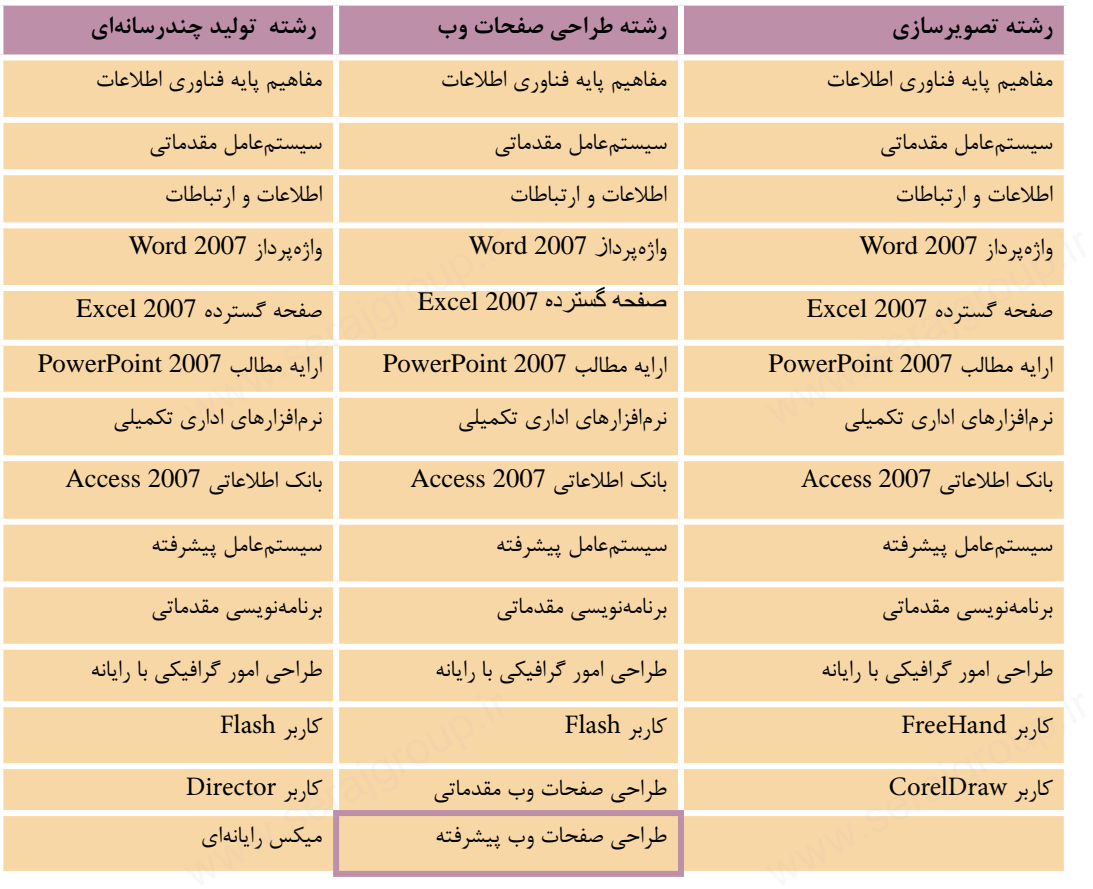

# مجموعه کتابهای درسی رشته کامپیوتر شاخه کاردانش<br>(استاندارد وزارت کار و امور اجتماعی)<br>استاندارد وزارت کار و امور اجتماعی)

)<br>استاندارد وزارت کار و امور اجتماعی)

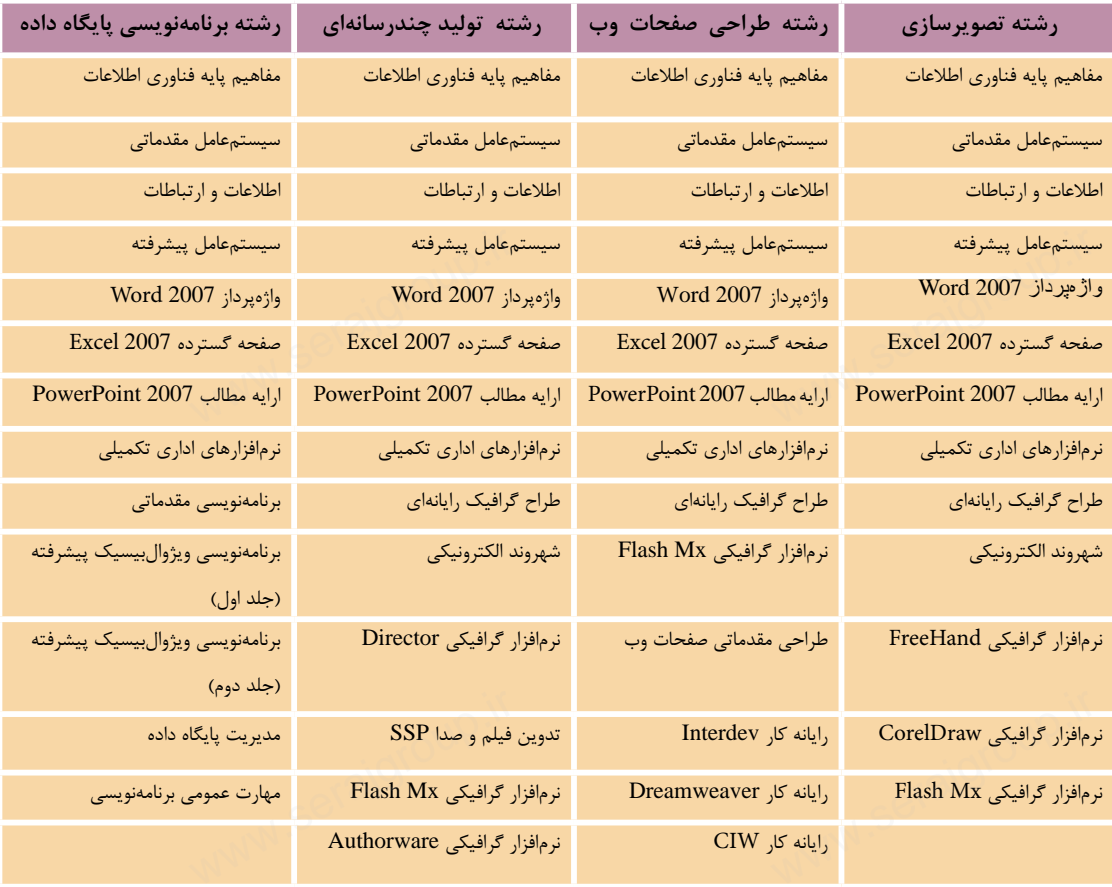

**فهرست مطالب**

مقدمه

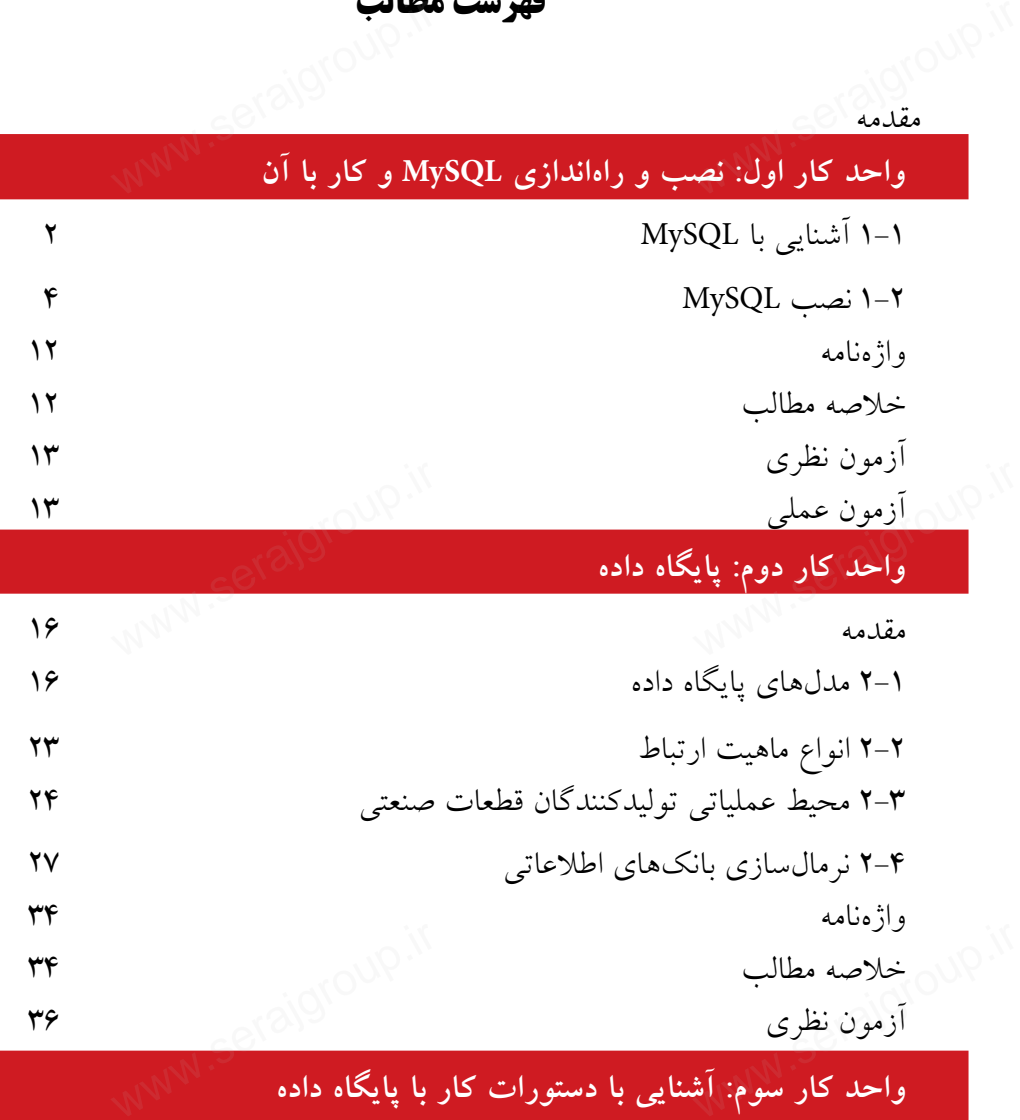

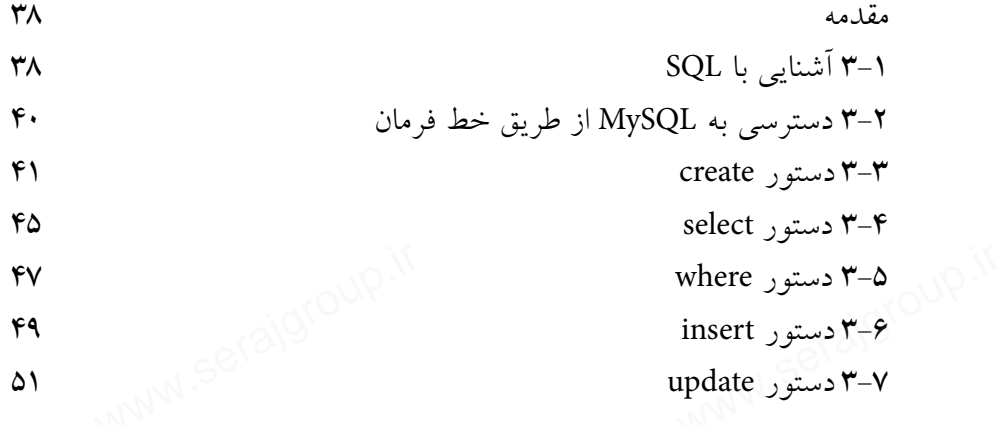

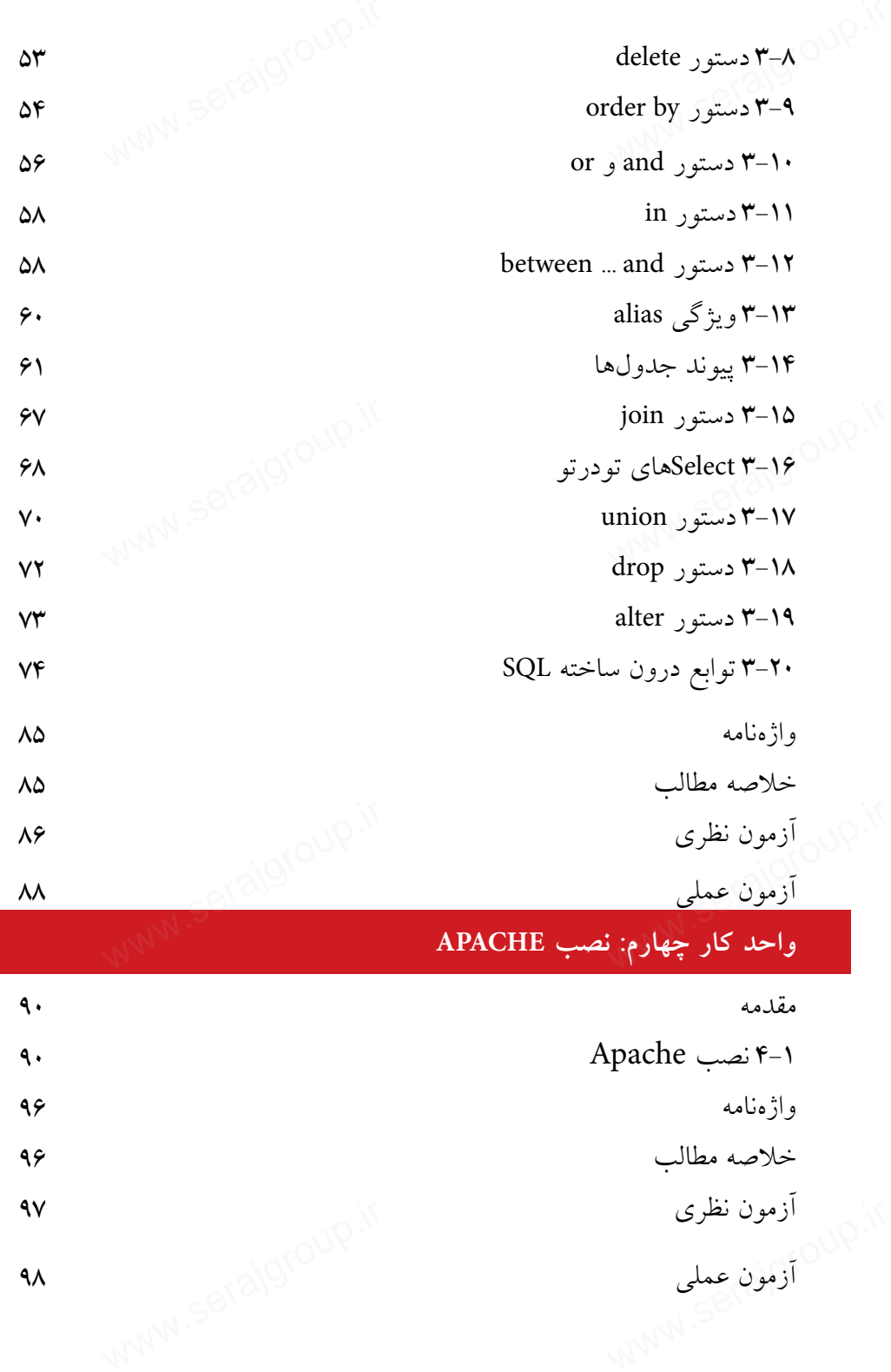

**واحد كار پنجم: نصب PHP**

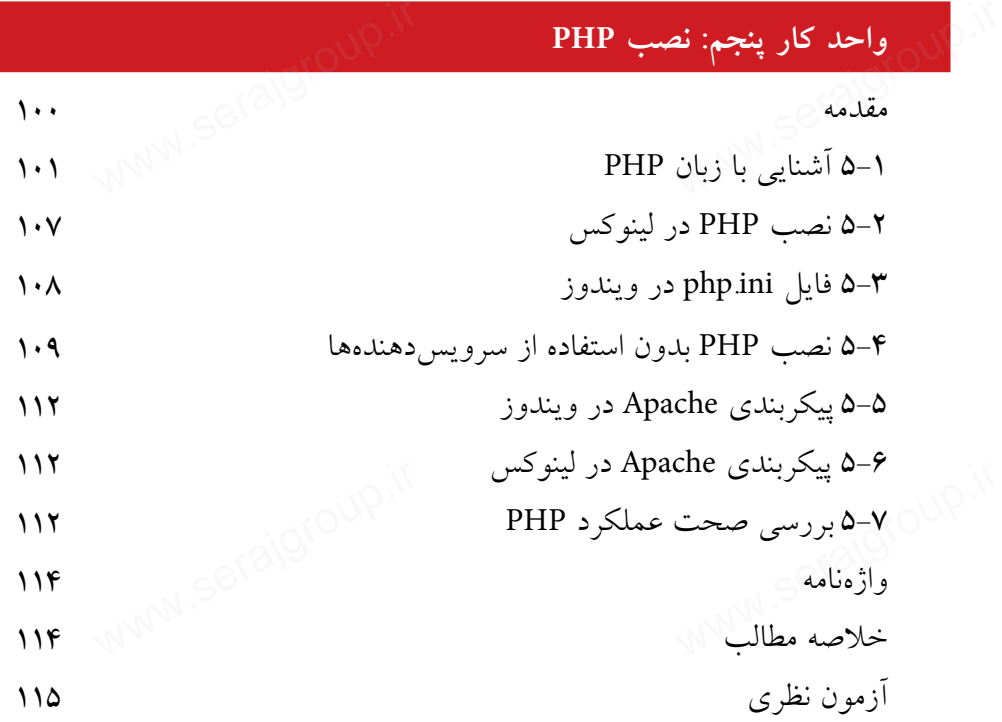

### **واحد كار ششم: كار با متغيرها، عملگرها و ساختارهاي كنترلي**

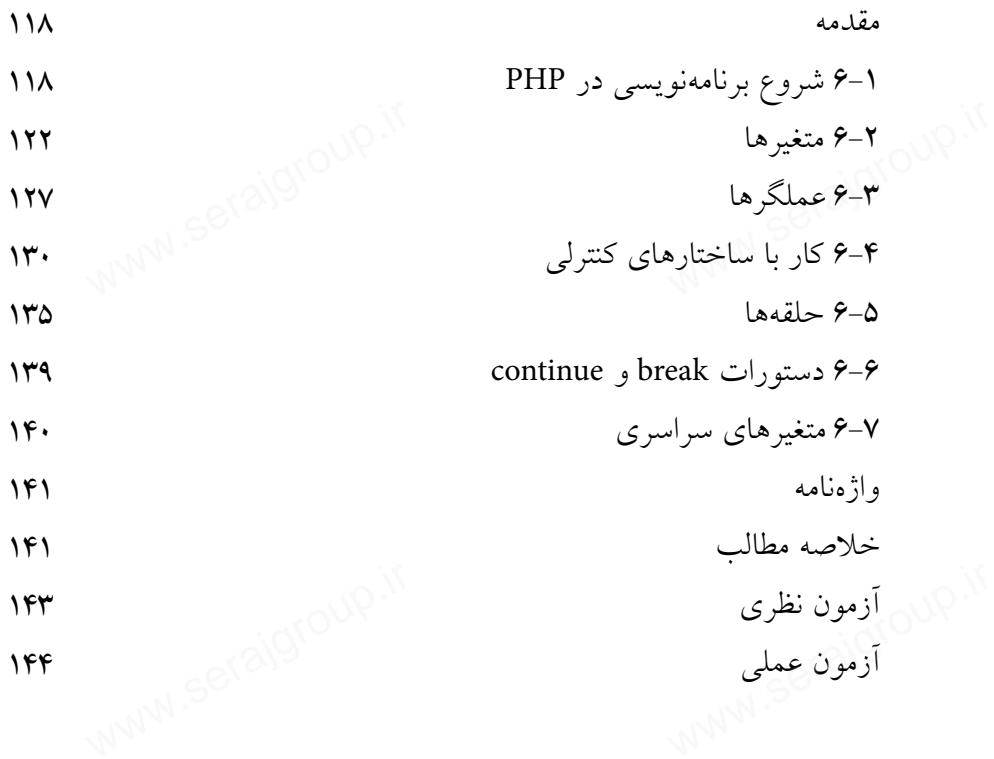

### **واحد كار هفتم: برقراري ارتباط با كاربر**

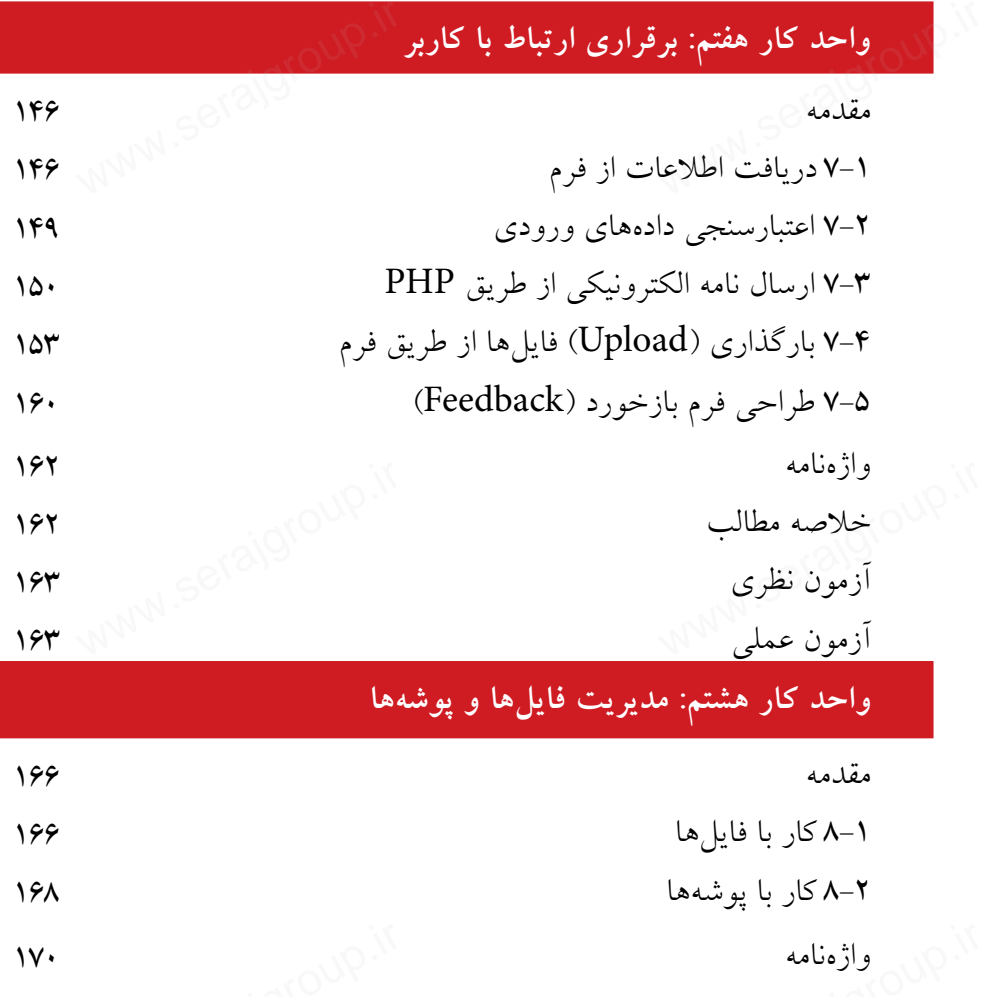

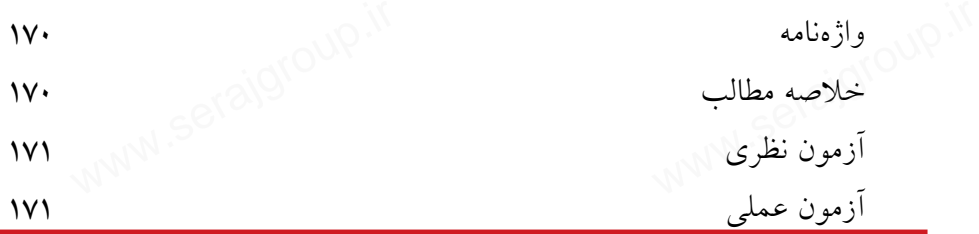

### **واحد كار نهم: كار با توابع**

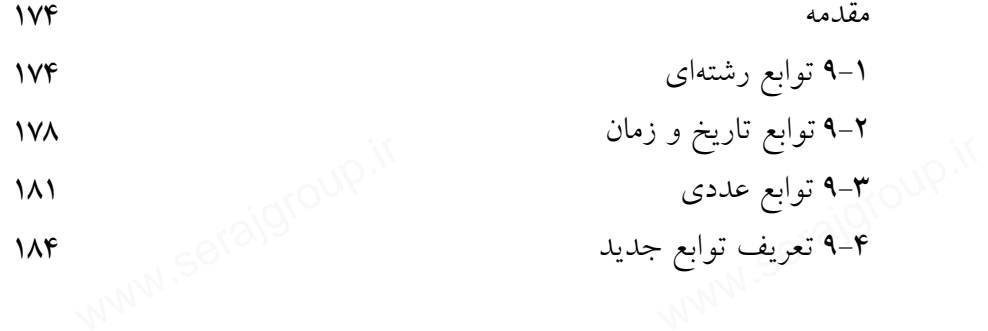

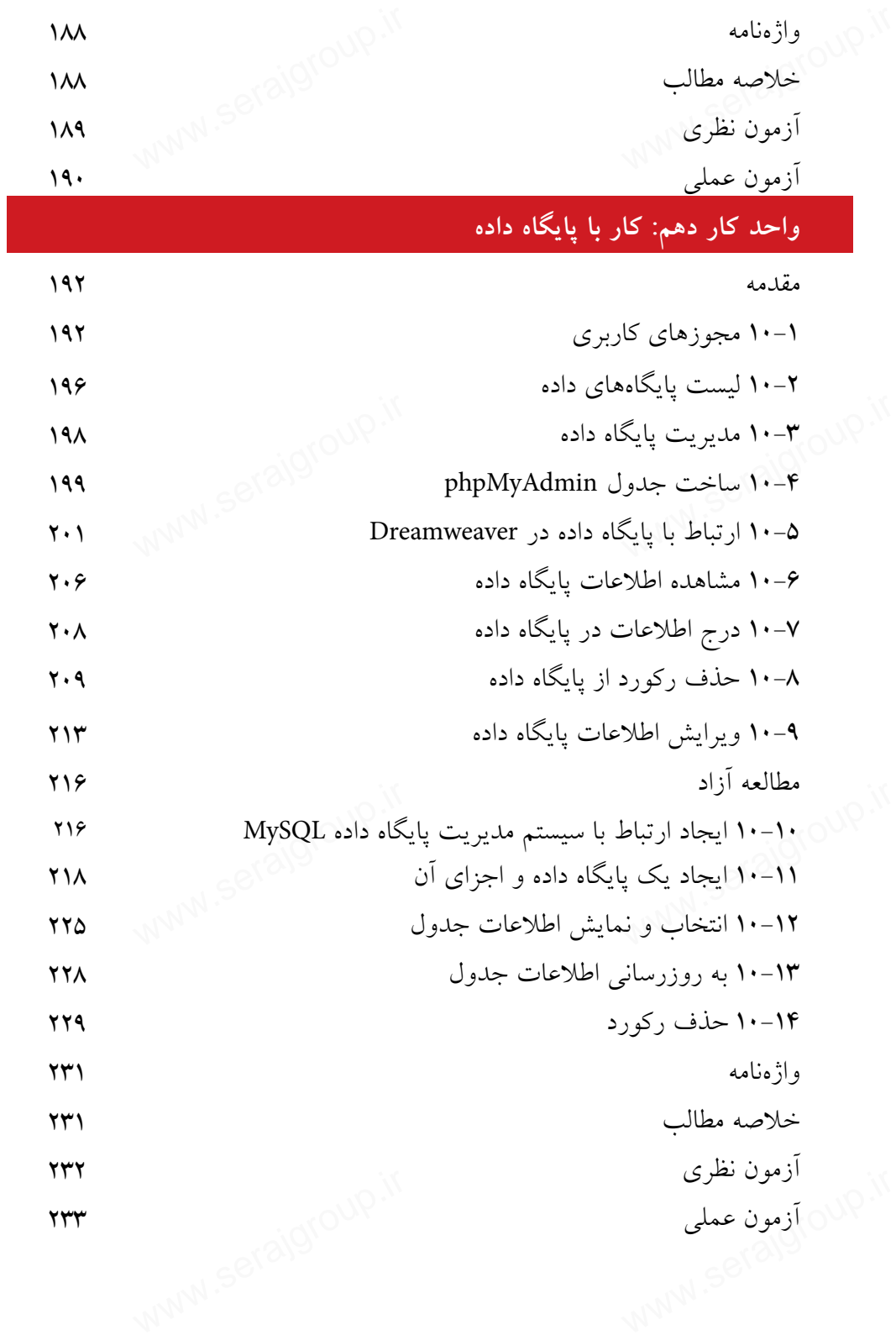

 $\overline{\phantom{a}}$ 

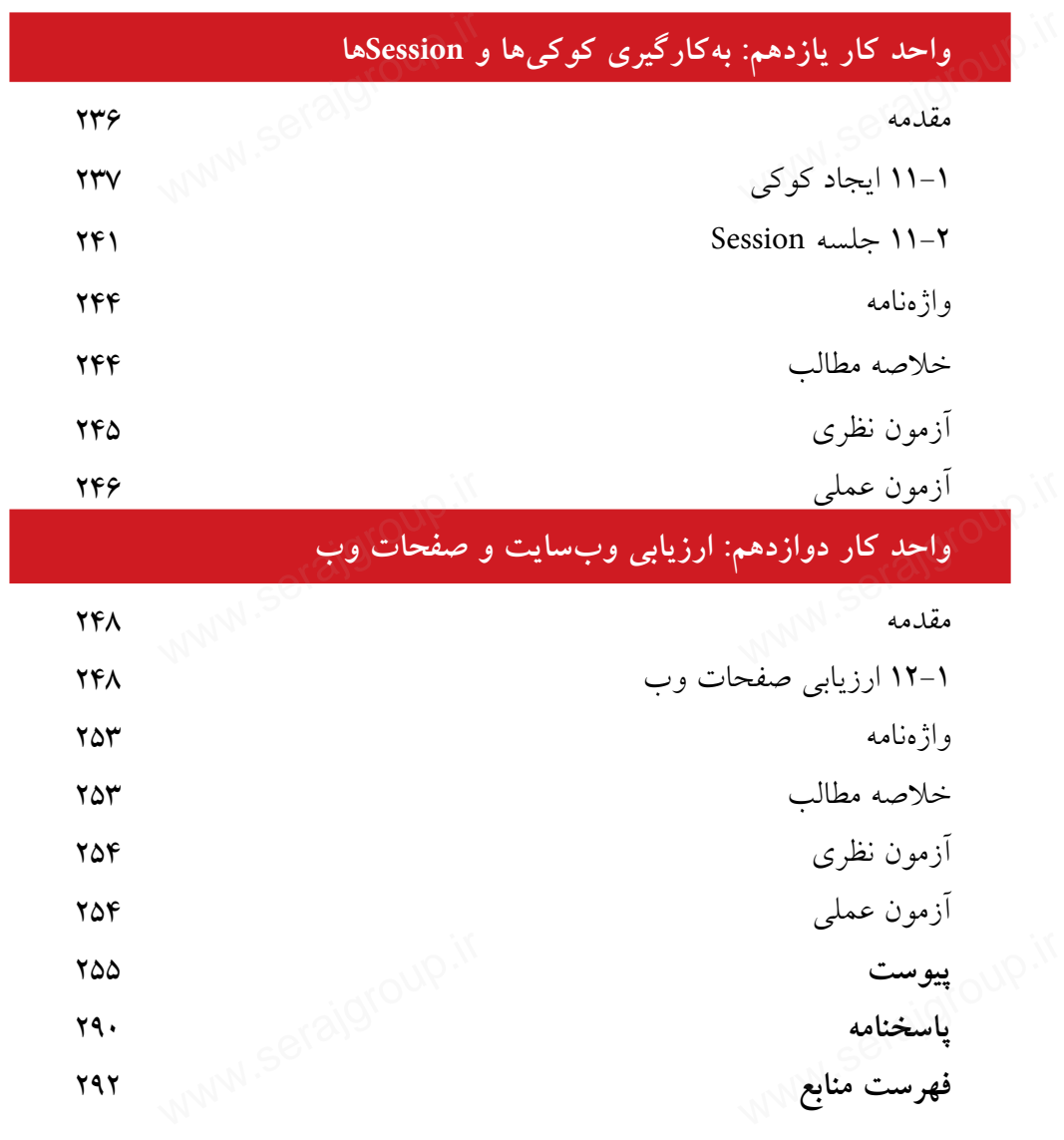

**مقدمه**

www.serajgroup.

امروزه با پيشــرفت علم و فناوري، افزايش ســطح دانــش و مهارتهاي ارتباطي به ا<br>| د<mark>مقدمه</mark><br>| امروزه با پیشـــرفت علم و فناوری، افزایش ســـطح دانـــش و مهارتـهای ارتباطی به<br>| عنوان دو جزء لاینفک از یکدیگر قلمداد میشـــوند، در راســـتای ایجاد ارتباط در عصر اطالعات، اينترنت مناســبترين و در عين حال كمهزينهترين راه ايجاد ارتباط تعاملي به شــمار ميرود، وب به عنوان اصليترين رابط اينترنت به منظور تبادل اطالعات در دنياي مجازي بهكار ميرود.

لذا براي بهرهگيري مؤثر از اينترنت و ارتباط با آن بهتر اســت خود را به علم طراحي صفحات وب و وبسايت مجهز نماييم.

در اين كتاب ســعي شده اســت مراحل طراحي يك وبسايت بهطور خودآموز و با بيان بســـيار ساده آموزش داده شود، اما مسلماً از اشتباهات احتمالي مبرا نخواهد بود، لذا از خوانندگان گرامي اين كتاب خواهشمندم اينجانب را از نظرات ارزشمند خود بهرهمند نمايند تا در چاپ بعدي كتاب نسبت به اصالح آن اقدام شود. در این کتاب ســـعی شده اســـت مراحل طراحی یک وبسایت بهطور خ $\sim$  اســـت مراحل طراحی یک وبسایت بهطور خ $\sim$  است به است به است به طور خوانندگان گرامی این کتاب خواهشمندم اسلمان به است به است به است به است به است به است به است

www.erajgroup.ir

مؤلف

# **نصب و راهاندازى MySQL و كار با آن** س<br><mark>دازی</mark> MySQL و کا

**واحد كار اول** 

**پس از مطالعه اين واحد كار از فراگير انتظار ميرود كه:** 1 - با MySQL آشنا باشد و نگارشهاي مختلف آن را بشناسد. 2 - بتواند MySQL را با نرمافزارهاي مشابه مقايسه كند. 3 - امكانات لازم براي نصب و استفاده از MySQL را بشناسد. 4 - با اصول نصب MySQL در ويندوز آشنا باشد. 5 - با اصول نصب MySQL در لينوكس آشنا باشد. 6 - ساختار پوشههاي MySQL را بشناسد. 7 - فايلهاي ذخيرهسازي MySQL را بشناسد. 8 - پوشه دادهها در MySQL را بشناسد. www.serajgroup.ir www.serajgroup.ir www.serajgroup.ir

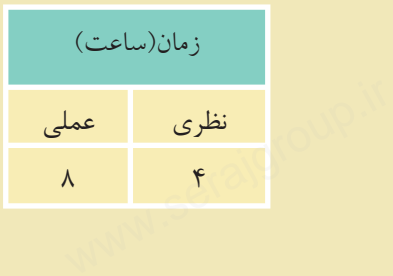

ww.serajagroup.com

### **1 - 1 آشنايى با** MySQL

سماره. ۱۳۸۰–۲۰۰۵<br>**1 – آشنایی با MySQL**<br>MySQL یکــی از سیســتمهای مدیریت پایگاه داده متن باز<sup>۱</sup> اســت کــه برای ایجاد و مديريت بانكهاي اطلاعاتي در سطح وسيعي استفاده ميشود.

پايگاه داده، شــامل مجموعهاي از دادههاســت كه بهصورت ســاختيافته و در قالب جداول در كنار يكديگر قرار گرفتهاند، در پايگاه داده براي عملياتي مانند حذف، اضافه و ويرايش دادهها بايد از يك سيستم مديريت پايگاه دادهها مانند MySQL استفاده كرد.

اگر حجم اطلاعات و دادهها در پايگاه داده زياد باشد، عمليات پردازشي و محاسباتي گذار نقــش زيادي در انتخاب پايگاه داده دارند، برخي از پايگاههاي داده مانندAccess نســبت<br>به نمونههاي مشابه سرعت كمي در عمليات پردازشي و محاسباتي دارد، لذا به كار بردن<br>آن در بانك@ــاي اطلاعاتي با حجم بالا توصيه نميشـــود، ا به نمونههاي مشابه سرعت كمي در عمليات پردازشي و محاسباتي دارد، لذا به كار بردن آن در بانكهــاي اطلاعاتي با حجم بالا توصيه نميشــود، اما بانــك اطلاعاتيOracle به علت ســرعت بســيار بالا غالباً در بانك\عاي اطلاعاتي بسيار بزرگ استفاده مي شود، بانك اطلاعاتــي MySQL نيز در بانكهاي اطلاعاتي ً نســبتا بزرگ و تــا حجم چند ميليون داده عملكرد مناســبي ارائه ميدهــد، به همين دليل در بين طراحــان وب از محبوبيت بالايي برخــوردار بــوده و به دليل راحت بودن محيــط طراحي بانك اطلاعاتــي و مديريت آن همچنان مورد توجه طراحان بانك اطلاعاتي است.

### **1-1-1 ويژگيهاي اصلي MySQL**

• يكــي از ويژگيهاي اصلي MySQL اين اســت كه بهصورت متن بــاز بوده و آن را اً بهای **1–1–ا ویژگیهای اصلی MySQL**<br>• یکسی از ویژگیهای اصلی MySQL این اس<br>میتوان بهطور رایگان از اینترنت دریافت کرد. ۱۲ (۱۷)<br>ســت که به صلورت متن بــاز :<br>براه الملک

• ايــن سيســتم مديريــت پايــگاه داده ميتوانــد در محيطهــاي سيســتمهاي عامل مختلــف از جملــه وينــدوز و لينوكس بــه خوبي كار كنــد و به دليل وجــود APIهاي (Application Programming Interface) متعدد، مي تواند توسط زبانهاي برنامهنويسي مختلف از جمله PHP،Perl ، java، ++C و C استفاده شود.

• MySQL ميتواند در سيستمهايي كه چند پردازنده دارند استفاده شود و حتي ميتواند ) <sub>از</sub> از چندين CPU براي اجرا استفاده كند.<br>السلسيان<br>استفاده المراسي. www.serajgroup.ir

1- Open Source

ww.serajagroup.in.com/<br>international/serajagroup.in/

**پيمانه مهارتى**: طراحى صفحات وب(پيشرفته) **واحد كار اول**:پايگاه داده

•به دليل اســتفاده از تكنيكهاي ســريع دسترسي به حافظه ميتواند با سرعت بالايي اطلاعات مورد نياز كاربران را در اختيار آنها قرار دهد. سترسی به حافظه می تواند با سا<br>نرار دهد.<br>. تواند تا حد : بادی مانع دست واحد دار اول:پایگاه داده<br>• به دلیل اســـتفاده از<br>اطلاعات مورد نیاز کاربه<br>• اذ امنیت نســـتاً بالا

• از امنيت ً نســبتا بالايي برخوردار بوده و ميتواند تا حد زيادي مانع دسترسي هكرها به اطلاعات درون بانك اطلاعاتي شود.

• نســخههاي قبل از 4.1.3 MySQL از زبان فارسي پشتيباني نميكردند و براي ذخيره، نمايش و مرتبســازي دادههاي فارسي از قالب مخصوص زبان عربي استفاده ميشد، به همين دليل براي نمايش دادههاي فارســي كه داراي حروف "گ، چ، پ، ژ" بودند مشكل پيش ميآمد اما در نســخههاي پس از آن، امكانات فارســي با استاندارد 8UTF به MySQL وارد شده و مشكلات زبان فارسي نيز حل شد : شده و مشکلات زبان فارسی نيز حل شد استان بارسی<br>M**ySQL دارای نســخههای MySQL**<br>MySQL دارای نســخههای متعددی است که تفاوتهايی نيز با يکديگر دارند، بهطور وارد شده و مشکلات ز<br>L **-۱–۱ نسخههای**<br>MySQL دارای نســ<del>ـ</del>

### **1-1-2 نسخههاي MySQL**

كلي گروهي از نســخهها فقط براي توسعه استفاده ميشوند و گروهي ديگر ميتوانند به عنوان يك سيستم مديريت پايگاه داده دائمي براي طراحي سايت بهكار روند.

اگر به عنوان نسخههاي MySQL دقت كنيد ميبينيد كه در نامگذاري آنها يك الگوي مشخص رعايت شده است، به عنوان مثال5.1.25 MySQL .

**عدد اول (**5**):** نســخه اصلي و توصيفكننده قالب فايل اســت. اين به آن معناســت گاه تمام نســخههای...MySQL5 دارای یک توصیفکننده قالب فایل یکســان هســتند و<br>الزاماًاینگونه نیست که ...MySQL4 قدیمیتر از...MySQL5 باشد.<br>**عدد دوم (**1): میزان انتشار را معین میکند، شماره اول و دوم با همدیگر شماره سری<br>انتشار ً الزامااينگونه نيست كه ...4MySQL قديميتر از...5MySQL باشد.

**عدد دوم (**1**):** ميزان انتشار را معين ميكند، شماره اول و دوم با همديگر شماره سري انتشار را تشكيل مي دهند.

**عدد سوم (**25**):** شماره ويرايش در سري انتشار است. يعني هر بار كه ويرايشي روي هر نسخه MySQL صورت ميگيرد، به اين شماره يكي افزوده ميشود.

پس از گروه اعداد فوق از يك پســوند هم در نامگذاري نســخههاي MySQL استفاده ميشود كه عبارتند از:

**<sup>a</sup>**lpha**:** نســخهاي كه از اين نوع باشــد، نشاندهنده اين است كه به آن كدهاي جديدي افزوده شـــده اســـت اما هنوز بهطور كامل عيب1بي نشـــدهاند و هنوز در دوران تســـت و $\mathbb{S}^{\otimes n}$ <br>عيب1بي به سر مىبرند.<br>ه عيبيابي به سر ميبرند. Weite شسده اســت اما<br>عیب یابنی به سر می برند.<br>استادهای الاس

beta :از لحاظ خصوصيات و ويژگيها با نسخه alpha از همان نرمافزار تفاوت ندارد و سمهور ۱٬۱٬۱٬۰۰٬۰۰۰<br>beta:از لحاظ خصوصیات و ویژگی۵ها با نسخه alpha از همان نرمافزار تفاوت<br>فقط دوران تست را پشت سر گذاشته و به عنوان نسخه نهایی عرضه شده است. gama :همان نسخه alpha است كهبهمنظور صحت عملكردبررسي و تعمير شده است.

### **1-2 نصب MySQL**

براي نصب و راهاندازيMySQL نياز به وجود قطعات سختافزاري پيشرفته نيست و اين سيستم مديريت پايگاه داده ميتواند روي تمام سختافزارهاي امروزي نصب شده و به راحتي مورد استفاده قرار بگيرد.

### **1-2-1 نصب در لينوكس**

)\ به راحتی مورد استفاده قرار بگیرد.<br>1**–۲–۱ نصب در لینوکس**<br>برای نصبMySQL در لینوکس بهتر است از بستههایRPM استفاده کنید، این بستهها براي پايگاههاي داده طراحي شــدهاند و فقط روي برخي از نسخههاي لينوكس قابل اجرا هستند. در حال حاضر براي برخي نسخههاي لينوكس از جمله7.3Suse بهتر كار ميكند. هنگام نصبMySQL در لينوكس بايد يك گروه كاري و يك كاربر جديد براي كار با MySQL ايجاد كنيد.

**1-2-2 نصب در ويندوز** www.serajgroup.ir اگر ً قبلا روي سيســتم خود MySQL را نصب نكردهايد مراحل زير را براي نصب آن انجام دهيد: س نکردهاید مراحل زیر را برا<br>ب نکردهاید مراحل زیر را برا

در مســير فايلهاي نصــبMySQL روي آيكن مربــوط به نصب دو بــار كليك كنيد، پس از مدت كوتاهي كادرمحاوره شكل 1-1 ظاهر ميشود. روي دكمه Next كليك كنيد.

ww.serajagroup.com

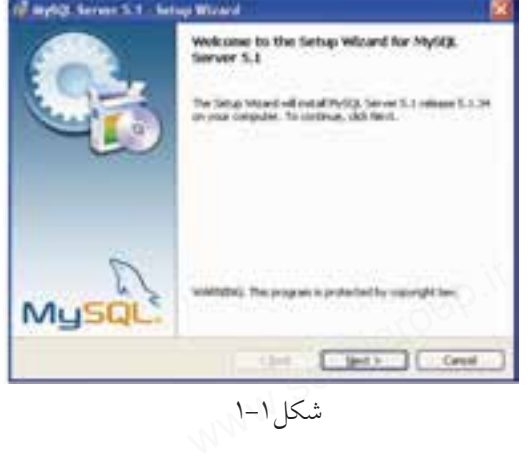

شكل1-1

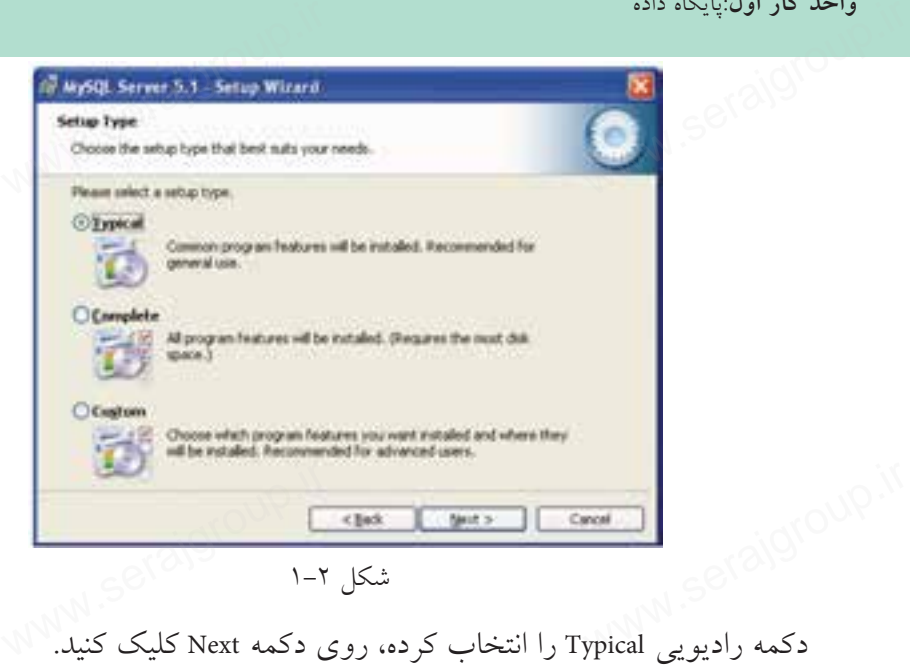

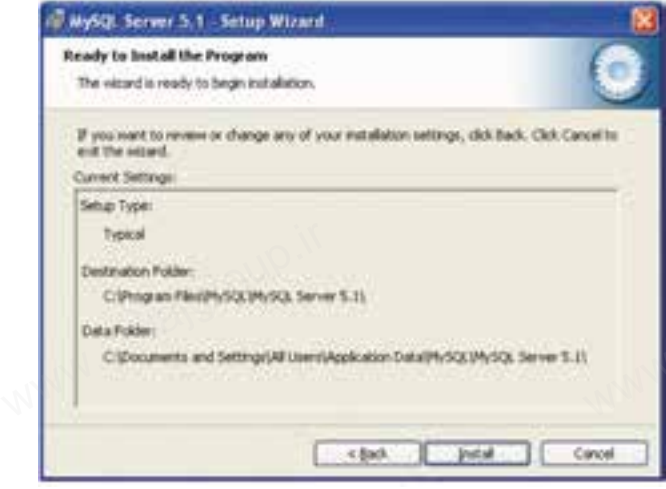

شكل 1-3

در كادرمحاوره شكل 1-3 روي دكمه Install كليك كنيد. در كادرمحاوره شكل 1-4 روي دكمه Next كليك كنيد. در كادرمحــاوره شــكل 1-5 دقــت كنيــد كــه ً حتمــا كادر علامــت .باشد شده انتخاب Congure the MySQL Server now روي دكمه Finish كليك كنيد. در کادرمحساوره<br>e the MySQL Server now<br>روی دکمه Finish کل

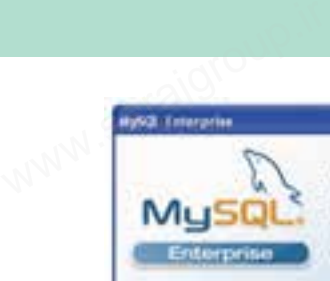

ww.serajagroup.com

 $\begin{picture}(180,10) \put(0,0){\line(1,0){100}} \put(0,0){\line(1,0){100}} \put(0,0){\line(1,0){100}} \put(0,0){\line(1,0){100}} \put(0,0){\line(1,0){100}} \put(0,0){\line(1,0){100}} \put(0,0){\line(1,0){100}} \put(0,0){\line(1,0){100}} \put(0,0){\line(1,0){100}} \put(0,0){\line(1,0){100}} \put(0,0){\line(1,0){100}} \put(0,0){\line($ security, and serious An Enterprise Subscription includes

1. The MySQL Enterprise Server - The most whible, wours, and up-to-date yerson of the worlds most popular open source database.

3. MySQL Exterprise Mouther Service - Air adopted elited detailed sociolard.

3. MySQL Production Support - Sedescal and consultative support when<br>you need it, along with service paties has have and more.

the Cases

شكل1-4

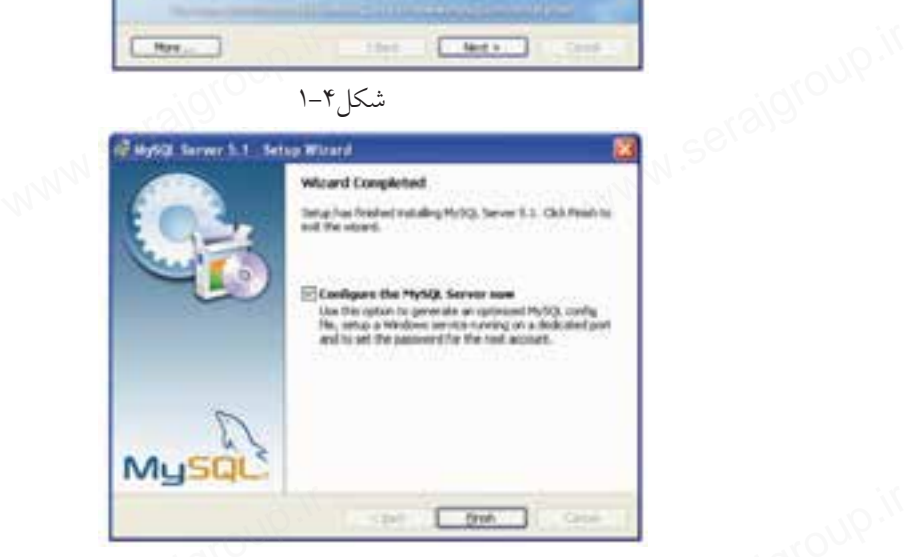

شكل0-۱

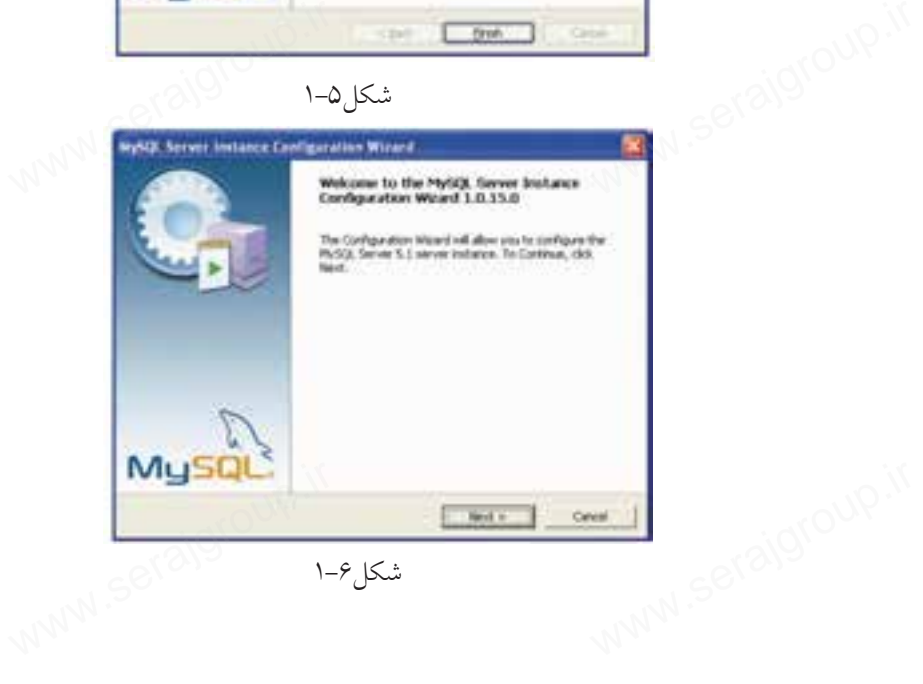

شكل ۶-۱

در شكل 1-6 روي دكمه Next كليك كنيد.

دقت كنيد كه دكمه راديويي Configuration Detailed انتخاب شــده باشــد، سپس روي دكمه Next كليك كنيد. س<br>Detailed انتخاب شسكه باشسك، واحد دار اول:پایکاه داده<br>در شکل ۶–۱ روی<br>دقت کنید که دکمه ر<br>دقت کنید که دی

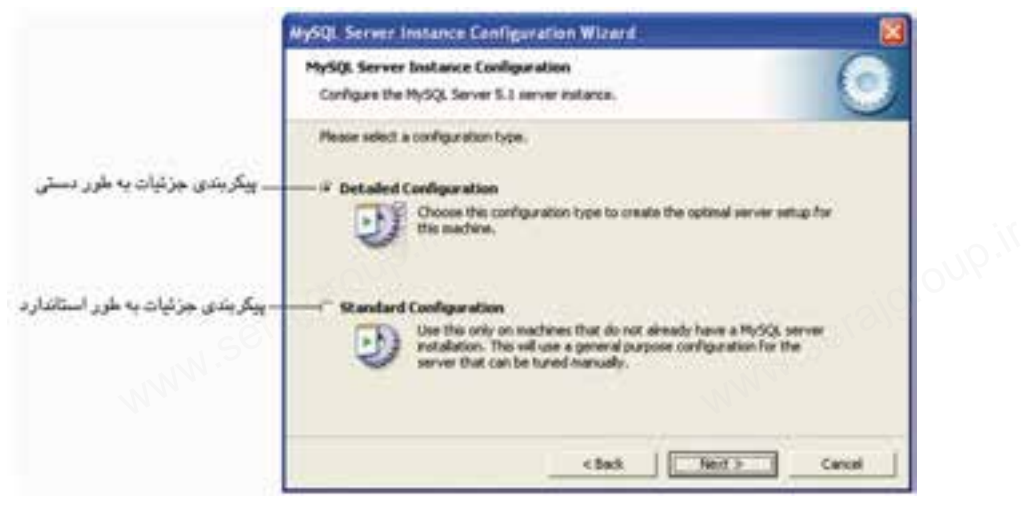

شكل1-7

پس از انتخاب دكمه راديويي Developer Machine در شكل ۸-۱، رويNext كليك كنيد. دركادرمحاوره شــكل 1-9 دكمه راديويــيDatabase Multifunctional را انتخاب كرده، روي دكمهNext كليك كنيد.

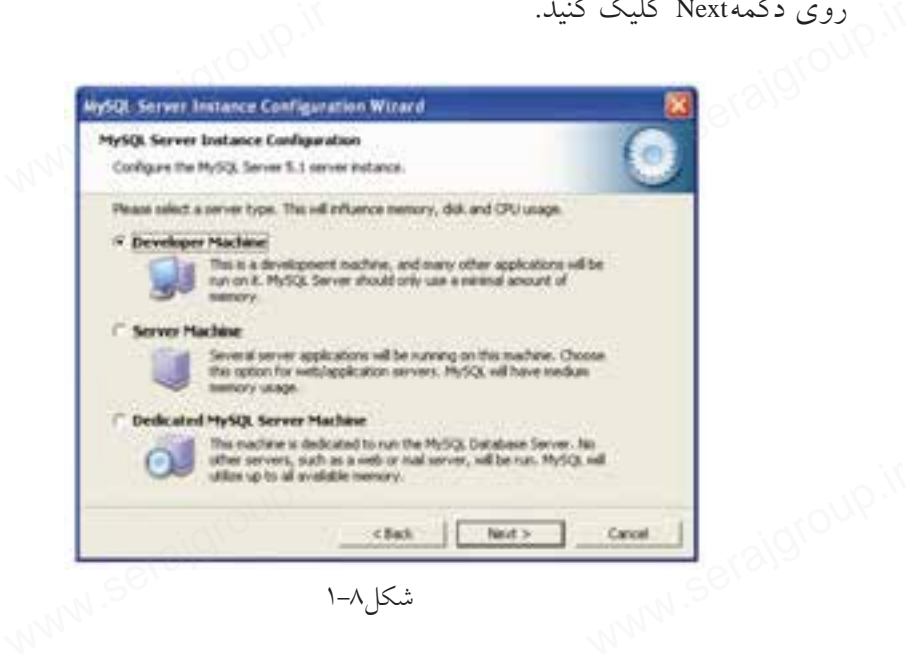

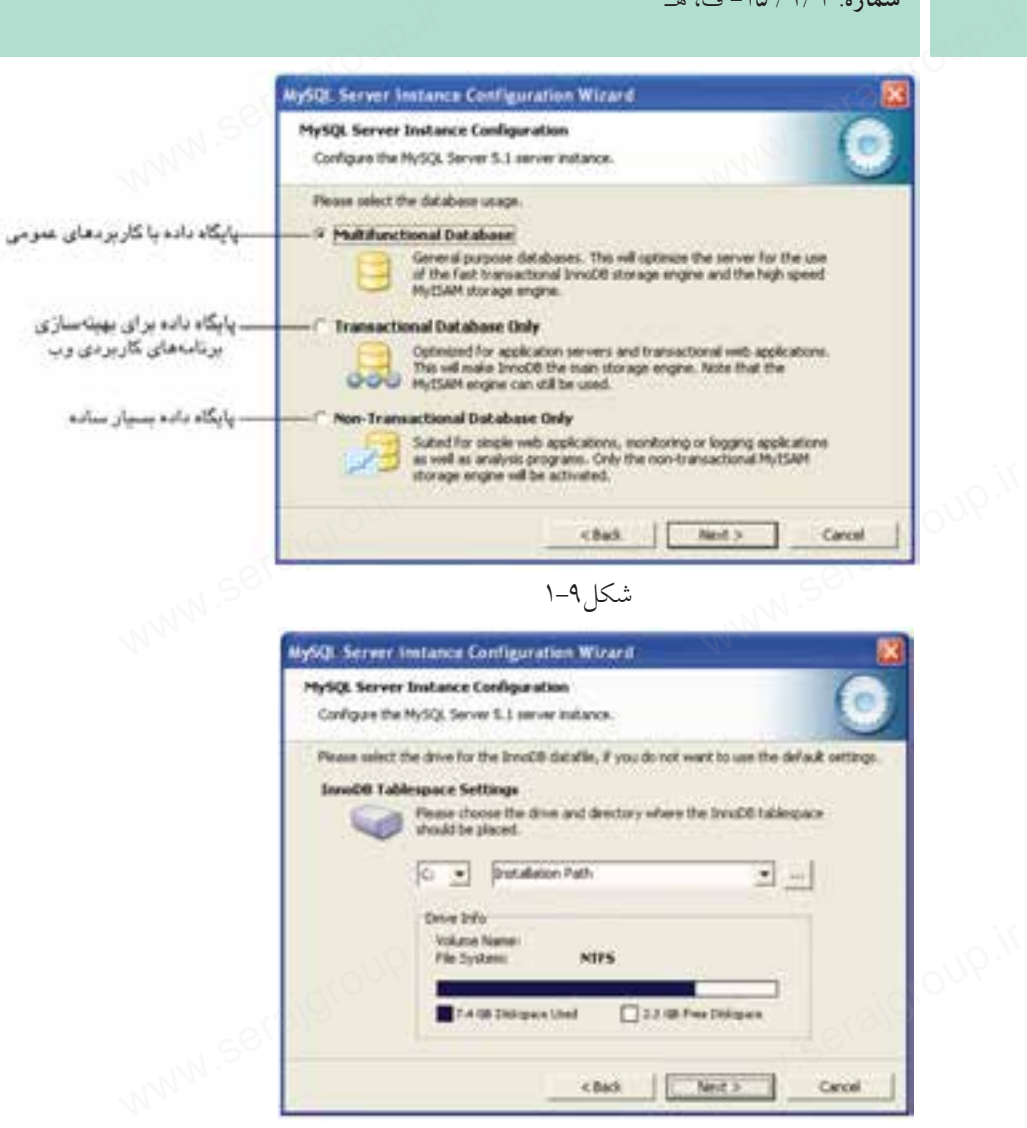

ww.serajagroup.com

شكل1-10

در كادرمحاوره شكل 1-10 روي دكمه Next كليك كنيد. دقت كنيد دكمه راديويي OLAP/)DSS (Support Decision در شــكل 1-11 انتخاب شده باشد، سپس روي دكمه Next كليك كنيد.

اًا <sub>؟ و</sub> در شكل 1**-17 در حالت<sub>ى</sub>كه هر دو كادر علامت انتخاب شده باشند، روى دكمه Next<br>كليك كنيد.<br>استفاق المستملك المستمر التاكيد المستمر التاكس العلم التاكس المستمر المستمر التاكيد المستمر التاكيد المستمر ال** كليك كنيد.

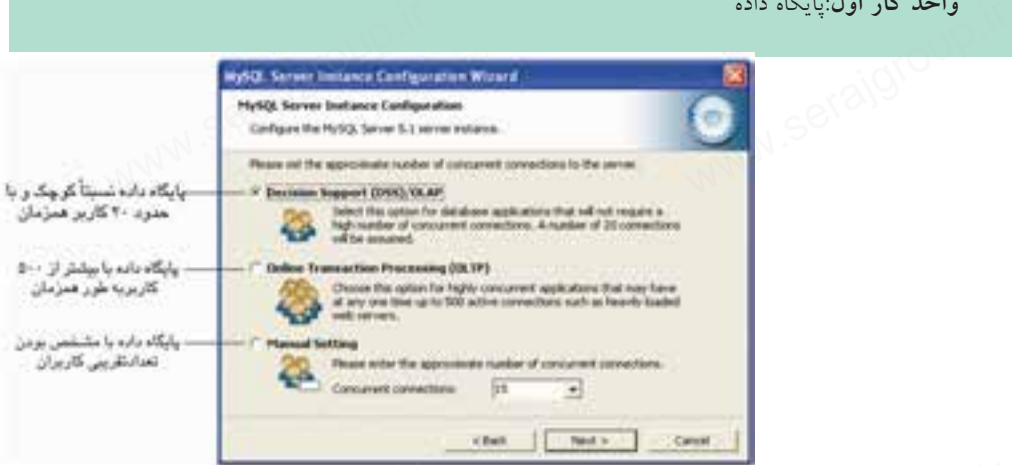

شكل1-11 المص

**پيمانه مهارتى**: طراحى صفحات وب(پيشرفته)

**واحد كار اول**:پايگاه داده

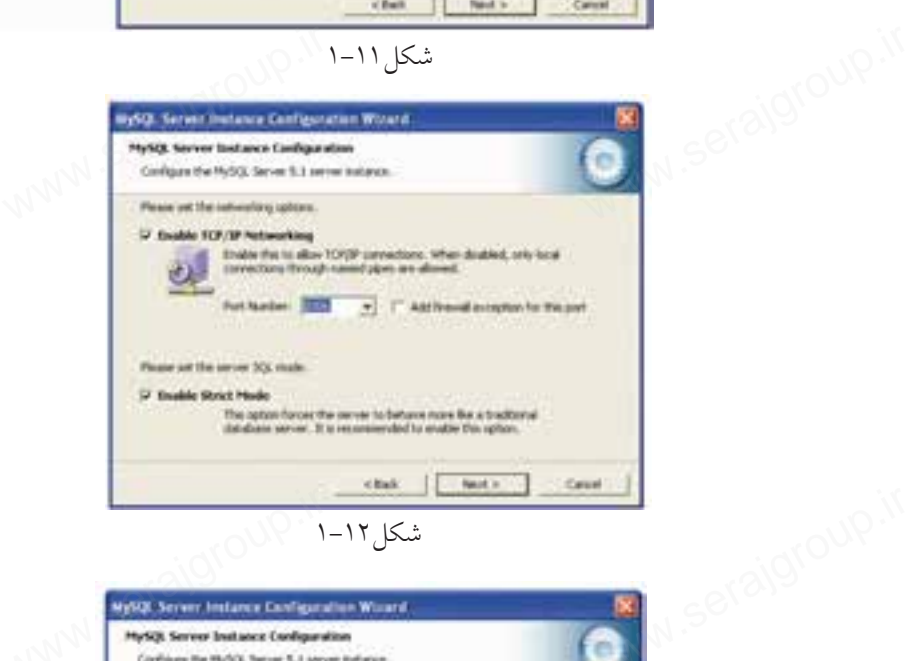

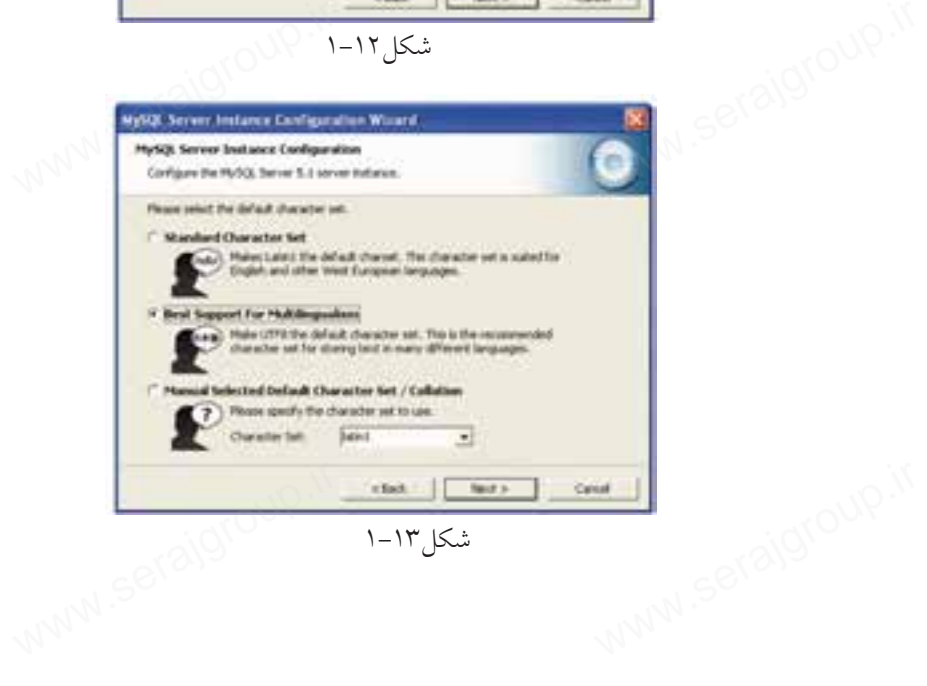

9

در شــكل 1-13 بــراي پشــتيباني از حداكثــر زبانهــا، دكمــه راديويــي Multilingualism For Support Best را انتخاب كرده، سپس روي دكمهNext كليك كنيد. سمهور ۱۳/۱/۱۳ تاریخ<br>در شــکل ۱۳–۱ بــرای پشـــتیبانی از حداکثــر زبان،هــا، دکمــه<br>Next Support For Multilingualism انتخاب کرده، سببر روی دکمهNext

ww.serajagroup.com

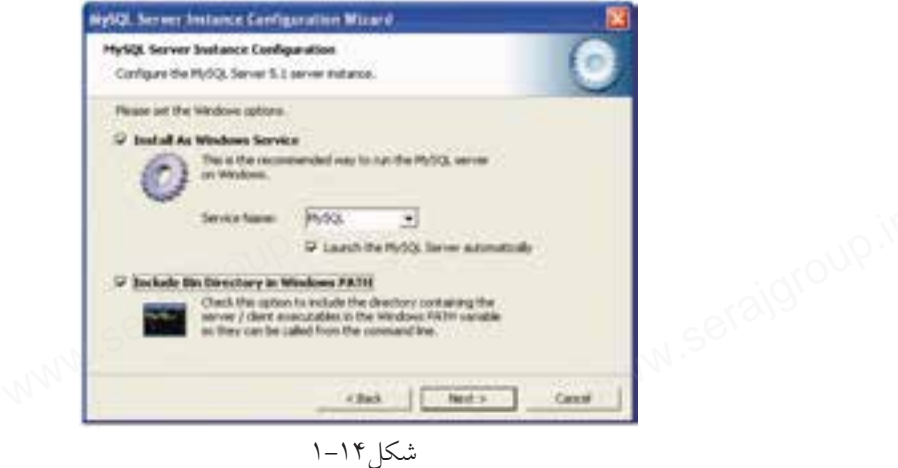

در شــكل 1-14 هر سه كادر علامت موجود را انتخاب كرده، سپس روي دكمه Next كليك كنيد.

در شــكل 1-15 دقت كنيد كادر علامــت Settings Security Modify در حالت انتخاب باشد، سپس در هر دو كادر متني زير آن، كلمه رمز را وارد كنيد.

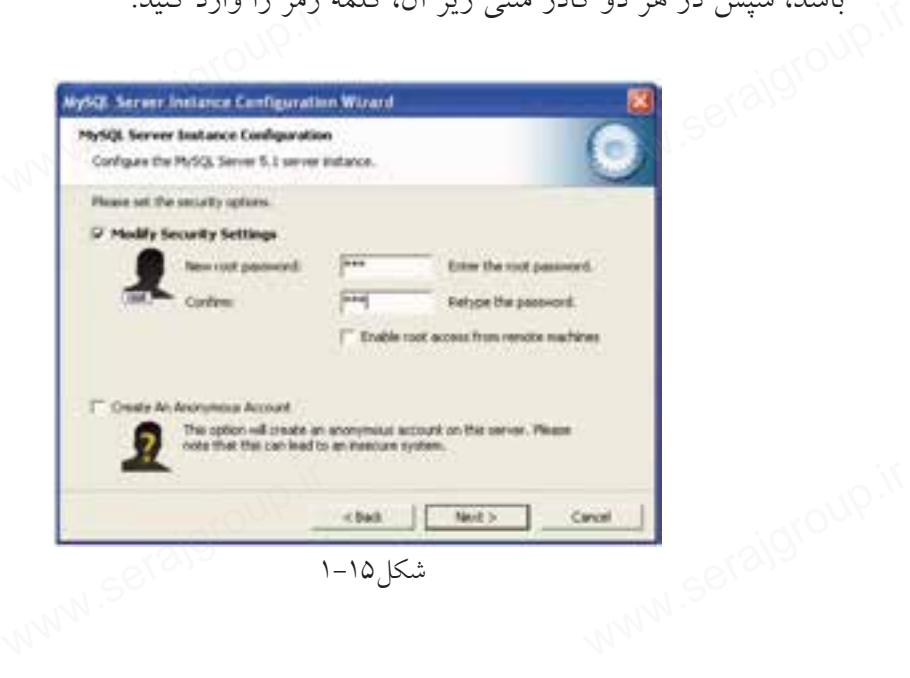

روي دكمه Next كليك كنيد. واحد دار اول:پایلاه داده<br>روی دکمه Next کلیه<br>اینما

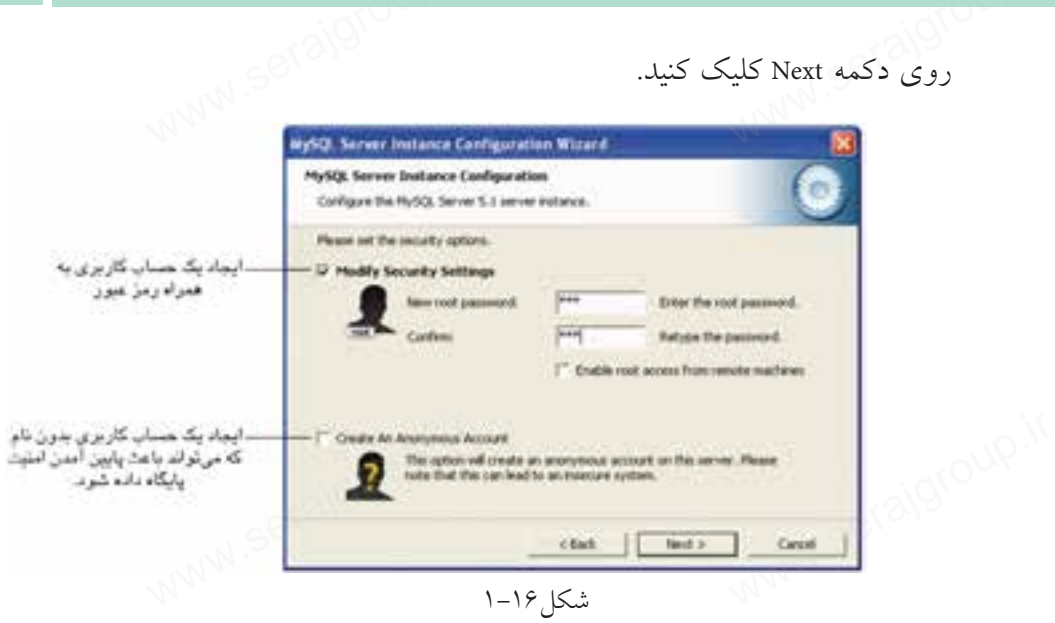

در كادرمحاوره شكل 1-16 پس از تعيين رمز عبور، روي دكمه Next كليك كنيد.

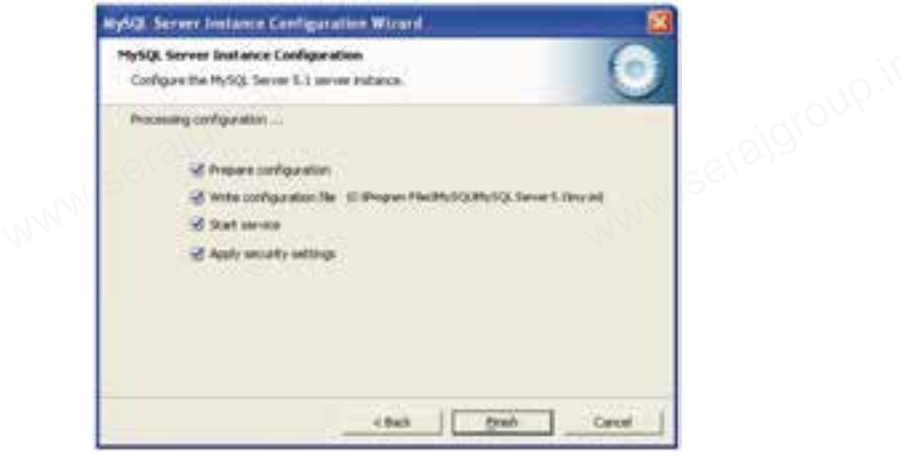

شكل1-17

و در نهايت در كادرمحاوره شكل 1-17 روي دكمه Finish كليك كنيد. اً (عمل ۱۹) می در نهایت در کادرمحاوره شکل ۱۷–۱ روی دکمه Finish کلیک کنید.<br>Serajagroup.ir کلیک این ۱۳۱۸ میلی در این ۱۳۸۸ میلیک این ۱۳۸۸

**واژهنامه**

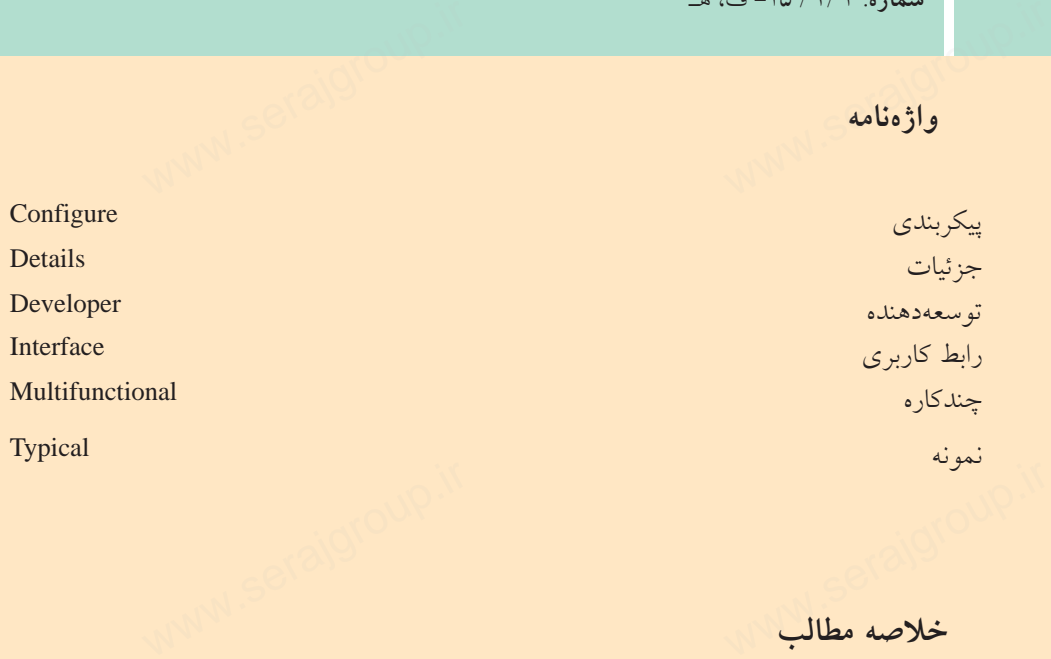

**خلاصه مطالب**

 • MySQLيكي از سيســتمهاي مديريت پايگاه داده متن باز اســت كه براي ايجاد و مديريت بانكهاي اطلاعاتي استفاده ميشود.

- در انتخاب پايگاه داده، حجم اطلاعات و دادهها ً مستقيما دخالت دارد.
- عنوان نسخههاي MySQL براساس يك الگوي مشخص تعيين ميشود.
- عدد اول، نسخه اصل<sub>ی</sub> و توصیفکننده قالب فایل است.<br>• عدد دوم، سطح انتشار را تعیین میکند.<br>• عدد سوم، شماره ویرایش در سری انتشار است.
- عدد دوم، سطح انتشار را تعيين ميكند. • عدد اول، نسخه اه<br>• عدد دوم، سطح انۃ<br>• عدد سوم، شماره و
	- عدد سوم، شماره ويرايش در سري انتشار است.

**پيمانه مهارتى**: طراحى صفحات وب(پيشرفته) **واحد كار اول**:پايگاه داده

**آزمون نظري**

1 - كداميك از گزينههاي زير در انتخاب پايگاه داده مؤثرتر است؟ الف- متن باز بودن ب- داشتن امكان نصب آسان ج- وجود API د- عمليات پردازشي و محاسباتي 2 - MySQL بهچهدليلتوسطزبانهايبرنامهنويسيميتواند مورداستفادهقرارگيرد؟ الف- متن باز بودن ب- وجود APIهاي متعدد ج- عمليات پردازشي و محاسباتي د- امكان نصب سريع 3 - در4.1.5 MySQL ، عدد 4 نشاندهنده چيست؟ الف- سطح انتشار ب- شماره ويرايش ج- زمان انتشار د- توصيفكننده قالب فايل 4 - روي كداميــك از انواع نســخههاي زيــر از MySQL علاوه بر تســت، تعمير نيز صورت گرفته است؟ الف- alpha ب- beta ج- gama د5 www.serajgroup.ir www.serajgroup.ir www.serajgroup.ir www.serajgroup.ir

- **آزمون عملي**
- 1 MySQL را روي سيستم خود نصب و راهاندازي كنيد. ۱۲ (۱۷) MySQL را روی سیستم خود نصب و راهاندازی کنید.<br>Serajgrow را روی سیستم خود نصب و راهاندازی کنید.

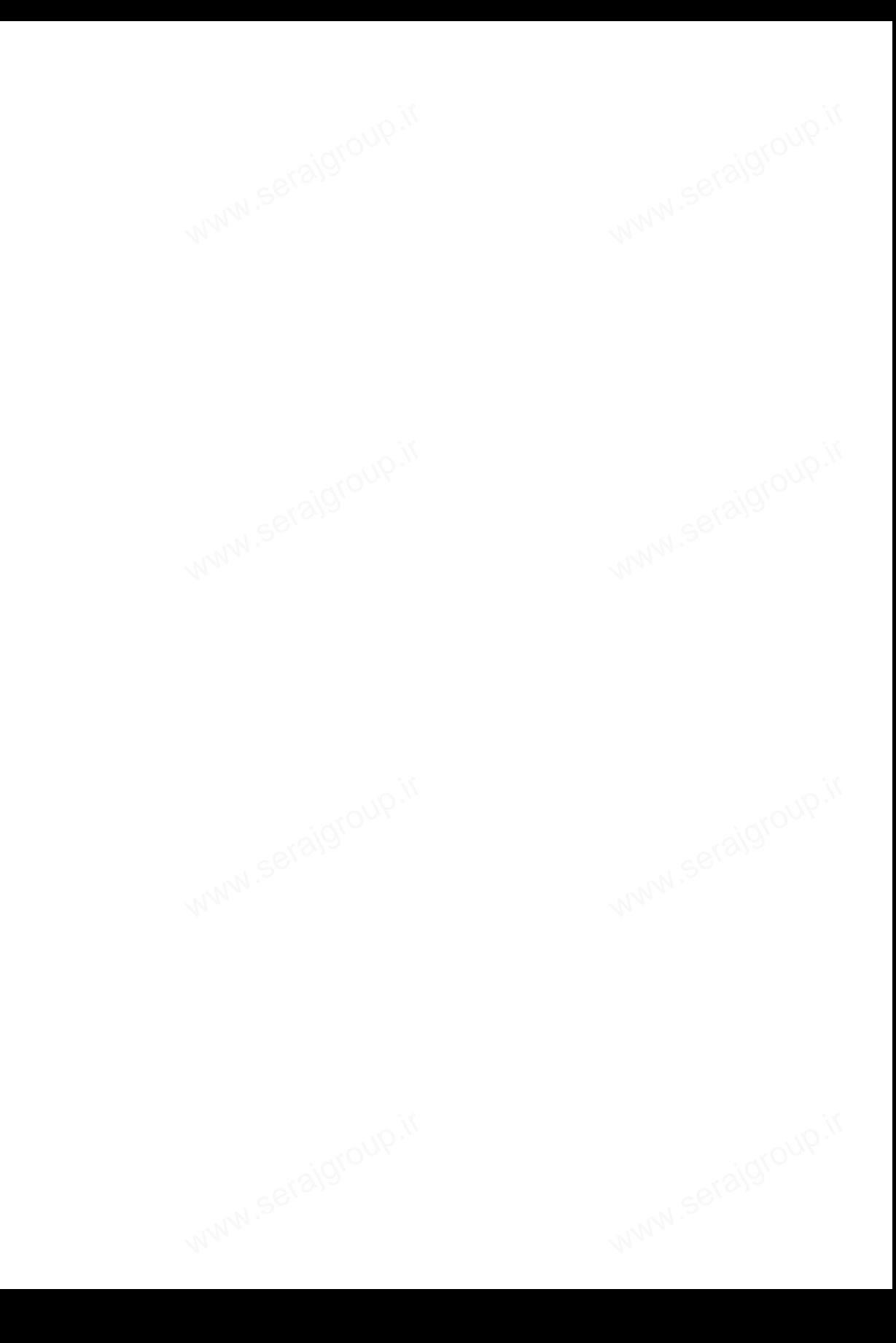

# **پايگاه داده** www.serajgroup.ir

**واحد كار دوم** 

**پس از مطالعه اين واحد كار از فراگير انتظار ميرود كه:** 1 - انواع مدلهاي پايگاه داده را بشناسد. 2 - مفهوم پايگاههاي داده رابطهاي را بداند. 3 - انواع رابطهها را بشناسد. 4 - اصول طراحي پايگاه داده را بداند. 5 - با مفهوم نرمالسازي آشنا باشد. 6 - انواع مدلهاي نرمال اول، دوم و سوم را بشناسد. www.serajgroup.ir www.serajgroup.ir

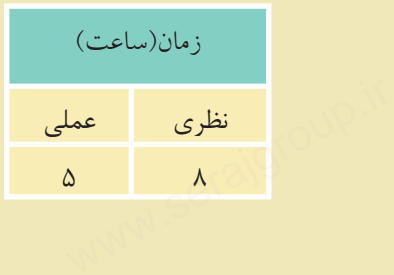

ww.serajagroup.com

### **مقدمه**

سمهور ۱۳۸۳ ق.<br><mark>مقدمه</mark><br>با مفاهيم كلي بانك اطلاعاتي، موجوديت، ركورد، فيلد و ... در درس بانك اطلاعاتي سال گذشته آشنا شدهايد.

ww.serajagroup.in.com

ww.serajagroup.ir

در اين درس ضمن يادآوري مباحث گذشــته، با مفاهيم پيشرفتهتر بانك اطلاعاتي نيز آشــنا خواهيد شد. در حقيقت سيستم بانك اطلاعاتي يا پايگاه دادهها، سيستم كامپيوتري نگهداري اطلاعات اســت. پايگاه داده را ميتوان به يك قفســه الكترونيكي تشبيه كرد كه اطلاعات را بهطور منظم درون خود نگهداري ميكند.

كاربـــران سيســـتم بانك اطلاعاتى مىتواننـــد اعمال مختلفـــى روى آن انجام دهند كه<br>نههايى از اين اعمال عبارتند از:<br>• افزودن فايلαاي جديد و خالى به پايگاه داده<br>• افزودن داده درون فايلαايى كه از قبل ايجاد شدهاند. نمونههايي از اين اعمال عبارتند از: كاربـــران سيســـتم بر<br>نمونههايي از اين اعمال<br>• افزودن فايلهاي<br>• افزودن داده درون

- افزودن فايلهاي جديد و خالي به پايگاه داده
- افزودن داده درون فايلهايي كه از قبل ايجاد شدهاند.
	- بازيابي دادهها از فايلهاي موجود
	- تغيير در دادههاي فايلهاي موجود
		- حذف دادهها از فايلهاي موجود
			- حذف فايلهاي پايگاه داده

### **2-1 مدلهاي پايگاه داده**

مدلهاي پايگاه دادهها يك طرح و الگوي كاري براي كاربران پايگاه دادهها را در سطح گاه ۱۹**۳) مدل هاي پايگاه داده**<br>مدل هاي پايگاه دادهها يک طرح و الگوي کاري براي کاربران پايگاه دادهها را در سطح<br>منطقي مشــخص ميكنند و معمولاً سيستمهاي مديريت پايگاه داده براساس مدل هايي كه استفاده مي كنند تقسيمبندي مي شوند. ۷<br>ری برای کاربران پایگاه دادهها<br>مدیریت پایگاه داده براساس ه

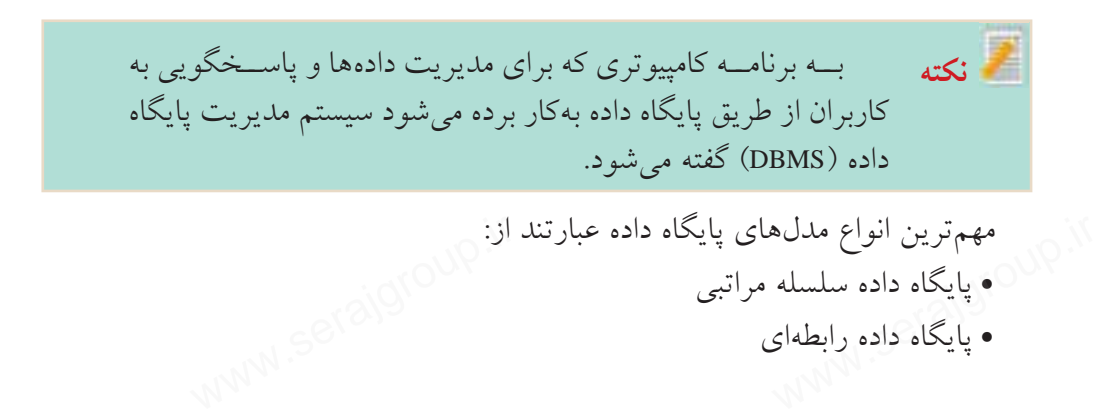

**پيمانه مهارتى**: طراحى صفحات وب(پيشرفته) **واحد كاردوم**:پايگاه داده

• پايگاه داده شبكهاي • پايگاه داده شئگرا واحد داردوم:پایناه داده<br>• پایگاه داده شبکهای<br>• پایگاه داده شئگرا

### **2-1-1 مدل سلسله مراتبي**

اين ساختار يكي از قديميترين مدلهاي طراحي بانك اطلاعاتي است. در اين مدل

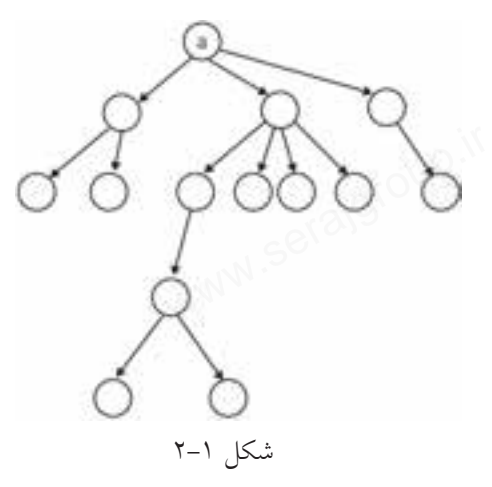

www.serajgroup.ir

دادههــا و ارتبــاط بيــن آنهــا توســط اشارهگرهايي با يكديگر مرتبط ميشوند. شــكل 2-1 يك نمونه مدل سلسله مراتبي اســت. مدل سلســله مراتبي كه مشابه ساختار درخت پياده ميشود، داراي يك گره ريشه a و Nگره فرزند است. شــکل ۱–۲ یک نمو<br>اســت. مدل سلســـله مر<br>درخت پیاده میشود، دار<br>اگره فرزند است.

ارتباط بين گرههــا از بالا به پايين صورت ميگيــرد و مســيري از گرههــاي پايينتــر به شكل 2-1 گرههاي بالاتر وجود ندارد.

هر گره پدري ميتواند چند گره فرزند داشــته باشــد، اما هر گره فرزند، تنها يك گره پدر دارد. www.serajgroup.ir

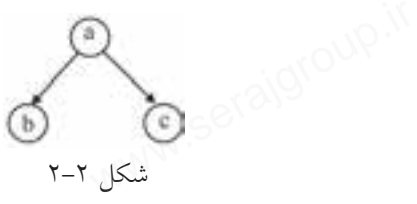

در شكل ،2-2 a گره پدر و c و b گرههاي فرزند هستند. در عمل پيادهســازي ساختار سلسله مراتبي بســيار مشكل است، به همين دليل پس از مدتي جاي خود را به مدلهاي ديگر پايگاه داده داد و ً عملا منسوخ شده است.

### **2-1-2 پايگاه داده شبكهاي**

ین مدل در ســـال ۱۹۶۹ و براســـاس دو مفهوم مهم مجموعهها و ركوردها ارائه شـــد.<br>مسازی این مدل توسط گراف انجام میشود.<br>مسازی این مدل توسط گراف انجام میشود. پيادهسازي اين مدل توسط گراف انجام ميشود. این مدل در ســـال ۶۹<br>پیادهسازی این مدل توسا<br>الملال

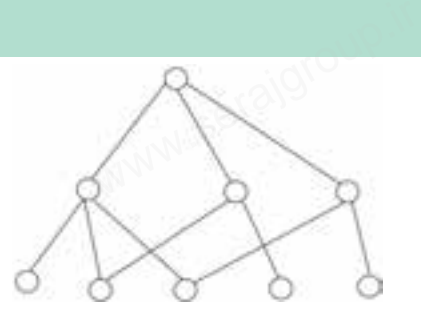

ww.serajagroup.com

شكل 2-3

مزيت اين روش اين اســت كه مدلهاي سمدره ۱۳۸۶ تاریخ<br>مزیت این روش این اســت که مدل@ای<br>ارتباطی طبیعی بیشتری را بین موجودیتها فراهــم ميكنــدو در عين حــال پيچيدگي كمتري خواهد داشت.

اگر بخواهيم اين مدل را توسط ساختار درختي پياده كنيم، ميتوانيم بگوييم كه هر گره فرزند مي تواند بيش از يک گره پدر داشته باشد.

ین مدل پیچیدهتر از مدل سلســـله مراتبی است و در نتیجه عملیات ذخیره و بازیابی<br>دهتری نیز دارد.<br>**۱–۱–۲ مدل رابطهای** پيچيدهتري نيز دارد. **1 این مدل پیچیدهتر از ما** $\blacksquare$ <br>پیچیدهتری نیز دارد.<br>**۳–۱–۲ مدل رابطهای** 

پايگاه داده رابطهاي از ديد كاربران شــامل يك مجموعه جدول اســت كه هر جدول داراي ســطرها و ســتونهايي اســت. اطلاعات مربوط به هر ســتون، فيلدهاي جدول و اطلاعات هر سطر مربوط به يكي از ركوردهاي جدول است.

|                  | جدوں ۱–۱    |        |  |
|------------------|-------------|--------|--|
| شماره دانش آموزی | نامخانوادگی | نام    |  |
| 1560977          | اقبالی      | على    |  |
| <b>۳۲۴۳۳۵۹۲</b>  | احمدى       | مريم   |  |
| YF1YYY1F         | بهرامى      | ميثم   |  |
| 15795757         | فدایی       | ز هر ا |  |

جدول 2-1

در جدول ۱–۲، سه فيلد با عناوين نام، نامخانوادگي و شماره دانشآموزي وجود دارد و همچنين هر سطر اطلاعات مربوط به يكي از ركوردهاي جدول را نمايش داده است. **فيلد:** كوچكترين واحد داده ذخيره شده در بانك اطلاعاتي است. جدول 2-1 شامل سه فيلد ايجاد شده با عناوين «نام»، «نامخانوادگي» و «شماره دانشآموزي» است.

**ركورد:**مجموعهايازفيلدهايذخيرهشدهمرتبطبههماست. بهعنوانمثالدرجدول 2-1 نامخانوادگي فدايي مربوط به فردي با نام زهرا و شماره دانشآموزي 12392343 است و چنانچه اين فرد از جدول حذف شود، تمام ويژگيهاي مربوط به او نيز از جدول حذف **ر دورد**:مجموعهای از فیللهای دحیره سلده مربط به هم است. به عنوان متال در<br>نامخانوادگی فدایی مربوط به فردی با نام زهرا و شماره دانش آموزی ۹۲۳۴۳<br>چنانچه این فرد از جدول حذف شود، تمام ویژگیهای مربوط به او نیز از جد ميشــوند و تغيير در مشــخصات اين فرد تأثيري در مشــخصات افراد ديگر نخواهد داشت لذا هر سطر از جدول 2-1 به عنوان يك ركورد در نظر گرفته ميشود. مدلهاي رابطهاي چند ويژگي مهم دارند: • رديفهاي تكراري در آنها وجود ندارد. • ترتيب رديفها اهميتي در ساختار مدل ندارد. • ترتيب ستونها اهميتي در ساختار مدل ندارد. • مقادير هر فيلد غيرقابل تجزيه است. تأثیری در مشــخصات افراد د<br>تأثیری در مشــخصات افراد د<br> واحد داردوم:پاییناه داده<br>میشـــوند و تغییر در<br>داشت لذا هر سطر از ج

**مفهوم كليد** • كليد در مدل رابطهاي، صفت يا ستوني است كه براي هر كدام از ركوردها (سطرها) اً في التقهوم كليد<br>• كليد در مدل رابطهاي، صفت يا ستوني است كه براي هر كدام از ركوردها (سطرها)<br>مقدار منحصر به فردي دارد. به عنوان مثال در جدول ١–٢، ســتون شـــماره دانشآموزي ميتواند به عنوان فيلد كليد در نظر گرفته شود زيرا يقين داريم كه براي هر ركورد منحصر به فرد است و مقدار اين فيلد براي دو ركورد متفاوت از جدول يكسان نخواهد بود. ۱۲ ک<br>ت که برای هر کدام از رکورد<br>جدول ۱–۲، ســتون شـــماره <sub>۱</sub>

## **محيط عملياتي** سازمان، مؤسسه يا نهادي را در نظر بگيريد كه قصد داريم براي آن يك بانك اطلاعاتي M رايجاد كنيم. در اين صورت به اين سازمان، مؤسسه يا نهاد، محيط عمليات*ي گفته مي*شود.<br>هثال@اي زير نمونههايي از محيط عملياتي هستند:<br>WWW.S<sup>OS &</sup> مثالهاي زير نمونههايي از محيط عملياتي هستند:

1 - يك مدرسه 2 - يك دانشگاه 3 - يك بيمارستان 4 - يك اداره يا سازمان دولتي 5 - يك بانك 6 - يك كتابخانه

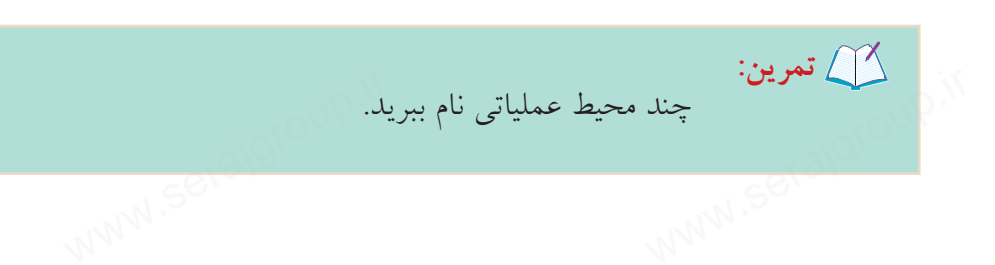

19

در هــر محيــط عملياتي با توجه به نيــاز، تعدادي از اجزاي آن بــه عنوان موجوديت سموره. ۱۳۱۶ ق.مــ<br>در هــر محيــط عملياتي با توجه به نيــاز، تعدادي از اجزاي آن بــه عنوان موجوديت<br>انتخاب ميشــوند، به عنوان مثال در محيط مدرســه موجوديتهايي با عنوان دانش]موز، معلم و درس داريم. در محيط عملياتي بيمارســتان موجوديتهاي بيمار، پزشــك، اتاق، بخش و ... وجود دارد. نعدادی از اجزای آن بــه عنوان<br>نعدادی از اجزای آن بــه عنوان<br>رســـه موجودیتهایی با عنوان

ww.serajagroup.com

**تمرين:**

چه موجوديتهايي براي محيطهاي عملياتي بانك و كتابخانه ميتوان انتخاب كرد؟

محيط عملياتي مدرســه را در نظر بگيريد، هر كدام از موجوديتهاي محيط عملياتي ويژگيها و صفات متعددي دارند كه فقط برخي از آنها را ميتوان به عنوان فيلد در نظر گرفت، به عنوان مثال يك دانشآموز ميتواند صفات و ويژگيهاي زير را داشته باشد: آلا محیط عملیاتی مدرســـه را در نظر بگیرید، هر کدام از موجودیتهای مح<br>ویژگیها و صفات متعددی دارند که فقط برخی از آنها را میتوان به عنوان<br>گرفت، به عنوان مثال یک دانشآموز میتواند صفات و ویژگیهای زیر را دا

- نام
- نامخانوادگي
	- نام پدر
	- نام مادر
	- رنگ چشم
		- قد
		- وزن
- تاريخ تولد ه قد<br>• وزن<br>• تاريخ تولد<br>• و ...
	- و ...

اما همانطور كه مشاهده ميكنيد تمام اين صفات در محيط عملياتي مدرسه كاربردي نيستند، به عنوان مثال، رنگ چشم، قد، وزن، نام مادر و ... در محيط عملياتي مدرسه بهكار نميروند. علاوه بر اين در يك باشگاه ورزشي، يك بيمارستان يا هر محيط عملياتي ديگر، با توجه به نيازها، صفات و ويژگيهاي متفاوتي در نظر گرفته ميشوند.

بهطــور كلي در محيط عملياتي مدرســه ميتوان ويژگيهاي زيــر را براي هر كدام از کا په موجوديتها در نظر گرفت.<br>**ويژگ<sub>ی</sub>های موجوديت د**<br>الکلال

**ويژگيهاي موجوديت دانشآموز**

**پيمانه مهارتى**: طراحى صفحات وب(پيشرفته) **واحد كاردوم**:پايگاه داده

 $(name)$  - نام (name) ۲ – نامخانوادگی (family) major) - رشته تحصيلي  $\mathsf{Y}$ 4 - تاريخ تولد (date(  $(\text{area})$  - محل تولد  $\Delta$ 6 - نمره (grade( **ويژگيهاي موجوديت معلم**  $t$ 1 - نام (tname) ۲ – نامخانوادگی (tfamily) (taddress) - آدرس (taddress) 4 - تلفن (ttel( **ويژگيهاي موجوديت درس**  $\text{(cnumber)}$  درس (cnumber) 2 - نام درس (cname( 3 - تعداد ساعات در طول هفته (hcourse( هــر كدام از ايــن موجوديتها، يك جدول در محيط عملياتي مدرســه و هر كدام از ويژگيها و صفات موجوديتها، يك فيلد در جدولهاي بانك اطلاعاتي خواهند بود. همانطور كه پيش از اين اشــاره شــد در مدلهاي رابطهاي نبايد رديفهاي تكراري وجود داشــته باشــد، براي روشن شــدن مطلب كلاس خود را در نظر بگيريد، معلم شما براي صدا كردن دانشآموزان از كدام صفت دانشآموزان اســتفاده ميكند، ممكن اســت پاســخ دهيد نامخانوادگي، اســتفاده از نامخانوادگي براي صدا كردن دانشآموزان به اين دليل اســت كه احتمال تكراري بودن كمتري دارد، تا اينجا ميتوان گفت نامخانوادگي به عنوان فيلد كليد در نظر گرفته شــده اســت، اما اگر حتي يك مورد تكراري وجود داشته باشــد و دو دانشآموز داراي نامخانوادگي مشابه باشند، به دليل احتمال بروز اشتباه ديگر نمي تــوان از نامخانوادگـــي به تنهايي اســـتفاده كرد، در اين صورت معمــولا نام به دنبال کا عنام خانوادگ<sub>ی</sub> استفاده می شود.<br>یعنی دو فیلد نام و نام خانه<br>استان کا استفاده www.serajr واحد داردوم:پاییناه داده<br>۱ – نام (name)<br>۲ – نام خانوادگی (ly<br>۲ – نشته تحصیل where  $\mathbf{v} = \mathbf{v} - \mathbf{v}$  (y)<br>taddress) – آدرس (taddress)<br>۲ – آدرس (ttel) ) و یژگی ها و صفات موجودیتها، یک فیلد در جدول های بانک اطلاعاتی خو<br>همان طور که پیش از این اشـــاره شـــد در مدل های رابطهای نباید ردیف<br>وجود داشـــته باشـــد، برای روشن شـــدن مطلب کلاس خود را در نظر بگیریا<br>برای صدا کردن د W<br>نلید استفاده می شوند.<br>نلید استفاده می شوند.

يعني دو فيلد نام و نامخانوادگي به عنوان كليد استفاده ميشوند.

- اگر كليد انتخاب شده شامل يك فيلد باشد، آن را فيلد كليد ساده ميگويند.
- سمدره ۱۳۸۳ قامتین م<br>• اگر كليد انتخاب شده شامل يک فيلد باشد، آن را فيلد كليد ساده ميگويند.<br>• اگر كليد انتخاب شده شامل دو يا چند فيلد باشد، آن را فيلد كليد مركب ميگويند.

ww.serajagroup.com

اما اگر قدري دقيقتر شويم، ميبينيم كهبازهم احتمال تكراري بودن نام و نامخانوادگي و اينكه دو نفر داراي نام و نامخانوادگي يكسان باشند نيز وجود دارد. اگر بخواهيم محيط عملياتي مدرسه را طوري طراحي كنيم كه احتمال تكراري بودن فيلدها را به صفر برسانيم بهتر است به جاي تركيب فيلدها يك فيلد جديد با نام شماره دانشآموزي به ويژگيهاي موجوديــت دانشآموز اضافه كنيم، در اين صورت اطمينان حاصل خواهد شــد كه هيچ گذر دو دانشآموزی اطلاعات كاملاً يكســـان ندارند و در نتيجه ايجاد سطر تكراری در جدول<br>نخواهيم داشت.<br>برای تهیه جدولها نكات زير را در نظر بگيريد:<br>1 – هر موجوديت مستقل را به عنوان یک حدول در نظر بگيريد. نخواهيم داشت.

- براي تهيه جدولها نكات زير را در نظر بگيريد: 1 - هر موجوديت مستقل را به عنوان يك جدول در نظر بگيريد. • معلم
	-
	- درس
	- دانشآموز
- 2 صفتهاي موجوديتها به عنوان فيلدهاي جدولها در نظر گرفته ميشوند.

**جدول مربوط به دانشآموز**

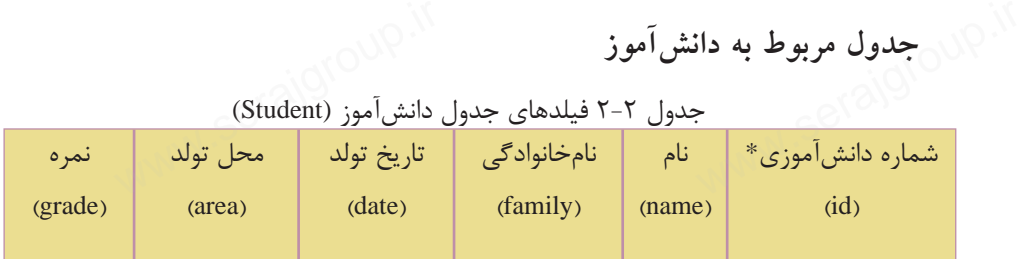

جدول 2-2 فيلدهاي جدول دانشآموز (Student(

**جدول مربوط به معلم**

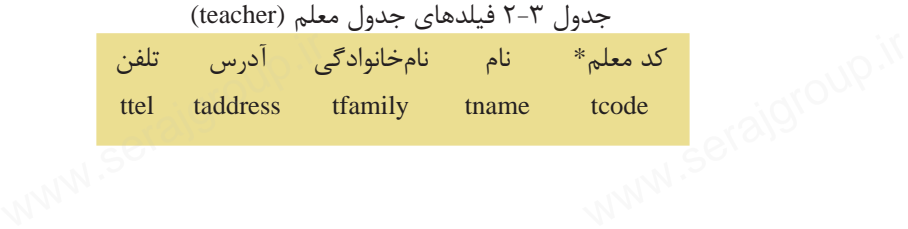

**پيمانه مهارتى**: طراحى صفحات وب(پيشرفته) **واحد كاردوم**:پايگاه داده

**نكته**

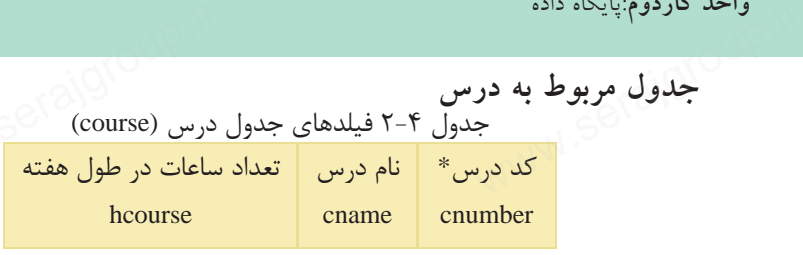

فيلدهايي كه كنار آنها علامت \* درج شده است، فيلدهاي كليدي هستند.

در هــر محيط عملياتــي موجوديتها با يكديگر مرتبط هســتند. در طراحي و تحليل<br>مهاي اطلاعاتي، وجود اين ارتباط و بررسي ماهيت آن، يكي از مراحل اصلي كار است.<br>در محيط عملياتي مدرسه، هر <u>دانش آموز</u> در سال تحصيلي در چند در<u>س ثبت</u>نا بانكهاي اطلاعاتي، وجود اين ارتباط و بررسي ماهيت ان، يكي از مراحل اصلي كار است. در محيط عملياتي مدرسه، هر دانش آموز در سال تحصيلي در چند درس ثبتنام مي كند. به كلمات «هر» و «چند» در ابتداي موجوديتهاي دانشآموز و درس دقت كنيد، وجود اين كلمات به اين معناست كه يك دانشآموز چند درس را انتخاب كرده است. ماهيت ارتباط دانشآموز- درس، «يك به چند» است. www.serajgroup.ir

### **2-2 انواع ماهيت ارتباط**

با توجه به توضيحات بخش محيط عملياتى، به تناظر بين تعداد موجوديتها، ماهيت<br>اط گفته مىشود و اين تناظر مىتواند انواع زير را داشته باشد:<br>• ارتباط یک به چند (١:١) ارتباط گفته ميشود و اين تناظر ميتواند انواع زير را داشته باشد: با توجه به توضیحات<br>ارتباط گفته میشود و ای<br>•ارتباط یک به یک<br>•ارتباط یک به جند

- ارتباط يك به يك (1:1)
- ارتباط يك به چند (N1:(
- ارتباط چند به چند (N:N(

اگر در محيط عملياتي مدرســه موجوديتهاي مدرســه و مدير را نيز در نظر داشــته باشيم، در ارتباط يك به يك، يك نمونه از موجوديت اول با يك نمونه از موجوديت دوم ارتباط دارد، به عنوان مثال هر مدرسه يك مدير دارد.

در ارتبــاط يك بــه چند، يك نمونه از موجوديت اول با چند نمونه از موجوديت دوم ارتباط دارد و در مقابل هر نمونه از موجوديت دوم با يك نمونه از موجوديت اول ارتباط دارد، به عنوان مثال يك مدرسه چند معلم دارد و هر معلم در يك مدرسه تدريس ميكند. در ارتب ط پت چند، پت شهونه از موجودیت اون با چند شهونه از موجودیت<br>ارتباط دارد و در مقابل هر نمونه از موجودیت دوم با یک نمونه از موجودیت<br>دارد، به عنوان مثال یک مدرسه چند معلم دارد و هر معلم در یک مدرسه تدریا

در ارتباط چند به چند، يك نمونه از موجوديت اول با چند نمونه از موجوديت دوم ارتباط سماره ۱۳۸۱ ك، هـ<br>در ارتباط چند به چند، يك نمونه از موجوديت اول با چند نمونه از موجوديت دوم ارتباط<br>دارد و همچنين يك نمونه از موجوديت دوم با چند نمونه از موجوديت اول مرتبط است. **مثــال:** در محيط عملياتي مدرســه با در نظــر گرفتن موجوديتهــاي درس، معلم و ن اول با چند نمونه از موجوديت<br>ن اول با چند نمونه از موجوديت<br>چند نمونه از موجوديت اول مر

ww.serajagroup.com

دانشآموز، ماهيتهاي ارتباط و تناظر بين موجوديتها بهصورت زير خواهد بود: **1 - درس- معلم:** هر معلم چند درس ارائه ميدهد و هر درس توسط يك معلم ارائه

ميشود لذا نوع ارتباط بين درس و معلم يك به چند خواهد بود.

**2 - درس- دانشآمــوز:** هر دانشآموز در هــر دوره تحصيلي چند درس را انتخاب اً <sub>، م</sub>ي كنــد و يك درس توســط چند دانشآموز اخذ ميشــود. لذا نــوع ارتباط بين درس−<br>دانشآموز چند به چند است.<br>M **کام تمرين:** دانشآموز چند به چند است.

**تمرين:**

نوع ارتباط معلم- دانشآموز را از لحاظ ماهيت ارتباط بررسي كنيد.

### **2-2-1 تأثير ماهيت ارتباط بر بانك اطلاعات**

ماهيت ارتباط بين موجوديتها ميتواند در طراحي جدولها تأثيرگذار باشــد و حتي ممكن است لازم شود، در انتخاب و طراحي جدولها يك بازبيني كلي انجام شود. براي ايجاد ساختار نهايي جدولهاي بانك اطلاعاتي بايد نكات زير را در نظر گرفت: 1 - در ارتباطهاي 1:1 جدولها در هم ادغام ميشوند. برای ایجاد ساختار نهایی جدول های بانک اطلاعاتی باید نکات زیر را در نا<br>۱ – در ارتباط های ۱:۱ جدول ها در هم ادغام میشوند.<br>۲ – در ارتباط های ۱:۱ فیلد اصلی طرف ۱ به عنوان کلید خارجی به جد

2 - در ارتباطهاي N1: فيلد اصلي طرف 1 به عنوان كليد خارجي به جدول طرف N افزوده ميشود.

3 - در ارتباطهاي N:N يك جدول جديد ســاخته ميشود، طوري كه شامل كليدهاي هر دو طرف باشد.

### **2-3 محيط عملياتي توليدكنندگان قطعات صنعتي**

به منظور ارائه مثال بيشــتر، يك محيط عملياتي جديد را در نظر ميگيريم. ً مثلا محيط عملياتي توليدكنندگان قطعات صنعتي در شهرهاي مختلف. اين محيط عملياتي داراي دو باتی جدید را در نظر میگیریم<br>ای مختلف. این محیط عملیات<sub>و</sub><br>. به منظور ارائه مثال ب<sub>ا</sub><br>عملیات<sub>ی</sub> تولیدکنندگان قه<br>.
**پيمانه مهارتى**: طراحى صفحات وب(پيشرفته) **واحد كاردوم**:پايگاه داده

**موجوديت توليدكننده (جدولP (**  1 - شماره توليدكننده (# P\*( 1 - نام توليدكننده (Pname)<br>2 - رنگ (Color)<br>4 - وزن (Weight)<br>2 - شهر (City) (Color) تگ $-1$  $(Weight)$   $\circ$   $\circ$  +  $\bullet$  $(City)$  شهر  $-\Delta$ هر قطعه ممكن اســت توسط چند توليدكننده توليد شــود و همچنين هر توليدكننده، چند قطعه توليد ميكند، در نتيجه ماهيت ارتباط اين دو موجوديت چند به چند است. 1 - شماره قطعه (#S\* (  $Sname)$  2 - نام قطعه  $\text{Status}$  - تعداد (Status) 4 - شهر (City( موجوديت اصلي «قطعه» و «توليدكننده» است. براي هركدام از موجوديتها ميتوان صفات (فيلدهاي) زير را در نظر گرفت: **موجوديت قطعه (جدول S(** ن.<br>ن.<br>ن (فیلدهای) زیر را در نظر گر واحد داردوم:پاییهاه داده<br>موجودیت اصلی اقط<br>برای هرکدام از موج<br>موجودیت قطعه (ح

همانطور كه پيش از اين اشــاره شــد، در ارتباطهاي چند به چنــد، بايد يك جدول جديد ساخته شود كه فيلدهاي آن حداقل بايد شامل فيلدهاي كليد اصلي دو جدول اوليه باشند. در نتيجه يك جدول جديد شامل دو موجوديت شماره قطعه و شماره توليدكننده خواهيم داشت:

**جدول (SP(** 1 - شماره قطعه (#S(  $(P#)$  شماره توليدكننده ( $P#$ در اين محيط عملياتي تعداد قطعه توليد شده نيز مي تواند به جدول SP افزوده شود. (Qty) با توجه به توضيحات فوق ســه جدول مربــوط به اين محيط عملياتي به اين صورت ترسيم ميشوند: www.serajgroup.ir خواهيم داشت:<br>جدول (SP)<br>1 – شماره قطعه (#S<br>2 – شماره قطعه (#S

**جدول توليدكننده (P(**

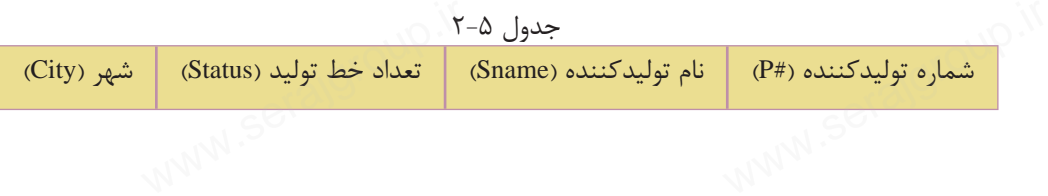

جدول قطعه (S)

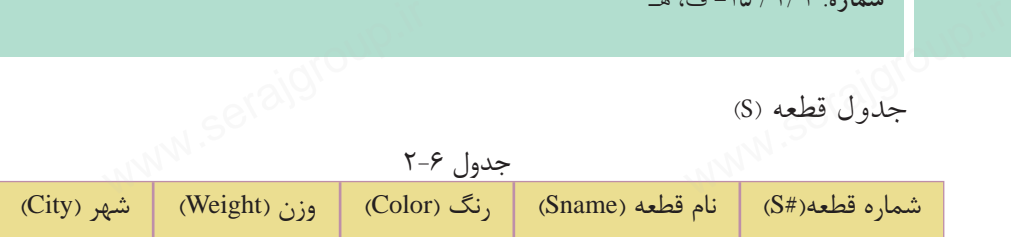

**جدول توليدكننده- قطعه (SP(**

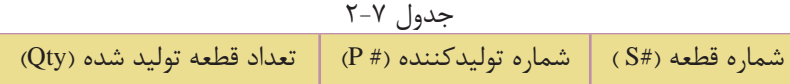

جداول فوق را با دادههاي نمونه زير در نظر ميگيريم:

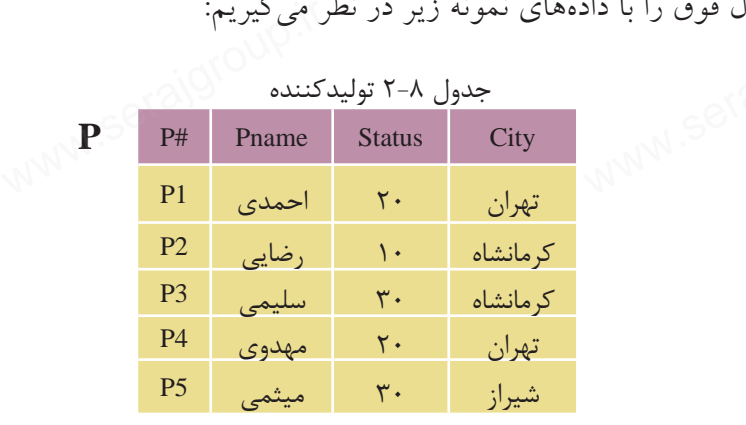

جدول 2-8 توليدكننده

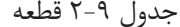

**S**

ww.serajagroup.com

**S** 

جدول 2-10 توليد كننده - قطعه

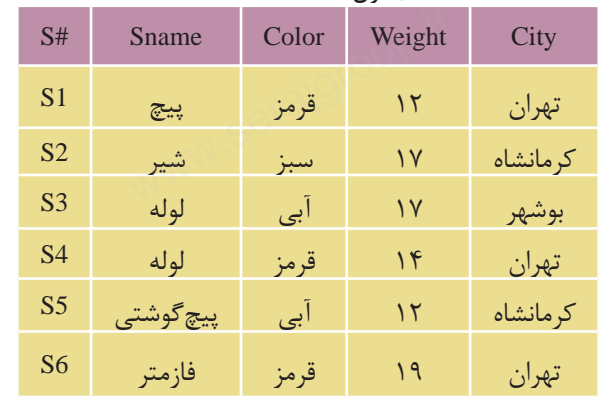

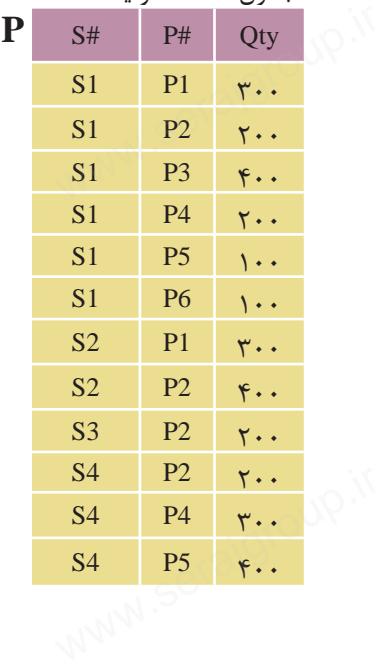

**پيمانه مهارتى**: طراحى صفحات وب(پيشرفته) **واحد كاردوم**:پايگاه داده

براي اينكه با مفهوم جدول SP بيشــتر آشنا شويد، سطر اول را در نظر بگيريد، مفهوم سطر اول اين است كه: قطعه 1S به ميزان 300 عدد توسط توليدكننده 1P، توليد شده است، يا اينكه توليدكننده 1Pاز قطعه 1S به ميزان 300 عدد توليد كرده است. شوید، سطر اول را در نظر بگ<br>شوید، سطر اول را در نظر بگ<br>مـP1، تبرا بـ ثر بابل ت واحد داردوم:پاییهاه داده<br>برای این که با مفهوم<br>سطر اول این است که:<br>قطعه دکرده و دان ۱۰۰

> **تمرين:** مفهوم سطرهاي دوم و آخر را بيان كنيد.

## **2-4 نرمالسازي بانكهاي اطلاعاتي سیستان باند.**<br>۲-۲ نرمالسازی بان<br>۱۰۰۰ میلیان

در محيط عملياتي توليدكنندگان قطعات صنعتي ســه جــدول S، P و SP وجود دارد، ً كاملا مشخص است كه در جدولهاي فوق فيلدهاي مربوط به هر كدام، ً كاملا ضروري هستند و به درستي انتخاب شدهاند. www.serajgroup.ir

> فرض كنيد، بــه جاي جدول SP در بانك اطلاعاتــي، جدول SCP را بــا چهار فيلد #S، City، #P و Qty طراحي كرده باشــيم، در اين صورت مقادير نمونهاي جدول به اين صورت خواهد بود: P# City و Qty طراحی<br>صورت مقادیر نمونهای<br>خواهد بود:<br>با دقت در جدول ۱

> با دقت در جدول 2-11 مشاهده ميشود كــه دادههــاي موجــود در فيلــد City ً كاملا تكــراري هســتند و از طريــق جدولهاي P و S نيز قابل دسترســي هســتند، به اين عمل تكراري بودن دادهها كه موجب اشغال فضاي بيشــتر در پايگاه دادهها و جدولها ميشود، کار عمل افزونگی دادهها گفته میشود.<br>برای طراحی یک پایگاه داده اس<br>اسما براي طراحي يك پايگاه داده استاندارد

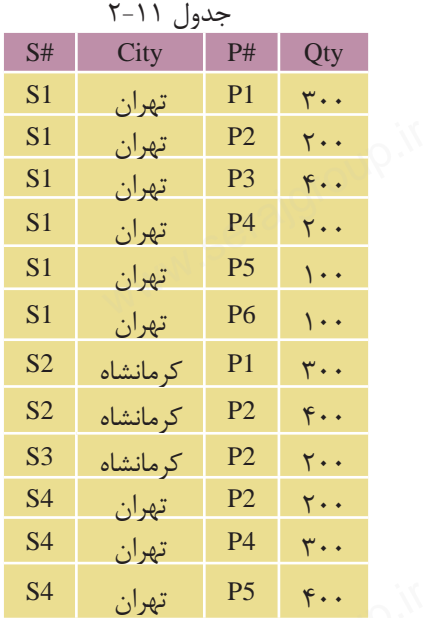

www.serajgroup.ir

ww.serajagroup.int/international/serajagroup.int/international/serajagroup.int/international/serajagroup.int/international/serajagroup.int/international/serajagroup.int/international/serajagroup.int/international/serajagro

بايد دقت كرد كه عمل افزونگي دادهها اتفاق نيفتد. سمهور ۱۳۸۶–ی سیستانستان میسیاسی<br>باید دقت کرد که عمل افزونگی دادهها اتفاق نیفتد.<br>در طراحــی یــک بانــک اطلاعاتی پس از تحلیل و بررســی موجودیتـهــا و در نظر گرفتن صفات هر كدام از آنها لازم اســت جداول به شــكل نرمال دربيايند، نرمالسازي (Normalization(، فرايندي است در رابطه با بانكهاي اطلاعاتي كه با دو هدف عمده زير انجام ميشود:

ww.serajagroup.com

**كاهــش افزونگــي اطلاعات:** به اين معني كه اطلاعات فقــط در يك مكان (جدول) ذخيره شــوند نه اينكــه چند بار در جدولهاي مختلف تكرار شــوند و در تمام بانك با استفاده از روابط (Relationship (تعريف شده قابل دسترسي باشند.

**حفــظ يكپارچگــي اطلاعات:** بــه اين معنــي كه اعمــال تغييــرات روي اطلاعات (نظير ايجاد، بهنگامسازي و حذف) در يك مكان انجام شود و به دنبال آن آثار تغييرات در تمام بانك مشاهده گردد. براي روشن شدن مفهوم يكپارچگي به مثال زير توجه نماييد: کار استفاده از روابط (Relationship) تعریف شده قابل دسترسی باشند.<br>**حفــظ یکپارچگــی اطلاعات**: بــه این معنــی که اعمــال تغییــرات رو<br>(نظیر ایجاد، بهنگامسازی و حذف) در یک مکان انجام شود و به دنبال آن آثار<br>تمام بانک مشاهده

فــرض كنيد يك بانك اطلاعاتــي داراي دو موجوديت كتاب و نويســنده باشد. هر يــك از موجوديتهاي فــوق داراي صفتهاي (Attribute (مختص به خود ميباشــند. به عنوان نمونه موجوديت «كتاب» داراي صفت «نام نويســنده» و موجوديت «نويسنده» داراي صفتهاي متعددي نظير «نام نويســنده»، «آدرس نويســنده» و ... باشد. در صورتي كه در موجوديت «كتاب» يك ركورد ايجاد نماييم بدون اينكه نام نويســنده آن را در موجوديت «نويسنده» ايجاد كرده باشيم، ً مسلما يك ناهنجاري بهوجود خواهد آمد.

بــا توجه به اهــداف فوق ميتوان گفت كــه فرايند نرمالســازي از ناهنجاريهاي به وجــود آمده به دليل بروز تغييرات در بانك اطلاعاتــي جلوگيري خواهد نمود. با اعمال فرايند نرمالسازي، يك بانك اطلاعاتي كارا و مطمئن خواهيم داشت. فرايند نرمالسازي، فرمهاي متفاوتي دارد كه انواع متداول آن به شرح ذيل ميباشند: ت<br>ری بهوجود خواهد آمد.<br>به فرایند نرمالســـازی از ناهنج<br>لاعاتـــی جلوگیری خواهد نم ر ر -<br>«نویسنده» ایجاد کرده بانا<br>بـــا توجه به اهـــداف<br>وجـــود آمده به دلیل برو<br>زاین نــالـــاد

- فرم اول نرمال (1NF (
- فرم دوم نرمال (2NF (
- فرم سوم نرمال (3NF (

#### **2-4-1 فرم اول نرمال 1(**NF**(**

موجوديت ياجدولي در فرم نرمال اول است كه هيچ كدام از فيلدهاي ان قابل تقسيم نباشد، المسافر باست کرد (NF)<br>موجودیت یا جدولی در فرم نرمال اول است که هیچ کدام از فیلدهای آن قابل تقا<br>موجودیت یا جدولی در فرم نرمال اول است که هیچ کدام از فیلدهای آن قابل تقا بــه عنوان مثال در محيط عملياتي مدرســه موجوديت دانشآمــوز را در نظر بگيريد، چنانچه جدول مربوط به آن را بهصورت زير طراحي كرده باشيد: واحد داردوم:پایناه داده<br>بــه عنوان مثال در محیط عملیاتی مدرســه موجودیت دانشآمــوز را در<br>چنانچه جدول مربوط به آن را بهصورت زیر طراحی کرده باشید:

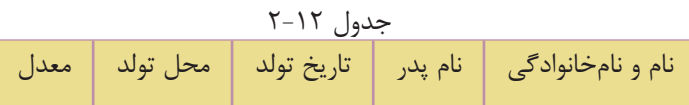

حال جدول فوق با مقادير نمونهاي بهصورت زير خواهد بود:

| حده ال ۱۱–۱  |           |                                   |          |                   |  |
|--------------|-----------|-----------------------------------|----------|-------------------|--|
| معدل         | محل تولد  | تاريخ تولد                        | نام پدر  | نام و نامخانوادگی |  |
| 19/T         | تهران     | $Y\Delta/Y/\Upsilon$              | احمد     | مينا رضايي        |  |
| 19/27        | تهران     | Yf/Y/Y                            | محمدرضا  | مريم توكلي        |  |
| 11/70        | مشهد      | $Y\Delta/\mathcal{F}/\mathcal{F}$ | مهدى     | سارا بهرامى       |  |
| 18/17        | كر مانشاه | YF/Y/G                            | محمدسعتد | زهرا ساداتى       |  |
| $19/T\Delta$ | تهران     | <b>VD1919</b>                     | على اكبر | فاطمه خدابخشى     |  |

جدول 2-13

مقادير فيلد اول جدول قابل تجزيه هستند به اين معنا كه اگر هر كدام از اسامي نام و نامخانوادگي را تقســيم كنيم، آنگاه دو بخش اطلاعاتي معنادار خواهيم داشــت، به عنوان نمونه در ركورد اول، فيلد اول داراي مقدار «مينا رضايي" اســت، ميتوان در اين فيلد دو مقدار "مينا" و "رضايي" را استخراج نمود طوري كه هر كدام از اين اطلاعات معنادار باشند (جزء اول نام و جزء دوم، نامخانوادگي ركورد اول است). در اين حالت ميتوان گفت كه جدول در فرم نرمال اول نيست، زيرا مقادير فيلدها قابل تجزيه هستند. ر سی در روز وی سی در سی در سیلمان این اطلاعات می<br>مقدار "مینا" و "رضایی" را استخراج نمود طوری که هر کدام از این اطلاعات م<br>(جزء اول نام و جزء دوم، نامخانوادگی رکورد اول است). در این حالت می تو<br>جدول در فرم نرمال اول نیست، زی

**ســؤال:** فيلد تاريخ تولد نيز به اجزاي روز، ماه و ســال قابل تجزيه اســت، آيا در اين حالت نيز ميتوان گفت جدول در حالت نرمال نوع اول قرار ندارد؟

**پاسخ:** اصطلاح معنادار وابسته به نوع محيط عملياتي است، در محيط عملياتي مدرسه، فيلد تاريخ به عنوان يك فيلد مجزا و غيرقابل تجزيه در نظر گرفته ميشود. همين مسأله را ميتوان در فيلد شــماره تلفن نيز بررســي كرد، هر شماره تلفن از تركيب چند عدد در كنار هم تشكيل شده است، اگر اعداد را تجزيه كنيم، معنايي در محيط عملياتي نخواهند<br>داشت. در نتيجه در جدول ۱۳–۲ فقط فيلد اول قابل تجزيه است.<br>- اشت در نتيجه در جدول ۱۳–۲ فقط فيلد اول قابل تجزيه است. داشت. در نتيجه در جدول 2-13 فقط فيلد اول قابل تجزيه است. کنار هم تشکیل شده است<br>داشت. در نتیجه در جد<br>استان

#### **2-4-2 فرم دوم نرمال(2 NF(**

سمدره ۱۳۰۱ هـاي ســ<br>۲–۴–۲ فوم دوم نومال(NF ۲)<br>براي روشــن شــدن مفهوم فرم نرمال بايد مفهوم وابســتگي تابعي را بشناسيد، مفهوم وابستگي تابعي در بانكهاي اطلاعاتي مشابه مفهوم تابع در رياضي است.

**مفهوم تابع در رياضي:** در يك رابطه با نام R، متغير X با Y وابستگي تابعي دارد، اگر به ازاي هر مقدار X فقط و فقط يك مقدار Y وجود داشته باشد، در اين صورت وابستگي جدول 2-14 تابعي <sup>X</sup> و <sup>Y</sup> بهصورت Y X **شان داده ميشود.** 

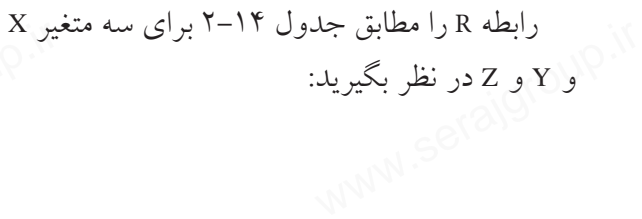

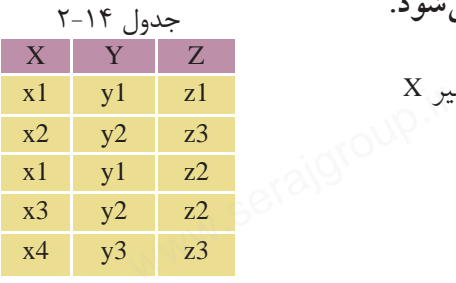

ww.serajagroup.com

**در رابطه** R**، ميخواهيم وابستگي تابعي** Y X **و** Z Y**را بررسي كنيم:** وابستگي تابعي Y X **برقرار است، زيرا به ازاي مقادير يكسان از** 1x**، مقادير يكســاني در** 1y وجود دارد، به عنوان مثال ســتون X را در نظر بگيريد، اين ستون داراي دو مقدار تكراري 1x است، كه هر دو مقدار آن با 1y از ستون Y متناظر است، در نتيجه به دليل مساوي بودن طرف دوم رابطه، وابستگي تابعي X × برقرار است. وابســتگي تابعي Z Y برقرار نيســت، ســتون Y داراي دو مقدار تكراري 1y و 2y است، مقدار 1y متناظر با 1z و 2z در ستونZ است، لذا به دليل عدم تساوي اين دو مقدار .<br>ســـتون Y دارای دو مقدار تکرا<br>ست، لذا به دلیل عدم تساوی ا<sub>:</sub><br>بست. یں مستحق بوت<br>وابســـتگی تابعی Zح<br>است، مقدار y1 متناظر با<br>میتوان گفت وابستگی

ميتوان گفت وابستگي تابعي Z Yبرقرار نيست.

براي بررســي برقراري وابســتگي تابعي، **نكته** حتي اگر يك نمونه يافت شود كه وابستگي تابعي را نقض ميكند، بايد گفت كه وابستگي تابعي برقرار نيست.

با توجه به مفهوم وابستگي تابعي ميتوان مفهوم فرم دوم نرمال را بررسي كرد: موجوديتي در فرم دوم نرمال است كه اولا در فرم نرمال اول باشد، ثانياً تمام فيلدهاى آن وابستگي تابعي را با كليد اصلي نقض نكنند. مهوم فرم دوم نرمال را بررس<sub>و</sub><br>در فرم نرمال اول باشد، ثانیاً تہ<br>.. با توجه به مفهوم وابه<br>موجودیتی در فرم دو<br>آن وابستگی تابعی را با

**نكته** اگر جدول داراي يك فيلد كليد ســاده باشد، به دليل ويژگيهاي فيلد كليد ميتوان گفت كه جدول در فرم دوم نرمال قرار دارد، اما اگر يك جدول داراي فيلد كليد اصلي مركب باشــد، به اين سادگي نميتوان نتيجه گرفت كه جدول در حالت فرم دوم نرمال قرار دارد يا خير. واحد داردوم:پایکاه داده<br>مستقیم اگر جدول دارای یک فیلد کلید ســـاده باشد، به دلیل ویژگی۵ای<br>مستقیمان گفت که حلول در فرمرده نرمال قرار دارد، اما اگر یک حل

جدولهــاي مربــوط بــه محيط عملياتــي توليدكننــدگان قطعات را در نظــر بگيريد (جدول هاي ٨-٢، ٩-٢ و ١٠-٢).

در جدولهاي S وP به دليل نرمال نوع اول بودن و وجود كليد اصلي ساده ميتوان به راحتي نتيجه گرفت كه رابطه مربوط به آنها در حالت نرمال دوم قرار دارد. در جدول های S و P به دلیل نرمال نوع اول بودن و وجود کلید اصلی ساد<br>راحتی نتیجه گرفت که رابطه مربوط به آنها در حالت نرمال دوم قرار دارد.<br>اما در جدول SP، کلید اصلی شامل ترکیبی از فیلدهای #Sو #P است، در

اما در جدول SP، كليد اصلي شامل تركيبي از فيلدهاي #Sو #P است، در نتيجه براي بررسي اينكه آيا در حالت نرمال دوم قرار دارد يا خير، بايد آن را از نظر وابستگي تابعي بررسي كرد.

نمودار وابستگي تابعي مربوط به جدول SP را ميتوان بهصورت زير نشان داد:

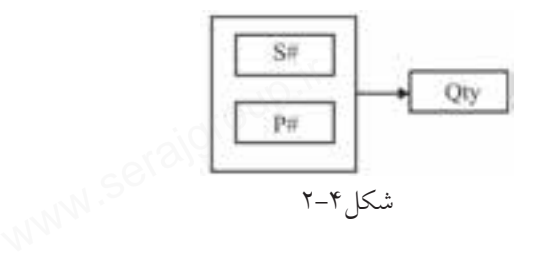

همانطور كه ميدانيد جدول SP از روي جداول S و P اســتخراج شده است، با دقت در جــدولSP) جــدول 2-10) ميبينيم كه اجزاي كليد اصلــي (#S و #P (بهطور مجزا با Qty وابستگي تابعي ندارند و وابستگي تابعي فقط توسط تركيب#S و#P وجود دارد، لذا ميتوان گفت كه رابطه جدول SP نيز در حالت نرمال دوم2 NF قرار دارد.

مثــال: فرض كنيد در محيط عملياتــي توليدكنندگان قطعات جدول 10–۲ را به جاي<br>ر نظر گرفتهايم:<br><sup>006</sup> الماليلي SP در نظر گرفتهايم: مثـــال: فرض كنيد د<br>SP در نظر گرفتهايم:<br>المستصلي المستعمل

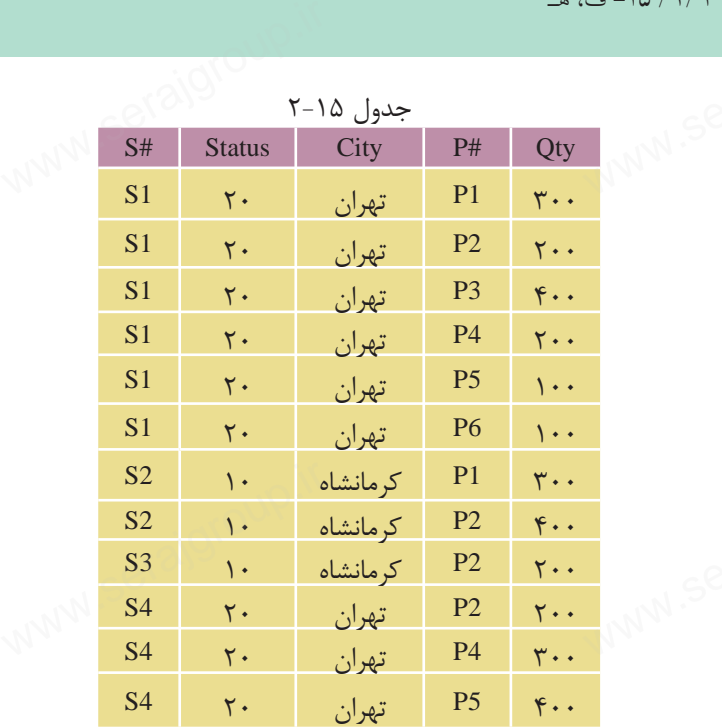

ww.serajagroup.com

ايــن جــدول در فرم نرمال اول قــرار دارد اما در فرم نرمال نــوع دوم قرار ندارد. اگر فيلدهاي #Pو #S را به عنوان كليد اصلي مركب در نظر بگيريم، بخشهايي از كليد اصلي با ســاير فيلدها وابستگي تابعي دارد#.S به تنهايي با City وابستگي تابعي دارد كه اين امر با تعريف فرم دوم نرمال در تناقض است و نبايد اجزاي كليد اصلي در يك رابطه با ساير فيلدها وابستگي تابعي داشته باشد. ۱۱ و با ســـایر فیلدها وابستگی تابعی دارد.#S به تنهایی با City وابستگی تابعی دارا<br>با تعریف فرم دوم نرمال در تناقض است و نباید اجزای کلید اصلی در یک ر<br>فیلدها وابستگی تابعی داشته باشد.

#### **2-4-3 فرم سوم نرمال(3 NF(**

موجوديت يا جدولي در فرم ســـوم نرمال اســـت كه اولا در فرم دوم نرمال بوده، ثانياً تمام صفتهاي غيركليد آن وابســتگي تابعي فقط به كليد اصلي داشته باشند نه به يك صفت غيركليد، يا به عبارت ديگر صفات غيركليد وابســتگي تابعي با واســطه با كليد اصلي نداشته باشند به عنوان نمونه فرض كنيد در محيط عملياتي توليدكنندگان قطعات، اين جدولها را در نظر گرفتهايم: سی میں کاراین جدول ها را در نظ<br>آبا (این جدول ها را در نظ<br>۱۳۸۸/۱۸

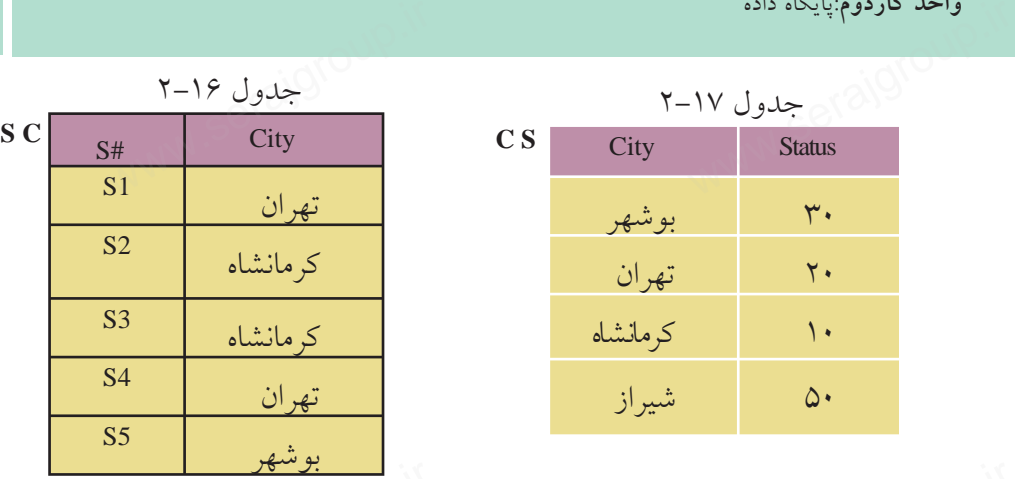

در اين دو جدول ميتوان نمودار وابستگي تابعي را بهصورت زير ترسيم كرد: ان ۱۹مال التاریخ<br>در این دو جدول میتوان نمودار وابستگی تابعی را بهصورت زیر ترسیم<br>۱۳۸۸

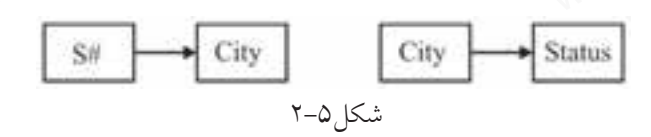

به دليل وجود واســطه در وابســتگي تابعي، جدولهاي 2-16 و 2-17 در فرم ســوم نرمال نيستند. ۱: (در این جدولها کلید #S با City وابســتگی تابعی دارد و City نیز با Status وابســتگی<br>تابعی دارد).<br>برای حذف این وابســتگی تابعی میتوان فیلد واســطه را در وابســتگی تابعی حذف<br>ک د: تابعي دارد). براي حذف اين وابســتگي تابعي ميتوان فيلد واســطه را در وابســتگي تابعي حذف

كرد:

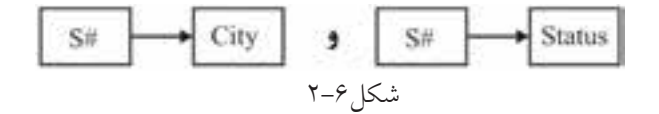

در اين صورت وابســتگى تابعى با واســطه حذف شده است، بنابراين رابطه در حالت<br>م نومال قرار دارد.<br>S<sup>ONM</sup>W سوم نرمال قرار دارد. کاری در این صورت وابسه<br>سوم نرمال قرار دارد.<br>اسوم نرمال

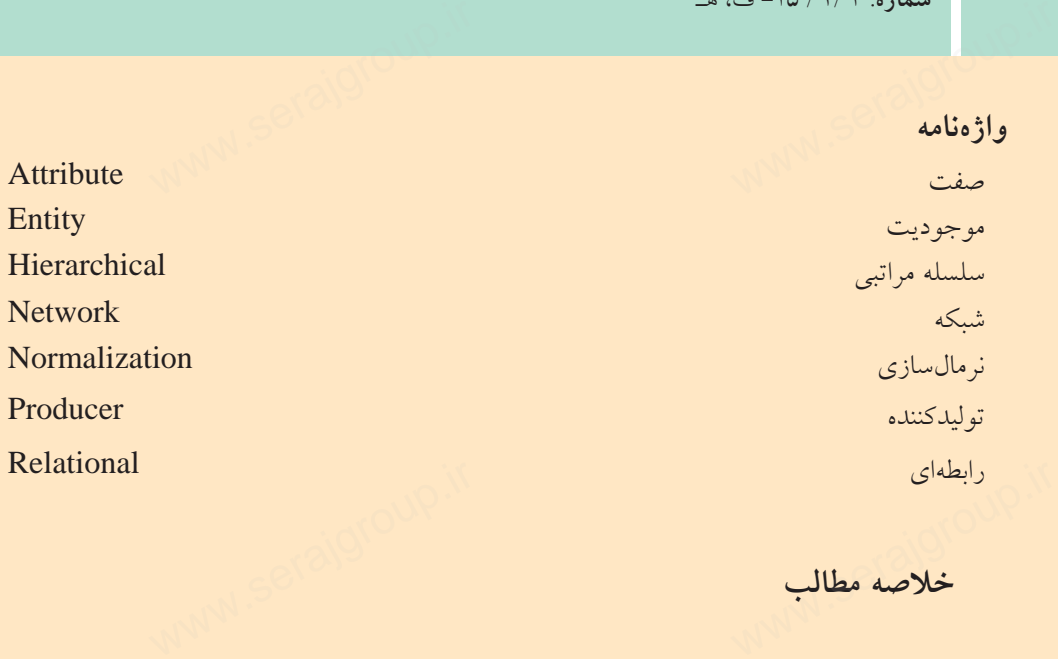

**خلاصه مطالب**

• پايــگاه داده مجموعهاي ســازمانيافته از اطلاعات اســت كــه ميتواند بهصورت ركوردهاي ذخيره شده در جداول باشد و با يك روش اصولي و از طريق فرمها،گزارشها و ... ميتواند به درخواستهاي كاربران پاسخ دهد.

• مدلهاي پايگاه داده طرح و الگوي كاري براي كاربران پايگاه دادهها را در ســطح منطقي مشخص مي كند.

• مدل سلسله مراتبی توسط گراف پیادهسازی میشود كه ارتباط بین گرهها از بالا به<br>ن صورت میگیرد و مسیری از گرههای پایینتر به گرههای بالاتر وجود ندارد.<br>• مدل شــبكهای شــباهت زیادی به سلســله مراتبی دارد، اما به دلیل وجود ارتباط پايين صورت ميگيرد و مسيري از گرههاي پايينتر به گرههاي بالاتر وجود ندارد. • مدل سلسله مراتبو<br>پایین صورت میگیرد و<br>• مدل شــبکهای شـ<br>این مه بالا باده ازی

• مدل شــبكهاي شــباهت زيادي به سلســله مراتبي دارد، اما به دليل وجود ارتباط از پايين به بالا پيادهسازي آن راحتتر است.

• مدل رابطهاي يكي از بهترين و ســريعترين مدلهاي پايگاه داده اســت و اطلاعات در قالب جدولهاي مجزا مشخص ميشوند.

• مدل رابطهاي بهترين مدل پيادهسازي سيستمهاي بانكهاي اطلاعاتي است. در اين مــدل پايگاه داده از ديد كاربران شــامل يك مجموعه جدول اســت كه هر جدول داراي سطرها و ستونهايي است.

•تعيين ماهيت ارتباط درمدل رابطهاي يكي ازمهمترين مراحل طراحي بانك اطلاعاتي است و پسازتحليل موجوديتها و بررسي ماهيت ارتباطآنها، بايد رابطههارا بهصورت از مهمترین مراحل طراحی بان<br>یت ارتباط آنها، باید رابطهها ر<br> سطرها و سنونهایی اسا<br>• تعیین ماهیت ارتباط<br>است و پس از تحلیل مو-

جدول پيادهسازي كرد. واحد داردوم:پایده داده<br>جدول پیادهسازی کرد.<br>• پس از تهیه جدولهای بانک اطلاعاتی به منظور بهینهسازی جداول، كاهش افزونگی اطلاعات و حفظ يكپارچگي اطلاعات بايد آنها را نرمالسازي كرد.

- نرمالسازي مدلهاي مختلفي دارد كه مهمترين آنها عبارتند از:
	- فرم نرمال اول
	- فرم نرمال دوم
	- فرم نرمال سوم

**آزمون نظري** سماره. ۱۳۱۶ استان<br>**آزمون نظری** 

1 - به مجموعهاي سازمانيافته از اطلاعات .............. گفته ميشود. الف- پايگاه داده ب- جدول ج- ركورد د- فيلد 2 - پيادهسازي كداميك از مدلهاي پايگاه داده زير مشكلتر از ساير مدلهاست؟ الف- شبكهاي ب- رابطهاي ج- شئگرا د- سلسله مراتبي 3 - مجموعهها و ركوردها در كدام مدل بررسي ميشود؟ الف- شبكهاي ب- رابطهاي ج- شئگرا د- سلسله مراتبي 4 - در سيستم عملياتي مدرسه موجوديتهاي دانشآموز- درس چه نوع رابطهاي با هم دارند؟ الف- يك به يك ب- يك به چند ج- چند به چند سه د- اين دو موجوديت بهطورمستقيم رابطهاي ندارند. 5 - كداميك از گزينههاي زير از اهداف نرمالسازي بانك اطلاعاتي است؟ الف- كاهش افزونگي و حفظ يكپارچگي اطلاعات ب- افزايش افزونگي و افزايش يكپارچگي اطلاعات ج- كاهش تعداد جدولهاي بانك اطلاعاتي و حفظ يكپارچگي د- افزايش تعداد رابطههاي بانك اطلاعاتي و افزايش يكپارچگي 6-اگر تمام صفتهاي غير كليدي يك موجوديت به تمام كليداصلي وابستگي تابعي داشته باشند و همچنين تمام صفتهاي آن يكتا باشد، اين موجوديت در كدام فرم نرمال است؟ الف- فرم نرمال اول ب- فرم نرمال دوم ج- فرم نرمال سوم د- هيچكدام www.serajgroup.ir اً ا هل الف– شبکهای مب – رابطهای ج– شئگرا مب د– سلسله مراتبی (<br>- ۴ – در سیستم عملیاتی مدرسه موجودیتهای دانشآموز– درس چه نوع<br>هم دارند؟<br>الف– یک به یک خ<br>د– افزایش تعداد رابطههای بانک اطلاعاتی و افزایش یکپارچگی<br>۶–اگر تمام صفتهای غیرکلیدی یک موجودیت به تمام کلید اصلی وابستگی<br>باشند و همچنین تمام صفتهای آن یکتا باشد، این موجودیت در کدام فرم نر<br>انسند و همچنین تمام صفتهای آن

ww.serajagroup.com

# **آشنايي با دستورات كار با پايگاه داده** www.serajgroup.ir

**واحد كارسوم** 

**پس از مطالعه اين واحد كار از فراگير انتظار ميرود كه:** 1 - با اصول ايجاد پايگاه داده درMySQL آشنا باشد. 2 - بتواند يك جدول جديد درMySQL ايجاد كند. 3 - بتواند يك جدول را درMySQL حذف كند. 4 - ساختار جداول را اصلاح كند. 5 - بتواند جدولها را تغيير نام دهد. 6 - بتواند يك ركورد و دادههاي جديد به جدول اضافه كند. 7 - بتواند اطلاعات را از جداول حذف كند. 8 - بتواند اطلاعات جدولهاي موجود را ويرايش و بهروز رساني كند. 9 - بتواند اطلاعات جدولها را انتخاب كند. www.serajgroup.ir www.serajgroup.ir www.serajgroup.ir www.serajgroup.ir

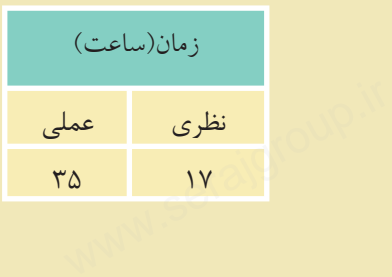

ww.serajagroup.in.com

#### **مقدمه**

همان از ۱۳۳۶ میلاد و ۱۳۳۶ میلیود.<br>**مقامه**<br>همانطوركه ميدانيد سيستمهاي مديريت پايگاه داده مختلفي وجود دارند كه با توجه به نوع نياز، اندازه سيســتم، بودجه و ... ميتوان يكي از آنها را براي پيادهســازي سيستم ً از بانك اطلاعاتي محيط عملياتي اســتفاده كرد، سيســتمهاي مديريت پايگاه داده معمولا يك زبان ساختيافته استاندارد با نام SQL بهطور مشترك استفاده ميكنند.

ww.serajagroup.in.com

ww.seraja

#### **3-1 آشنايي با SQL**

• SQL مخفف عبارتLanguage Query Structured) زبان جستجويي ساخت يافته) است و به كاربر امكان اتصال و دسترســي به اطلاعات موجود در يك پايگاه داده را ميدهد. • زبان SQL قادر اســت تا براي يك پايگاه داده عمل جســتجو و گزينش اطلاعات را سسم در سال<br>Struct (زبان جستجویی ساخت<br>ت موجود در یک پایگاه داده<br>داده عمل جســتجو و گزینش سیسی<br>است SQL مخفف عبارت<br>و به کاربر امکان اتصال<br>و زبان SQL قادر است

انجام دهد و همچنين اطلاعات ذخيره شده در يك پايگاه داده را بازيابي، حذف، ذخيره، اضافه يا به روزرساني كند.

• زبان SQL يك استاندارد بينالمللي است.

#### $\mathbf{Table}$   $\mathbf{\mathcal{Y}}$  -**1**-**1**

با مفهوم جدول در واحدكار دوم آشنا شدهايد. جدولها مهمترين عناصر پايگاه داده هســتند كه براي ذخيره و نگهداري سازمانيافته اطلاعات مورد استفاده قرار ميگيرند. اید.<br>ند که برای ذخیره و نگهداری<br>SC با مفهوم جدول در و<br>حجدولها مهم ترین ع<br>اطلاعات مورد استفاده ف

#### **Query 3-1-2**

از Query براي ايجاد يك پرســش و جســتجو در جدول و اســتخراج اطلاعات مورد نظر استفاده ميشود. نتايج حاصل از يكQuery در يك جدول موقت كه داراي فيلدها و سطرهاي واجد شرايط جستجو است، نمايش داده ميشود.

مثال: به عنوان مثال مي خواهيم، مشخصات دانش آموزاني راكه در ترم دوم سال تحصيلي 1. @ A8-68 موفق به گذراندن درس پايگاه داده شدهاند از جدول دانش آموزان استخراج كنيم.<br>برای این منظور از یک Query استفاده میکنیم. عمده دستورات SQL برای ایجاد و مدیریت<br>استخراج براي اين منظور از يك Query استفاده مي كنيم. عمده دستورات SQL براي ايجاد و مديريت

**پيمانه مهارتى**: طراحى صفحات وب(پيشرفته) **واحد كارسوم**: آشنايى با دستورات كار با پايگاه داده

Query استفاده ميشوند. در مباحث بعدي، كار با يك Query را بررسي ميكنيم. www.serajgroup.ir www.serajgroup.ir

#### **دسـتكاري زبـان يـا SQL Data Manipulation Language (DML) 3-1-3 اطلاعات SQL**

اين بخش از دســتورات SQL، شــامل دستوراتي براي به روز كردن، ورود اطلاعات يا حذف ركوردها در محيط پايگاه داده است. عمده دستورات اين بخش عبارتند از: Select: براي استخراج اطلاعات ازيك جدول بانك اطلاعات<sub>ي</sub> مورد استفاده قرار مي گيرد. Update:براي به <sub>ز</sub>وز كردن اطلاعات يك جدول بانك اطلاعاتي مورد استفاده قرار مي گيرد. Delete**:** براي حذف اطلاعات ازيك جدول بانك اطلاعاتي مورداستفاده قرارميگيرد. Insert**:** براي ورود اطلاعات به يك جدول بانك اطلاعاتي مورد استفاده قرار ميگيرد. opuan. برای به روز نردن اصار عات بن جدون بانک اصار عالمی مورد استفاده قر<br>Delete: برای حذف اطلاعات از یک جدول بانک اطلاعاتی مورد استفاده قرا<br>Insert: برای ورود اطلاعات به یک جدول بانک اطلاعاتی مورد استفاده قرا

### **SQL اطلاعات زبانتعريف يا SQL Data Denition Language (DDL)3-1-4**

ازاين قسمت ميتوان براي ايجاد يا حذف جداول ازبانك اطلاعاتي، تعريف انديسها، كليدواژهها،ايجادار تباط وپيوندبين جدولها ياايجاد محدوديتهاي دسترسي استفاده كرد. عمده دستورات اين بخش عبارتند از: Table Create**:** براي ايجاد يك جدول جديد به كار ميرود. Table Alter**:** براي تغيير اطلاعات موجود در يك جدول به كار ميرود.

Table Drop**:** براي حذف يك يا چند جدول از بانك اطلاعاتي به كار ميرود. Index Create**:** براي ايجاد انديس يا كليد واژه در يك جدول به كار ميرود. Index Drop**:** براي حذف انديس يا كليد واژه در يك جدول به كار ميرود. Alter Table: برای تغییر اطلاعات موجود در یک جدول به کار میرود.<br>Drop Table: برای حذف یک یا چند جدول از بانک اطلاعاتی به کار میر<br>Create Index: برای ایجاد اندیس یا کلید واژه در یک جدول به کار میروه<br>Drop Index: برای حذف اندیس

**انديــس** (Index(**:** انديــس عبارت اســت از يك شــماره كه به هر يــك از فيلدها در سطرهاي يك جدول اختصاص داده ميشود. انديسها از ديد كاربر ً كاملا مخفي هستند. اســتفاده از انديسها باعث ميشود تا برنامه بتواند مقادير سطرهاي مختلف را بر حسب مقدار يك فيلد و بر حسب شماره انديس آنها از كم به زياد يا برعكس مرتب كند و در عمليات جستجو باعث بالا رفتن سرعت جستجو ميشود.

براي اجراي دستوراتSQL و مشاهده نتيجه ان بايدازيک سيستم مديريت پايگاه داده استفاده كرد. سيستم مديريت پايگاه دادهاي كه در اين كتاب استفاده شده است، MySQL ميباشد. بایداز یک سیستم مدیریت پایگاه<br>ناب استفاده شده است، IySQL<br>ناب استفاده شده برای اجرای دستورات<br>کرد. سیستم مدیریت پای<sup>؛</sup><br>ا

**نكته** در انتهاي هر دستور SQL بايد از علامت ; استفاده شود. علامت ; استفاده شود.<br>علامت : استفاده شود.<br>درما شنست والسانع سماره.<br>التي المحته العربي التهاي<br>التي المساء التي المتار

ابتــدا از نصــبMySQL روي سيســتم خــود مطمئن شــويد، با نصــب MySQL در واحدكار اول آشــنا شدهايد. سيس تمام دســتورات را از طريق command line اجرا كنيد. بـــراي ورود بـــه محيط command line از منويStart گزينه All Programs ســـپس MySQL، 5.1 Server MySQL و در نهايــتClient Line Command MySQL را انتخــاب نماييــد.

ww.serajagroup.com

ww.seraja

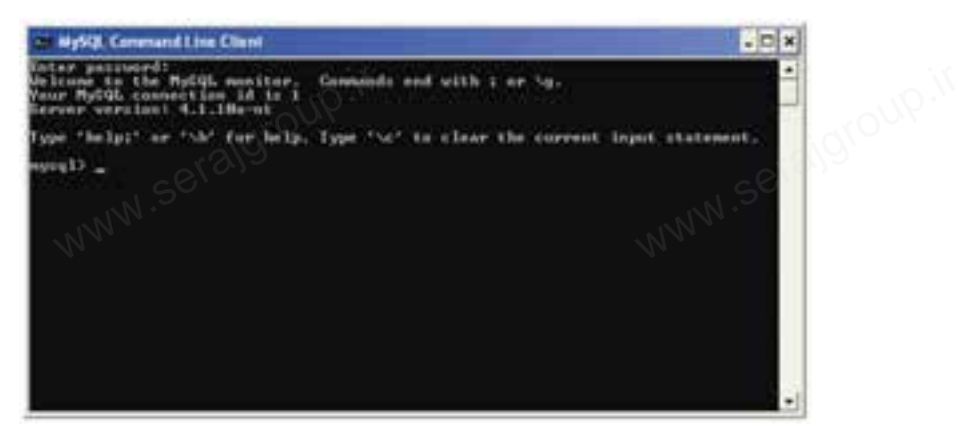

شكل ١-٣

اگر رمز عبوري را هنگام نصب تعيين كردهايد، آن را وارد كنيد، ســپس كليد Enter را فشــار دهيد و اگر هيچ رمز ورودي تعيين نشــده است، بدون وارد كردن هيچ كاراكتري، كليد Enter را فشار دهيد. سو رسو سبوری رسمان سبب سبیل سوستایید. این رسوران سبیس سال<br>فشسار دهید و اگر هیچ رمز ورودی تعیین نشسده است، بدون وارد کردن هیج<br>کلید Enter را فشار دهید.<br>سال مسترسی سال MySOI : طرفق خطرفی هاین

#### **3-2 دسترسي به MySQL از طريق خط فرمان**

اگر قصد داشته باشيد از طريق خط فرمان با محيط MySQL كار كنيد، ابتدا بايدMySQL را روي سيســتم نصب كنيد (با شــيوه نصب MySQL در واحد كار اول آشــنا شديد). از منويStart و در قســـمتAll Programs گزينهMySQL ، سپس MySQL Server و بعد از آن Client Line Command MySQL را انتخاب كنيد. در پنجره شــكل 3-2 اگر كلمه رمزي را هنگام نصــب MySQL تعيين كردهايد آن را کمار در پنجره شـــکل ۲–۳اگر کلمه رمزی را هنگام نصـــب MySQL تعیین کر V آمریکا<br>وارد کنید، ســـپس کلید Enter را فشـــار دهید، در غیر این صورت بدون وارد<br>S<sup>ON MM</sup>

وارد كنيد، ســپس كليد Enter را فشــار دهيد، در غير اين صورت بدون وارد كردن هيچ

**پيمانه مهارتى**: طراحى صفحات وب(پيشرفته) **واحد كارسوم**: آشنايى با دستورات كار با پايگاه داده

كاراكتري كليد Enter را فشار دهيد. واحد دارسوم: اشنایی با دستور<br>کاراکتری کلید<br>Mare

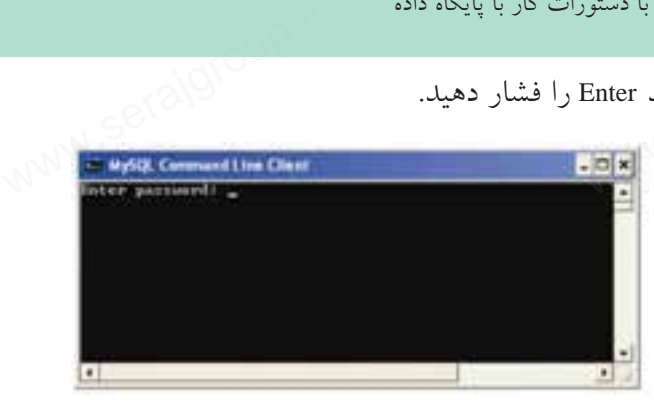

#### شكل 3-2

مقابل عبارت <MySQL علامت چشـــمكـزن ظاهر مىشـــود كه به اين معناست كه به<br>MyS وارد شدهايد و مىتوانيد دستورات لازم را اجرا كنيد.<br>پس از ورود به محيطـMySQL اگر بخواهيد اعمال مختلف را روى يک بانک اطلاعاتى<br>د دهمــا بايتـا بايام MySQL وارد شدهايد و ميتوانيد دستورات لازم را اجرا كنيد. پس از ورود به محيطMySQL اگر بخواهيد اعمال مختلف را روي يك بانك اطلاعاتي انجام دهيد، ابتدا بايد با استفاده از دستور use پايگاه داده مورد نظر را انتخاب كنيد. ساختار اين دستور به شكل زير است: مقابل عبارت <sQL<br>MySQL وارد شدهاید و<br>پس از ورود به محیط<br>انحام دهمل ابتدا بابلمبا

;نام پايگاه داده use **مثال:** use db1;

**3-3 دستور create**

دســتور Create براي ايجاد يك جزء جديد در سيســتمهاي پايگاه داده مورد اســتفاده قرار ميگيرد. www.serajgroup.ir www.serajgroup.ir

#### **3-3-1 ايجاد يك پايگاه داده (**DataBase a Create**(**

براي ايجاد يك پايگاه داده جديد از اين دستور استفاده ميشود: ; نام پايگاه داده DataBase create

**مثال:** create DataBase UniverArea ;

**مثال:** create DataBase db3 ;

َّ \َ، ۞ برای اجرای دســتور فوق در خط فرمان، دســتور موردنظر را وارد كنيد، ســپس كليد<br>Enter را فشار دهيد.<br>Seter را فشار دهيد. Enter را فشار دهيد.

www.serajgroup.ir

ww.serajagroup.com

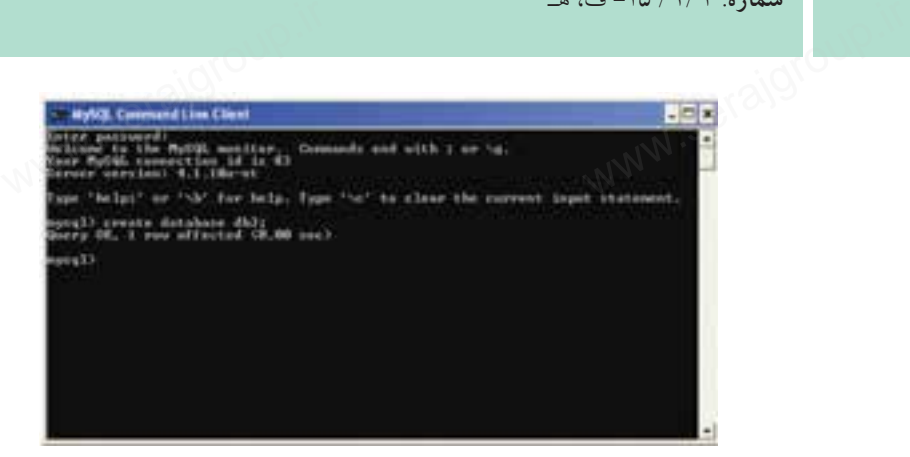

شكل ٣-٣

پيغام OK Query به اين معناست كه درخواست با موفقيت انجام پذيرفته است. شکل ۳–۳<br>ابا Query OK به این معناست که درخواست با موفقیت انجام پذیرفته ا $\mathbb{C}^3$ <br>**۳–۳–۳ ایجاد یک جدول** (create Table)

**3-3-2 ايجاد يك جدول (**Table create**(**

براي ايجاد يك جدول 3 عامل اصلي را بايد در نظر گرفت: تعيين يك نام منحصر به فرد براي جدول تعيين تعداد ستونهاي (فيلدها) جدول و نام آنها تعيين نوع دادهاي ستونهاي جدول و اندازه آنها در صورت نياز شكل كلي دستور ايجاد جدول در پايگاه داده به صورت زير است:

create Table Students

(

ww.serajagroup.com

 StudentID Numeric (8) , ble Students<br>tID Numeric (8),<br>Char (15).

Name Char (15),

Family Char (15),

... ;

)

**نكته** نــوع داده انتخابي براي ســتونها، بايد يكي از انــواع دادههاي مجاز در SQL باشـــد. برای فیلدهایی كه میخواهید حداكثر طول مجاز را تعیین كنید، میتوانید<br>مقدار آن را در پرانتز جلوی نام نوع داده فیلد ذكر كنید.<br>مقدار آن را در پرانتز جلوی نام نوع داده فیلد ذكر كنید. مقدار آن را در پرانتز جلوي نام نوع داده فيلد ذكر كنيد. باشـــد. برای فیلد<br>مقدار آن را در پو<br>استان

**پيمانه مهارتى**: طراحى صفحات وب(پيشرفته) **واحد كارسوم**: آشنايى با دستورات كار با پايگاه داده

**مثال:** نوع دادهاي از نوع كاراكتر با حداكثر طول :15

Name Char (15); بــراي ايجاد جدول توســط خط فرمان، در صورتيكه پايــگاه داده را ً قبلا ايجاد كرده باشيد،ابتدا بايد با استفاده از دستور  $\frac{10}{\tan(15)}$ ir (15);<br>article de la Caracceroup. واحد دارسوم: استایی با دستور<br>مثال: نوع دادهای از<br>مثال: نوع دادهای از

; نام پايگاه داده use

مشخص نماييد كه ميخواهيد روي كدام پايگاه داده كار كنيد.

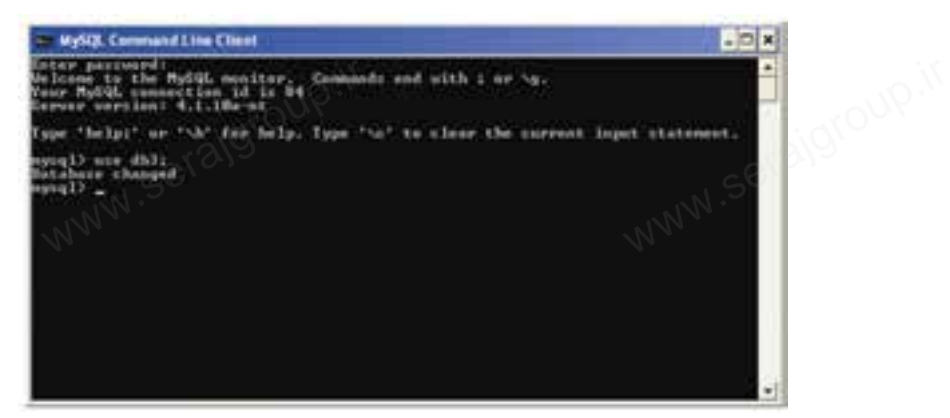

شكل 3-4

حال براي ايجاد جدول بايد دســتور ايجاد جــدول به همراه فيلدها و نوع هر كدام را بهصورت زير درج كنيد: (... و نوع متغير دوم فيلد دوم و نوع متغير اول فيلد اول) نام جدول create table ا بهصورت زیر درج کنید:<br>(... و نوع متغیر دوم فیلد دوم و نوع متغیر اول فیلد اول) نام جدول le<br>ایرانی

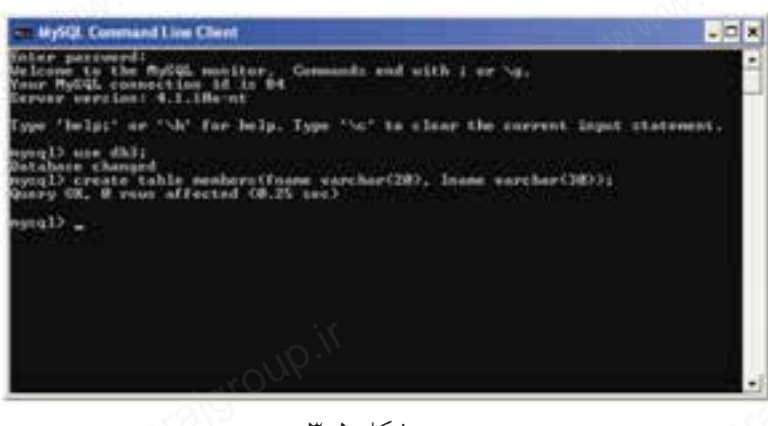

#### شكل 3-5

ساير دستورات SQL را نيز ميتوانيد از طريق خط فرمان اجرا كنيد. سمهوه. ۱۳۸۰ قامت.<br>سایر دستورات SQL را نیز میتوانید از طریق خط فرمان اجرا کنید.<br>۱۳۸۸ قامتی ۱۳۸۸

#### **3-3-3 ايجاد يك انديس (**Index create**(**

از ايــن دســتور براي ايجاد انديس در ســتونهاي جدول اســتفاده ميشــود. در يك جــدول ميتــوان براي يك يا چند ســتون جــدول، انديس ايجاد كرد كــه اين انديسها باعث بالا رفتن ســرعت جســتجو در ركوردهاي جدول ميشــوند. انديس يك شــماره ســت كه به هر ســطر جدول اختصاص داده ميشــود و معمولا از صفر شروع ميشود. انديسهـــا از ديـــد كاربـــر مخفى هســـتند و هـــر انديس يك نـــام منحصر به فـــرد دارد.<br>شكل كلى ايجاد يك انديس به صورت زير است:<br>www.serate Index نام انديس serate Index<br>نام فيلد موردنظر) نام جدول0 شكل كلي ايجاد يك انديس به صورت زير است:

نام انديس Index create ;(نام فيلد موردنظر) نام جدولon **مثال:** create Index Rowup on Students (StudentID);

ww.serajagroup.com

**نكته** آوردن واژه Unique قبل از واژه Index در دستور قبل، باعث ايجاد يك شماره منحصر به فرد براي هر ركورد در ستون جدول ميشود، به اين معني كه هيچ دو ركوردي داراي انديسهاي يكسان نخواهند بود. • انديسهــا بــه صــورت پيشفــرض صعودي(ازكــم بــه زيــاد) هســتند، بــراي ايجــاد يــك انديــس بــا ترتيــب برعكــس (از زيــاد بــه كــم) بايــد بعــد از نــام فيلــد در پرانتــز، عبــارتDESC ذكــر شــود. • به منظور ايجاد يك انديس براي بيش از يك فيلد، بايد نام فيلدهاي مورد نظر را به ترتيب در پرانتز بعد از نام جدول وارد كرد. هند بود.<br>فـــرض صعودی(ازکـــم بــه<br>بـــا ترتيـــب برعکــس (از ز<br>برانتـــز، عبـــارتDESC ذکــ رکوردی دارای انا<br>• اندیسهــا<br>هســـتند، بـــرای ا<br>کـــم) بایـــد بعـــ

**مثال:** براي ايجاد انديس روي فيلدهايStudentID و Name و Family، در جدول ،3-1 كد SQL را ميتوان بهصورت زير نوشت:

create Index Rowup

on Students (StudentID, Name, Family); x Rowup<br>s (StudentID, Name, Family)

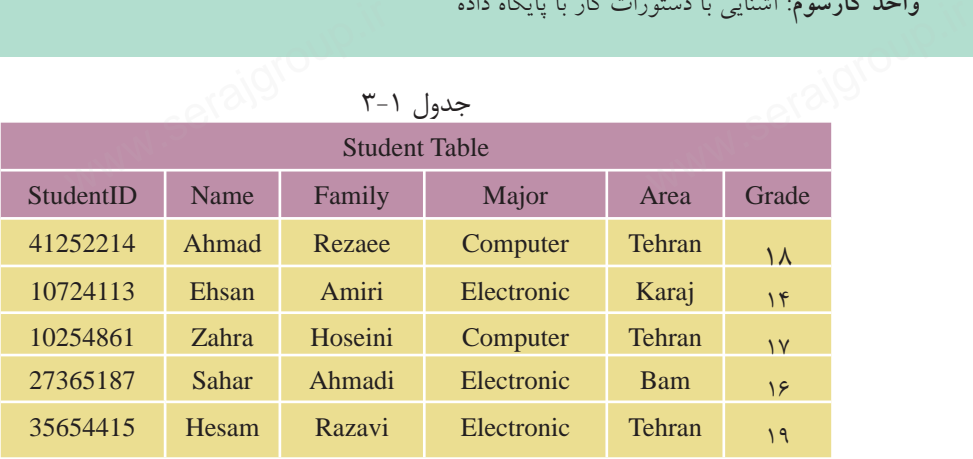

**تمرين:** www.serajgroup.ir

جدول 3-1 را در MySQL ايجاد كنيد. الده<br>**کنید.**<br>اس<sub>لاسی</sub> است که اس<sub>لاسی</sub>

#### **3-4 دستور** select

دســتور Select براي انتخاب و اســتخراج اطلاعات مورد نظر از يك يا چند جدول و سپس مشاهده نتايج در يك جدول موقت استفاده ميشود. شكل كلي اين دستور به شكل زير است:

نام ستون يا ستونهاي مورد نظر select ;نام جدول from **مثال:** براي مشاهده ستونهاي Name و Family از جدول ،3-1 دستور SQL به صورت www.serajgroup.ir www.serajgroup.ir زير نوشته ميشود:

كد:

 select Name,Family from Student خروجي

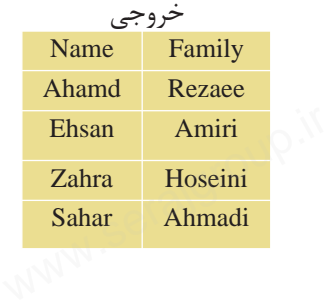

**نكته** براي انتخاب تمام ســتونهاي جدول ميتوان از نشــانگر \* در قســمت نام ستون اســتفاده كرد. در اين صورت تمام ستونهاي جدول در خروجي نمايش داده خواهند شد: سماره. ۱۳۸۱ قامت.<br>این نکته برای انتخاب تمام ســتونهای جدول میتوان از نشــانگر \*در قسا<br>ستون اســتفاده کرد. در این صورت تمام ستونهای جدول در خروج

select \* from Student;

ww.serajagroup.com

**تمرين: 1 -** يك دســتور SQL بنويسيد كه فيلدهاي نام، نامخانوادگي و نمره جدول 3-1 را نشان دهد. **:2** جدولهاي ،2-8 2-9 و 2-10 (واحدكار دوم) را در محيط MySQL ايجاد كنيد، ۱ – يک دســـتور SQL بنويسيد که فيلدهای نام، نامخانوادگی<br>نشان دهد.<br>۲: جدول@ای ۸–۲، ۹–۲ و ۱۰–۲ (واحدکار دوم) را در محيه<br>سپس تمام فيلدهای اين سه جدول را در خروجی نمايش دهيد. <sub>،</sub> نام، نامخانوادگ<sub>ی</sub> و نمره جد<sub>ا</sub><br>ر دوم) را در محیط MySQL ا<br>جی نمایش دهید.

**واژه كليدي**DISTINCT **:** چنانچه در ســتونهاي مورد جستجو، موارد تكراري وجود داشــته باشد در نتيجه خروجي نمايش داده خواهند شد. براي جلوگيري از چنين موردي و عدم نمايش موارد تكراري، پس از دستور Select عبارت DISTINCT نوشته ميشود:

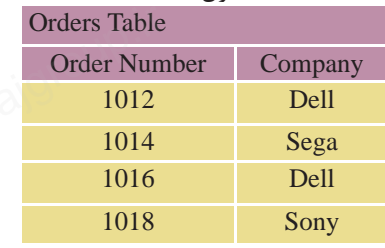

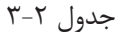

**مثال :1**

**كد:**

select DISTINCT Company from Orders; خروجي

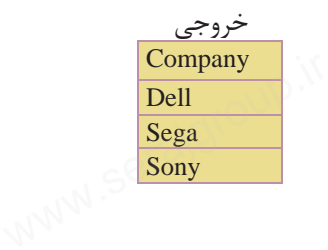

**پيمانه مهارتى**: طراحى صفحات وب(پيشرفته) **واحد كارسوم**: آشنايى با دستورات كار با پايگاه داده واحد دارسوم: استایی با دستور<br>مثال ۲:<br>کلہ: صحف المسلمان

مثال:2

كد:

 select Company from Orders; خروجي www.serajaran.com<br>Serangan Manus<br>Manus Manus Manus Manus Manus Manus Manus Manus Manus Manus Manus Manus Manus Manus Manus Manus

**Company** Dell Sega Dell Sony

#### **3-5 دستور where**

دســتور where براي افزودن شرط يا شــرطهايي براي محدود كردن نتايج جستجو و اســتخراج نتايج دقيقتر اســتفاده ميشود. اين دستور بايد پس از دســتورselect و تعيين ســتونها از جدول مورد نظر بهكار رود. با استفاده از عملگرهايar ، and و پرانتز مي توان چندين شرط را با هم تركيب كرد. برنامه فقط سطرهايي از جدول را كه با شرطهاي ارائه شده سازگاري دارند نمايش خواهد داد. اين دستور باعملگرهاي زير ميتواند بهكار رود: ۱۳–۵ **دستور where**<br>دســـتور where برای افزودن شرط یا شـــرطـهایی برای محدود کردن نتایج<br>اســتخراج نتایج دقیقتر اســتفاده میشود. این دستور باید پس از دســتورet<br>مطالعت استفاده میشود. این دستور باید پس از دســتورtet

| جدوں ہے ہ                |               |                 |                |  |  |
|--------------------------|---------------|-----------------|----------------|--|--|
| مفهوم                    | عملگر         | مفهوم           | عملگر          |  |  |
| نا برابر با، نامساوی     | $=1$          | برابر با، مساوى | $=$            |  |  |
| كوچكتر مساوى             | $=$ $<$       | کوچکتر یا کمتر  | $\lt$          |  |  |
| بزرگتر مساوی             | $\Rightarrow$ | بزرگتر یا بیشتر | $\geq$         |  |  |
| تعیین یک قالب برای جستجو | like          | بین دو مقدار    | <b>Between</b> |  |  |
|                          |               |                 |                |  |  |

جدول 3-3

مثال:انتخاب نام و نام خانوادگي دانش آموزاني كه شهر محل تولد آنها تهران است از جدول 3-1 (Student (به اين صورت انجام ميشود:

**كد:**

select Name , Family

from Student

where  $Area = "Tehran"$ : www.serajgroup.

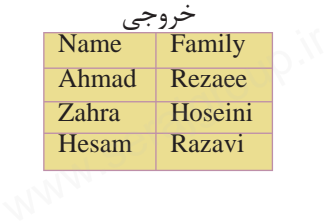

www.serajgroup.ir

ww.serajay.com

#### **3-5-1 اعمال بيش از يك شرط و ادغام شرطها با عملگر** and

سهود ۱۳<sub>۱۷</sub> سال کاهشتری مشارکتان کرد.<br>**ا–۵–۳ اعمال بیش از یک شرط و ادغام شرطها با عملکر and<br>مثال: مشــخصات نام و نامخانوادگی دانش[موزانی که شــهر آنها تهران بوده و نمره** آنها بيش از پانزده است: **كد:**

select Name , Family

from Student

ww.serajagroup.com

where  $Area = "Tehran"$ 

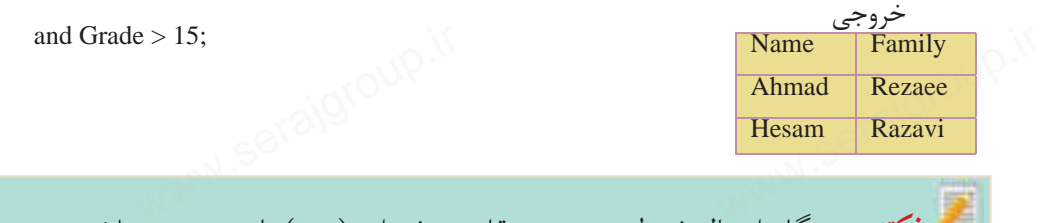

**نكته**در هنگام اعمال شرط جستجو، مقادير رشتهاي (متن) بايد بين دو علامت " " قرار بگيرند، ولي در مورد موارد عددي اين كار لازم نيست. e>15;<br>www.serajgroup.ir

**تمرين:** در جــدول S كــه آنرا در تمرين 2 ايجاد كرديد، اطلاعات ركوردهايي را نمايش دهيد كه در شهر تهران توليد شدهاند.

#### **3-5-2 عبارت** like

اين عبارت براي تعيين يك قالب خاص براي جستجو به كار ميرود: **مثال:** نام دانشآموزاني كه شهر محل تولد آنها با حرف K شروع ميشود: www.serajgroup.ir ساست السلمانية في المقام العربية ike<br>like **تحييا العربية عبد العربية الت**عيية<br>مثال: نام دانش آموزان

select Name from Student

where area like "K%";

**مثال:** نام دانشآموزاني كه نام شهر محل تولد آنها به an ختم ميشود: select Name from Student

where Area like "%an";

اً: <sub>VW</sub> مثال: نام دانشآموزانی كه شهر محل تولد آنها دارای حروف st است:<br>|-<br>| S<sup>ONONO</sup>، S<sup>ONONO</sup>، اس Select Name From Student

**پيمانه مهارتى**: طراحى صفحات وب(پيشرفته) **واحد كارسوم**: آشنايى با دستورات كار با پايگاه داده

Where Area like "%st%";

**مثال:** نام دانشآموزاني كه شــهر محل تولد آنها 6 حرفي بوده و با حرف T شــروع ميشود: www.serajgroup.ir www.serajgroup.ir

select Name from Student

where Area like "T-----" ;

**نتيجهگيري:** علامت % به معناي هر چند كاراكتر يا حرف دلخواه در قالب ارائه شــده و علامت - نمايانگر يك كاراكتر دلخواه است.

**insert دستور insert**<br>این دستور برای وارد<br>شکل کلی این دستو اين دستور براي وارد كردن و ايجاد يك ركورد جديد در جدول استفاده ميشود. شكل كلي اين دستور به اين شرح است: ۱۲ ص<br>نورد جدید در جدول استفاده<br>نورد جدید در جدول استفاده

نام جدول insert into ;( ...و مقدار 2 و مقدار 1 ) values ميتوان تعيين كرد كه مقادير مورد نظر به ترتيب به كدام ستونهاي جدول وارد شوند. براي اين منظور ابتدا نام ستونهاي مورد نظر را به ترتيب جلوي نام جدول در يك پرانتز وارد كرده و با كاما از هم جدا ميكنيم. سپس مقادير متناظر را به همان ترتيب پس از واژه

values در پرانتز وارد مىكنيم.<br>مختلف چنانچه براى فيلد .<br>جدول خالى مىماند. <sub>'</sub> چنانچه براي فيلد يا فيلدهايي مقداري در نظر گرفته نشــود، **نكته** جاي آنها در ر پرانتز وارد مىكنيم.<br>نه چنانچه براى فيلد يا فيلدهايى مقدارى در نظر گرفته نشـــود، جاى آن<br>جدول خالى مىماند. فقط بايد به ترتيب نام ستونها و مقادير دقت كرد.

در شكل 3-6 درج داده در جدول members را مشاهده ميكنيد. حال براي اينكه اطلاعات درج شــده را مشاهده كنيد، ميتوانيد از دستور زير استفاده نماييد:

SELECT

\* from members;

اين دستور را نوشته، سپس كليدEnter را فشار دهيد. مشاهده ميكنيد اطلاعاتي كه ً قبلا در جدول وارد شده بود مطابق شكل 3-7 ظاهر شدهاند. ار دهید. مشاهده میکنید اطلا<sup>.</sup><br>بر شدهاند.<br>۱۳۷۸ <sup>ه</sup>ار است کلار این دستور را نوشته،<br>در جدول وارد شده بود<br>ا

www.serajgroup.ir

ww.serajay.com

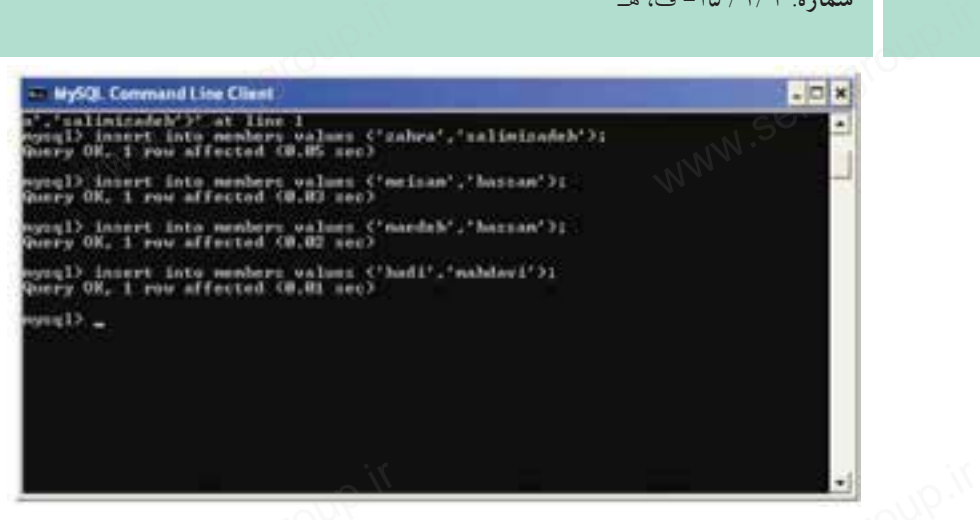

شكل 3-6

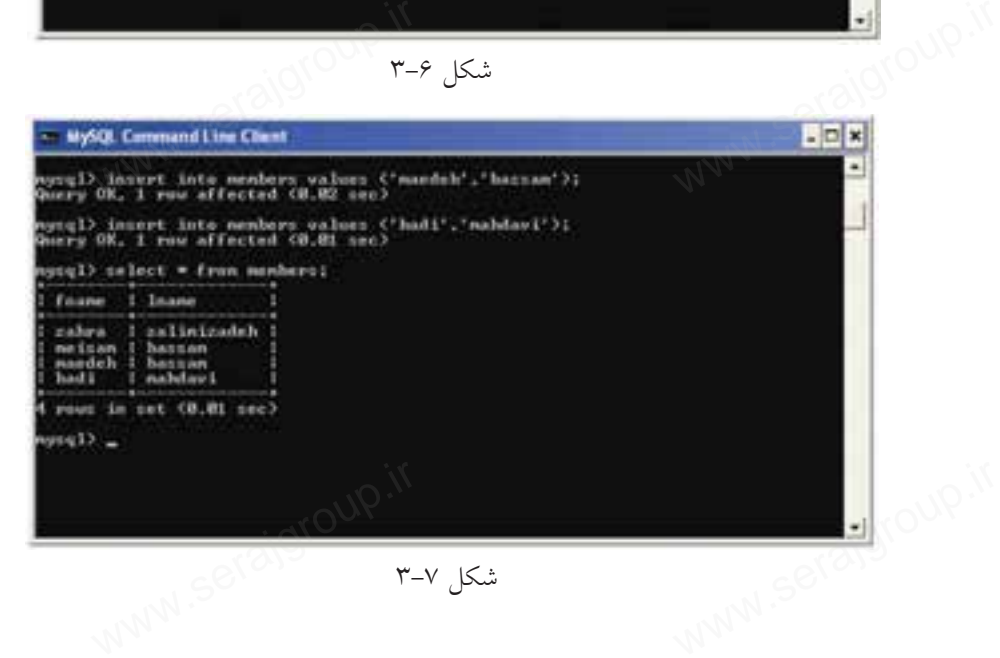

شكل 3-7

**مثــال:** مشــخصات نام و نامخانوادگى را براي يك دانشآمــوز به نام Safavi Omid در جدول 3-1 وارد كنيد. شرح دستور وارد كردن نام و وضعيت جديد جدول: **كد:**

insert into Student ( Name , Family )

values ("Omid", "Safavi");

ww.serajagroup.com

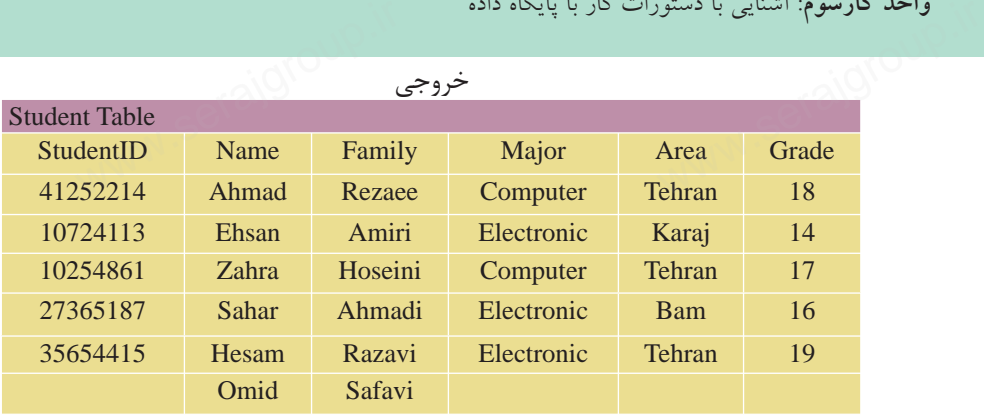

#### **3-7 دستور update**

كد:

اين دســتور براي تغيير اطلاعات موجود در يك فيلــد جدول و جايگزيني آن با يك M **- ۲ دستور update**<br>این دســـتور برای تغییر<br>مقدار جدید به كار م<sub>ى</sub>رود. شكل كلي اين دستور به صورت زير است: نام جدول update مقدارجديد= نام فيلد set ؛ مقدارقبلى= نام فيلد where **مثال:** نام دانشآموز احمد رضايي را به على تغيير دهيد: update Student set Name ="Ali" where Name = "Ahmad" and Family= "Rezaee"; update Student<br>• set Name ="Ali"<br>• همچنین می توان برای تعیین رکوردی که میخواهیم تغییر دهیم، از مقدار یک فیلد<br>• همچنین می توان برای تعیین رکوردی که میخواهیم تغییر دهیم، از مقدار یک فیلد ديگر به غير از فيلدي كه ميخواهيم تغيير كند استفاده كنيم. در اين حالت از فيلد مذكور، براي آدرسدهي ركورد مورد نظر استفاده ميشود. ۱۲<sub>۰ بال</sub><br><sub>د</sub>یک فیلـــلہ جدول و جایگزینا<br><sub>د</sub>یک فیلـــلہ جدول و جایگزینا

**مثال:**نامدانشآموزباشمارهدانشآموزي 41252214 رابهعليدرجدول3-1 تغييردهيد: • اعمال دستور تغيير و وضعيت جديد جدول:

update Student set Name = "Ali " where StudentID =  $"41252214"$ ; Student set Name = "Ali "<br>udentID = "41252214";

www.serajgroup.ir

ww.serajaya.com

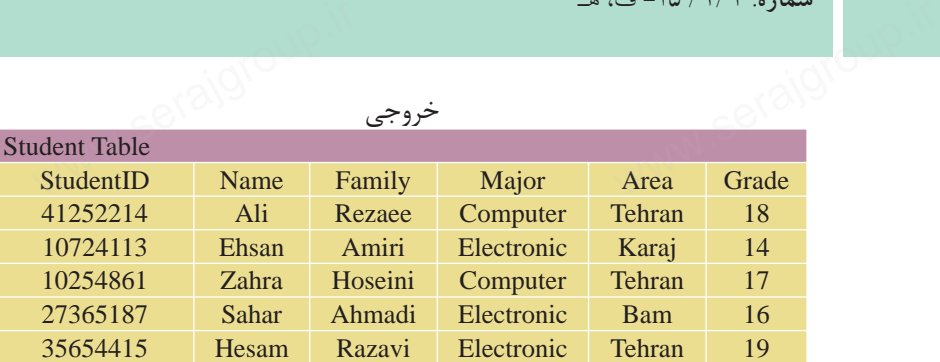

ww.serajagroup.com

**تغيير اطلاعات در بيش از يك فيلد در ركورد** در ايــن حالت تمام مقادير جديدي كه ميخواهيم تغيير دهيم، جلوي واژه كليديSet به ترتيب نوشته و با كاما از هم جدا ميكنيم. سپس به همان ترتيب، فيلدها با مقادير قبلي را در جلوي واژه where مينويسيم. شكل كلي آن به صورت زير است: عورد<br>حواهیم تغییر دهیم، جلوی واژ<br>پس به همان ترتیب، فیلدها با<br>آن به صورت زیر است: تعییر اعتراضات در با<br>در ایسن حالت تمام<br>به ترتیب نوشته و با کام<br>را در جلوی واژه where

نام جدول update مقدار = نام فيلد 2 ، مقدار = نام فيلد 1 set ; ... و مقدار قبلي = نام فيلد 2 و مقدار قبلي = نام فيلد 1 where • همچنين ميتوان فقط از يك فيلد در قســمت شــرط براي آدرسدهي ركورد مورد نظر استفاده كرد.

**تمرين:** در جدول 2-9 از واحدكار دوم، مشخصات توليدكننده6P را تغيير دهيد، طوري كه وزن قطعههاي توليد شده به 25 و رنگ قطعه به زرد تبديل شود. ت تولیدکنندهP6 را تغییر دهید<br>نطعه به زرد تبدیل شود.<br>نطعه به زرد تبدیل شود. کمک **تمرین:**<br>در جدول ۹–۲ از <sub>۱</sub><br>که وزن قطعههای تول<sub>ه</sub>

**مثــال:** در جــدول 3-1 نــام، نامخانوادگي و رشــته تحصيلي دانشآموز به شــماره دانشآموزي 41252214 را به ترتيب به Ali، Saeedi و Electronic تغيير دهيد: • اعمال دستور تغيير و وضعيت جديد جدول: كد:

 update Student set Name = "Ali ", Family = " Saeedi ", Major = " Electronic "<br>where StudentID = 41252214; where  $StudentID = 41252214$ ;

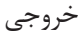

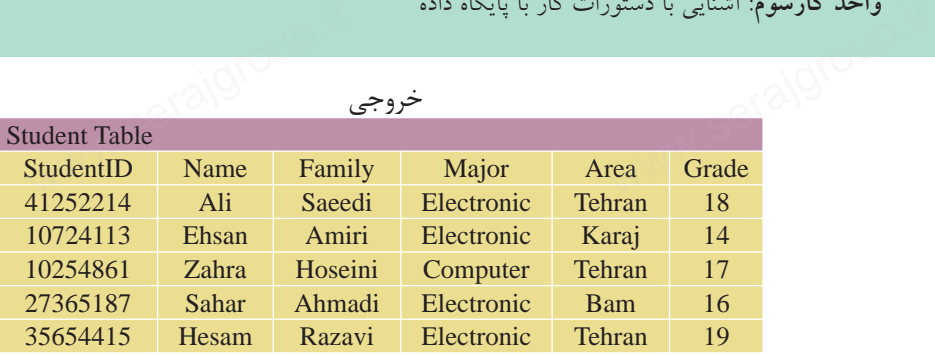

#### **3-8 دستور delete**

از اين دستور براي حذف اطلاعات يك ركورد در جدول استفاده ميشود. شكل كلي اين دستور به شكل زير است: نام جدول from delete www.serajgroup.ir www.serajgroup.ir

 مقدار فيلد از ركورد موردنظر = نام فيلدwhere **مثال:** در جدول ،3-1 ركورد اطلاعات دانشآموز به شــماره دانشآموزي 10724113 را حذف كنيد. اعمال دستور حذف و وضعيت جديد جدول: كد:

delete from Student

where StudentID = "10724113";

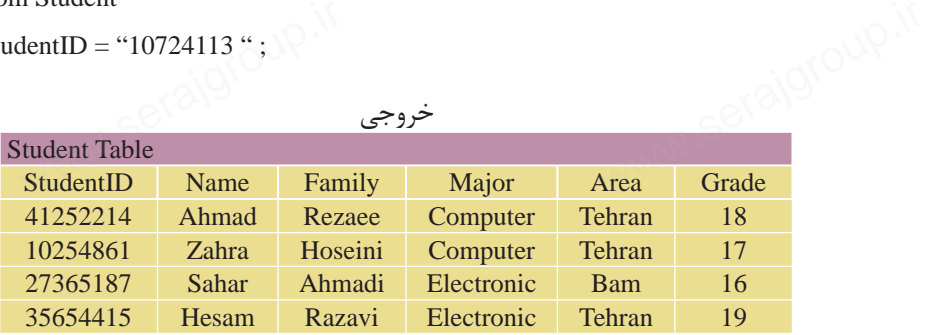

**حذف تمام ركوردهاي يك جدول** ايــن امكان وجــود دارد كه بدون حذف يــك جدول، تمام ركوردهــاي درون آن را گردا اين به منزله خالي كردن جدول از اطلاعات اســت، يعني ســاختار، انديسها و Ve و اين به مي اين به اين به مي اي<br>ويژگي هاي جدول دست نخورده باقي مانده و فقط مقادير درون آن از بين مي رود.<br>المسابق ويژگيهاي جدول دست نخورده باقي مانده و فقط مقادير درون آن از بين ميرود.

شكل كلي اين دستور به صورت زير است: سماره. ۱۳۱۶– پ<br>شکل کلی این دستو.<br>شکل کلی این

; نام جدول from delete يا www.<br>iq جدول <del>,</del>

ww.serajagroup.com

ww.seraja

; نام جدول delete \* from

**مثال:** حذف تمام ركوردهاي جدول Student

delete from Student;

#### **order by دستور 3-9**

اطلاعات خروجي در دســتورSelect به طور كلي بينظم اســت و مقادير خروجي در ستونهاي جدول برحسب مقدار هيچ ستوني مرتب نيستند. اين دستور براي مرتب كردن اطلاعات جدول بر اســاس مقادير يك يا چند ســتون برحسب شاخصهايي مثل ترتيب حروف الفبا، بزرگتر يا كوچكتر بودن اعداد و ... استفاده ميشود. شكل كلي اين دستور به صورت زير است: نام جدول مورد نظر from نام فيلدهاي مورد نظر select ;نام فيلد مورد نظر by order فيلدهاي معرفي شــده در دستورselect از جدول مذكور نمايش داده شده و اطلاعات بر حسب ستون مقابل دستور by order مرتب ميشوند. **عبــارت** ASC**:** به كار بردن اين دســتور پس از دســتور by order باعث مرتب شــدن اطلاعات درون جدول از كم به زياد ميشــود كه البته انتخاب پيشفرض SQL اســت و نيازي به درج آن نيست. **عبــارت** DESC**:** بــه كار بــردن اين واژه پس از دســتور by order باعث مرتب شــدن اطلاعات جدول از زياد به كم در اعداد و در حروف از Zتا A ميشود. **مثال:** از جدول Student، مشخصات نام و نام خانوادگي دانشآموزان رشته Electronic را برحسب حروف الفبا نمايش دهيد. كد: ساست و مقادیر Select به طور کلی بی نظم اســت و مقادیر<br>ستونهای جدول برحسب مقدار هیچ ستونی مرتب نیستند. این دستور برای<br>اطلاعات جدول بر اســاس مقادیر یک یا چند ســتون برحسب شاخصهایی<br>ناانیلمست تشخصهایی کست ه عبارت ASC: به کار بردن این دســتور پس از دســتور order by باعث م<br>اطلاعات درون جدول از کم به زیاد میشــود که البته انتخاب پیشفرض IL<br>نیازی به درج آن نیست.<br>عبــارت DESC: بــه کار بــردن این واژه پس از دســتور order by باعث

select Name , Family from Student where Major ="Electronic" order by Family ;

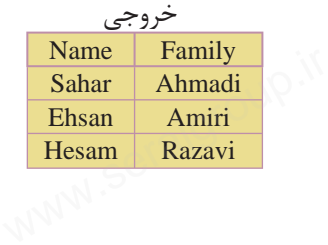

**پيمانه مهارتى**: طراحى صفحات وب(پيشرفته) **واحد كارسوم**: آشنايى با دستورات كار با پايگاه داده

**نكته** همچنين ميتوان يك جدول را بر حسب بيش از يك فيلد مرتب كرد، براي سوم: استايى با دستورات دار با پايكاه داده<br>ل**ته** همچنين مىتوان يک جدول را بر حسب بيش از يک فيلد مرتب کرد، براى<br>اين منظور پس از دستور Order By نام تمام فيلدهاى مورد نظر را نوشته و آنها را با كاما از هم جدا ميكنيم. اولويت مرتبسازي با فيلدهايي است كه نام آنها اول ذكر شده باشد. واحد دارسوم: استایی با دستور<br>استان<br>این منظور پس از<br>این منظور پس از

**مثال:** جدول 3-1 را بر حســب فيلد نامخانوادگي (بر حســب حروف ازA تاZ ( و بر حسب نمره (از كم به زياد) مرتب كنيد:

**نكته** در جدول خروجي مثال فوق به ارتباط مقادير ســتونهاي Family و Grade توجه كنيد. با وجود اينكه نمره درسي دانشآموز زهرا حسيني از احمد رضايي كمتر اســت، ولي به دليل اينكه اولويت مرتبسازي با نامخانوادگي است، نام حسيني بالاتر از رضايي قرار گرفته است. استان نکته در جدول خروجی مثال فوق به ارتباط مقادیر ســـتونهای Family ,<br>توجه کنید. با وجود اینکه نمره درسی دانش[موز زهرا حسینی از احمد<br>کمتر اســـت، ولی به دلیل اینکه اولویت مرتبسازی با نامخانوادگی اس

كد:

select Name , Family , Grade From Student order by Family ASC, Grade DESC;

www.serajgroup.ir

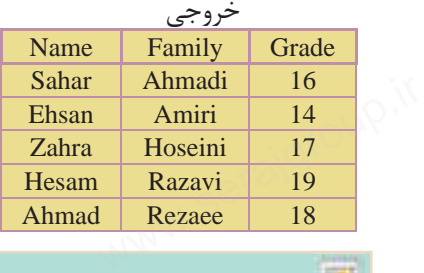

**نكته** ميتوان در دســتور by order به جاي ذكر نام ســتونها از يك عدد به جاي آن استفاده كرد. عدد استفاده شده، شماره قرارگيري ستون مورد نظر در دستور Select است. براي مثال اولين ستون دستور Select عدد 1 و دومين ستون عدد 2 و ... را خواهند داشت. بازنويسي دستور بالا با استفاده از اين روش به صورت زير خواهد بود: **كد:** www.serajaka.com

select Name , Family , Grade from Student me , Family , Grade from Stud<br>2 ASC , 3DESC<mark>;</mark>

order by 2 ASC , 3DESC;

#### **3-10 دستورand وor**

سماره ۱۳۰۱ قامت د.<br>**۲–۲ دستور and وor**<br>ز and و or براي تركيب شرطها در دستورwhere استفاده ميشود. <sup>WW</sup> گاهي اوقات اطلاعات موردنياز ما در دستورselect داراي چندين شرط مختلف است. به طور مثال ما مشــخصات دانشآموزان ترم دوم رشته Computer كه معدل آنها بيش از 15 است را ميخواهيم. در اين حالت بايد هر يك از شرطهاي مسئله را به تنهايي تعريف كرده و ســپس آنها را با هم تركيب كنيم. برنامه به ارزيابي هر يك از شــرطها پرداخته، سپس نتايج حاصله را با هم تركيب كرده و خروجي را تعيين ميكند. سماره.<br>**۱۰- ۳ دستور and**<br>از <sub>and</sub> و or برای ترک

عملگرand براي اجراي دستور نياز دارد تا تمام شرطهاي تعيين شده براي آن، درست باشد. در حالي كه عملگرor فقط نياز دارد كه حداقل يكي از شرطهاي آن درست باشد. در جــداول زير چگونگي برقــراري نتيجه نهايي در هنگام اســتفاده از اين دو عملگر را مشاهده مي كنيم: رد . ی ر<br>مام شرطهای تعیین شده برای<br>حداقل یکی از شرطهای آن د<br>بی در هنگام اســتفاده از این د سیس کی تاریخ<br>حملگر and برای اجر<br>باشد. در حالی که عملگا<br>در جـــداول زیر چگونگا<br>مناسب

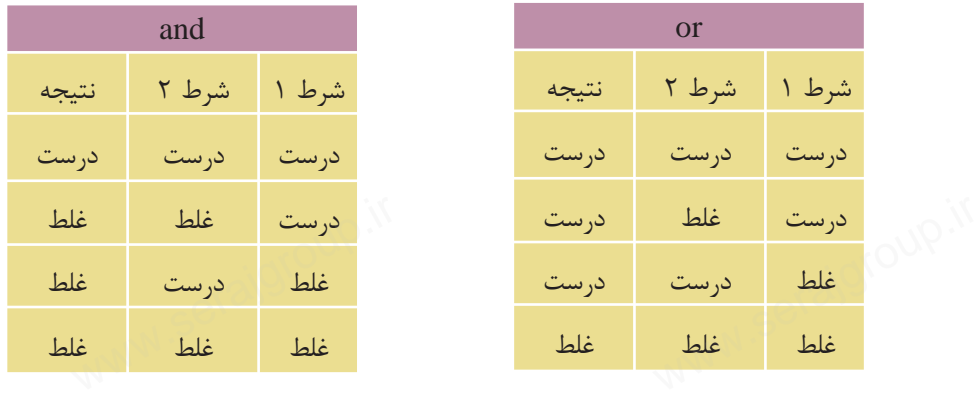

چگونگي حالتهاي فوق را در مثالهاي زير بررسي ميكنيم: **مثال :1** مشخصات دانشآموزاني را از جدول 3-1 (Student (ارائه دهيد كه نمره آنها بيش از 15 و رشته تحصيلي آنهاElectronic باشد: كد:

select \* from Student

ww.serajangroup.com

where Major = 'Electronic' and Grade > 15; om Student<br>jor = Electronic' and Grade > 1.

**پيمانه مهارتى**: طراحى صفحات وب(پيشرفته) **واحد كارسوم**: آشنايى با دستورات كار با پايگاه داده

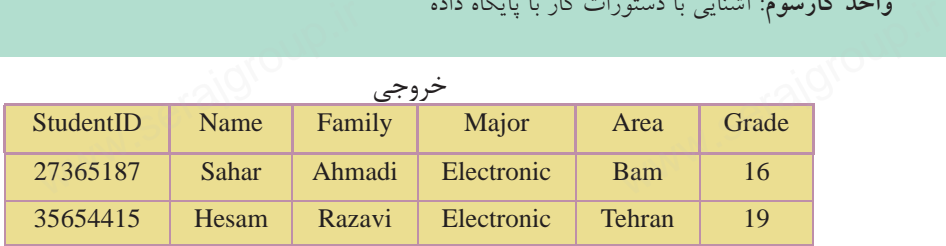

**مثال :2** مشــخصات دانشآموزاني را از جدول Student ارائه دهيد كه نمره آنها بيش از 17 بوده يا رشته تحصيلي آنهاComputer باشد: **كد:**

select \* from Student

where Major = 'Computer' OR Grade > 17;

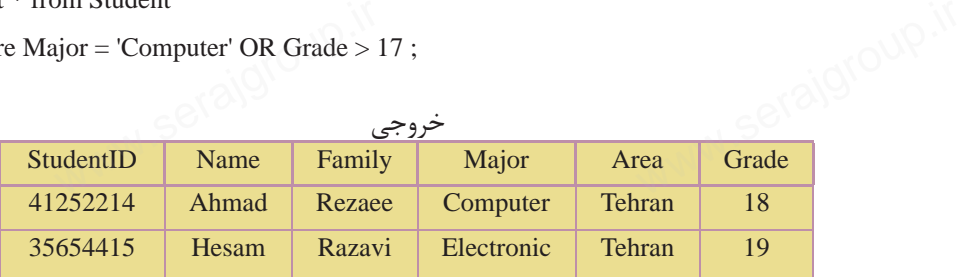

همچنيــن ميتوان با اســتفاده از عملگر پرانتز چندين شــرط مختلف را **نكته** به صورت دســتههاي مجزا تعريف كرده و سپس همه آنها را با هم تركيب كرد. در اين حالت شــرطهاي هر گروه ابتدا داخل پرانتز با هم تركيب شده، سپس نتيجه حاصله به عنوان نتيجه نهايي آن گروه شــرط به دســتور Where ارســال ميشود و در نهايت نتايج تمام گروهها با هم تركيب ميشوند. در این حالت شـــرطـهای هر گروه ابتدا داخل پرانتز با هم ترکیب شد.<br>نتیجه حاصله به عنوان نتیجه نهایی آن گروه شـــرط به دســـتور Where<br>میشود و در نهایت نتایج تمام گروهها با هم ترکیب میشوند.

**مثال:** از جدولStudent مشخصات دانشآموزاني را ارائهدهيد كهنمره آنها 18 و رشته تحصيلي آنها Computer بوده يا نمره آنها 16 و رشــته تحصيلي آنها Electronic باشد: كد:

select \* from Student

where ( ( Grade  $= 18$  and Major  $=$  'Computer' ) or ( Garde  $= 16$  and Major  $=$  'Electronic' ) ) "; Student<br>
de = 18 and Major = 'Computer' ) or (Garde = 16 and Major = 'Electronic' ) ) ";<br>  $\frac{1}{2}$ 

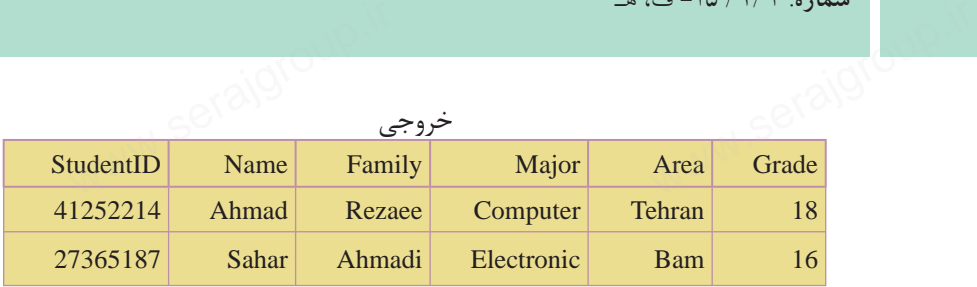

#### **3-11 دستور** in

اين دستور براي مشاهده اطلاعات ركوردهايي از جدول به كار ميرود كه شما مقدار دقيق حداقل يكي از فيلدهاي آنرا ميدانيد. شكل كلي اين دستور به صورت زير است: نــام جــدول from نــام فيلدهايــي كــه ميخواهيــد نمايــش داده شــود select ;( ... و مقدار 2 و مقدار 1 ) in نام فيلد where **مثال:** از جدولStudent مشــخصات دانشآموزاني را ارائه دهيد كه نامخانوادگي آنها احمدي يا رضايي است: **كد:** www.serajgroup.ir www.serajgroup.ir

 select \* from Student where Family in ("Ahmadi", "Rezaee");

ww.serajagroup.com

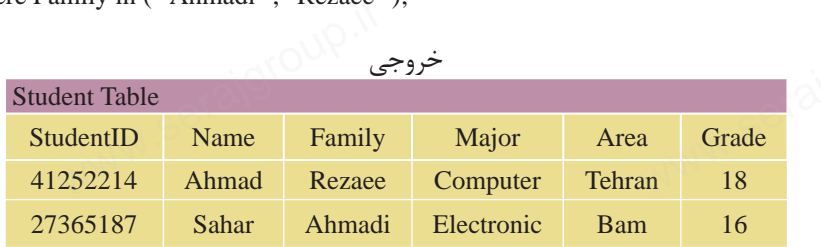

#### **between ... and دستور 3-12**

اين دستور براي انتخاب اطلاعات در يك محدوده خاص، در بين دو مقدار تعيين شده اســتفاده ميشود. اين مقادير ميتواند از نوع عددي، متن يا تاريخ باشد. (بايد نوع مدنظر با نوع دادهاي فيلدهاي استفاده شده در دستور يكسان باشد). شكل كلي اين دستور به شكل زير است: سمسسمعاء سی سود. بین<br>با نوع دادهای فیلدهای ا<br>شکل کلی این دستو

**پيمانه مهارتى**: طراحى صفحات وب(پيشرفته) **واحد كارسوم**: آشنايى با دستورات كار با پايگاه داده واحد دارسوم: استایی با دستور<br>استایی<br>۱۳۸۸ - استایی استان

نام جدول from نام فيلدهاي مورد نظر براي نمايش select نام فيلد مورد نظر where ; مقدار 2 and مقدار 1 between فیلدهای مورد نظر برای نمایش<br>فیلدهای مورد نظر برای نمایش<br>مقامات میلد مورد نظ

**نكته** در مورد دادههاي متني، ترتيب قرارگيري حروف الفبا مد نظر برنامه است.

**مثال:** از جدولStudent مشــخصات دانشآموزاني را ارائه دهيد كه نامخانوادگي آنها بين دو مقدار احمدي و حسيني باشد. در ضمن خروجي بر حسب نامخانوادگي به ترتيب حروف الفبا مرتب باشد: **كد:**  where  $\left(1 - \frac{1}{2}\right)$  is  $\frac{1}{2}$  in Student<br>in Student بیین در مستور مستوی ر<br>آم احروف الفبا مرتب باشد<br>کلہ: 6

 select \* from Student where Family between'Ahmadi' and 'Hoseini' order by family;

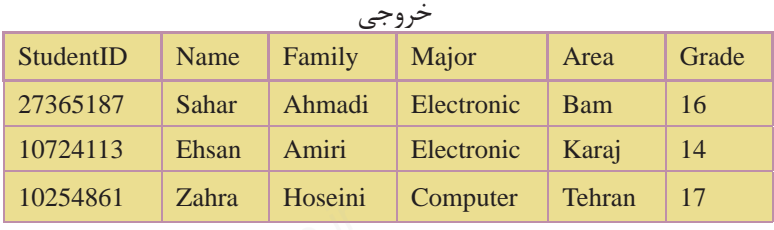

**نكته** قرار گرفتن ركوردهاي 2 مقدار تعيين شــده در خروجي دســتورselect ، به نــوع برنامه پايگاه داده و مديريت آن بســتگي دارد. در برخي از پايگاههاي داده ركوردهــاي هر دو مقدار ابتدا و انتها نمايش داده ميشــود و در برخي هم فقط يكي از آنها نمايش داده ميشود. براي نمايش اطلاعات خارج از محدوده تعيين شده از يک عملگر not قبل از دستور between ... and استفاده مي شو د. سسسم المسلم المسلم المسلم المسلم المسلم المسلم المسلم المسلم المسلم المسلم المسلم المسلم المسلم المسلم المسلما<br>المسلم المسلم المسلم المسلم المسلم المسلم المسلم المسلم المسلم المسلم المسلم المسلم المسلم المسلم المسلم المسل

**مثال:** از جدول 3-1 مشــخصات دانشآموزانــي را ارائه دهيد كه نمره آنها خارج از محــدوده 12 تا 15 باشــد. در ضمــن مقادير خروجي بر حســب نامخانوادگي به ترتيب حروف الفبا مرتب باشد: ساموراسی را ارائه دهید که نمره از استفاده بر استفاده می بر استفاده می بر استفاده می بر استفاده می بر استفاده م<br>محسدوده ۱۲ تا ۱۵ باشــد. در ضمــن مقادیر خروجی بر حســب نامخانوادگا<br>حروف الفبا مرتب باشد:

كد:

 select \* from Student where Grade not between 12 and 15 order by Family; www.seraja<br>www.student

ww.serajagroup.com

 $\overline{\phantom{a}}$ 

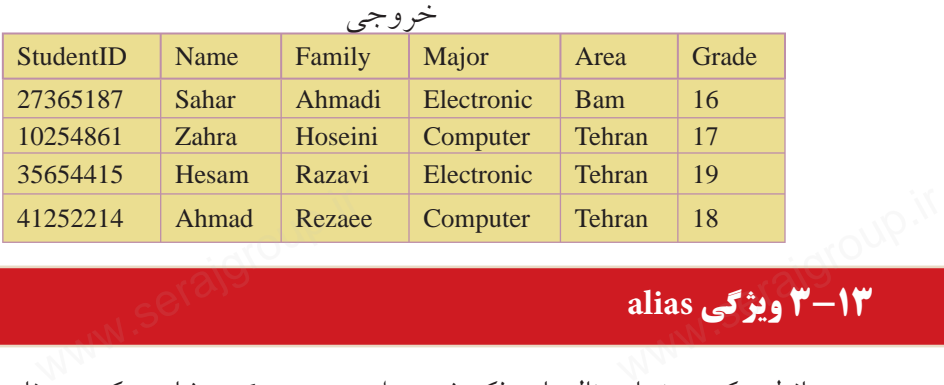

#### **3-13 ويژگي alias**

همانطور كه در تمام مثالهاي ذكر شــده از دستورselect مشاهده كرديد، نام يا عنواني كه در بالاي هر ســتون در خروجي نمايش داده ميشود، همان نام فيلد مربوط به داده در جدول اصلي پايگاه داده است. گاهي اوقات تمايل بر اين است كه اين نام را تغيير دهيم يــا در مواردي كه در بخش توابع SQL خواهيم ديد، يك ســتون جديد ايجاد ميكنيم كه بايد نامي براي آن تعيين شود. از ويژگي alias براي در نظر گرفتن يك نام مستعار و موقت براي قرار گرفتن در بخش عنوان هر ستون در خروجي دستور select استفاده ميشود. شكل كلي اين دستور به صورت زير است: برای قرار گرفتن در بخش عنوان هر ستون در خروجی دستور select استفاده می شود.<br>شکل کلی این دستور به صورت زیر است:<br>نام جدول select ( بر حسب ;<br>**مثال**: از جدولStudent نام و نامخانوادگی دانش[موزان رشــته Electronic را بر حسب

; نام جدول from ) alias ( عنوان as نام فيلد select حروف الفبا در 2 ستون تحت عنوانهاي "نام" و "نامخانوادگي" نمايش دهيد: **كد:**

select Name as نام , Family as نامخانوادگي from Student where Major = 'Electronic'

order by Family ; www.serajgroup.ir

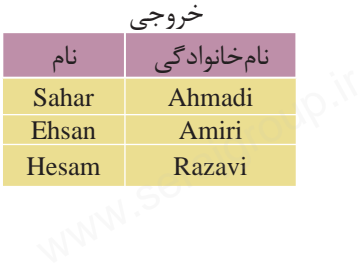
**نكته** ميتــوان روي مقادير ســتونهايي كه داده عددي دارنــد، عمليات رياضي (مثل ضرب، تقسيم و ... ) انجام داده و سپس نتايج محاسبات را در يك ستون جديد با عنوان دلخواه تعيين شده توسط ويژگيalias در خروجي دستور select نمايش داد. در اين حالت ستون يا ستونها به جدول خروجي اضافه ميشود. واحد دارسوم: استایی با دستورات دار با پایداه داده<br>مستون استایی با دستون هایی که داده عددی دارنــد، عملیات<br>(مثل ضرب، تقسیم و … ) انجام داده و سیس نتایج محاسبات را در یک

در اين ارتباط مثالي را ذكر ميكنيم:

**مثال:** فرض كنيد جدولي داريم به نام Books كه در آن مشخصات چند كتاب مختلف آبار قرار دارد. در اين جدول قيمت كتابها به دلار اســت و ما ميخواهيم قيمت كتابها را الساسمين به المجموع التي تا<br>در يكي ستون جديد به تومان مشاهده كنيم پس به اين روش عمل ميكنيم:<br>جدول ۴-۳ در يك ستون جديد به تومان مشاهده كنيم پس به اين روش عمل ميكنيم:

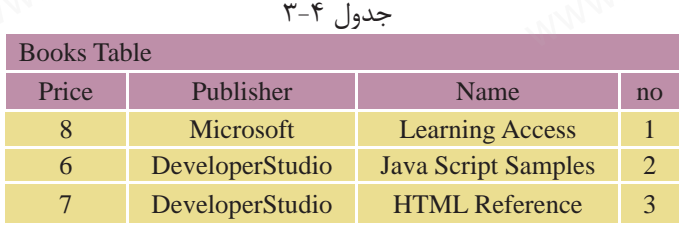

كد

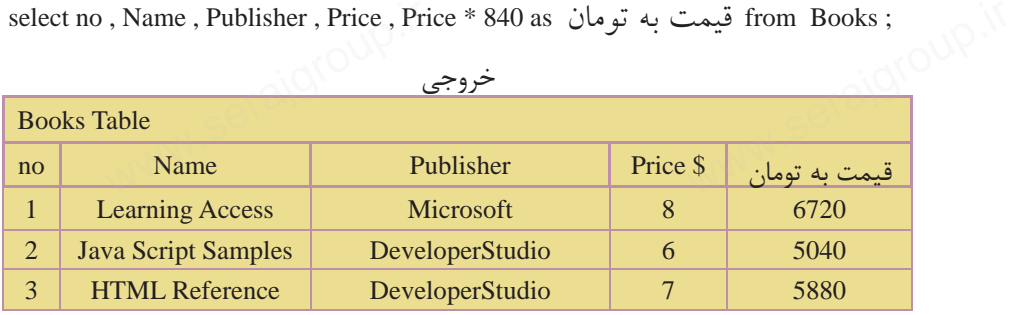

### **3-14 پيوند جدولها**

تا اين قســمت تمام مثالها و مسئلههايي كه درSQL به آنها پاسخ داديم، مسئلههايي بودند كه در انها اطلاعات ما فقط از يك جدول استخراج مي شد. اما در برنامهنويسي واقعي پايگاه دادهها، ما مجبور هستيم كه اطلاعات خود را از بيش از يك جدول استخراج كنيم. ۰ این قسطت کمام شانگا و مستندهایی که دریهای به انگل پاسخ دادیم.<br>بودند که در آنها اطلاعات ما فقط از یک جدول استخراج می شد. اما در برنامهنو<br>پایگاه دادهها، ما مجبور هستیم که اطلاعات خود را از بیش از یک جدول است.

در ايــن حالــت ابتدا بايد جدولهايــي كه ميخواهيم اطلاعات را از آنها اســتخراج سموره. ۱۳۱۰ لفات عامد.<br>در ايــن حالــت ابتدا بايد جدولهايــي كه ميخواهيم اطلاعات را از آنها اســتخراج<br>كنيــم، با هم پيوند دهيم. هــدف از ايجاد اين ارتباط تلفيق اطلاعات در جدولها و چاپ اطلاعات مورد نظر در خروجي است.

ww.serajagroup.com

براي پيوند دادن جدولها به عنوان يادآوري اين نكات را در نظر داشته باشيد: <mark>كليد اصلي</mark>: فيلد كليد اصلي در يك جدول، فيلدي است كه شرايط زير را داشته باشد: مقدار آن براي هر نمونه ركورد (ســطر) منحصر به فرد و غيرتكراري باشد. به عبارت ديگر هيچ 2 ركوردي در يك جدول در اين فيلد مقدار يكسان نداشته باشند. كليد اصلي ا وجه تمايز ۲ نمونه ركورد مختلف در يک جدول است.<br>طول مقادير آن در حد امکان کوتاه باشد.<br>استان :کته یک جا واره بتوانا بوش از یک کارا اصل دا طول مقادير آن در حد امكان كوتاه باشد. ول است.<br>است.<br>اساح است الشهراء المستقل

**نكته** يك جدول ميتواند بيش از يك كليد اصلي داشته باشد.

**مثال:** فيلد شمارهدانشآموزيدر جدول Student،كليد اصلياست. هيچ دو دانشآموزي نميتوانند داراي شماره دانشآموزي يكسان باشند.

**كليد خارجي:** كليد خارجي، فيلدي اســت كه در يك جدول كليد اصلي و در جدول ديگر به تنهايي كليد اصلي نباشــد. از كليــد خارجي براي ارتباط يك به چند 2 جدول با هم استفاده ميشود. . ربوب سی استفاده می شود.<br>هم استفاده می شود.<br>**شرط ارتباط دو جدول**<br>برای ارتباط بین جدول ها باید شـــرط های زیر برقرار باشـــد. باید قبل از ط

**شرط ارتباط دو جدول**

براي ارتباط بين جدولها بايد شــرطهاي زير برقرار باشــد. بايد قبل از طراحي پايگاه داده و جدولهاي آن موارد زير را جهت ارتباط جدولهاي مورد نظر رعايت كرد:

- وجود فيلد مشترك ً دقيقا از يك نوع و يك اندازه.
- فيلد مشترك در يكي از جدولها كليد اصلي و در جدول ديگر كليد خارجي باشد.

لزومي ندارد مقادير موجود در جدولهاي مبدأ و مقصد يكسان باشد. **نكته**

**معرفي دو جدول ديگر** از ايــن به بعد مــا در مثالهاي خود از 2 جدول ديگر به غيــر از جدول Student، به س<br>سدول دیگر به غیـــر از جدول :<br>اسمال کال معرفی دو جدول دیا<br>از ایسن به بعد مــا د<br>از ایـــن به بعد مــا د

نامهايCourses) درسها) و Selection) انتخاب واحد) به شرح زير استفاده ميكنيم: واحد دارسوم: استایی با دستورات دار با پایداه داده<br>نامههای Courses (درس ها) و Selection (انتخاب واحد) به شرح زیر استفاد<br>جدول ۲-۵

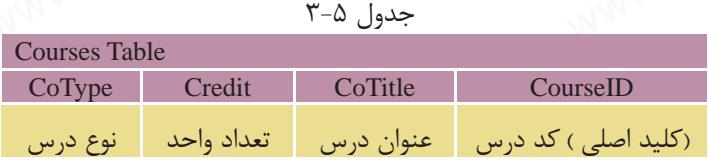

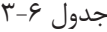

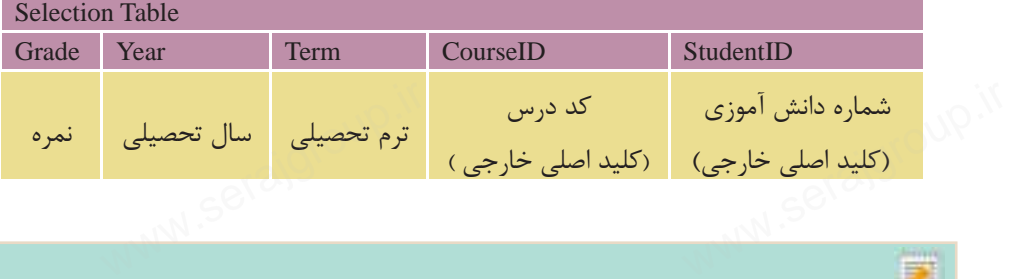

**نكته** • در تمام مثالهاي قبلي، ما در دســتور select فقط نام ستونها را به تنهايي ذكر مي كرديم، زيرا در آن زمان، اطلاعات ما فقط از يك جدول استخراج مي شد. اما در هنگام پيوند دو جدول و استفاده از چند جدول در دستور select بايد نام ستون را به همراه نام جدول مربوط بهآن ذكر كرد. اين كار 2 دليل اصلي دارد: •باعث تمايز ستونهاي مشترك در جدولها از يكديگر ميشود و مشخص ميكند كه هر ستون مربوط به كدام جدول است. • باعث خوانايي و دقت بيشتر برنامه ميشود. ول است.<br><mark>4 میشود.</mark><br>استان الکلاسی. we می کند که هر ست $\bullet$ <br> $\bullet$  باعث خوان $\bullet$ <br>استاد استان

شكل كلي اين دستور به صورت زير است:

نام ستون . نام جدول

**مثال:** انتخاب ستون StudentID از جدول Student:

Student.StudentID

#### **3-14-1 مثالهاي پيوند جدولها**

در اين قسمت با ارائه چندين مثال، انواع حالتهاي مختلف پيوند جدولها را بررسي ميكنيم. از دادههاي موجود در جداول زير براي مثالها استفاده ميكنيم: ۱۲ در این قسمت با ارائه چندین مثال، انواع حالتهای مختلف پیوند جدول.<br>همیکنیم. از دادههای موجود در جداول زیر برای مثالها استفاده میکنیم:<br>همیکنیم. از دادههای موجود در جداول زیر برای مثالها استفاده میکنیم:

توجه: جدول انتخاب واحد نشــاندهنده اين اســت كه هــر دانشآموز چه واحدهاي درسي را در چه ترم و سالي و با چه نمرهاي گذرانده است. www.serajgroup.ir www.serajgroup.ir

ww.serajagroup.com

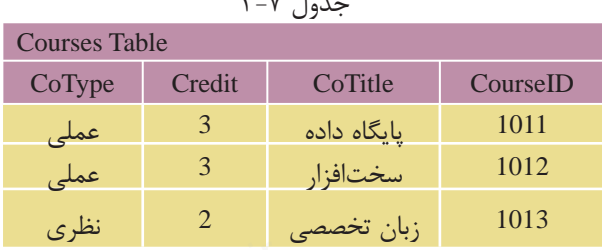

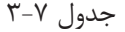

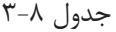

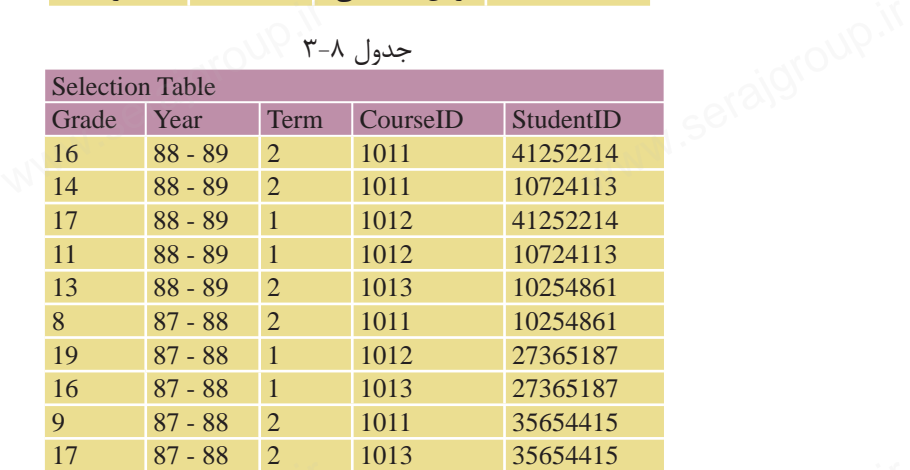

شكل كلي پيوند 2 جدول براي استخراج اطلاعات به صورت زير است: نام ركورد يا ركوردهاي مورد نظر براي نمايش select نام جدولها from برابر قرار دادن فيلدهاي مشترك 2 جدول where ; بقيه شرطهاي مورد نظر and در اين حالت ابتدا در دستور select نام ستونهايي را كه ميخواهيم از 2 جدول نمايش دهيم، تعيين مي كنيم. سپس نام ٢ جدول را در مقابل دستور from نوشته و در اولين شرط دستور where، نام فيلد مشترك را از هر ٢ جدول نوشته و آنها را برابر هم قرار ميدهيم. اين شرط، شرط برقراري پيوند و تلفيق اطلاعات ٢ جدول است. در ادامه هم مي توان شرطهاي ديگري را براي استخراج اطلاعات تعيين كرد. در مثالهاي بعدي اين مسئله را بررسي ميكنيم: ال کال پیوند ۲ جدول برای استخراج اطلاعات به صورت زیر است:<br>سماره شکل کلی پیوند ۲ جدول برای استخراج اطلاعات به صورد نظر برای نمایا<br>نام رکورد یا رکوردهای مورد نظر برای نمایا<br>نام جدو ا شرط برقراری پیوند و تلفیق اطلاعات ۲ جدول است. در ادامه هم می توان شرط<br>دا برای استخراج اطلاعات تعیین کرد. در مثالهای بعدی این مسئله را بررسه<br>دا برای استخراج اطلاعات تعیین کرد. در مثالهای بعدی این مسئله را بررسه

**مثال:** نام و نامخانوادگيوسالوروددانشآموزانيرا ارائهدهيدكهدرترم 1سالتحصيلي ،88-89 درسي را با كد 1012 انتخاب كردهاند: **كد:** www.serajgroup.ir www.serajgroup.ir

select Student.Name , Student.Family , Selection.Term , Selection.Year

from Student , Selection

where  $Student.S$ tudent $ID = Selection.S$ tudent $ID$ 

and CourseID =  $1012$  and Term = 1 and Year ='88 – 89'

order by Student.Family; خروجي

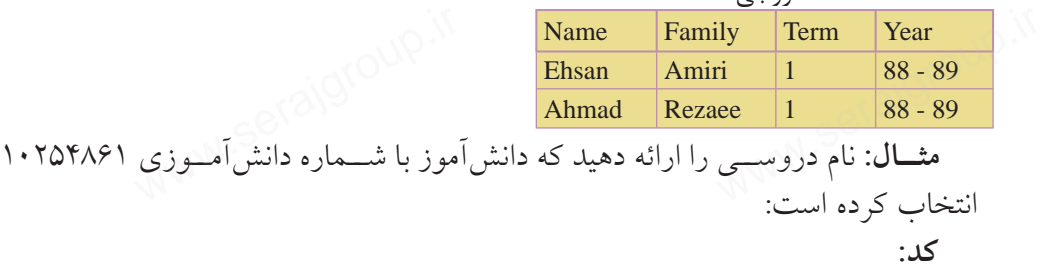

select Courses.CourseID , Courses.Co Title from Courses , selection where  $CourseTouseID = Selection.CourseID$ and Selection.StudentID =  $10254861$ ;

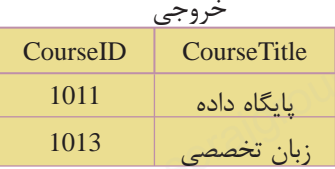

**مثــال:** نــام و نامخانوادگي دانشآموزاني را ارائه دهيد كه درس با كد 1013 در ســال www.serajgroup.ir www.serajgroup.ir تحصيلي 87-88 را با نمره بالاتر از 15 گذراندهاند: **كد:**

select Student.Name , Student.Family

from Student , Selection

where Student.Studentid = Selection.Studentid

and Selection.Courseid = '1013' and Year = '87 - 88' and Grade  $> 15$ ;

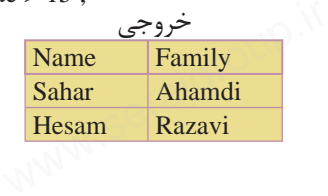

**3-14-2 پيوند بيش از دو جدول به يكديگر**

سموره ۱۳/۱/۱۳ میلیست.<br>**۲–۲۴-۳ پیوند بیش از دو جدول به یکدیگر**<br>گاه<sub>ی</sub> اوقات لازم است كه اطلاعات مورد نياز ما از ۳ جدول يا بيشتر استخراج شود. در ايــن حالــت بايد تمام جدولها را به هم پيوند دهيم، به اين صورت كه معمولا از يك جدول ســوم براي پيوند 2 جدول ديگر استفاده ميشود و دو به دو جدولهايي كه با هم فيلد مشترك دارند را با ذكر شرط پيوند در دستورwhere به هم پيوند ميدهيم. سپس بقيه شروط دلخواه را نيز ذكر ميكنيم.

شكل كلي اين حالت به اين صورت است:

نام ستونهای مورد نظر از جدولها select<br>from ادن فیلد مشترک جدولهای ۱ و ۲<br>where ۲ مشترک جدولهای ۱ و ۲ where<br>and ۲ مشترک حدولهای ۲ و ۲ نام تمام جدولها from برابر قرار دادن فيلد مشترك جدولهاي 1 و 2 where برابر قرار دادن فيلدهاي مشترك جدولهاي 2 و 3 and and ... ; **مثال:** نام و نامخانوادگي دانشآموزاني را ارائه دهيد كه حداقل يك درس از نوع نظري

را انتخاب كرده باشند: **كد:**

select Students.Name , Students.Family , Courses.CoTitle , Courses.CoType from Students , Courses , Selections lents, Courses, Selections<br>udent.StudentID = Selection.Studes.CourseID = Selection.Cours<br>ses CoType =  $\angle$ www.serajgroup.ir

where Student.StudentID = Selection.StudentID

and Courses.CourseID = Selection.CourseID ;

and Courses.CoType = 'نظري; '

ww.serajagroup.com

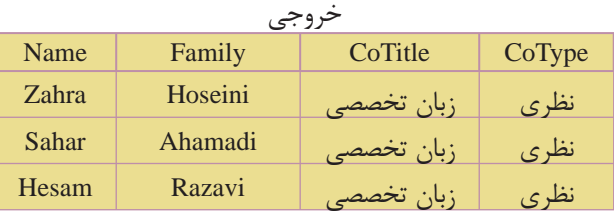

با دقت در اطلاعات جدولهاي اصلي متوجه درست بودن نتايج خروجي خواهيد شد. اً إ $\sigma$ المستبح خروجي خروجي خروجي خروجي المسلمي متوجه درست بودن نتايج خروجي خريجي<br>المستبحث المستبر<br>المستبر

#### **3-15 دستور join**

واحد دارسوم: استايي با دستورات دار با پايكاه داده<br>join برايستور join<br>از دســـتور joinبراي پيوند دو يا چند جدول در پايگاه دادهها اســتفاده ميشود. قبل از بيان دستور Joinبه جدولهاي زير دقت كنيد:

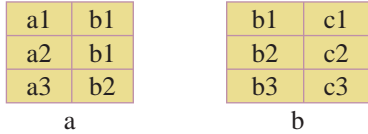

 $N$  مي خواهيـــم عمـــل پيوند دو جدول b و a را طوري انجام دهيم كه يک جدول با ســـه<br>ستون ايجاد شود، در اين صورت جدول حاصل به صورت زير خواهد بود:<br>al \_bl \_cl ستون ايجاد شود، در اين صورت جدول حاصل به صورت زير خواهد بود:

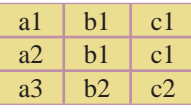

براي ايجاد جدول سوم، سطرهاي جدول اول با جدول دوم سنجيده ميشوند، بهعنوان مثال در سطر اول، b1و a1 با هم متناظرند، و در جدول دوم عنصر b1با عنصر c1 متناظر است. در نتيجه عنصر 1c به عنوان عنصر متناظر 1bو 1a در جدول سوم است. (1c، 1b و 1a(.

در ســطر ســوم از جدول اول نيز 2b و 3a با همديگر متناظرند، در جدول دوم، عنصر 2bبا عنصر 2c متناظر است. در نتيجه عنصر2c به عنوان عنصر متناظر 2b و 3a در جدول سوم است. (2c، 2b و 3a( در ســـطر ســـوم از جدول اول نيز b2 و a3 با همديگر متناظرند، در جدول دوم، عنصر<br>ا عنصر c2 متناظر است. در نتيجه عنصرc2 به عنوان عنصر متناظر b2 و a3 در جدول<br>م است. (e2 و a3)<br>عمل join(الحاق) رابطهاي را برميگرداند كه شامل تمام در ســـطر ســـوم از -<br>b2با عنصر c2 متناظر اس<br>سوم است. (c2 و 33<br>عمل join(الحاق) رابا

اوليه است. براي پيوند جدولها با استفاده از دستور join، از روش كلي زير استفاده مي شود: نام ستونهاي موردنظر براي نمايش از هر دو جدول select نام جدول اول from نام جدول دوم join inner

برابر قرار دادن فيلدهاي مشترك دوجدول on

; ساير شرطها where

**مثال:** ميخواهيم در جدولهاي Selection و Student، نام و نامخانوادگي، ترم و سال : سایر شرطه<br>مثال: میخواهیم در جدولهای Selection و Student، نام و نامخانوادگی،<br>الکلال

ww.serajagroup.in

تحصيلي دانشآموزاني را استخراج كنيم كه در ترم 1 سال تحصيلي ،88-89 درسي با كد 1012 را انتخاب كردهاند: **كد:** سمدره. ۱۳۸۱ قامت.<br>تحصیلی دانش آموزانی را استخراج کنیم که در ترم ۱ سال تحصیلی ۸۹–۸<br>کد ۱۰۱۲ را انتخاب کردهاند:

select Student.Name , Student.Family , Seleciton.Term , Selection.Year

from Student

ww.serajagroup.com

inner join Seleciton

on Student.StudentID = Selection.StudentID

where Selection.CourseID =  $1012$  and Term = 1 and Year = '88 - 89';

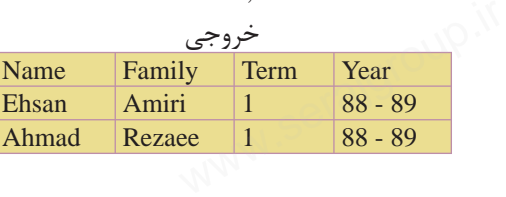

**مثــال:** نام و شــماره درسهايي را ارائه دهيــد كه دانشآموز با شــماره دانشآموزي 10254861 انتخاب كرده است: **كد:**

select Courses.CourseID , Courses.Co Title from Courses inner join Selection on Courses.CourseID = Selection.CourseID where Selection.StudentID = 10254861 ; خروجي Selection<br>es.CourseID = Selection.Cours<br>ection.StudentID = 10254861;

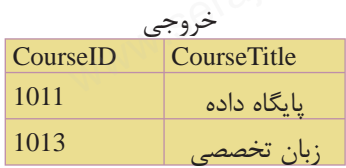

#### **3-16 Selectهاي تودرتو**

ميتوان درون يك دســتورselect ، دســتورselect ديگري را تعريف كرد. در اين حالت ابتدا دســتور Select دروني اجرا شــده و نتايج مورد نظر خود را كه ســطرهايي از جدول مربوط به آن هستند استخراج كرده و آن را به select بيروني انتقال ميدهد. سپسselect آآ رابتدا دســـتور Select درونـی اجرا شـــده و نتایج مورد نظر خود را که ســطرهای<br>مربوط به آن هستند استخراج کرده و آن را به select بیرونـی انتقال می۵هد. س<br>S<sup>ON (M</sup>O<sup>N)</sup>

بيروني نيز اجرا شــده و نتايج اســتخراجي خود را با اســتفاده از فيلد مشــترك بين 2 جدول با ســطرهاي select دروني پيوند زده و سطرهاي مطابق با شرطهاي تعيين شده را نمايش ميدهد. خود را با اســـتفاده از فیلد مشـ<br>خود را با اســـتفاده از فیلد مشـ<br>سطرهای مطابق با شرطهای ت واحد دارسوم: استایی با دستور<br>بیرونی نیز اجرا شـــد<br>جدول با ســطرهای<br>...

**نكته** به تعداد دستوراتselect تودرتو، سطح آن ميگويند.

به علت پيچيدگي selectهاي 3 ســطحي، 4 سطحي و ... در اين واحد كار فقط دستور select دو سطحي را بررسي ميكنيم.

#### **3-16-1 selectهاي 2 سطحي**

در اين حالت يك دســتور select درون دســتور select ديگري تعريف ميشــود. نتايج کر **۱–۱۶–۳ selectی کا سطحی**<br>در این حالت یک دســتور select درون دســتور select دیگری تعریا<br>خروجی فقط میتواند شامل سطرهایی از جدول Select بیرونی باشد. شكل كلي select دو سطحي به صورت زير است: نام ستونهاي مورد نظر براي نمايش از جدول بيروني select نام جدول 1 from نام فيلد مشترك دو جدول Select ( in نام فيلد مشترك دو جدول where نام جدول 2 From ; ( ... شرطها Where مثالهاي قسمتهاي قبل پيوندجدول هارابااستفادهاز Selectهاي تودر توبازنويسي مي كنيم **مثال:** نام و نامخانوادگي دانشآموزاني را ارائه دهيد كه در ترم 1 ســال تحصيلي -89 ،88 درس با كد 1012 را انتخاب كردهاند: **كد:** M<br>تنور select دیگری تعریف می:<br>ل Select بیرونی باشد. مثال های قسمت های قبل پیوند جدول هارابااستفادهاز Selectهای تودر توبازنو<br>**مثال:** نام و نامخانوادگی دانش آموزانی را ارائه دهید که در ترم ۱ ســال تح<br>۸۸ درس با کد ۱۰۱۲ را انتخاب کردهاند:<br>**کد**:

select Name , Family

from Student

where StudentID in ( select StudentID

from Selection

where  $CourseID = 1012$  and  $Term = 1$  and  $Year = '88 - 89')$ ;

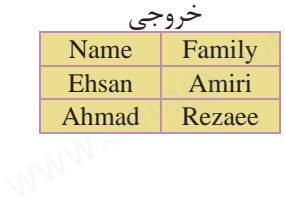

**نكته** تفاوت اين حالت با مثالهاي قبلي در اين اســت كه ستونهاي نمايش داده شده فقط از يك جدول (جدول select بيروني) نمايش داده ميشوند. سمهوه.<br>تاسیست که ستون است که ستون است که ستون مای نمایی است که ستون های نمایی است که ستون های نمایی نموند.<br>شده فقط از یک جدول (جدول select بیرونی) نمایش داده می شوند.

**مثــال:** شــماره و نام درسهايي را ارائــه دهيد كه دانشآموز با شــماره دانشآموزي 10254861 انتخاب كرده است:

كد:

select CourseID , Co Title

from Courses

ww.serajagroup.com

where CourseID in ( Select CourseID www.serajagroup.com<br>Selection<br>With the Student Course ID =<br>Next Student ID =

from Selection

where  $StudentID = 10254861$  ;

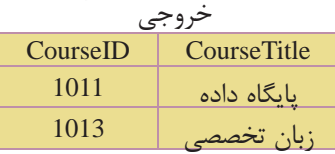

#### **3-17 دستور union**

از دســتور Union براي تركيب و ادغام دو يا چند ســتون مختلف از 2 يا چند جدول استفاده ميشود. دستور union نتيجه را در يك ستون مشترك نمايش ميدهد. در اين دستور، نوع داده ستونهاي انتخاب شده براي ادغام بايد يكسان باشند. دستور union در هنــگام تركيــب فيلدها، در صورت برخورد با مقاديــر تكراري، آنها را حذف كرده و از هر مقدار يك نمونه را نمايش ميدهد. براي مشاهده تمام مقادير، حتي مقادير تكراري بايد از دستور all union استفاده كرد. شكل كلي استفاده از اين دستور به صورت زير است: ( نام فيلد ١ انتخابي ) SQL Statement 1 union ;( نام فيلد 2 انتخابي ) 1 Statement SQL از دســـتور Union برای ترکیب و ادغام دو یا چند ســـتون مختلف از ۲ یا<br>استفاده میشود. دستور union نتیجه را در یک ستون مشترک نمایش می1هد<br>در این دستور، نوع داده ستونهای انتخاب شده برای ادغام باید یکسان با<br>منسور دن گار ترکی مف we فيلد ٢ انتخابى ) 1 ment<br>از نام فيلد ٢ انتخابى ) ۱/ ۱/ ۱/ ۱

**مثال:** در جدول ۱–۳، شماره دانش۱موزي دانش۱موزاني را نمايش دهيد كه يا دانش۱موز رشته Electronic بوده و درس سختافزار با كد 1012 را انتخاب كردهاند يا در درس زبان تخصصي با كد 1013 ثبتنام كردهاند: **كد:** ش[موزانی را نمایش دهید که <sub>.</sub><br>ش[موزانی را نمایش دهید که <sub>.</sub><br>۱۰۱۲ را انتخاب کردهاند یا در واحد دارسوم: استایی با دستور<br>مثال: در جدول ۱–۳:<br>رشته Electronic بوده و د<br>تنمیمند این ۱۱۳ د

select StudentID from Student where  $Major = 'Electronic'$  and  $CourseID = 1012$ union select StudentID from Selection ;

where  $CourseID = 1013$ :

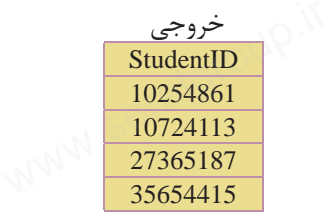

ميتوان در دستور union بيش از يك ستون مجزا را تعريف كرد. **نكته** فقط بايد تعداد ســتونها و ترتيب نوع دادهاي ســتونهاي تعريف شده يكسان باشند. برنامه مقادير ستونها را به ترتيب با هم پيوند ميدهد.

مثال: شماره دانش|موزي، نام و نامخانوادگي دانش|موزاني را نمايش دهيد كه در رشته Electronic تحصيل كرده يا حداقل يك درس از نوع نظري را انتخاب كرده باشند: كد: <mark>دانشآموزانی را نمایش دهید</mark><br>از نوع نظری را انتخاب کرده<br>dentID Name Familv مثال: شماره دانش[م<br>Electronic تحصیل کرده<br>کد:

select StudentID , Name , Family from Student where Major = 'Electronic' union select StudentID , Name , Family from Student , Selection , Courses where Student.StudentID = Selection.StudentID<br>and Selection.CourseID = Courses.CourseID<br>and CoType = 'نظرى' ; and Selection.CourseID = Courses.CourseID and CoType  $=$ 'نظري;

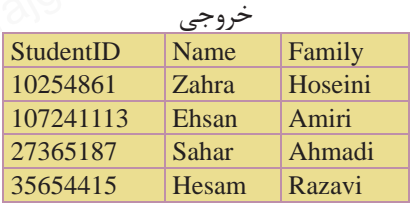

#### **3-18 دستورdrop**

از اين دستور براي حذف يك جزء در محيط پايگاه داده استفاده ميشود.

**3-18-1 حذف انديس (**index drop**(** از اين دســتور براي حذف يك انديس موجود در يك فيلد جدول اســتفاده ميشود. آبا ( **۱–۱۸–۳ حذف اندیس (**drop index)<br>از این دستور برای حذف یک اندیس<br>شکل کلی این دستور به شرح زیر است: ۱۲ (۱۷)<br>جود در یک فیلد جدول اســـتفا<br>می

نام جدول on نام انديس index drop **مثال:** drop index Rowup on Student ;

ww.serajagroup.com

#### **3-18-2 حذف جدول يا پايگاه داده (**table drop **يا** DataBase drop **(**

ازايندستوربرايحذفيكجدولدرپايگاهداده يا يک پايگاه داده به صورتكامل استفاده مي شو د. دستور حذف جدول:

; نام جدول drop table دستور حذف پايگاه داده: **مثال** drop table Student ; ; نام پايگاه داده DataBase drop **مثال:** اگر پايگاه دادهاي بهنامSchool داشتهباشيم، دستور حذف آن به شكل زير است: drop DataBase School ; ۱۲ (۱۷)<br>دستور حذف پا؛<br>دستور حذف پا؛ سمی سود.<br>آبا (دستور حذف جدول:<br>ابا السلمان المسلمان

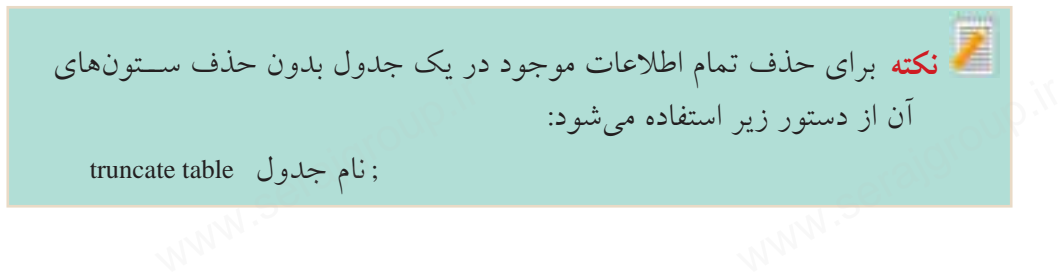

**مثال** truncate table School ;

واحد دارسوم: استايي با دستورات دار با پايداه داده<br>truncate table School ;<br>اين دســتور باعث خالي شـــدن جدول از اطلاعات ميشــود، بدون اينكه خود جدول و ساختارش تغييري كند.

#### **3-19 دستورalter**

كد:

از دســتور alter براي اضافه كردن يا حذف كامل يك ســتون از يك جدول موجود در پايگاه داده استفاده ميشود.

#### **3-19-1 اضافه كردن يك ستون**

براي اضافه كردن يك ســتون (فيلد) جديد به يك جدول موجود از دســتور كلي زير استفاده ميشود: کار کالمحافظ استفاده می سود.<br>1-14-**۳ اضافه کردن یک ستون**<br>برای اضافه کردن یک ســتون (فیلد) جدید به یک جدول موجود از دســ<del>:</del><br>استفاده و شود:

نام جدول alter table ; نوع داده ستون نام ستون add **مثال:** اضافه كردن يك ستون جديد به نام Age به جدول Student:

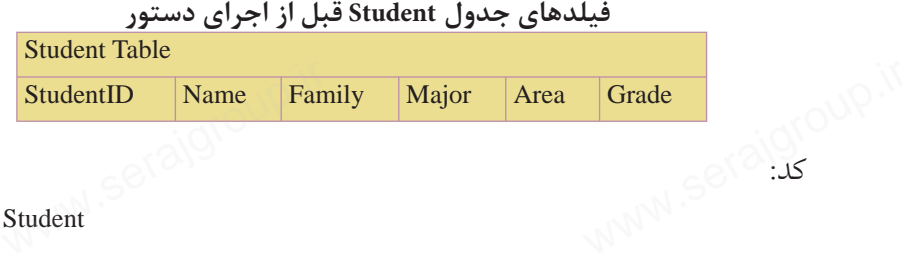

alter table Student

add Age Int ;

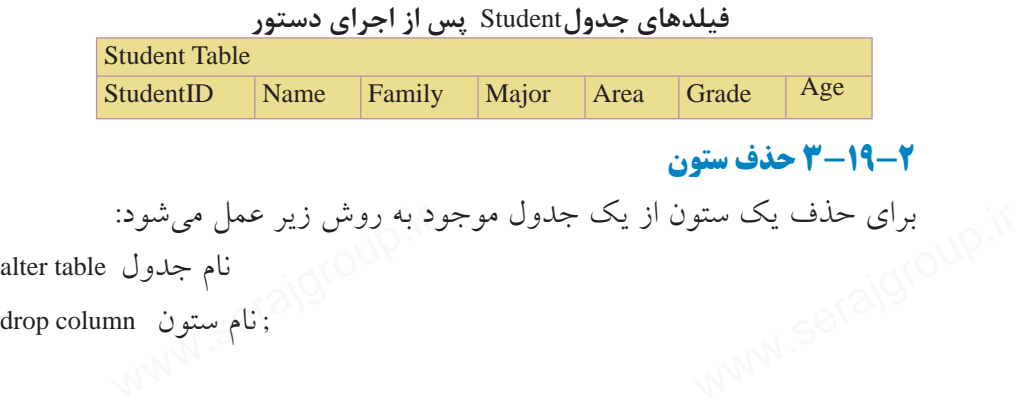

**مثال:** حذف فيلد Age از جدولStudents :

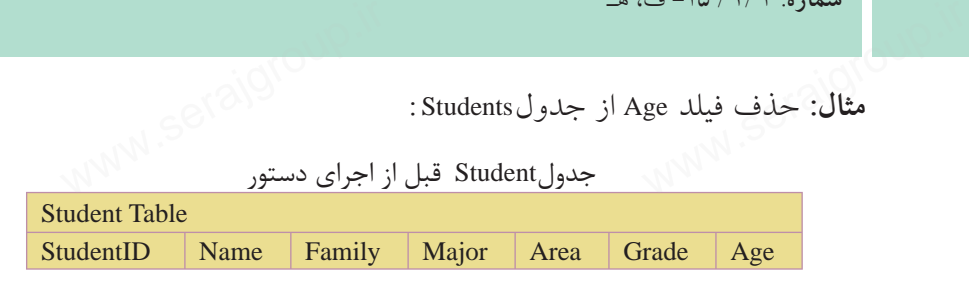

كد:

alter table Student

ww.serajagroup.com

 $\overline{\phantom{a}}$ 

drop column Age ;

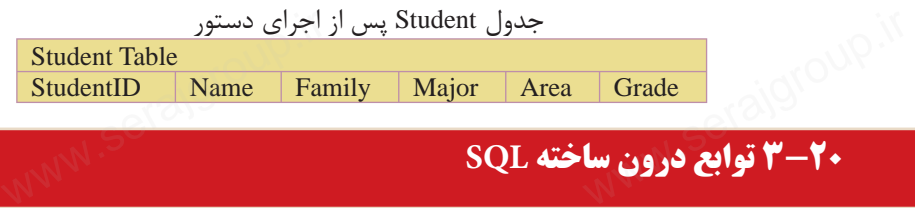

**3-20 توابع درون ساخته SQL** 

زبان SQL داراي يكســري توابع درون ســاخته (آماده) براي محاسبات روي دادههاي جداول و ارائه خروجي مناسب براي اهداف خاص است. در هنگام استفاده از توابع SQL بايد به نكات زير دقت كرد: بايد نوع داده هر ستون (فيلد) جدول متناسب با عملكرد تابع مورد استفاده باشد. براي مثال توابعي كه اعمال رياضي انجام ميدهند، بايد به فيلدهايي از نوع عددي اعمال شوند. ميتوان نتايج عملكرد هر تابع را با استفاده از ويژگي alias كه ً قبلا در مورد آن صحبت كرديــم، به صورت يك ســتون جديد با عنوان دلخواه نمايــش داد. براي مثال ميتوان با اســتفاده از تابع avg، ميانگين نمرات هر دانشآموز را محاسبه كرده و آن را در يك ستون جديد به نام average نمايش داد. اين مورد را در مثالهاي ذكر شده بررسي ميكنيم. برنامه، نتايج خروجي هر تابع را به صورت يك ستون جديد نمايش ميدهد. شكل كلي استفاده از توابع درون ساخته به صورت زير است: نام جدول from ) نام فيلد ) \*function select منال نوابعی که اعمال ریاضی انجام میدهند، باید به فیلدهایی از نوع عددی اع<br>همی توان نتایج عملکرد هر تابع را با استفاده از ویژگی alias که قبلاً در مورد<br>کردیسم، به صورت یک ســتون جدید با عنوان دلخواه نمایــش داد. برای مثا<br>اسـ

; نام تابع = function\* **مثال:** محاســبه و نمايش معدل دانشآموزان با استفاده از تابع Avg و نمايش آن تحت<br>ن جديدى به نام دلخواه:<br>S<sup>eraj</sup>aja ستون جديدي به نام دلخواه: M **مثال: مح**اســـبه و نما<br>ستون جدیدی به نام دل<sup>ا</sup><br>استون جدیدی به نام دلم

average :

select avg ( Grade ) as Average from Student ;

**نكته** در هنگام اســتفاده از توابع SQL، چنانچه شــرطها براي دستور select تعريف شــده باشد، تابع فقط مقادير فيلدهايي از هر ستون را در محاسبه دخالت ميدهد كه با شروط ارائه شده سازگاري داشته باشند. www.seraja<br>www.serajar.com<br>New Strangeroup.com<br>New Strangeroup.com<br>New Strangeroup.com www.serajgroup.ir

بــراي مثال وقتي ميگوييم كه معدل دانشآموزان رشــته Computer را در درس پايگاه داده محاســبه كنيد، برنامه فقط ميانگين نمرات درس پايگاه داده دانش آموزان را محاســبه

همیكند و به نمرات ساير دروس كاری ندارد.<br>ت**كته** چنانچه توسط ويژگی alias عنوانی<br>خــود برنامه به صورت خــودكار يک ا **نكته** چنانچه توسط ويژگي alias، عنواني براي ستون جديد ايجاد شده تعيين نكنيد، خــود برنامه به صورت خــودكار يك نام پيشفرض بــه آن اختصاص ميدهد. س<br>برای ستون جدید ایجاد شده ت<br>ام پیشفرض بــه اّن اختصاص

#### **3-20-1 تابع avg**

تابع avg براي محاسبه ميانگين اعداد موجود در يك فيلد بهكار ميرود. اين تابع اعداد را با هم جمع كرده و آنها را به طور اتوماتيك بر تعدادشــان تقسيم ميكند و نتيجه را به عنوان خروجي برميگرداند.

**نكته** اين تابع بايد با فيلدهاي<sub>ى</sub> كه داده آنها از نوع عددى است، اعمال شود.<br><mark>ل: معدل</mark> نمرات دانش[موزان را از جدول Studentمحاسبه كرده و در ستونى<br>نمايش دهيد: **مثال:** معدل نمرات دانشآموزان را از جدول Studentمحاسبه كرده و در ستوني به نام معدل نمايش دهيد: تاسته این تابع باید<br>مثال: معدل نمرات<br>معدل نمایش دهید:

**كد:**

 خروجي معدل 16.8

**كد:**

select avg ( Students.Grade ) as معدل from Student

**مثال:** معدل نمرات دانشآموزان رشته Computer را در درس پايگاه داده محاسبه كرده و در ستوني به نام معدل نمايش دهيد: WW.<br>معدل 8a ( Selection.Grade )<br>MWW  $W^{\text{even}}$  is the same of a series of  $W^{\text{even}}$ 

select avg ( Selection.Grade ) as معدل

from Students,Selection,Courses where Students.StudentID = Selection.StudentID and Selection.CourseID = Courses.CourseID and Major = 'Computer' خروجي ; ' پايگاه داده' = CoTitle and ents, Selection, Courses<br>dents. StudentID = Selection. St<br>ion. CourseID = Courses. Cours

ww.serajagroup.com

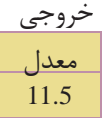

#### **3-20-2 تابع**sum

تابــع sum، مجموع مقادير اعداد در يك فيلد را محاســبه كــرده و به عنوان خروجي برمي گرداند. ..<br>برمیگرداند.<br>برمیگرداند.<br>مستقیم این تابع باید با فیلدهایی که داده آنها از نوع عددی است، بهکار .

**نكته** اين تابع بايد با فيلدهايي كه داده آنها از نوع عددي است، بهكار رود.

**مثــال:** از جدول انتخاب واحد (Selection (مجموع نمــرات دانشآموزان را در درس پايگاه داده با كد 1011 محاسبه كنيد: كد:

select Sum ( Selection.Grade ) as داده as داده from Selection,Courses<br>from Selection,Courses<br>and Selection.CourseID = 1011 ;<br>and Selection.CourseID = 1011 ; from Selection,Courses

and Selection.CourseID = Courses.CourseID

and Selection.CourseID =  $1011$ ;

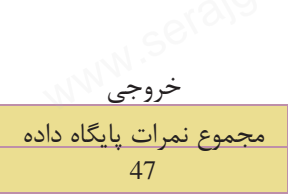

مثال: از جدول انتخاب واحد، مجموع نمرات دانش آموز حسام رضوي را محاسبه كنيد: **كد:**

select Sum ( Selection.Grade ) as رضوي حسام نمرات مجموع from Student,Selection ent, Selection<br>dent. StudentID = Selection. Stu

where Student.StudentID = Selection.StudentID

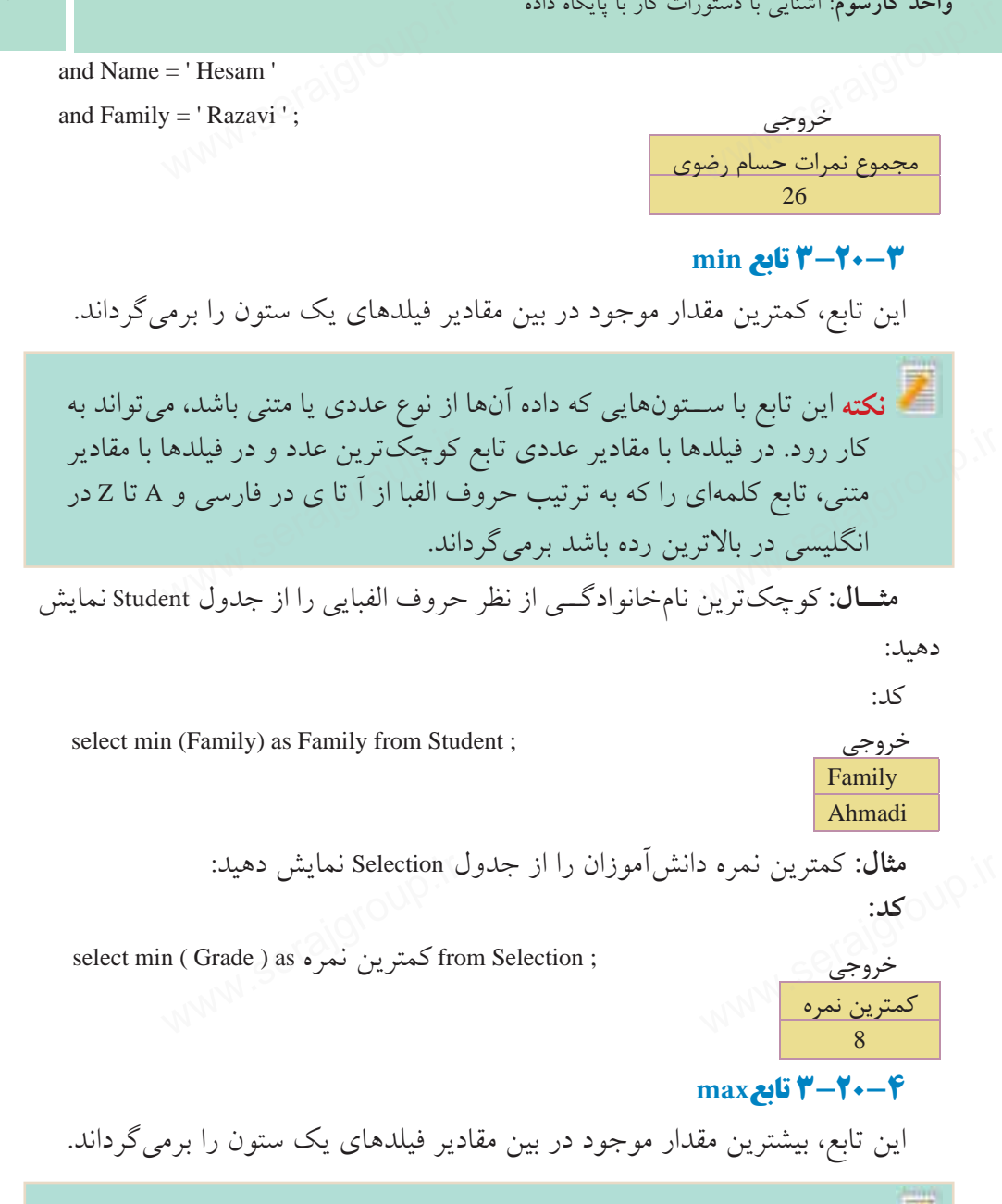

اين تابع با ســتونهايي كه داده آنها از نوع عددي يا متني باشــد، **نكته** ميتواند بهكار رود. در فيلدها با مقادير عددي تابع بزرگترين عدد و در فيلدها با مقادير متني، تابع كلمهاي را كه به ترتيب حروف الفبا از آ تا ي در فارسي و A تا Z در انگليسي در آخرين رده باشد برميگرداند. م بورت تویی عدد و در تعیندند<br>ـ الفبا از آ تا ی در فارسی و ۱<br>-بتحار رود. در طیبند<br>متنی، تابع کلمهای<br>انگلیسی در آخریر<br>انگلیسی در آخریر

**مثال:** آخرين نامخانوادگي دانشآموزان را از جدول Student نمايش دهيد: سمدره ۱۳/۱/۱۱–ی، سا<br>مثال: آخرین نامخانوادگی دانشآموزان را از جدول Student نمایش دهید<br>کد:

select max (Family) as Family from Student; خروجي

ww.serajagroup.com

 Family Rezaee

بيشترين نمره 19

كد:

**مثال:** بيشترين نمره دانشآموزان را از جدول Selection نمايش دهيد: **كد:**

select max (Grade) as نمره بيشترين from Selection ; خروجي

#### **3-20-5 تابعrst**

اين تشترين نمره<br><mark>19 - ۲۴ تابع first</mark><br>اين تابع مقدار اولين ركورد را در يك فيلد برميگرداند. ترتيب در اينجا، همان ترتيب قرارگيري ركوردها در جدول است.

#### **3-20-6 تابعlast**

ايــن تابع مقدار آخرين ركــورد را در يك فيلد برميگرداند. ترتيــب در اينجا، همان ترتيب قرارگيري ركوردها در جدول است.

#### **3-20-7 تابع count**

اينتابعتعدادسطرهايموجوددريكفيلدراشمردهومقدارآنرابرميگرداند. بهاينتابع،تابع سطر شمار هم ميگويند. الم ۱۹<br>این تابع تعدادسطرهای موجوددریک فیلدراشمرده و مقدار آن رابرمی گرداند.به<br>سطر شمار هم می گویند.

**مثال:** اين تابع فيلدهايي را كه مقدار آنها خالي يا تكراري باشــد، نميشــمارد. براي شمارش تمام فيلدها (حتي تكراري) بايد قبل از نام ستون در دستور count عبارت distinct ذكر شود.

**مثال:** تعداد درسهايي كه دانشآموز با شــماره دانشآموزي 35654415 قبول شده را ارائه دهيد: [www.serajgroup.ir](http://www.serajgroup.ir)

**كد:**

select count (CourseID) as دروس تعداد www.courseID) as مداد دروس www.courseID) as مداد

from Selection where StudentID =  $35654415$ and Grade > 10 ; خروجي xeration<br>dentID = 35654415<br> $> 10$ ;

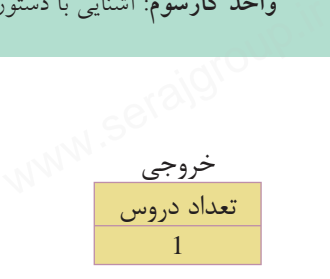

تعداد دانشآموزان 4

**مثال:** تعداد دانشآموزاني كه درس پايگاه داده را انتخاب كردهاند اعلام كنيد: **كد:** 

select count (distinct Selection.CourseID) as یماد دانشاموزان as from Selection, Courses  
\nwhere Selection.CourseID = Courses.CourseID  
\nand CoTitle =   
\n
$$
\downarrow
$$
  $\downarrow$ 

#### **group by دستور 3-20-8**

در هنگام اســتفاده از برخي توابع درون ساخته SQL كه عمل محاسبه (مثل مجموع و ميانگين) را روي دادهها انجام ميدهند، اين مشــكل وجود دارد كه اين توابع قادر به جدا كاردن و متمايز كردن اطلاعات موجود در دو ستون نسبت به هم نيستند و نتايج محاسبات<br>را به صورت كلى براى همه آنها در نظر مىگيرند.<br>از دســـتور group by براى دســـتهبندى يک ستون بر حسب مقادير مشابه فيلدهاى يک<br>ستون ديگر استفاده مى را به صورت كلي براي همه آنها در نظر ميگيرند. از دســتور by group براي دســتهبندي يك ستون بر حسب مقادير مشابه فيلدهاي يك ستون ديگر استفاده ميشود. شكل كلي استفاده از اين دستور به صورت زير است: .... و نام فيلد 2 و نام فيلد 1 select نام جدول from ; نام فيلد by group **مثال :1** فرض كنيد جدولي به صورت زير براي نمرات 2 دانشآموز داريم، ميخواهيم المجموع نمرات هر يک از اين دو دانشآموز را نمايش دهيم:<br>|<br>| MWW. تون نسبت به هم نیستند و نتاییا<br>برند.<br>ستون بر حسب مقادیر مشابه ف نمایش دهیم:<br>استان استان <sub>S</sub>eraja<br>استان الستان الس

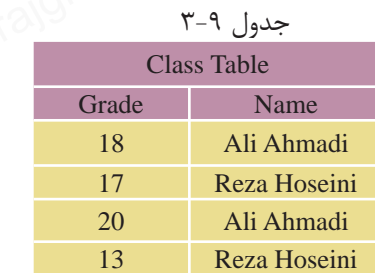

ww.serajagroup.com

select sum (Grade) as مجموع نمرات from Class ; در صورت عدم استفاده از دستور group byوgroup by خروجي زير را خواهيم داشت: خروجي مجموع نمرات 68 • ً مسلما خروجي فوق مورد نظر نيست. ميتوان با استفاده از دستور by group، مجموع نمرات را براي دانشآموزان بر حسب ستون Name به صورت جدا محاسبه كرد و به اين صورت نمايش داد: كد: select Name ,sum (Grade) as نمرات مجموع from Class group by Name ; خروجي مجموع نمرات Name Ali Ahmadi 38 WWW.<br>s; صورت عدم استفاده از دستور groupby. تابع Sum خروجي زير را خواه<br>خروجي مسلك الكلمان<br>محموم نمرات www.sum (Grade) as موع نمرات<br>s<br>Vame ; www.serajgroup.ir

**مثال :2** از جدولStudent و Selection مجموع نمرات هر دانشآموز را به همراه نام و نامخانوادگي كه برحسب نامخانوادگي مرتب شده باشد نمايش دهيد:

select Name , Family , sum (Selection.Grade) as نمرات مجموع www.seranily.com<br>Selection.com<br>New Mondon Selection.com

 $\wedge$ 

**كد: [www.serajgroup.ir](http://www.serajgroup.ir).** 

Reza Hoseini | 30

from Student , Selection where Student.StudentID = Selection.StudentID group by Name , Family order by Family; ent , Selection<br>dent.StudentID = Selection.Stu<br>Vame , Family

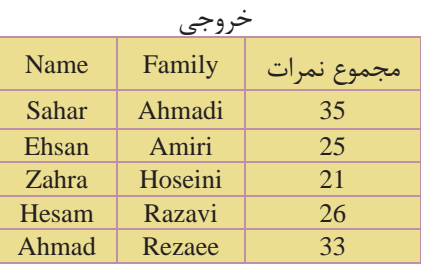

#### **3-20-9 دستورhaving**

از اين دســتور براي افزودن شــرط به توابع درون ساخته SQL استفاده ميشود، زيرا از دستور where نميتوان براي كار با مقادير خروجي توابع درون ساخته SQL استفاده كرد. به عبارت ديگر having براي اعمال شــرط به ستونها اعمال ميشود و همان كاري را ميكند كه where در ركوردها انجام ميدهد. با مثالهاي بعدي اســتفاده از دســتور having را بررسي ميكنيم: Ahmad Rezaee | 33<br>**4-۲۰-۳ دستور برای ا**فزودن شـــرط به توابع درون ساخته SQL استفاده می<br>از این دســـتور برای افزودن شـــرط به توابع درون ساخته SQL استفاده می<br>دستور where نمیتوان برای کار با مقادیر خروجی توابع درون ساخته SQ

ن**كته** دستور@having معمولا با group by مىآيد.

**مثال:** از جدول Selection وStudent مجموع نمرات و نام و نامخانوادگي دانشآموزاني را كه مجموع نمرات آنها بيش از 25 است نمايش دهيد: كد: M ه**ثال**: از جدول Selection و Student مجموع نمرات و نام و نامخانوادگی دانا<br>را که مجموع نمرات آنها بیش از ۲۵ است نمایش دهید:<br>کد:

select Name , Family , sum (Selection.Grade) as نمرات مجموع

from Student , Selection

where Student.StudentID = Selection.StudentID

group by Name , Family

having Sum (Selection.Grade) > 25

order by Family;

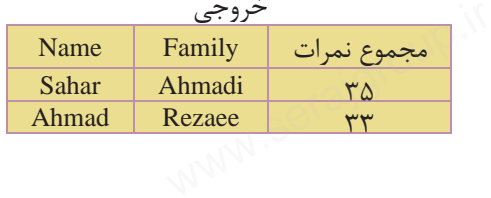

**مثال:** از جدول Selection و Courses نامدروسي را ارائهدهيد كه 4 بارتوسط دانشآموزان انتخاب شده باشد: **كد:** سمدره. ۱۳۸۱ تا که هـ<br>**مثال**: از جدول Selection و Courses دروسی را ارائه دهید که ۴ بار توسط<br>انتخاب شده باشد:

select CoTitle , Count (Selection.CourseID) as انتخاب تعداد

from Selection , Courses

where Selection.CourseID = Courses.CourseID

group by CoTitle

ww.serajagroup.com

having Count (Selection.Grade) =  $4$ ; unt (Selection.Grade) = 4;<br> $\bigotimes$ 

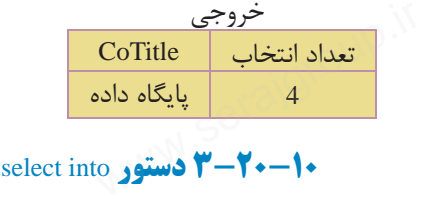

- از دستور select into در موارد زير استفاده مي شود: • ايجاد يك Backup) نسخه پشتيبان) از يك جدول • ايجاد يك آرشيو از ركوردهاي يك جدول •قرار دادن برخي از ركوردها يا فيلدهاي مورد نظر از يك جدول دريك جدول جديد
	- ايجاد يك نسخه پشتيبان از كل يك پايگاه داده در يك پايگاه داده جديد شكل كلي استفاده از اين دستور به صورت زير است:

 [ نام يك پايگاه داده جديد in [ نام جدول جديد into نام فيلدهاي مورد نظر select ; نام جدول مبدأ from ا استفاده از این دستور به صورت زیر است:<br>[نام یک پایگاه داده جدید in] نام جدول جدید into نام فیلدهای مورد نه<br>[نام جدول]

**نكته** ذكر نام يك پايگاه داده جديد در دستور into select اختياري است. چنانچه نامي در اين قســمت ذكر نشــود، برنامه نسخه پشتيبان را در همان پايگاه داده موجود ايجاد ميكند و چنانچه نامي ذكر شــود، برنامه نســخه پشــتيبان را در پايگاه داده ذكر شده ايجاد مي كند.

م**ثال:** ايجاد يک Backup از جدول Student در يک جدول جديد: ان<br>to Student\_Backup<br>ent ; <sub>S</sub>eral Student ( Serajgroup)

select \* into Student\_Backup from Student ;

**مثــال:** ايجــاد يكBackup از جدول Student در يك جــدول ديگر در يك پايگاه داده جديد به نام mdb.Backup: واحد کارسوم: استایی با دستورات کار با پایاده داده<br>مشــال: ایـجـــاد یکBackup از جـدول Student در یک جـــدول دیگر در یک<br>جلدید به نام Backup.mdb:<br>to Student Beckup in «Beckup mdb»

select \* into Student Backup in «Backup mdb»

from Student ;

توجــه: در مثالهاي زيــر از اطلاعــات جــداولSelection ،Courses وStudent كه در صفحات قبل معرفي كرديم، استفاده ميكنيم.

نكته همچنين مىتوان فقط يك يا چند ســتون يا ركورد را از يك جدول در يك<br>جد*ول جديد وارد كرد. براى اين كار بايد ن*ام آن فيلدها را پس از دستور select<br>تعيين كرده و براى ركوردهاى مورد نظر نيز شروط مورد نظر تعريف شود. جدول جديد وارد كرد. براي اين كار بايد نام آن فيلدها را پس از دستور select تعيين كرده و براي ركوردهاي مورد نظر نيز شروط مورد نظر تعريف شود. ـتون یا رکورد را از یک جدوا<br>ید نام آن فیلدها را پس از دسن<br><sub>ر</sub> نیز شروط مورد نظر تعریف

**مثال:** فيلدهاي Name و Family را از جدول Student در يك جدول جديد به نام Names وارد كنيد: كد:

select Name , Family into Names

from Student ;

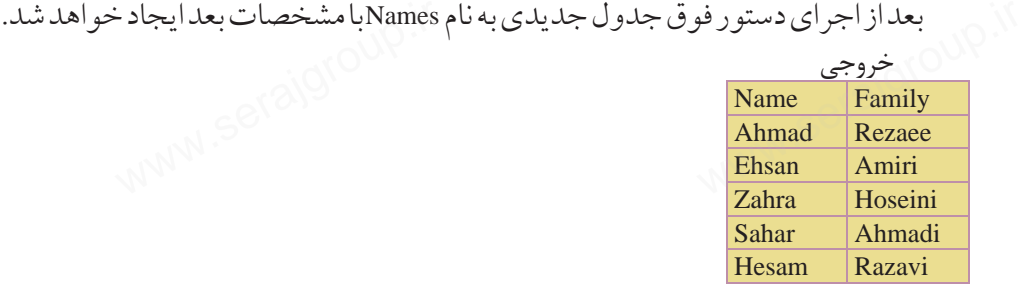

**مثال:** از جدولStudent ، مشــخصات دانشآموزاني كه نمره آنها بيش از 17 اســت را در جدول جديدي به نام Highscores وارد كنيد:

**كد:**

select \* into Highscores from Student where Grade  $> 17$ ; to Highscores<br>ent<br>de > 17 ;<br> $\leq$ 

بعد از اجراي دســتور فوق جدول جديدي به نام Highscores Table با مشــخصات زير سماره. ۱۳۱۰– پ<br>بعد از اجراي دســتو<br>ايجاد خواهد شد. www.serajgroup.ir

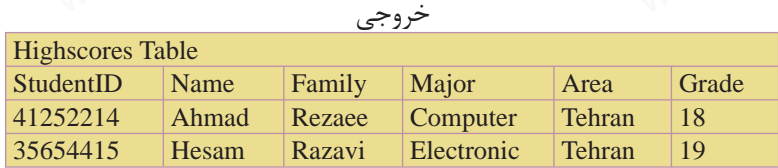

**مثال:** مشخصات نام، نامخانوادگي، نامدرس و نمرهدانشآموزاني كهدر جدول انتخاب واحد، نمره آنها بيش از 15 بوده را در يك جدول جديد به نام Highgrades وارد كنيد: **كد:**  $\mathbb{R}^s$  eration and the set of  $\mathbb{R}^s$ 

select Name , Family , CoTitle , Selection.Grade Into Highgrades from Student , Selection , Courses www.serajgroup.ir

where Student.StudentID = Selection.StudentID

and Selection.CourseID = Courses.CourseID

and Grade  $> 15$ :

ww.serajagroup.com

بعد از اجراي دســتور فوق جدول جديدي به نام Table Highgrades با مشخصات زير ايجاد خواهد شد.

خروجي

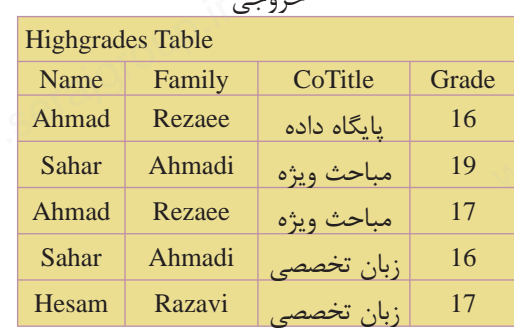

ww.serajgroup

**پيمانه مهارتى**: طراحى صفحات وب(پيشرفته) **واحد كارسوم**: آشنايى با دستورات كار با پايگاه داده واحد دارسوم: استایی با دستور<br>**واژهنامه**<br>ایگر

#### **واژهنامه**

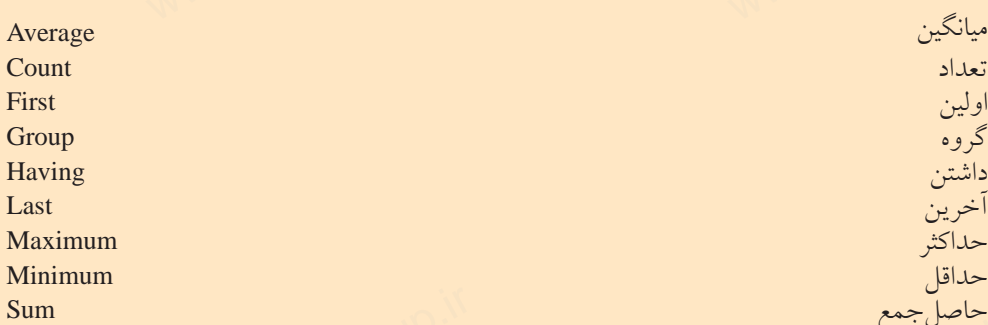

تعداد Count اولين First گروه Group داشتن Having آخرين Last حداكثر Maximum حداقل Minimum حاصلجمع Sum

## **خلاصه مطالب** حاصلٌجمع<br><mark>خلاصه مطالب</mark>

•زبانSQL يكزبانساختيافتهبراياتصالو ارتباطو كاربابانكهاياطلاعاتياست.

•اين زبانهبا ارائهدستورات مختلف و كاربردي درتمام سيستمهاي مديريت بانكهاي اطلاعاتي قابل دسترسي و استفاده است.

•براي اجراي دســتوراتSQL و مشــاهده عملكرد آنها، بايد از يك سيستم مديريت پايگاه دادهها استفاده شود.

- •دستور create براي ايجاد يك جزء جديد در سيستمهاي پايگاه داده استفاده ميشود.
- دســتورselect براي انتخاب و اســتخراج اطلاعات موردنظر از يك يا چند جدول و پايكاه دادهها استفاده سود.<br>• دستور create براى ايجاد يه<br>• دســتور select براى انتخا<br>مشاهده نتايج استفاده مىشود. ر سیستمهای پایگاه داده استفاه<br>اطلاعات موردنظر از یک یا چ<br>اطلاعات موردنظر از یک یا چ
- دستورinsert براي وارد كردن و ايجاد يك ركورد جديد در جدول استفاده ميشود.
	- دستورupdate براي تغيير اطلاعات موجود در يك فيلد جدول استفاده ميشود.
		- دستور delete براي حذف اطلاعات يك ركورد در جدول استفاده ميشود.

**آزمون نظري** سماره ۱۳۸۱ قامتی ها<br>**آزمون نظری**<br>۱ – برای ایجاد یک پرسش و استخراج اطلاعات جدول از .............. استفاده میشود. الف-DML ب- ركورد ج- Query د- DDL 2 - كداميكازگزينههايزيردرعملياتجستجو،باعثبالارفتنسرعتجستجوميشود؟ الف-Query ب- Index ج-MySQL د-Create 3 - دستور Create براي ايجاد كداميك از گزينههاي زير بهكار نميرود؟ الف- پايگاه داده ب- جدول ج- انديس د- ركورد ۴ -كدام يك از گزينههايزيربراي انتخاب تمام فيلدهاي يك جدول بانام ۱bl۱بهكار مي رود؟<br>|-select tbl1 select fields from tbl1<br>|- در دستور Where بر اي ادغام چند شرط، از چه دستوري استفاده مي شود؟ select fields from tbl1 -ب select tbl1-الف select tbl1\*  $\sim$  select \* from tbl1- $\sim$ 5 - در دستور Where براي ادغام چند شرط، از چه دستوري استفاده ميشود؟ الف-add ب-or like  $-\tau$ د- استفاده از چند شرط با نوشتن چند دستور where امكانپذير است. 6 - براي جستجوي افرادي در جدول كه قسمتي از نام آنها محمد است چه عبارتي مقابل دستور Where نوشته ميشود؟ الف- " % محمد" like ب- «محمد "%"like  $\text{like}$  " محمد " like" / محمد " like  $\text{like}$ "  $\text{time}$ 7 - بــراي درج يك ركورد در جــدول 1tbl با فيلدهاي 2f و 1f كداميك از گزينههاي زير بهكار ميرود؟ select f1 , f2 from tbl1-الف ("مقدار فيلد دوم" و "مقدار فيلد اول")values select into tbl1  $(f1, f2)$ ("مقدار فيلد دوم" و "مقدار فيلد اول") values insert into tbl1 (f1, f2)  $-\overline{z}$ ("مقدار فيلد دوم" و "مقدار فيلد اول")values ۴–کدام یک از گزینه.<br>select tbl1– الف–select \* from tbl1<br>ج– Vhere ر دستور www.serajgroup.ir سم السريع المستور Where نوشا<br>ke " محمد " محمد " ke " محمد " عام الف<br>ج – " " محمد " " الفريق " " عام الفريق " " " حيث " " " حر wall<br>algo the lineert in the line of the linear time<br>and the line of the line of the line of the line of the line of the line of the line of the line of the line<br>in the line of the line of the line of the line of the line ("مقدار فيلذ دوم" و<br>ج–<br>("مقدار فيلد دوم" و

ww.serajagroup.com

 $\frac{1}{2}$  insert f1, f2 from tbl1  $\sim$  -2 واحد كارسوم: اسْنايي با دستورات كار با پايكاه داده<br>د— o insert f1 , f2 from tbl1<br>("مقدار فيلد دوم" و "مقدار فيلد اول") values 8 - براي جستجوي يك ركورد در جدول 1tbl كه مقدار دقيق فيلد آن را ميدانيد از چه دستوري استفاده مي كنيد؟  $select * from th1$  --where f1 in  $('')$   $\overline{'}$   $(''')$   $''$ ،  $''$   $''$   $''$ select f1 from tbl1 where in  $("')$  و «مقدار  $"$ ") where in  $($ ") search  $*$  from tbl1  $-z$ (... و "مقدار ٢" و "مقدار \") where f1 in select f1 from tbl1  $-5$ alias in ("۱ مقدار 2" و "مقدار 1") alias 9 - براي انتخاب ستون Name از جدول Student كدام عبارت بهكار ميرود؟ student name -ب name.student -الف name from student- $\frac{1}{2}$  student\*name - $\frac{1}{2}$ 10 - براي ادغام دو يا چند ســتون مختلف از 2 يا چند جدول و نشــان دادن آنها در يك ستون مشترك از چه دستوري استفاده ميشود؟ الف- select ب- merge ب $\frac{1}{2}$ ion (عاده 11 - براي حذف اجزاي پايگاه داده از چه دستوري نميتوان استفاده كرد؟ alter -  $\Delta$  drop -  $\zeta$  insert -  $\zeta$  delete -  $\Delta$ 12 - تابع sum وavg بهترتيب براي محاسبه چهعملي در پايگاه داده بهكار ميروند؟ الف- مجموع- مجموع ب- ميانگين- مجموع ج- مجموع- ميانگين د- ميانگين- ميانگين www.serajgroup.ir "\ (... و"مقدار ٢"<br>1<br>(... و "مقدار ٢" و '<br>(... و "مقدار ٢" و '<br>(... و -یک ستون مشترک اُز چه دستوری استفاده میشود؟<br>الف– select سب = merge<br>۱۱ – برای حذف اجزای پایگاه داده از چه دستوری نمیتوان استفاده کر<br>۱۱ – برای حذف اجزای پایگاه داده از چه دستوری نمیتوان استفاده کر<br>ااف – delete

**آزمون عملي** سماره. ۱۳۱۶ الحاجات<br>**آزمون عملمی** 

1 - در Line Command يك پايگاه داده با عنوانLibrary ايجاد كنيد.

2 - براي موجوديتهاي كتاب و نويســنده، صفاتي كــه ميتوانند در محيط عملياتي كتابخانه در نظر گرفته شوند را بررسي كنيد و هر كدام از اين دو موجوديت را بهصورت جدول پيادهسازي كنيد.

www.serajgroup.ir

ww.serajagroup.com

3 - درون پايگاه داده Library كه در تمرين 1 ســاختهايد دو جدول كتاب و نويســنده

را با فيلدهاي تعيين شده بسازيد.<br>۴ - درون هر كدام از جدولها:<br>۵ - تمام ركوردهاي مربوط به<br>۶ -تمــام ركوردهاي مربوط به 4 - درون هر كداماز جدولهاي تمرين 2 اطلاعات مربوط به چند ركوردرادرج كنيد. 5 - تمام ركوردهاي مربوط به جدول كتاب را نمايش دهيد. لاعات مربوط به چند رکورد را<br>، را نمایش دهید.<br>سنده را که حرف اول نام نویا

6 -تمــام ركوردهاي مربوط به جدول نويســنده را كه حرف اول نام نويســنده آنها "H"است را نمايش دهيد.

7 - در جدول كتاب اســامي نويســندگان را نمايش دهيد، طوري كه اســامي تكراري حذف شوند.

8 - در جــدول كتاب اطلاعات مربوط به يك ركورد با عنوان "صفحات وب" را وارد كنيد (ســاير فيلدها را به دلخواه وارد نماييد)، سپس اطلاعات همان ركورد را تغيير دهيد طوري كه عنوان كتاب با مقدار جديد "طراحي صفحات وب مقدماتي" جايگزين شود.

9 - در جدول نويســنده ركوردي كه عنوان نويسنده آن با حرف "a"شروع ميشود را حذف كنيد. پس<br>صفحات وب مقدماتى" جايگ<br>، نويسنده آن با حرف "a"شرو<sub>ع</sub><br>. -<br>طوری که عنوان کتاب :<br>۹ – در جدول نویسہ<br>حذف کنید.

# **نصب APACHE** www.serajgroup.ir

**واحد كار چهارم** 

**پس از مطالعه اين واحد كار از فراگير انتظار ميرود كه:** 1 - با Apache و كاربرد آن آشنا باشد. پس <mark>از مطالعه اين واحد كار از فراگير انتظار م<sub>ى</sub>رود كه:<br>۱ – با Apache و كاربرد آن آشنا باشد.<br>۲ – امكانات لازم براى نصب و بهكارگيرى Apache را بشناسد.</mark> 3 - با اصول نصبApache و انجام تنظيمات آن آشنا باشد. 4 - با اصول برقراري اتصال با Apache آشنا باشد. پس از مطالعه ا $-1$ <br>ابا Apache و L<br>X - امکانات

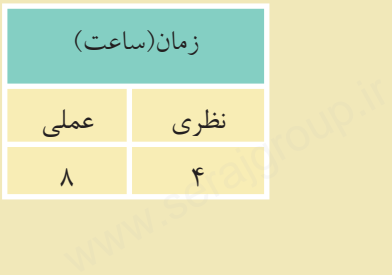

ww.serajagroup.com

**مقدمه**

همان طور كه قبلاً در طراحي صفحات وب مقدماتي آموختيد، Apache يك سرويس دهنده صفحات وب مطمئن، كارا و **متن باز**` است كه علاوه بر ويندوز در لينوكس نيز به راحتى قابل اســتفاده اســت، البته در ابتدا اين ســرويسدهنده مختص لينوكس طراحي شده بود كــه به مرور امكانات پشــتيباني در وينــدوز نيز به آن افزوده شــد. (اين فصل بهصورت مســتقيم نرمافزار Apache را نصب ميكند و كاربر بايد تمام تنظيمات را بهصورت دستي (Customize (انجام دهد. ولي بهطور عمومي ميتوان با اســتفاده از نرمافزار WAMP كه در فصل بعدي بيان شده تمام تنظيمات دستي توسط خود نرمافزار انجام گيرد.) www.serajgroup.ir www.seratherman. www.serajgroup.ir www.serajgroup.ir

ww.serajagroup.int/international/international/international/international/international/international/international/international/international/international/international/international/international/international/interna

 $\overline{\phantom{a}}$ 

**تذكر:** در اين فصل روش نصب و انجام تنظيمات سرويسدهنده وب Apache بررسي شــده است و كاربر براي استفاده از آن بايد تمام تنظيمات را بهطور دستي انجام دهد. اما بهطور كلي ميتوانيد با اســتفاده از نرمافــزارWAMP كه در واحد كار بعدي آموزش داده شده است، تمام تنظيمات را بهطور خودكار توسط سيستم انجام دهيد.

#### **4-1 نصب Apache**

قبل از شروع به نصب Apache بايد موارد مهمي را در نظر بگيريد: اگر مي خواهيد Apache به عنوان سرويس دهنده وبسايت شما باشد، بايد سرويس هاي مشــابه را حذف يا غيرفعال كنيد، يكي از اين ســرويسها كه ً قبلا نيز با تنظيم آن آشــنا شــدهايد، سرويس IIS است، اگر اين ســرويس را ً قبلا فعال كردهايد، با استفاده از مراحل زير آن را غيرفعال كنيد، سپس مراحل نصب را ادامه دهيد. **Apache ستي Apache**<br>قبل از شروع به نصب Apache بايد موارد مهمى را در نظر بگيريد:<br>اگر مرغم اهرام Apache بايد موارد مهمى را در نظر بگيريد:

از پنجره Panel Control وارد Tools Administrative شــويد و پس از آن برنامه Services را اجرا كنيد.

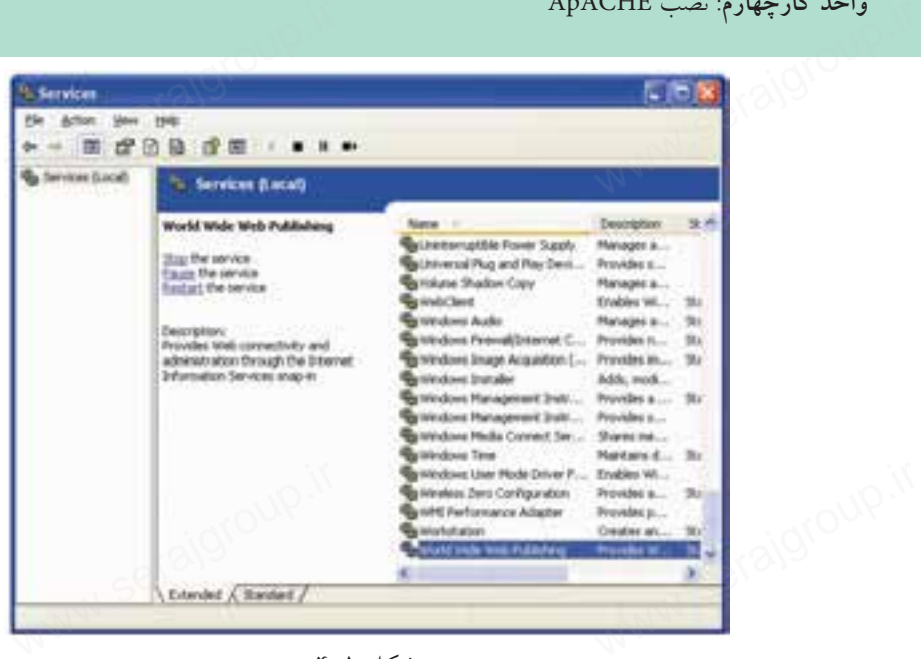

شكل 4-1

گزينــه Publishing Web Wide World را انتخاب كرده، ســپس روي دكمه (Stop (از نوار ابزار كليك كنيد تا سرويس IIS متوقف شود. CD نصب Apache را درون درايو گذاشته و فايل مربوط به نصب آن را اجرا كنيد.

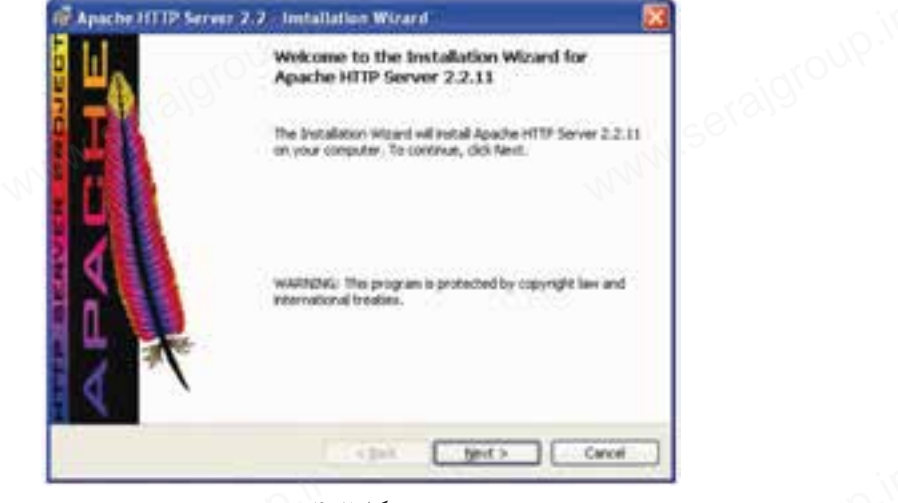

شكل ٢-٢

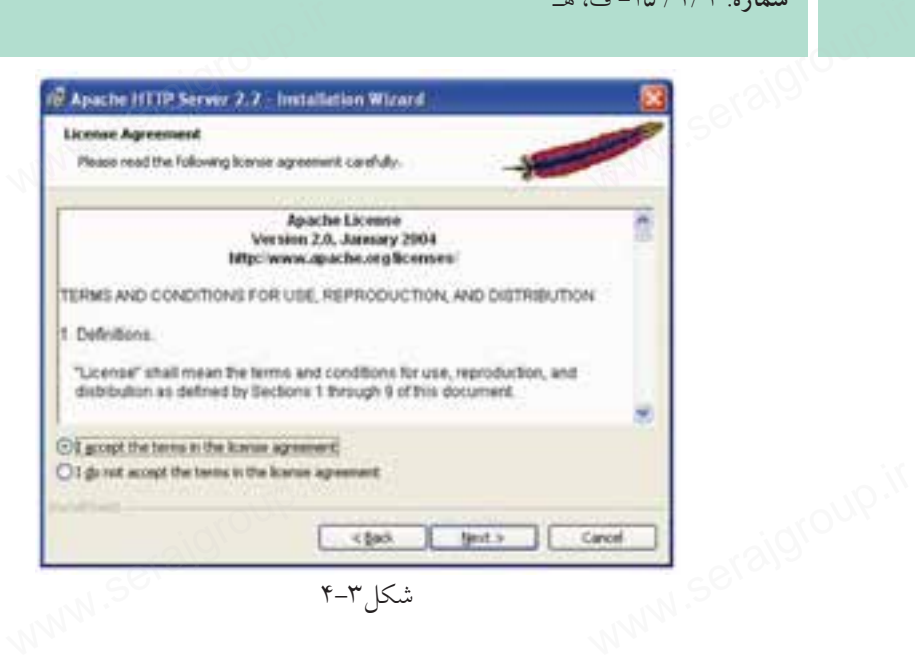

ww.serajagroup.com

ســيس دكمه راديويي I accept the terms in the license agreement را انتخاب كرده، روى دكمه Next كليك كنيد.

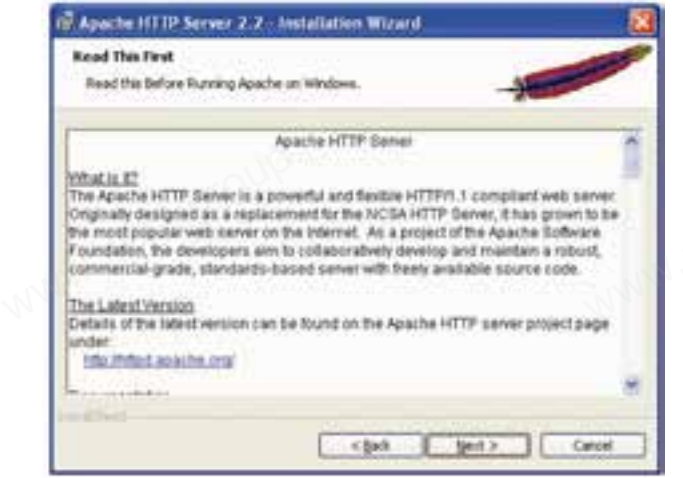

شكل ۴-۴

در كادرمحاوره شكل 4-4 روي دكمهNext كليك كنيد.

**پيمانه مهارتى**: طراحى صفحات وب(پيشرفته) **واحد كارچهارم**: نصب ApACHE

كليك كنيد.

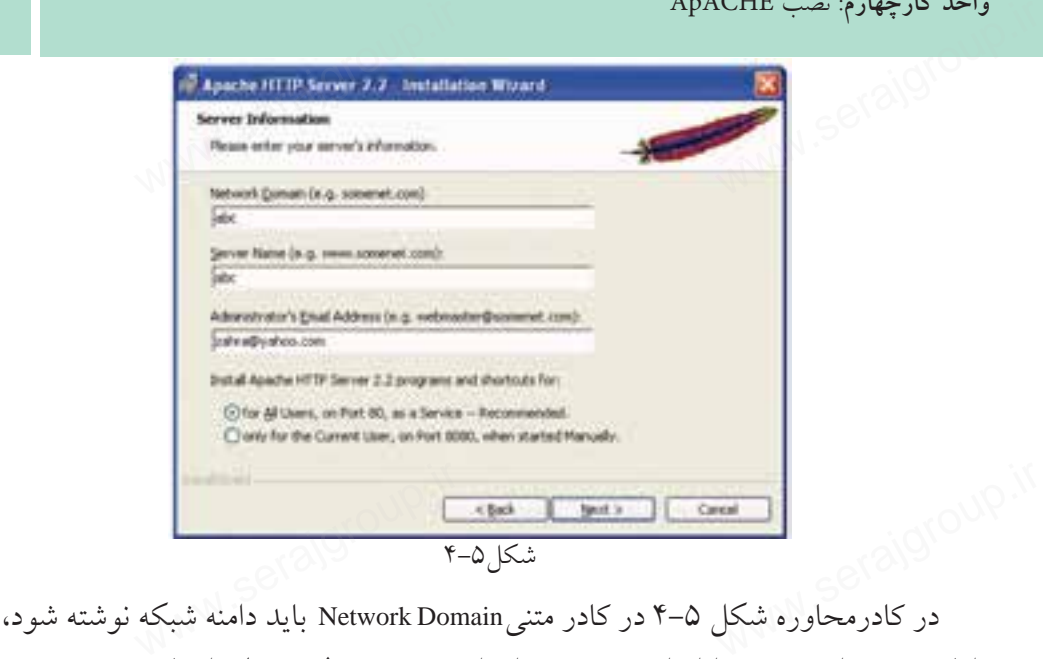

اما چون در اين بحث راهاندازيApache را براي سيستم بهطور محلي انجام ميدهيم، مهم نيست كه دقيقاً چه چيزي وارد شود. در كادر متنيServer Name ، نام سرويس دهنده و در انتها آدرس ايميل مدير سايت وارد ميشود. روي دكمهNext كليك كنيد.

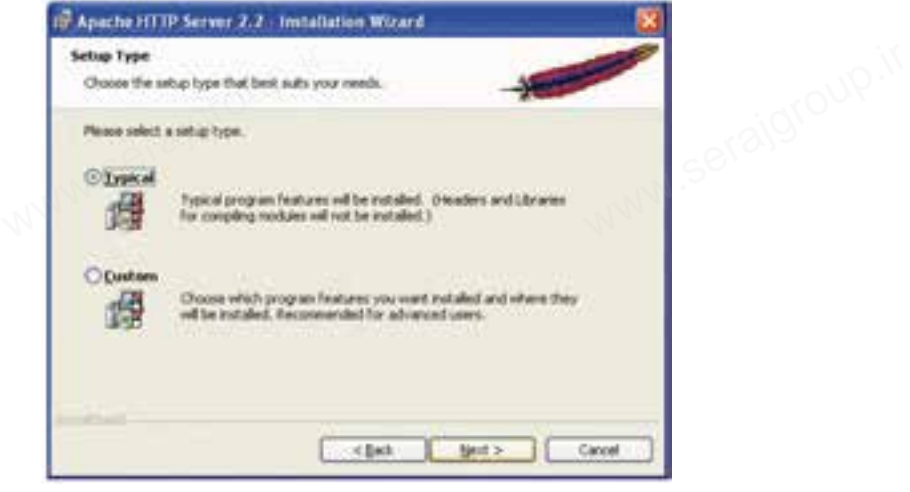

شكل ۶-۴

در كادرمحاوره شــكل 4-6 دكمه راديويي Typical را انتخاب كرده، روي دكمه Next سعل <sup>ر</sup>-۱<br>کلیک کنید<sub>. ک</sub>ه اوره شــکل ۶–۴ دکمه رادیویی Typical را انتخاب کرده، روی<br>کلیک کنید<sub>. ک</sub>ه ۱۸۸۸

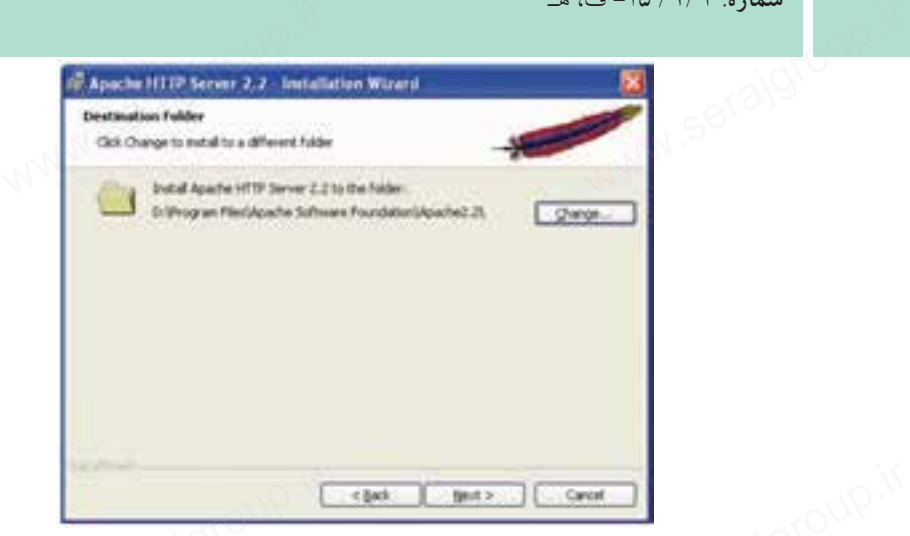

ww.serajagroup.com

شكل ٧-۴

اگر تمايل داريد مســير نصب Apache را از حالت پيشفرض تغيير دهيد، روي دكمه Change كليك كنيد و مسير موردنظر را انتخاب كنيد. سپس روي دكمه Next كليك نماييد. WARE WARE WELL WARE WELL WARE با انتخابات المستقدمة التي تعليل المستقدمة التي تعليل المستقدمة التي تعليل التي<br>اگر تمايل داريد مستقير نصب Apache را از حالت پيش فرض تغيير دهيد.<br>11 - انتخاب كنيد

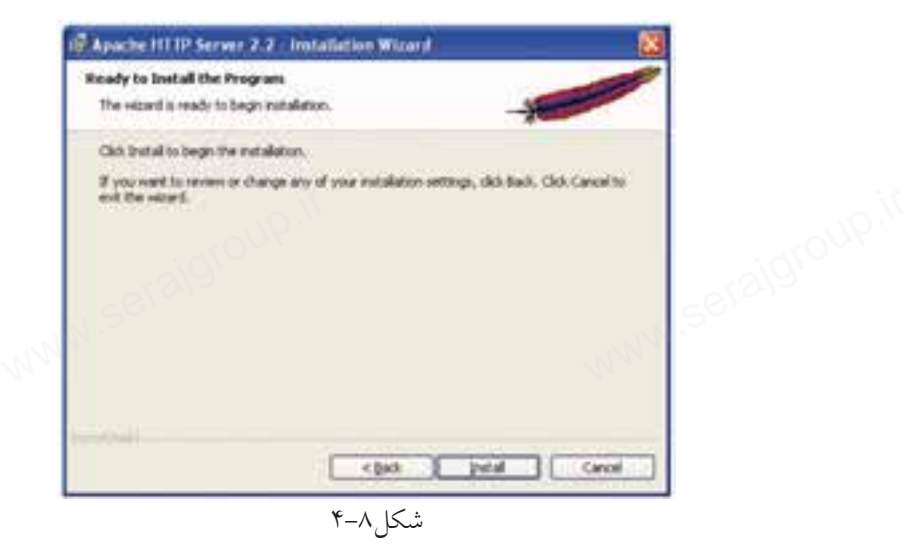

در كادرمحاوره شكل 4-8 براي انجام عمليات نصب روي سيستم، روي دكمهInstall كليك كنيد.

پس ازنصب Apache، آيكن اين برنامهروي ناحيه تذكر (notification (از نوار وظيفه نمايان ميشود. شكل ۹-۴ www.lighthand.com<br>د.<br>المراكب المراكب المراكب پس از نصب Apache<br>تذکر (notification) از نو

**پيمانه مهارتى**: طراحى صفحات وب(پيشرفته) **واحد كارچهارم**: نصب ApACHE

آيكن فلش سبز رنگ به اين معنا است كه سرويسدهنده Apache در حال اجرا است. واحد كارچهارم: نصب ApaCHE<br>آيكن فلش سبز رنگ به اين معنا است كه سرويس دهنده Apache در حال اجرا است.<br>براي متوقف كردن سرويس Apache روي آيكن آن كليك كنيد، ماوس را روي عنوان<br>وي ايران ماوس را روي ايريكي Apache نگه داشته، سپس روي گزينه Stop كليك كنيد.

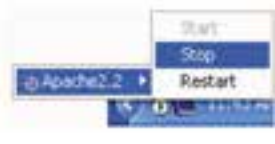

شكل ١٠-۴

براي اجراي مجدد سرويس Apache در شكل 4-10 رويStart كليك كنيد. ا برای اجرای مجدد سرویس Apache در شکل ۲۰۱۰+ رویStart کلیک کنی<br>Apache **۴–۱–۱ مور لینوکس**<br>است.

#### **4-1-1** Apache **در لينوكس**

بــراي نصــب و راهاندازيApache در لينوكس، بايد فايــل CD Apache مخصوص اين سيستم عامل را تهيه كنيد يا از اينترنت، فايلهاي مربوطه را دريافت نماييد و آن را روي سيستم خود نصب نماييد.

ســرويسدهنده وب Apache پــس از نصــب در بيشــتر نســخههاي لينوكــس از مســير/var/ www/html/ براي نگهداري فايلهاي وب استفاده مي كند، اما فايلهاي مربوط به پيكربندي سرويس دهنده Apache را در مسير etc/httpd/conf/ ذخيره مي نمايد.

فايل اصلي پيكربندي Apache با نامhttpd.conf نيز كه در مســير فوق ذخيره مي شــود، ميتواند براي تنظيمات عملكرد Apache روي لينوكس بهكار برده شود. يكربندی سرويسدهنده Apache را در مسير httpd/cont/ دخيره می بمايد.<br>فايل اصلی پيكربندی Apache با نامhttpd.conf نيز كه در مســـير فوق ذخيره میشـــود،<br>واند برای تنظيمات عملكرد Apache روی لينوكس بهكار برده شود.<br>در اين واحد كار به پیکربندی سرویسده<br>فایل اصلی پیکربندی<br>میتواند برای تنظیمات<br>در این واحد کار و و

اما درعمل توصيهميشود براي شروع آموزشPHP سرويسدهنده WAMP راروي سيستم خود راهاندازي كنيد، در واحد كار پنجم روش نصب و اســتفاده از اين ســرويسدهنده آموزش داده شــده است. مزيت اســتفاده از WAMP اين است كه تمام امكانات لازم براي برنامهنويســي PHP و اجراي صفحات آن را بهطور خودكار راهاندازي ميكند و نيازي به نصب مجزاي Apache، MySQL و PHP نيست.

**واژهنامه** سماره.<br>واژهنامه<br>واژهنامه

Configuration پيكربندي Notification تذكر www.serajgroup.ir

**خلاصه مطالب**

Apache به عنوان ســرويسدهنده صفحات وب ميتواند در طراحي صفحات وب پويا مؤثر باشــد، براي نصب و راهاندازي Apache بايد سرويسهاي مشابه از قبيلIIS حذف يا غيرفعال شوند. Apache به عنوان ســـرویسدهنده صفحات وب میتواند در طراحی صفحا<br>مؤثر باشـــد، برای نصب و راهاندازی Apache باید سرویسهای مشابه از قبیلة<br>غیرفعال شوند.

پس از نصب Apache، آيكن آن در ناحيه تذكر از نوار وظيفه ظاهر ميشود. ســرويسدهنده وب Apache در بيشــتر نسخههاي لينوكس از مســير/html/www/var/ استفاده مي كند.

فايلهاي مربوط به پيكربندي سرويسدهنده Apache در مسير /conf/httpd/etc/ ذخيره و نگهداري ميشوند.
**پيمانه مهارتى**: طراحى صفحات وب(پيشرفته) **واحد كارچهارم**: نصب ApACHE

**آزمون نظري** واحد دارچهارم: سفب ApACHE<br>**آزمون نظری**<br>۱ - Apache بــه همراه کدام.یک از گزینههای زیـــر نمیتواند بهطور همزمان نصب و اجرا شود؟ Internet Explorer -ب PHP -الف ج- IIS د- الف و ج 2 - براي متوقف كردن سرويس IIS كدام گزينه در برنامه Services بايد متوقف شود؟ World Wide Web Publishing -ب Internet Information Services -الف World Wide Web Services  $-2$ 3 - سرويسدهنده Apache درلينوكس فايلهاي وب را در چهمسيري ذخيره ميكند؟ var/www/conf/-ب var/www/web/ -الف etc/httpd/conf- $\frac{1}{2}$  var/www/html/ - $\frac{1}{2}$ 4 - ســرويسدهنده Apache در لينوكــس از چه مســيري براي نگهــداري فايلهاي پيكربندي استفاده ميكند؟ var/conf/httpd -ب etc/httpd/html-الف etc/httpd/conf- $\frac{1}{2}$ 5 - فايل اصلي پيكربندي Apache كدام است؟ conf httpd -ب httpd.conf -الف var.conf $-5$  etc.conf $-\frac{2}{5}$ ج – IIS<br>۳ – سرویس دهنده Apache در لینوکس فایل های وب را در چه مسیری ذخیہ<br>الف – /var/www/conf در لینوکس فایل های وب را در چه مسیری ذخیہ<br>۲ – /var/www/web<br>۲ – /var/www/html httpd.conf – الف $\textrm{etc.}$ etc.conf –  $\epsilon$ 

**آزمون عملي** سماره. ۱۳۸۱ - تا، متا<br>**آزمون عمل***ی*<br>۱ – سرویسدهندهIIS را روی سیستم خود متوقف کنید. 2 - سرويسدهنده Apache را روي سيستم خود راهاندازي كنيد. www.serajg

ww.serajagroup.com

**نصب PHP** www.serajgroup.

**واحد كارپنجم** 

**پس از مطالعه اين واحد كار از فراگير انتظار ميرود كه:** 1 - مفهوم زبانهاي Side Client و Side Server را بداند. 2 - با PHP آشنايي كلي داشته و كاربرد آن را بداند. 3 - امكانات لازم براي نصب PHP را بشناسد. 4 - بتواندPHP را در محيطهاي ويندوز و لينوكس راهاندازي كند. 5 - بــا پيكربنــدي PHP، MySQL و Apache از طريق فايلهاي ini.php وconf.httpd آشنا باشد. پس از مطالعه این واحد کار از فراگیر انتظار میرود که:<br>۱ – مفهوم زبانهای Client Side و Server Side را بداند.<br>۲ – با PHP آشنار کا جاشته و کاربرد آن را بداند.

6 - بتواند برنامه PHP را تست و بررسي نمايد. www.serajgroup. www.serajgroup.ir

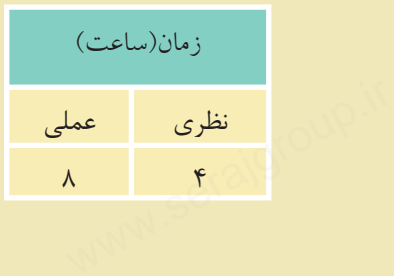

ww.serajagroup.com

#### **مقدمه**

ستماره. ۱۳۸۰ قانونی میکند.<br>این متعامل<br>در سیســتم عامــل وینــدوز برنامــههــاي متعــددي وجــود دارنــد كــهPHP را به همراه برنامه ها و نرم افزارهاي جانبي مورد نياز براي برنامه نويسان راه اندازي كرده و تمام ســرويس هاي مربوط به آنها را ارائه مي دهند. چند مورد از پراســتفاده ترين اين برنامه ها عبارتنــد از: WAMP، EasyPHP،PHPtraid وSQLware . هــر كدام از اين برنامهها را نصب كنيد، برنامه هاي PHP، Apache و MySQL نيز نصب مي شوند.  $rac{1}{\sqrt{1 + \frac{1}{\sqrt{1 + \frac{1}{\sqrt{1 + \$ 

ww.serajagroup.in.com

ww.serajay.com

#### **5-1 آشنايي با زبان** PHP

**اب(2 آشنایی با زبان** PHP<br>PHP یک زبان اسکریپتنویسی است که برای محیط وب نوشته شده است، این زبان<br>PHP یک زبان اسکریپتنویسی است که برای محیط وب نوشته شده است، این زبان براي نوشــته شدن نياز به محيط خاصي ندارد و كدهاي آنرا حتي ميتوانيد در محيط ساده Notepad بنويسيد. سیم **۱۰ آشنایی با زبا.**<br>PHP یک زبان اسکر<sub>.</sub><br>PHP یک زبان اسکر.

- زبانهاي بر نامهنويسي واسكريپتنويسي وب به طور كلي به دو دسته اصلي تقسيم ميشوند: Client Side •
	- Server Side •

Side Client) ســمت ســرويسگيرنده) به برنامههايي گفته ميشــود كــه روي كامپيوتر كاربر اجرا ميشــوند مانندHTML و جاوا اسكريپت.Side Server) سمت سرويسدهنده) برنامههايي هستند كه روي سرويسدهنده اجرا ميشوند و سرويسگيرنده فقط نتايج اجرا را مشاهده ميكند، مانند PHP، ASP و... ا Client Side (ســـمت ســـرویس گیرنده) به برنامههایی گفته میشـــود کـــه رو<br>کاربر اجرا میشـــوند مانندTML و جاوا اسکریپت.Server Side (سمت سره<br>برنامههایی هستند که روی سرویس دهنده اجرا میشوند و سرویس گیرنده فقط<br>را مشاهده می

#### **5-1-1 نصب** PHP **در لينوكس**

يكي از مهمترين ويژگيهاي زبان PHP قابليت اجرا روي سيســتمهاي عامل مختلف اســت، براي اســتفاده از امكانات مختلف PHP نيز مي توانيد از برنامههاي سرويس دهنده مختلف از قبيل WAMP استفاده نماييد، اما اگر بخواهيد بدون استفاده از اينگونه برنامهها، <sup>11</sup>: <sub>0</sub> از تمــام امكانــات PHP بهره بگيريد بايــد حداقل امكانات زيــر را روى لينوكس نصب<br>نماييد:<br>استحداث المستحدم المستحد المستحد العالمية نماييد:

**پيمانه مهارتى**: طراحى صفحات وب(پيشرفته) **واحد كارپنجم**: نصبPHP واحد درپنجم: نصب<br>• Apache<br>MySQL<br>اء نشقت کا داء

- Apache •
- MySQL •

براي نوشتن كدهاي PHP در لينوكس نيز نياز به محيط كدنويسي مخصوص نيست و حتي ميتوان از ويرايشگرهاي متني ساده استفاده كرد. www.serajgroup.ir

#### **5-1-2 نصب** PHP **در ويندوز**

همانطور كه پيش از اين اشــاره شد، براي شــروع برنامه نويسي باPHP ، ميتوانيد از سرويسدهندههاي مختلفي استفاده كنيد، از بين اين گونه برنامهها، سرويسدهنده WAMP از محبوبيت بســيار زيادي بين برنامهنويســان PHP برخوردار اســت. در اين واحد كار با روش نصب اين برنامه آشنا ميشويد. این دونه برنامهها، سرویس ده<br>PHP برخوردار اســت. در این<br>بوطه قرار دهید. سرویس دهندههای محتد<br>از محبوبیت بســیار زیاد<br>روش نصب این برنامه ا<br>توربوط به برنامه CD

CD مربوط به برنامه WAMP را در درايو مربوطه قرار دهيد. اگــر CD اين برنامه را در اختيار نداريد ميتوانيــد WAMP را از اينترنت دانلود نماييد، يكي از آدرسهاي دريافت اين برنامه عبارت است از:

http://www.en.wampserver.com/download.php

روي آيكن مربوط به نصب WAMP دابل كليك كنيد.

پنجره شكل 5-2 ظاهر خواهد شد.

۱۲ <sub>پنجره شکل</sub> ۲–۵ ظا<br>پنجره شکل ۲–۵ ظا

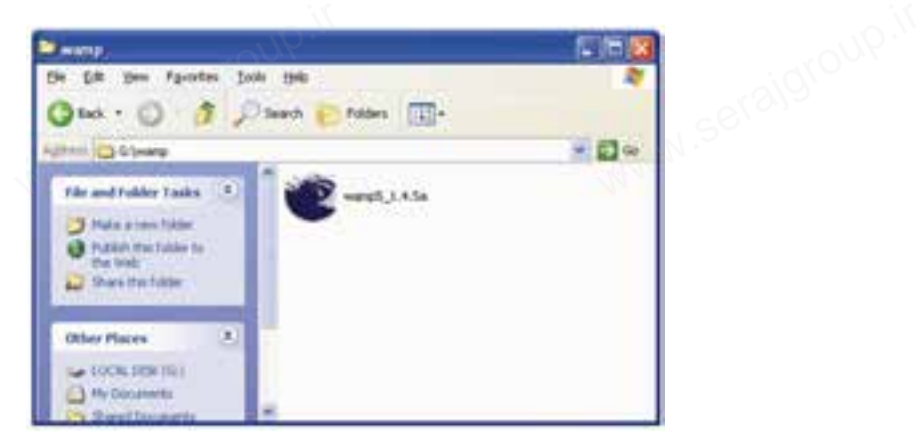

شكل ١–۵

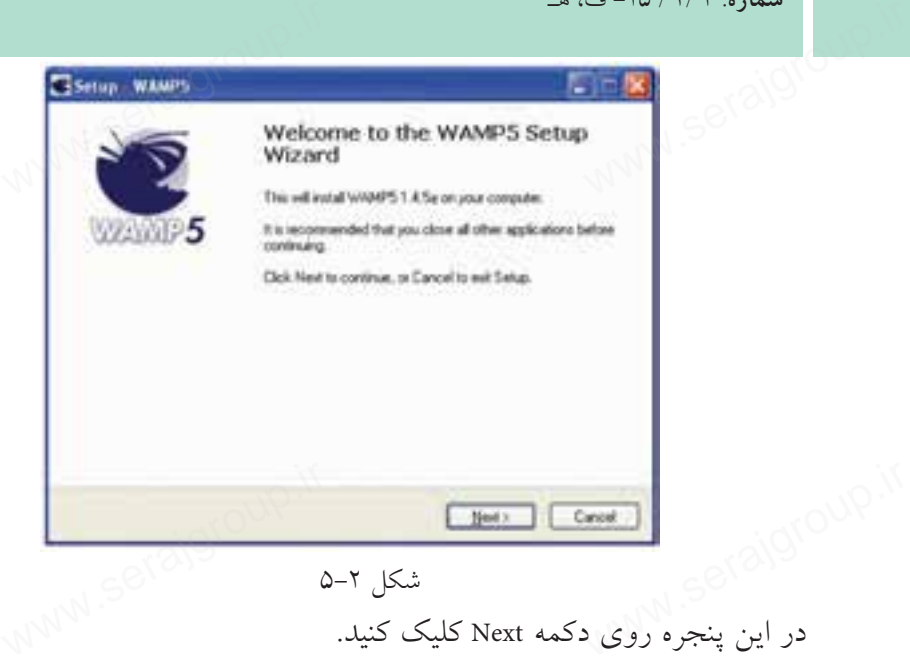

ww.serajagroup.com

شكل 5-2

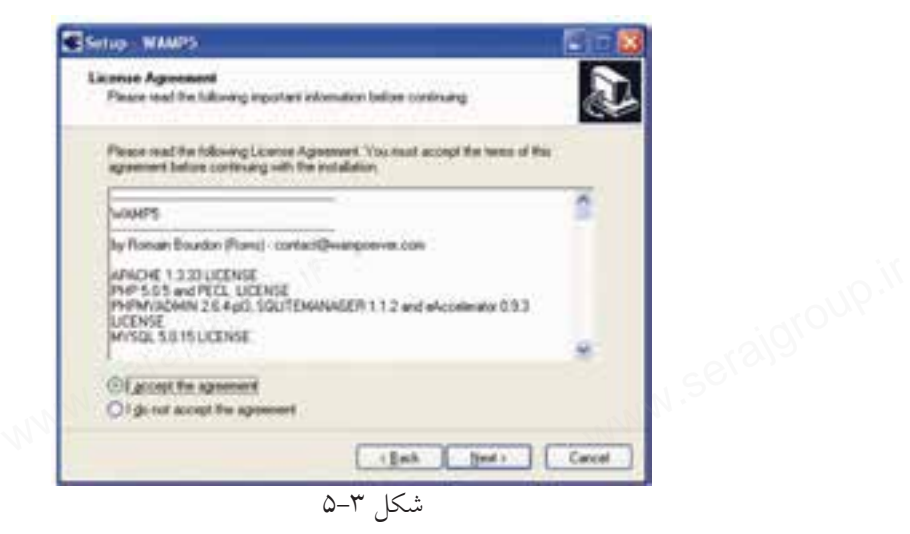

در پنجره شــكل ۳-۵ دكمه راديويي I accept the agreement را انتخاب كرده و روي دكمه Next كليك كنيد.

در كادر متني شكل ۴-۵ مسير نصب برنامه مشخص شده است كه به طور پيشفر فرض پوشه wamp در درايو مربوط به ويندوز انتخاب شده است، چنانچه ميخواهيد اين مسير پيشفــرض را تغيير دهيد روي دكمه Browse كليك كنيد و مســير دلخواه خود را براي نصب اين برنامه تعيين كنيد. www.serajgroup.ir [www.serajgroup.ir](http://www.serajgroup.ir)

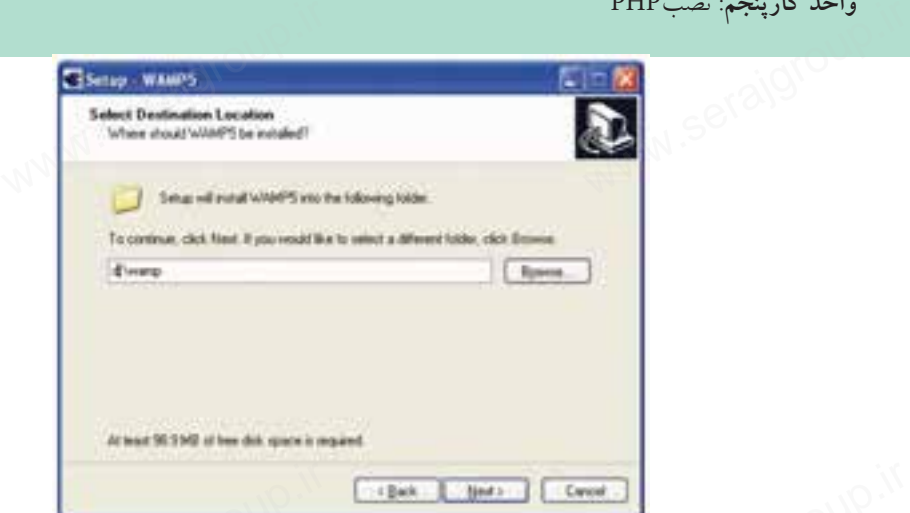

شكل 5-4

توصيه ميشود مسير نصب WAMP را يك مسير ساده انتخاب كنيد كه از اين پس براي دسترسي به مسير آن دچار مشكل و سردرگمي نشويد. شكل 5-5 نام پوشهاي را نشان ميدهد كه WAMP پس از نصب در منوي Programs All درون آن قرار ميگيرد. www.serajgroup.ir www.serajgroup.ir

در صورت دلخواه ميتوانيد اين پوشه و نام آنرا با استفاده از دكمهBrowse تغيير دهيد. روي دكمه Next كليك كنيد.

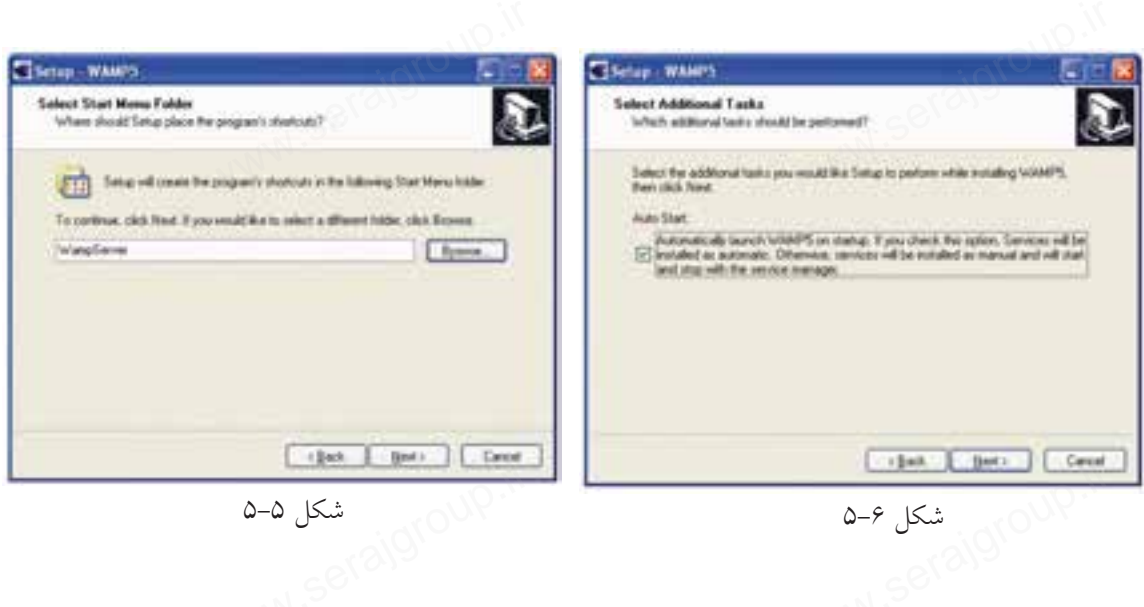

در پنجــره شــكل 5-6 يك كادر علامت وجود دارد كه اگــر آنرا انتخاب كنيد، از اين پس به محض روشــن شدن سيستم و راهاندازي ويندوز، برنامه WAMP به طور خودكار www.serajgroup.ir www.serajgroup.ir راهاندازي و آماده استفاده ميشود. در غير اين صورت قبل از اينكه بخواهيد از آن استفاده كنيد بايد حتما قبل از شروع به كار، WAMP را از مسير برنامههاي نصب شده روي سيستم از طريق منوي Start و زير منوي Application، اجرا كنيد.

ww.serajagroup.com

در پنجره شكل 5-7 روي دكمه Install كليك كنيد. پس از چند ثانيه فايلهاي اين برنامه روي رسانه ديسك سخت ذخيره ميشوند و كادرمحاوره شكل 5-8 ظاهر ميشود.

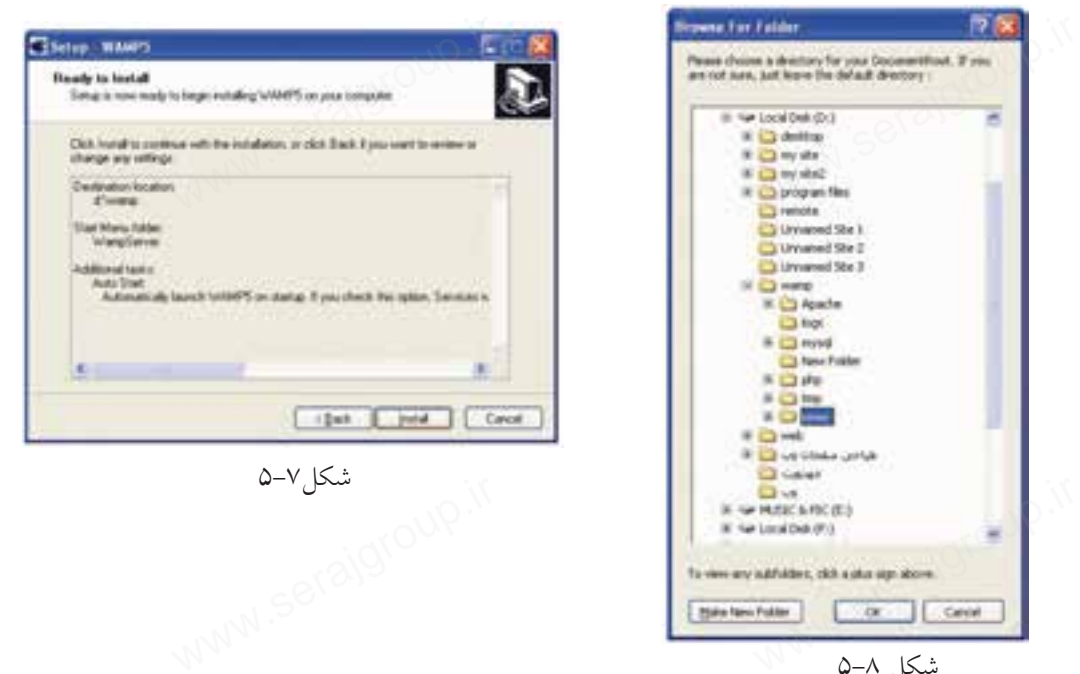

شكل ٨-۵

در اين كادرمحاوره مســير پيشفرض ريشه براي قرار دادن فايلهاي مربوط به سايت تعيين شده است، اين مسير به طور پيش فرض در مسير نصب WAMP و در پوشهWWW انتخاب شــده اســت، اگر مايل بوديد ميتوانيد اين مسير را عوض كرده و مسير موردنظر خود را براي ذخيره فايلها و اطلاعات مربوط به سايت تعيين كنيد.

اين مســير را به خاطر بسپاريد، زيرا از اين پس حتماً **نكته** بايد فايلهاي مربوط به وب ســايت را در اين پوشــه قرار دهيد. در غير اين صورت نميتوانيد از امكانات WAMP استفاده نماييد. را از این پس حتما باید فایلها<br>دهید. در غیر این صورت نم<sub>و</sub><br>مسلمان استان [www.serajgroup.ir](http://www.serajgroup.ir)

**پيمانه مهارتى**: طراحى صفحات وب(پيشرفته) **واحد كارپنجم**: نصبPHP

پس از انتخاب مسير و كليك روي دكمه OK كادرمحاوره شكل 5-9 ظاهر ميشود. واحد دارپنجم: سب۲H۲<br>پس از انتخاب مسير و كليک روى دكمه OK كادرمحاوره شكل ۹–۵ ظاهر ميشود.<br>در شــكل ۹–۵ بايد مرورگر وب پيشفرض براى اجراى صفحات را تعيين كنيد، اين مرورگر به طور پيشفرضExplorer Internet است، اما در صورت دلخواه ميتوانيد مرورگر ديگري كه آنرا قبلاً روي سيستم خود نصب نموده ايد، از مسير نصب انتخاب كنيد و روي دكمه Open كليك نماييد.

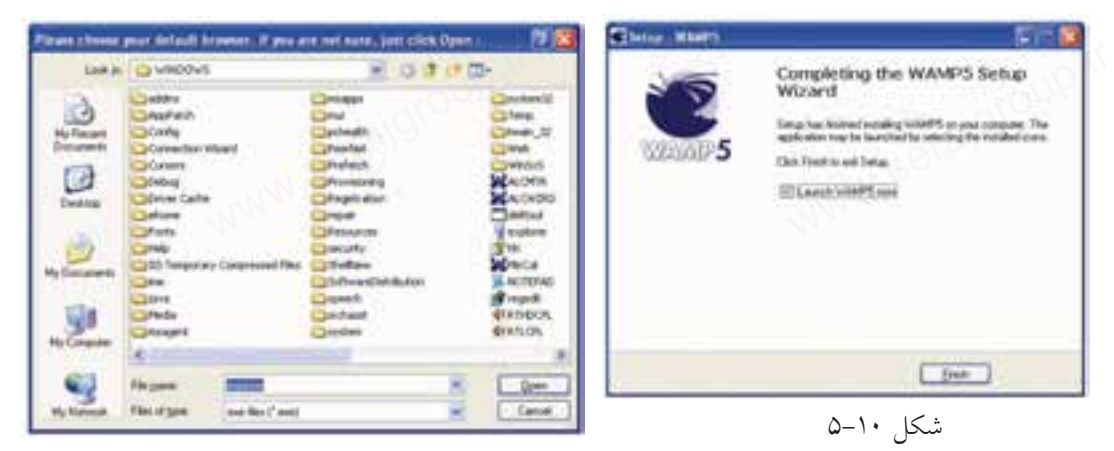

در پنجره شكل 5-10 روي دكمه Finish كليك كنيد.

شكل ۹-۵

روي ناحيه تذكر از نوار وظيفه يك آيكن به شكل نيمدايره سفيد ظاهر ميشود. اين نيم دايره ممكن اســت مواقعي به صورت زردرنگ يا قرمزرنگ ظاهر شود، اين به آن معناست كه سرويسها به طور كامل در حال اجرا نيستند. ء شکل نیمدایره سفید ظاهر م<br>ت زردرنگ یا قرمزرنگ ظاهر<br><sub>ب</sub> اجرا نیستند.<br>با اجرا نیستند. روی ناحیه تذکر از ن<br>آاین نیمدایره ممکن اه<br>آن معناست که سرویس<br>آن معناست که سرویس

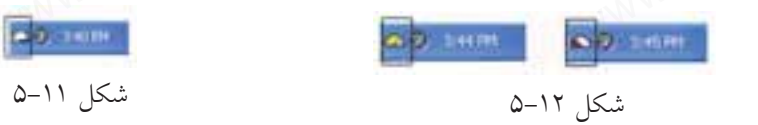

در اينصورت براي اجراي مجدد سرويسها روي آيكن نيمدايره كليك كنيد. در شــكل 5-13 توجه كنيد، بايد كنار ســرويسهاي Apache و MySQL علامت قرار گرفته باشــد، وجود اين علامت به اين معناســت كه ســرويس در حال اجراست، در شكل 5-13 اگر علامتي به شكل كنار هر يك از اين سرويسها قرار گرفته بود به اين معناســت كه آن ســرويس متوقف شده است، در اينصورت، ماوس را روي آن سرويس نگه داريد تا زير منوي مربوطه باز شود. ساس ۱۳ سامر محکمی به سامل ۲۰ سار مربع از این سرویسها مرار مرمد<br>معناســت که آن ســـرویس متوقف شده است، در این صورت، ماوس را روی<br>نگه دارید تا زیر منوی مربوطه باز شود.

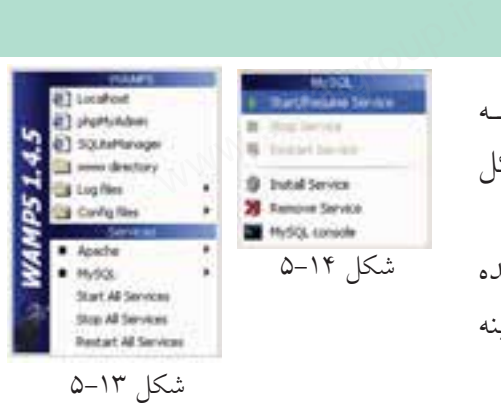

ww.serajagroup.com

بــراي اجــراي ســرويس روي گزينــه سماره. ۱۳۸۱–ت. هــ<br>بــرای اجــرای ســـرویس روی گزینــه<br>Start/Resume Service کلیــک کنیــد (شــکل  $(0-14)$ 

براي اينكه اطمينان پيدا كنيد سرويسدهنده به خوبــي كار ميكنــد در شــكل 5-13 گزينه Localhost را انتخاب كنيد. شكل 5-13

اگر پنجرهاي مانند شكل 5-15 در مرورگر نشان داده شود، به معناي صحت عملكرد سرويسهاســت. اين سرويسها مانند ساير سرويسهاي در حال اجرا بوده و ميتوانيد آنها را در ليست سرويسهاي ويندوز مشاهده كنيد. ا در پنجرهای مانند سکل ۱۳–۵ در مرور در نسان داده سود، به معنای صح<br>سرویسهاســت. این سرویس۵ما مانند سایر سرویس۵ای در حال اجرا بوده و<br>را در لیست سرویسهای ویندوز مشاهده کنید.<br>بــرای مشـــاهده ســرویس۵ای وینــدوز از مســیر Con

بــراي مشــاهده ســرويسهاي وينــدوز از مســير Panel Control روي گزينــه Tools Administrative دابل كليك كنيد و در آن برنامه Services را باز كنيد.

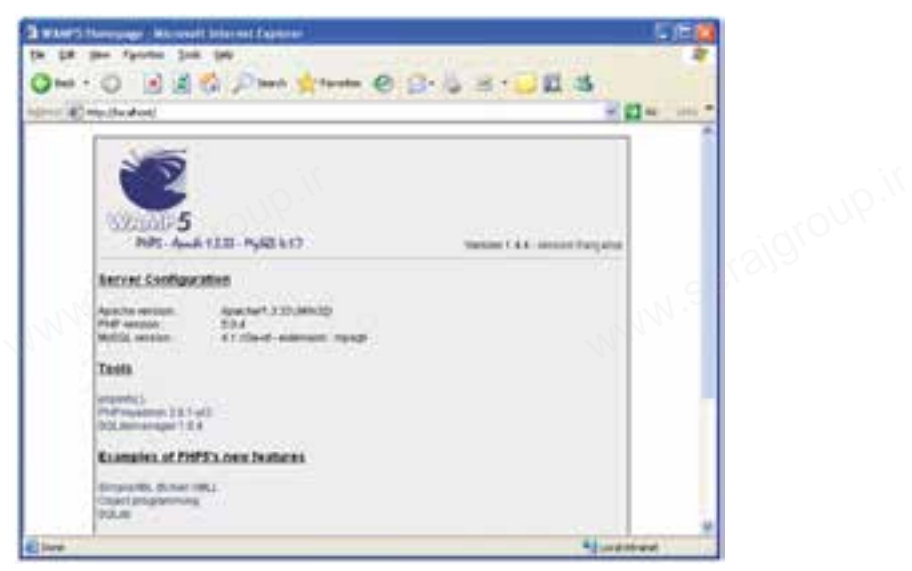

شكل 5-15

در شكل ۱۶-۵ ليست سرويسهاي در حال اجراروي ويندوز نشان داده شده است، همان طور كه ملاحظه مي كنيد سرويس هاي wampapache و wampmysqld نيز در حال اجرا هستند. ا در شکل ۱۶–۵لیست سرویسهای در حال اجرا روی ویندوز نشان داده شده ا<br>طور که ملاحظه میکنید سرویس های wampapacheو wampmysqldنیز در حال ا<br>استرویسی کلیس

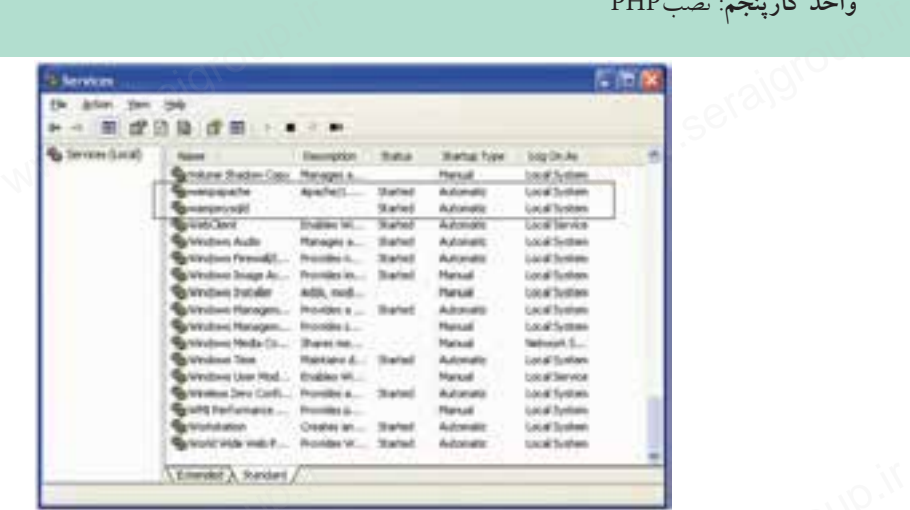

شكل 5-16

**نكته**پس از نصب برنامه WAMP ديگر نيازي به نصب Apache و MySQL نيست و ميتوانيد بدون درگير شدن با آن برنامهها، كار با زبان PHP را شروع كنيد. www.serath.com<br>'-لان به نصب Apache و ySQL<br>بازی به نصب Apache و strate المجازي المستمر التي التي تعالى التي التي تعالى التي تعالى التي تعالى التي تعالى التي تعالى التي تعالى التي تع<br>أصفح التي تعالى التي تعالى التي تعالى التي تعالى التي تعالى التي تعالى التي تعالى التي تعالى التي تعالى التي

#### **5-2 نصب PHP در لينوكس**

**پيمانه مهارتى**: طراحى صفحات وب(پيشرفته)

**واحد كارپنجم**: نصبPHP

بــراي نصب و راهانــدازيPHP در لينوكس ابتدا بايــد Apache را نصب كنيد، پس از نصب Apache كه در واحدهاي كار قبل با آن آشنا شديد، ميتوانيد كدهاي مربوط بهPHP را از سايت PHP به آدرسPHPnet دريافت كنيد.

در سيستم عامل لينوكس براي فراهم شدن امكان اجراي كدهاي PHP توصيه ميشود ابتداApache را روي سيســتم خود نصب نماييد. پس از اتمام مراحل نصب Apache، بايد فايلهاي مربوط به نصب PHP در لينوكس را از اينترنت دريافت نماييد. ر به سمتر است PHP به آدرس www.PHPnet دریافت کنید.<br>در سیستم عامل لینوکس برای فراهم شدن امکان اجرای کدهای PHP توه<br>ابتداApache را روی سیســـتم خود نصب نمایید. پس از اتمام مراحل نصب ه<br>ابتداApache را روی سیســـتم خود نصب نمایی

پسازنصــب PHP فايــل dist-ini.php را بــه ini.php تغييرنــامداده وآنرادرمســير .كپيكنيد /usr/Local/Lib/

در مرحلــه بعدي بايد يكي از فايلهاي سرويســدهنده وب Apache را پيكربندي كنيد. براي اين منظور فايل httpd.conf را از مسير /usr/local/apache/پيدا كنيد، آنرا باز كنيد و دو سطر زير را به انتهاي آن بيفزاييد:

Load Module php5\_module modules/libphp5.S0 Add Type application/X\_httpd\_php.php.phtml ule php5\_module modules/libpl<br>application/X\_httpd\_php.php.p<br>

فايل را ذخيره كنيد و سپس آنرا ببنديد.

سپس در همان فايل دنبال كلمه DirectoryIndex بگرديد و آنرا به صورت زير تغيير دهيد: DirectoryIndex index.php index htm سمدره ۱۳۸۱ کار کلمه<br>سپس در همان فایل دنبال کلمه DirectoryIndex بگردید و آنرا به صورت زیر :<br>ndex index.php index htm

ww.serajagroup.com

پس از طي مراحل فوق، سرويس Apache را از مسيري كه نصب شده بود اجرا كنيد.

### **5-3 فايل ini.php در ويندوز**

PHP بــراي تنظيــم عمليــات مختلفــي كــه روي ســرويسدهنده انجــام ميدهد از دســتورالعملهايي كه درون فايلي با نام ini.php قرار داده شــده اســت اســتفاده ميكند و برنامهنويس ميتواند بسته به نياز خود اين فايل را تغيير دهد.

اگر از WAMPبراي نصب و راه اندازيphp استفاده كنيد، فايل مذكور به طور خودكار در شاخه32system ويندوز كپي ميشود. اما در ساير روشها بايد توسط فردي كه PHP را نصب ميكند، بهطور دستي از مسير نصب PHP درون پوشه 32system كپي شود. براي دسترسي بهاين فايل روي آيكن نيمدايره از برنامه WAMP كليك كنيد. روي گزينه config files و پس از آن در زير منوي باز شده روي گزينه php.ini كليك كنيد. 1 فرار داده شـــده اســـت اســـته<br>را تغییر دهد.<br>استفاده کنید، فایل مذکور به ه<br>سایر روش۵ باید توسط فردی دســـتورالعملهایی که د<br>برنامهنویس میتواند بسته<br>اگر از wAMPبرای ن<br>در شاخهsystem32 ویند

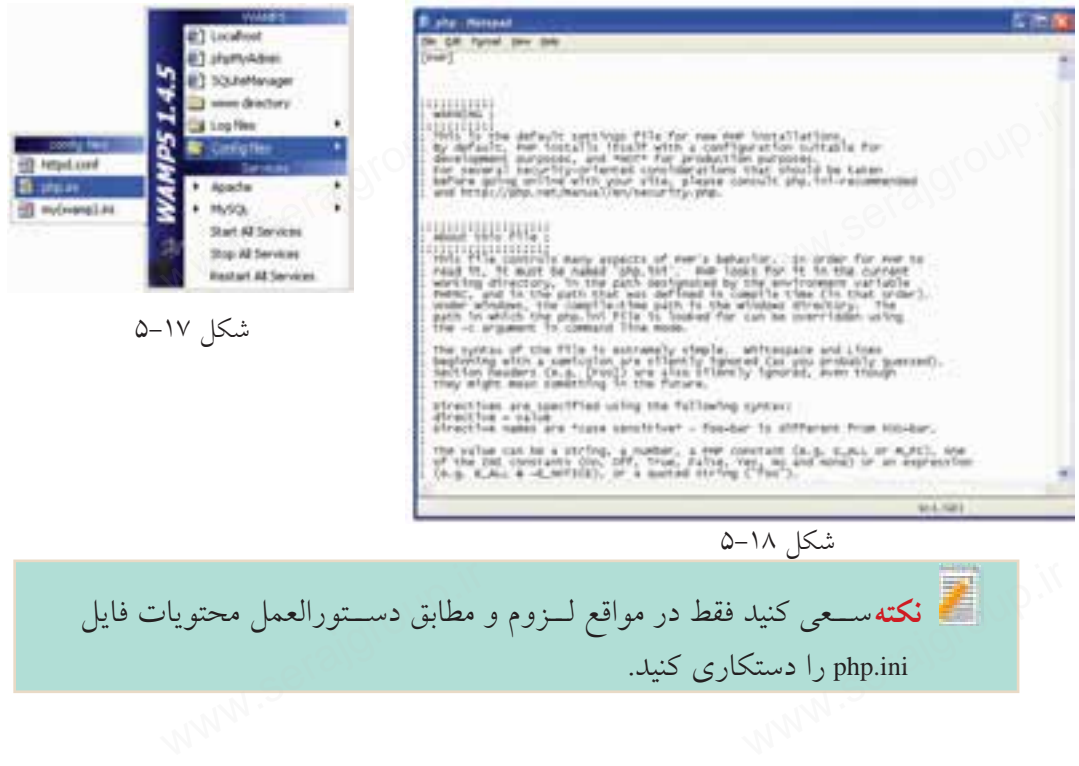

# **5-4 نصب PHP بدون استفاده از سرويسدهندهها**

• CD نصب5PHP را تهيه كنيد. آنرا در درايوCD گذاشــته و فايل مربوط به نصب را www.serajgroup.ir اجرا كنيد. PHP را در يك مسير مشخص نصب كنيد و در مراحل نصب، روي دكمهNext كليك كنيد تا نصب خاتمه پيدا كند. واحد كارپنجم: مصب<br>تم العب PHP بد<br>CD • نصب PHP5 را<br>CD فصب PHP5 را

•فايلهاي dll.ts5php و dll.isapi5php را از مسير نصب PHP پيدا كنيد و پوشه32system را از ويندوز كپي كنيد.

• در مســير نصب PHP، درون پوشه ext فايل recommended-ini.php را بهini.php تغيير نام دهيد، آنرا با Notepad باز كنيد.

ز منوي Edit گزينه Find را انتخاب كنيد، در كادر متني Find what كلمه extination\_dir<br>ارد كرده، با استفاده از دكمه Find Next محل آن را در متن پيدا كنيد، سپس مقابل آن<br>دو علامت "" مسيري كه PHP را نصب كردهايد به همراه /php/ext و را وارد كرده، با استفاده از دكمه Find Next محل آن را در متن پيدا كنيد، سپس مقابل آن بين دو علامت " " مسيري كه PHP را نصب كردهايد به همراه /ext/php وارد كنيد. به نيــز را MySQL.default\_userو MySQL.default\_host ،MySQL.default\_port كلمــات ً از منوی Edit گزینه ا<br>را وارد کرده، با استفاده<br>بین دو علامت "" مسیر;<br>کلمـــات lefault\_port

ترتيب پيدا كنيد و مقابل آنها اين مقادير را وارد كنيد:

MySQL.default\_port=3306

MySQL.default\_host=Localhost

MySQL.default\_user=root

فايل ini.php را ذخيره كنيد و سپس آنرا ببنديد. • اين فايل تغيير يافته را در پوشهWindows كپي كنيد.

•در پنجره Panel Control وارد Tools Administrative شويد و برنامه IIS را باز كنيد. روي Default website كليك راست كرده، گزينه Properties را انتخاب كنيد (شكل 14–۵). د<sub>یبی</sub> دیید.<br>Admini شوید و برنامه IIS را باز<br>Prope را انتخاب کنید (شکل این فایل تعییر یافتہ<br>trol Panel کلیک ر<br>Default website کلیک ر

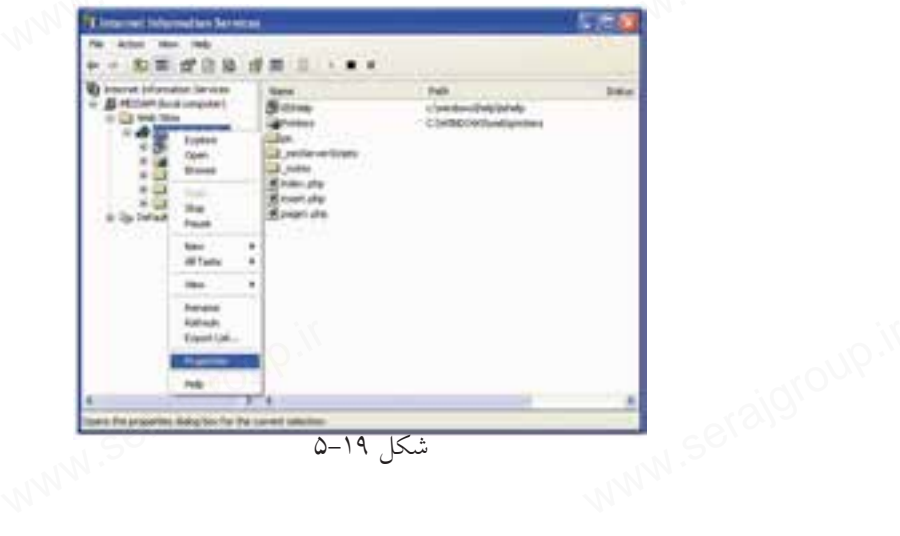

ww.serajagroup.com

در زبانه Directory Home روي دكمه Configuration كليك كنيد.

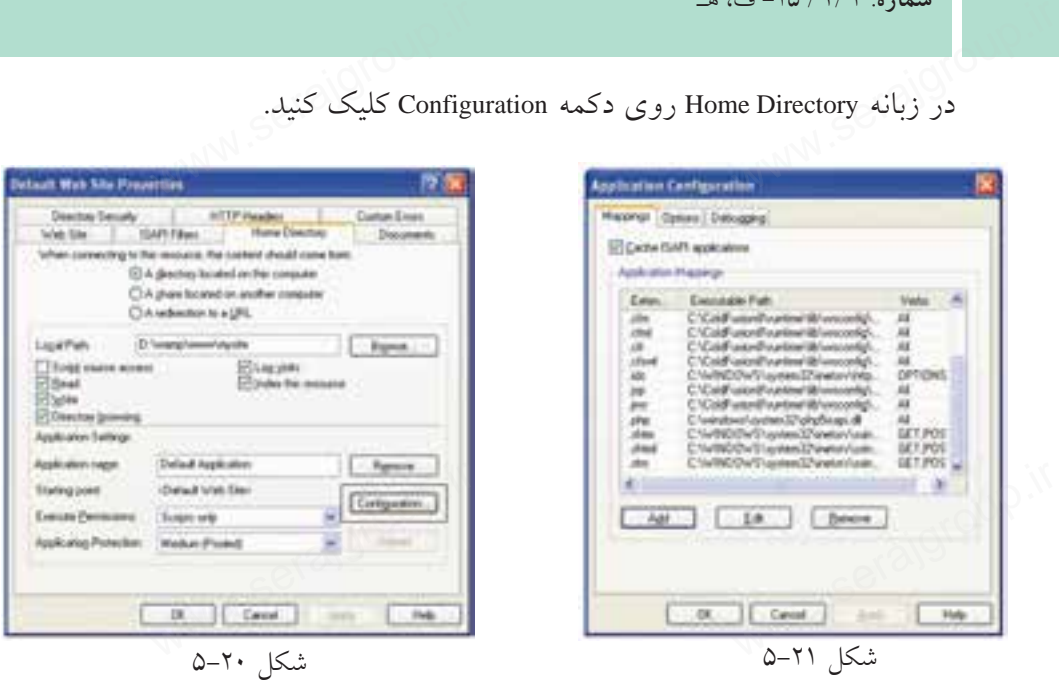

در كادرمحاوره ظاهر شــده روي دكمه Add كليك كنيد. در كادرمحاوره شكل 5-22 در كادر متني Executable عبارت زير را وارد كنيد:

C:\windows\system32\php5isapi.dll

ww.serajagroup.com

و در كادر متني Filter Name عبارت php. را بنويسيد.

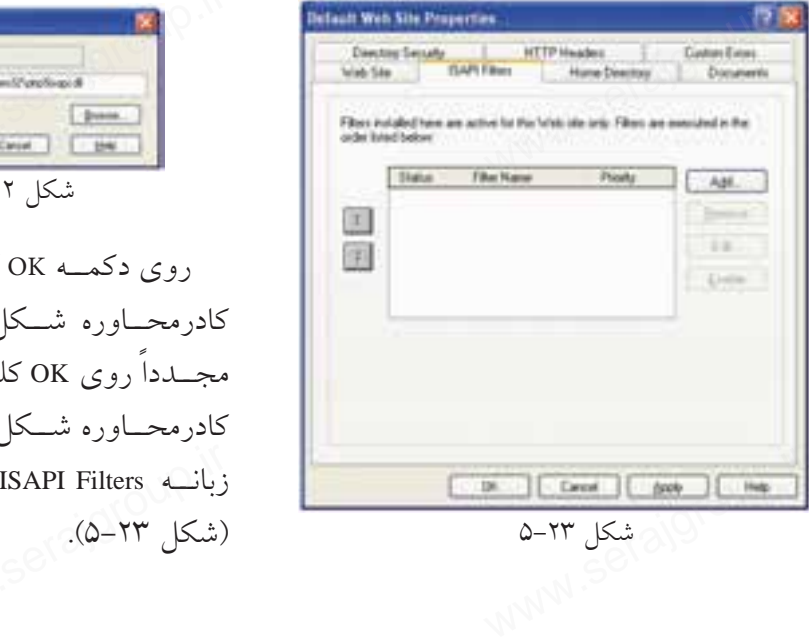

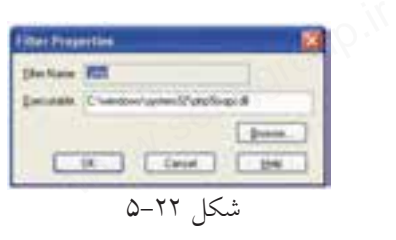

كليــك كنيــد تــا به كادرمحــاوره شــكل 5-21 بازگرديــد، ليک کنيـــد. دوباره به كادرمحــاوره شــكل 5-20 برميگرديــد، را انتخــاب كنيــد

 $18.$ **Green** 

سپس روي دكمه Add كليك كنيد.

مسيري را كه در قسمت قبل نوشته بوديد در كادر متني Executable وارد كنيد و روي دكمه OK كليك كنيد. مجدداً به كادرمحاوره شــكل 5-23 برميگرديد، دكمه OK را كليك كنيد و از برنامه IIS خارج شويد. واحد درپنجم: ھب۳H۲<br>سپس روی دکمه Add کلیک کنید.<br>مسیری را که در قسمت قبل نوشته بودید در کادر متنبی Executable وارد ً<br>کسمه کام کام کنید و بیرا گریست است کام سود کامل کرد گرد کرد.

سرويس IIS را به صورت زير ابتدا متوقف كرده و سپس مجدداً اجرا كنيد:

• در Panel Control وارد Tools Administrative شويد و برنامه Services را باز كنيد:

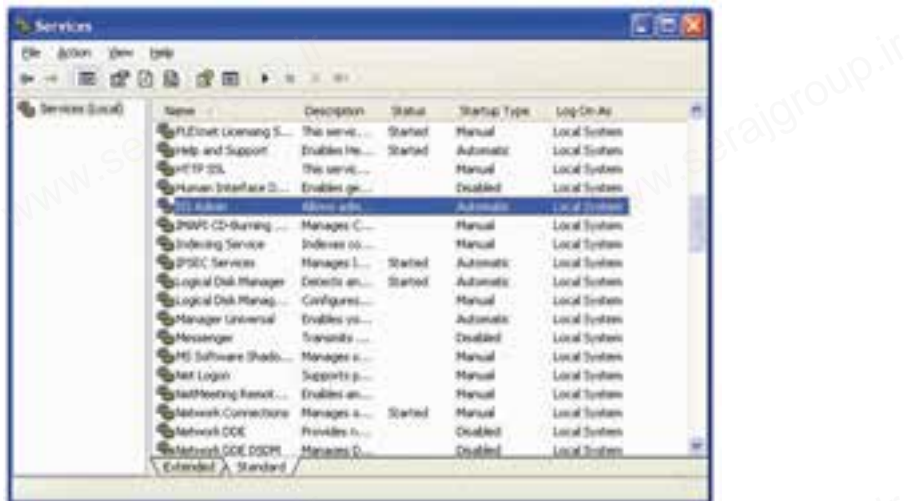

#### شكل 5-24

• ســرويس Admin IIS را پيدا كنيد، آنرا انتخاب نماييد و در نوار ابزار روي دكمه كليك كنيد. اين عمل باعث ميشود سرويس IIS متوقف شود. • پس از چند ثانيه كه عمليات متوقفسازي IIS انجام شد، روي دكمه كليك كنيد تا اين سرويس مجدداً اجرا شود. WWW-0-۲۴ شکل ۵۳-۵ تفکل ۵-۲۹-۵ تاریبا<br>سال کلیک ویس IIS Admin را پیدا کنید، آنرا انتخاب نمایید و در نوار ابزار رو VWW<br>کلیک کنید. این عمل باعث میشود سرویس IIS متوقف شود.<br>این مشان کلیک کنید این عمل باعث میشود سرویس II متوقف ش

#### **5-4-1 ارتباط**PHP **با** MySQL

بــراي ارتباط دادن PHP با MySQL فايلهاي dll.Libmysql و dll.mysql\_php را از مســير نصب PHP پیدا كنید و آنها را در پوشـــه system32 كپي كنید. ســـپس فایل Libmysql.dll را $\cdot$ <br>ز مسیر نصب PHP پاک كنید.<br>نو همسیر نصب MMM از مسير نصب PHP پاك كنيد. We پیدا کنید و ان<br>از مسیر نصب PHP پاک<br>از مسیر نصب PHP پاک

# **5-5 پيكربندي Apache در ويندوز**

سماره.<br>**۵ پيكربندی Apache در ويندوز**<br>سرای پيكربنـــدي ســـرويسدهنده وبApache فايلي با نـــام httpd.conf در نظر گرفته شــده اســت. اين فايل دســتورات مختلفي براي پيكربندي و مديريت رفتارهاي مختلف ســرويسدهنده دارد. براي دسترسي به اين فايل روي آيكن WAMP كليك كنيد و ماوس را روي گزينه config files نگه داريد و در زيرمنوي باز شـــده گزينهhttpd.conf را انتخاب كنيد. (شكل 5-25). سماره.<br>**۵–۵ پیکربندی** ache<br>بــرای پیکربنــدی س

ww.serajagroup.in.com/<br>international/serajagroup.in/

ww.serajangroup.com

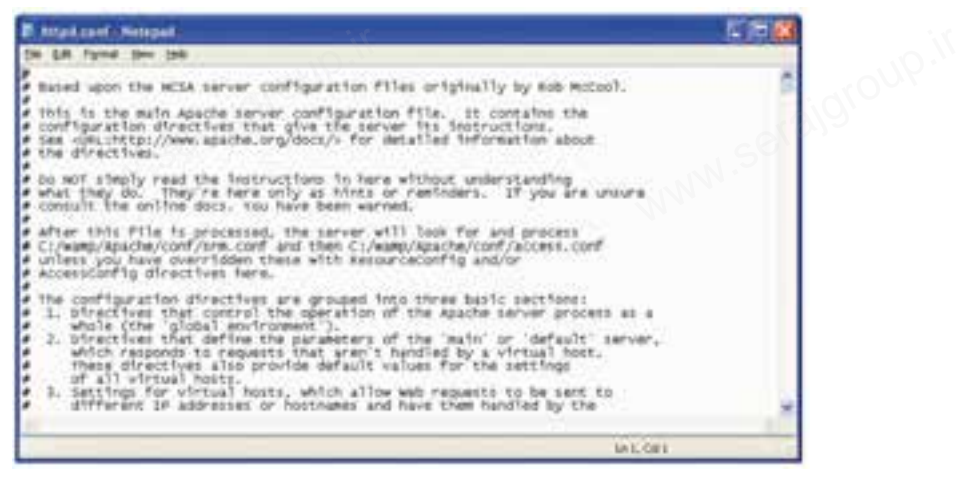

شكل 5-25

# **5-6 پيكربندي Apache در لينوكس**

فايل پيكربندي Apache در لينوكس<br>فايل پيكربندي Apacheدر لينوكس در مســيرctc/httpd/httpd.conf، ذخيره شــده است،<br>ساما اين فايل در محيط لينوكس نيز ميتواند توســط يك ويرايشــگر متني ســاده باز شــود. سعي كنيد تغييرات اين فايل را نيز فقط در مواقع لزوم و مطابق دستورالعمل تغيير دهيد. **9–8 پيكربندى pache**<br>ache فايل پيكربندى<br>فايل

#### **5-7 بررسي صحت عملكرد PHP**

پس از آنكه PHP را نصب كرديد، لازم اســت از صحت عملكرد و درســت و كامل بودن عمليات نصب اطمينان حاصل كنيد.

بــه اين منظــور روي آيكن نيــم دايره WAMP كليــك كرده، از پنــل 5WAMP گزينه phpMyAdmin را انتخاب كنيد. M بودن عملیات نصب اطمینان حاصل کنید.<br>بــه این منظــور روی آیکن نیـــم دایره WAMP کلیــک کرده، از پنــل P5<br>phpMyAdmin را انتخاب کنید.<br>phpMyAdmin را انتخاب کنید.

**پيمانه مهارتى**: طراحى صفحات وب(پيشرفته) **واحد كارپنجم**: نصبPHP

در صفحه مرورگر برنامه phpMyAdmin باز ميشود. يكي از ويژگيهاي ســرويسدهندهWAMP قابليت پشــتيباني از زبان فارســي است، اگر ميخواهيد اين صفحه براي شــما به زبان فارسي نشــان داده شود از ليست بازشوي Language گزينه (-8utf-fa (Persianرا انتخاب كنيد. میشود.<br>میشود.<br>قابلیت پشـــتیبانی از زبان فار واحد درپنجم: سب۴n۲<br>در صفحه مرورگر بر<br>یکی از ویژگیهای .<br>یکی از ویژگیهای .

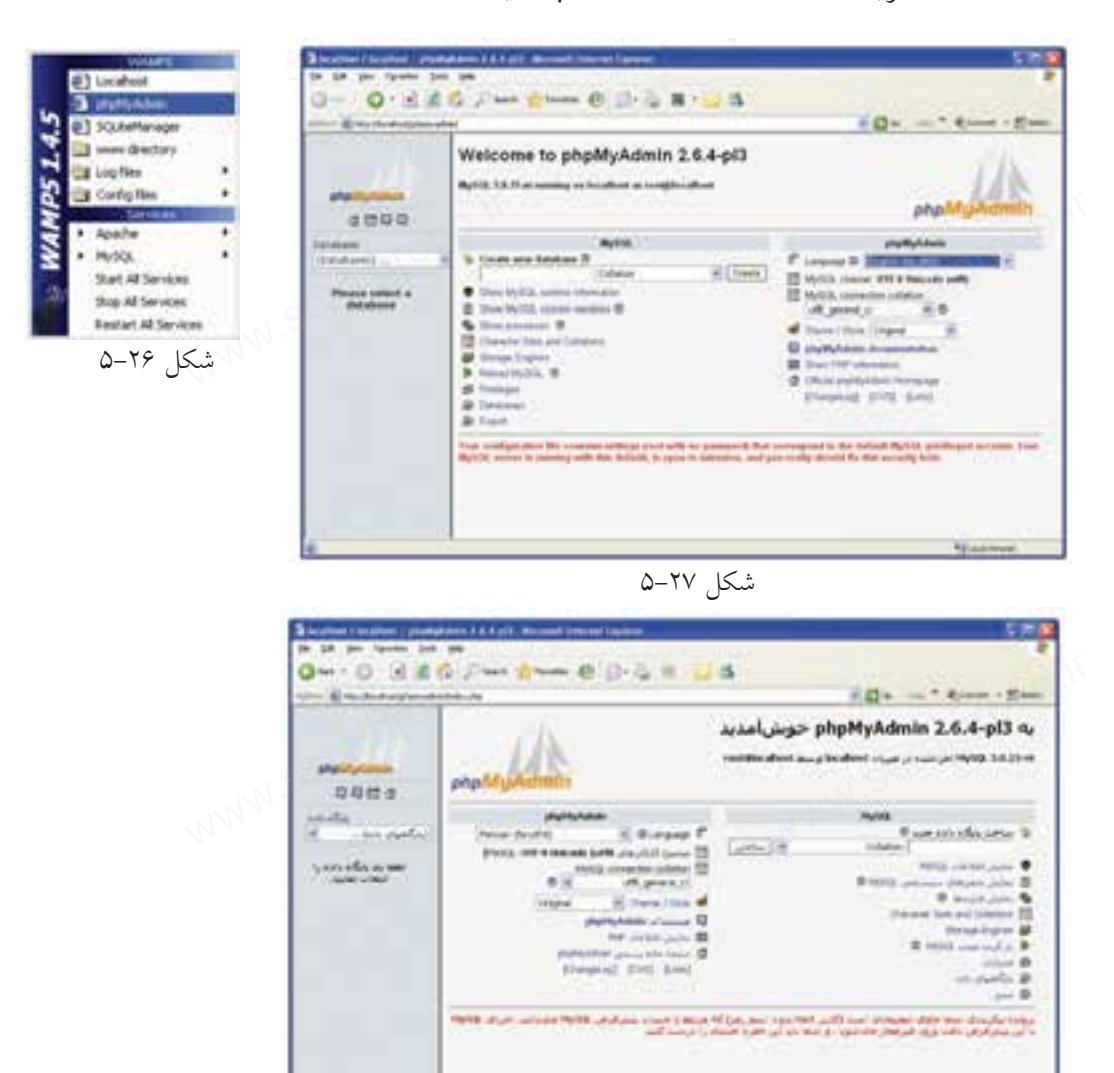

شكل ٢٨-۵

در واحدهاي كار آينده به نحوه كار با اين برنامه خواهيم پرداخت. ستان سال ۲۵–۵<br>در واحدهای کار آینده به نحوه کار با این برنامه خواهیم پرداخت.<br>در واحدهای کار آینده به نحوه کار با این برنامه خواهیم پرداخت.

**واژه نامه** سمت سرويس گيرنده است. Side Client Side Client Side Client Side Client Side Configuration پيكربندي سمت سرويس دهنده المستقطعين المستقطعين المستقطعين المستقطعين المستقطعين المستقطعين المستقطعين المستقطعين المستق سماره.<br>ا**راژه نامه**<br>سمت سرویسگیرنده<br>کرنام

www.seraja<br>www.seraja<br>www.seraja

**خلاصه مطالب**

• مهيا كردن سيســتم براى شـــروع اسكريپتنويســـى پويـــا با PHP تا حــدودى كار<br>سرســـازى اســـت. به اين دليل كه علاوه بر نصب برنامههاى MySQL،PHP و Apache<br>در هر كدام تنظيمات ويژهاى انجام شود. اما نرمافزارهايى مانند EasyPHP دردسرســازي اســت. به اين دليل كه علاوه بر نصب برنامههاي PHP،MySQL و Apache بايد در هر كدام تنظيمات ويژهاي انجام شود. اما نرمافزارهايي مانند WAMP، EasyPHP و ... تمام تنظيمات لازم را به طور خودكار انجام ميدهند. • مهیا کردن سیســـتم<br>دردسرســـازی اســـت. به<br>باید در هر کدام تنظیمان<br>تراه تنظریات لازه

• زبانهاي برنامهنويســي و اسكريپتنويســي به طور كلي به دو دستهSide Server و Side Client تقسيم ميشوند.

• هنگام نصب برنامه WAMP يك مســير به عنوان مسير سرويسدهنده محلي در نظر گرفته ميشود و هر صفحه وبي كه بخواهد از سرويسدهنده به طور مجازي استفاده كند بايد در اين مسير ذخيره شود.

• اگر از برنامههاي سرويسدهنده از قبيلWAMP استفاده نكنيد، لازم است پيكربندي فايلphp.ini را به طور دستي انجام دهيد، تنظيم اين فايل در ويندوز و لينوكس دستورالعمل مشخصي دارد. WAM استفاده نکنید، لازم اسن<br>ین فایل در ویندوز و لینوکس<br>. باید در این مسیر دحیره<br>• اگر از برنامههای س<br>فایلiphp.in را به طور د.<br>مشخصی دارد.

•براي ايجاد ارتباط در PHP لازم اســت پيكربندي فايل conf.httpd نيز به طور دســتي صورت گيرد.

**پيمانه مهارتى**: طراحى صفحات وب(پيشرفته) **واحد كارپنجم**: نصبPHP

**آزمون نظري** 1 - كداميكازگزينه هايزيردرموردانواعزبانهاياسكريپتنويسيوبدرستاست؟ الف- زبانهاي Side Server به زبانهايي گفته ميشود كه اطلاعات را از سرويس دهنده دريافت كرده، به سرويسگيرنده ارائه ميدهند. ب- زبانهايClient Side به زبان هايي گفته ميشود كه اطلاعات را از سرويس گيرنده دريافت كرده و به سرويسدهنده ارائه ميدهند. ج- زبانهاي Server Side زبانهايي هســتند كه روي سيســتم سرويس دهنده و زبان هايClient Side زبانهايي هستند كه روي سيستم سرويس گيرنده اجرا ميشوند. د- تمام گزينهها صحيح است. 2 - كداميك از گزينه هاي زير از برنامههاي ارائهدهنده سرويس PHP و نرم افزارهاي جانبي نيستند؟ الف- Apache ب- WAMP ج- EasyPHP د-SQLware 3 - پيكربندي PHP توسط كداميك از فايلهاي زير صورت ميگيرد؟ httpd.conf-ب WAMP.ini -الف php.exe- $\frac{1}{2}$  php.ini - $\frac{1}{2}$ 4 - پيكربندي Apache توسط كداميك از فايلهاي زير صورت ميگيرد؟ httpd.conf -ب WAMP.ini-الف php.exe  $-\infty$  php.ini- $\tau$ 5 - براي پيكربندي PHP فايل dll.ts5php بايد در كجا كپي شود؟ الف- در شاخه Windows ب- در شاخه 32system ج- در شاخه root د- در شاخه root د- در شاخه phpMyAdmin 6 - فايل پيكربندي Apache لينوكس در چه مسيري قرار دارد؟ Apache/httpd-ب /etc/Apache/ -الف lib/httpd  $-\zeta$  etc/httpd  $-\zeta$ واحد درپنجم: تصب ۲H۲<br>**آزمون نظری**<br>۱-کدام یک از گزینه های زیر در مورد انواع زبان های اسکریپتنویس<sub>می</sub> وب در.<br>ان تم سرویس کیرنده اجرا میشون<br>) ارائهدهنده سرویس PHP و نر<br>) هایClient Side زبانهایو<br>د– تمام گزینهها صح<br>۲ – کدامیک از گزینه<br>جانبی نیستند؟ الف-WAMP.ini<br>ج-php.ini و - php.exe<br>۵ – برای پیکربندی PHP فایل php5ts.dll باید در کجا کپی شود؟<br>۵ – در شاخه system32

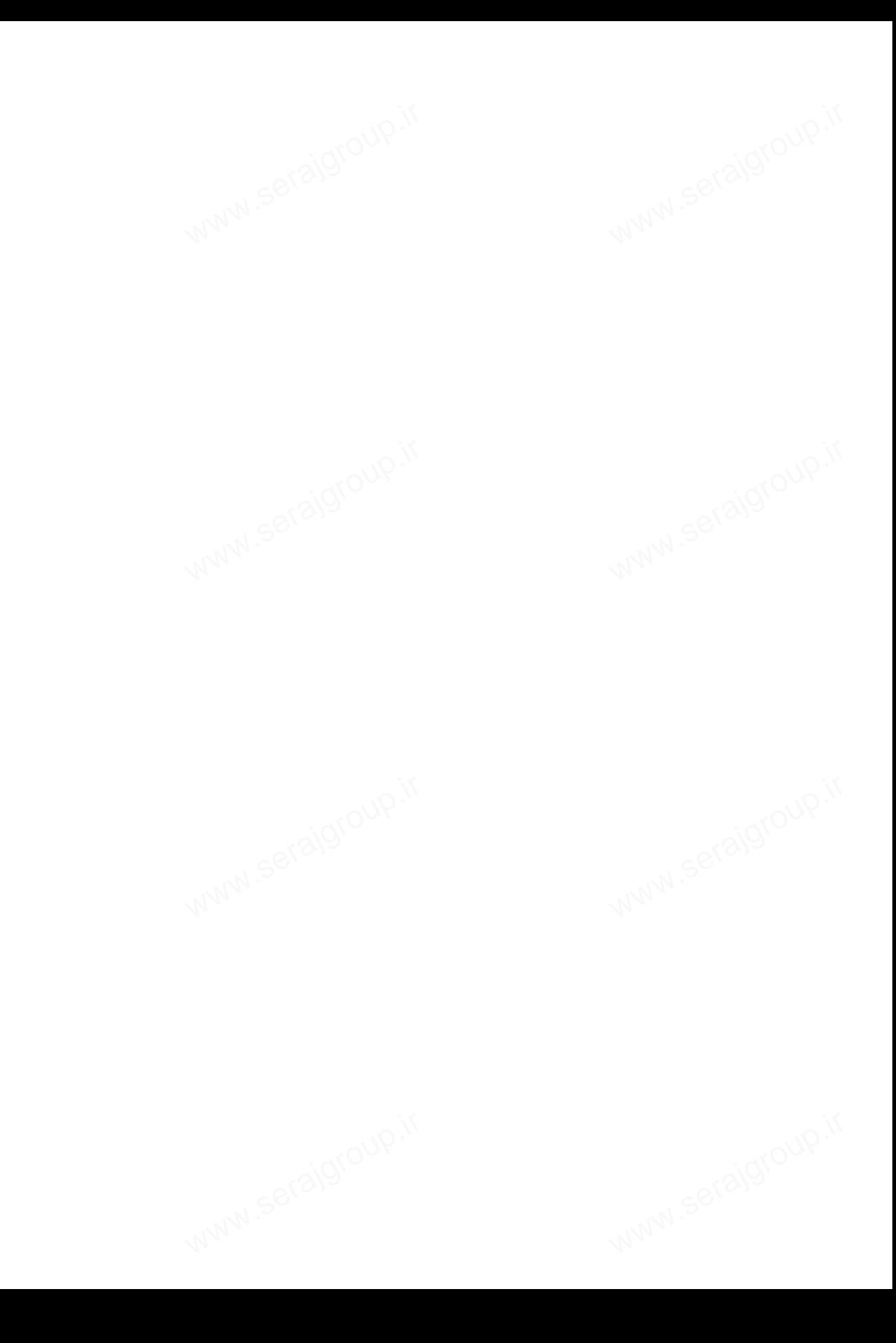

# **كار با متغيرها، عملگرها و ساختارهاي كنترلي سیستی**<br><mark>گرها و ساختارهای ک</mark> www.serature.com<br>international<br>and international property

# **واحد كارششم**

**پس از مطالعه اين واحد كار از فراگير انتظار ميرود كه:** 1 - تگهاي آغاز و پايان PHP را بشناسد. 2 - اصول نحوه نوشتن دستورات در PHP را بشناسد. 3 - بتواند كدهاي HTML و PHP را در كنار يكديگر استفاده كند. 4 - با نحوه درج توضيحات درون كدهاي PHP آشنا باشد. 5 - انواع متغيرهاي PHP را بشناسد. 6 - بتواند متغيرهاي از پيش تعريف شده را در برنامه به كار ببرد. 7 - با ثابتها و عملكرد آنها آشنا باشد. 8 - با اصول نامگذاري متغيرها آشنا باشد. 9 - انواع عملگرهاي PHP را بشناسد. 10 - اصول كار با انواع ساختارهاي كنترلي را بداند. www.serajgroup.ir www.serajgroup.ir www.serajgroup.ir www.serajgroup.ir

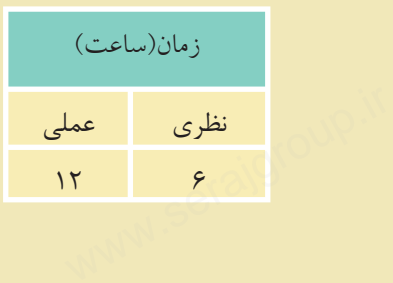

ww.seraja

#### **مقدمه**

سماره ۱۳۸۶ ق.م.<br>**مقدمه** کاربر<br>برای ایجاد فایل های PHP نیازی نیست حتماً برنامه خاص<sub>ی</sub> روی سیستم نصب شود و كدهاي PHP را ميتوان در يك ويرايشگر ساده متني مانندNotepad نوشت. نرمافزار Dreamweaver نيز ميتواند فايلهاي PHP را پشــتيباني كرده و محيط مناسبي براي كدنويسي فراهم كند.  $rac{1}{\sqrt{2}}$  www.seratorelline.

ww.serajagroup.com

www.serajgroup.ir

#### **6-1 شروع برنامهنويسي در** PHP

براي نوشــتن دســتورات PHP دو روش اصلي وجود دارد كه در ادامه به توضيح آنها خواهيم پرداخت. شما به صورت دلخواه ميتوانيد هر كدام از اين ساختارها را در برنامه، مورد استفاده قرار دهيد. **• روش اول:** دستورات و كدهاي PHP درون علائم <? ... ?> قرار ميگيرند.  $\langle$ ? دستورات و كدهايPHP ?> **• روش دوم:** دستورات و كدهاي PHP درون علائم <? ... php <?قرار ميگيرند.  $\langle$ ?php دستورات و كدهايPHP ?> **توصيه:** به منظور تســهيل در كدنويســي و حداكثر ســازگاري كدها در مرورگرهاي مختلف، توصيه ميشود براي نوشتن كدهاي PHP از روش دوم استفاده نماييد. براي ايجاد يك فايل اجرايي بســيار ســاده در PHP متــن hello را در مرورگر نمايش ميدهيم. در انتهاي هر خط از دستورات نيز بايد از علامت «;» استفاده شود. س<br>لمی وجود دارد که در ادامه به ت<br>انید هر کدام از این ساختارها , سیستان استان که استان که استان دست<br>ایرای نوشستن دستتو<br>خواهیم پرداخت. شما با<br>مورد استفاده قرار دهید. تابع العامر<br>دستورات و کدهای<br>مصمصحصحصحصحصح www.serajgroup.ir

براي نمايش اطلاعات در مرورگر، دستورات مختلفي بهكار ميرود، دستور Print يكي از پركاربردترين آنهاست. كد زير ميتواند متن hello را در مرورگر نمايش دهد. آبا برای نمایش اطلاعات در مرورگر، دستورات مختلفی بهکار میرود، دستو<br>از پرکاربردترین آنهاست. کد زیر میتواند متن hello را در مرورگر نمایش د<br>S<sup>ON (M</sup>M)

**پيمانه مهارتى**: طراحى صفحات وب(پيشرفته) **واحد كارششم**: كار با متغيرها، عملگرها و ساختارهاى كنترلى www.serajudi.com<br>internation.com<br>www.serajudi.com

 $</math PHP$ 

Print ("hello!");  $\mathcal{S}^{(n)}$ 

http://localhost/فايل نام.php

?>

اين كد را در Notepad بنويســيد، فايل را با پســوند PHP در مسير نصب WAMP و در شاخه www ذخيره كنيد.

سپس مرورگر را باز كرده و در نوار آدرس اين متن را تايپ كنيد: (به جاي نام فايل، عنواني را كه براي ذخيره فايل وارد كرديد درج نماييد.)

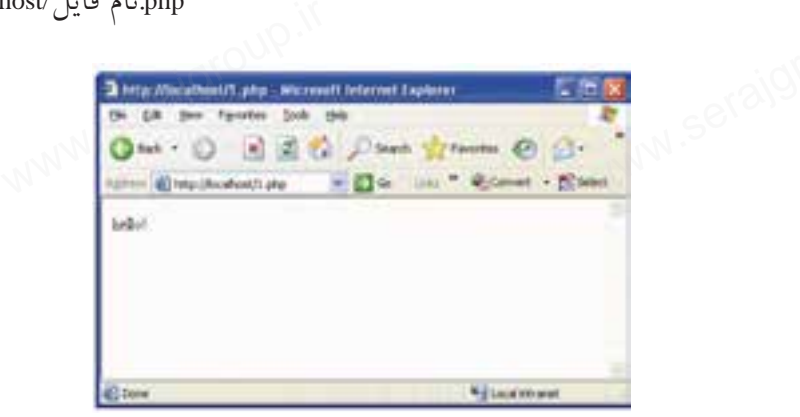

شكل 6-1

**نكته** اگر اين فايل را با نام php.index يا php.default ذخيره كنيد، لازم نيست در نوار آدرس نام فايل را ذكر نماييد، فقط كافي است عبارت localhost://http را تايپ كرده و كليد Enter را فشار دهيد. تاست اگر این فایل را با نام index.php یا default.php ذخیره کنید، لازم نیسا<br>نوار آدرس نام فایل را ذکر نمایید، فقط کافی است عبارت localhost//<br>تایپ کرده و کلید Enter را فشار دهید.

در تمام ســايتها، صفحه اصلي (page home (ســايت را با نام index يا default ذخيره ميكنند، هنگام درج آدرس يك ســايت، هميشه صفحهاي كه در مسير اصلي سايت با نام index يا default باشــد، به طور پيشفرض براي اجرا انتخاب ميشــود، ســاير صفحات از طريق همين صفحه با يكديگر مرتبط ميشوند.

دستور اصلي براي چاپ اطلاعات در خروجي هر زبان PHP، دستور echo است. برنامه قبل را با اين دستور ميتوانيد به اين صورت بنويسيد: ی<sub>جی</sub> هر ربان <sub>amr دستور eeno.<br>نویسیله:<br>ا</sub> س دستور اصلی برای چ $\mathbb{R}$ قبل را با این دستور می<br>آقبل را با این دستور می<br>اس

echo ("hello!");

?>

ww.serajagroup.com

اگر بخواهيد چند عبارت را توســط يك دستور echo چاپ كنيد، بايد هر عبارت را با "." از عبارت بعدي جدا كنيد. مانند("welcome" .!"hello ("echo حال اگر بخواهيد هر كدام از عبارات در يك سطر جدا چاپ شود بايد بين هر عبارت از "<br>" استفاده كنيد. echo ("hello!" . "<br>" . "welcome") **:مثال** www.serajgroup.ir  $w = -w + 1 + 1$ 

#### **6-1-1 استفاده از كدهاي PHP و HTML در كنار يكديگر**

يكي از قابليتهاي زبان PHP اين است كه ميتواند درون كدهاي HTML به كار برده شود. <html> <head> <title>first program</title> </head> <body> <?php echo("hello!"); ?> **ME و HTML در کنار یکدیگر** PHP او HTML در محلول کنار استفاده از کنار استفاده از کنار استفاده از کنار استفاده از<br>یکی از قابلیتهای زبان PHPاین است که میتواند درون کدهای HTML به کار<br>۱۳۸۸ www.serajgroup.ir

</body>

</html>

همانطور كه ملاحظه ميكنيد، براي درج كد PHP درون HTML فقط كافي است آن را درون تگ <body/> … <body <بنويســيد، اما پس از نوشتن كدها، بايد فايل با پسوند php. ذخيره شود و در صورت ذخيره فايل با پسوند html يا html، كدهاي PHPاجرا نخواهند شد.

#### **6-1-2 درج توضيحات درون كدهاي PHP**

توضيحات در زبانهاي برنامهنويســي به منظور راهنمايي براي برنامهنويس يا فردي <sub>۱۲ (</sub> ۱۳**۳) - حموج نوصیحات درون کدهای PHP**<br>استروضیحات در زبانهای برنامهنویســی به منظور راهنمایی برای برنامهنویس<br>استرههای استرس

**پيمانه مهارتى**: طراحى صفحات وب(پيشرفته) **واحد كارششم**: كار با متغيرها، عملگرها و ساختارهاى كنترلى

است كه ميخواهد از كدها استفاده كند، در PHP نيز مانند ساير زبانهاي برنامهنويسي دســتورالعملهايي براي درج توضيحات وجود دارد. درPHP براي توضيحات يك خطي از علائــم // و # و بــراي درج توضيحات چند خطي از علامت \*/ در ابتدا و از علامت/\* در انتهاي توضيحات استفاده ميشود. واس عارضها على المسير المستوركين المسير المستوركين المسير المسير المسير المسير المسير المسير المسير المسير الم<br>است كه ميخواهد از كدها استفاده كند، در PHP نيز مانند ساير زبان هاى :<br>دستقورالعمل هايبي براى درج توضيحات وجود د

<html>

<head>

<title>first program</title>

</head>

<body>

<?php

/\* Line number1: These 3 lines will not either!

Line number2

Line number3: End of comment \*/

echo("hello!");

 // This line will not be parsed in PHP will not be parsed in PHP<br>pme!");<br>will not be parsed in PHP like t

echo("welcome!");

# This line will not be parsed in PHP like the line above

?>

</body>

</html>

#### **6-2 متغيرها**

سماره.<br>**7 - ۶ متغيرها**<br>يكي از مهمترين ابزارهايي كه براي تبديل صفحات ساده و ثابت به صفحات پويا لازم است، اين است كه سرويس دهنده بتواند اطلاعات را از كاربر سرويس گيرنده دريافت كند و با توجه به اطلاعات پاســخ مناسبي به كاربر بدهد. متغيرها ابزاري هستند كه با استفاده از آنها ميتوان اطلاعات را از كاربر دريافت كرد. در واقع متغيرها به منزله ظرفهايي هستند كه اطلاعات كاربر را به طور موقت ذخيره كرده و در مواقع لزوم آنرا براي سرويسدهنده ارسال ميكنند.

براي تعريف متغير در PHP بايد از حرف \$ استفاده كرد. **مثال:** ;a\$ : استفاده کرد.<br>استفاده کرد.<br>نگارتر به نوعت الاست. ر کا میں اس متغیر د<br>اس برای تعریف متغیر د<br>نیمیشن میں 1910ء

ww.serajagroup.in

 $$b=10$ :

نوع متغير در PHP اهميتي ندارد و لازم نيست هنگام تعريف متغير، نوع آن ذكر شود. متغيرهاي PHP نسبت به حروف كوچك و بزرگ حساس هستند. بــه عنوان مثال متغيرهــايa و A با يكديگر متفاوت بوده و دو متغير جدا محســوب ميشوند. در نامگذاري متغيرها علاوه بر حروف كوچك و بزرگ ميتوان از علائمي مانند "\_" يا خط فاصله پايين (Underline (استفاده كرد. ستفاده از اعداد نيز در نامگذارى متغيرهاىPHP مجاز است در صورتى كه اولين حرف<br>تغير نباشد.<br>م**ثال:** متغيرهاى با نامهاى1\_sab و عاه\_\$ مجاز هستند.<br>م**ثال:** متغيرهاى با نامهاى 1ab\$ و ه\_s1 غيرمجاز هستند. از متغير نباشد. **مثال:** متغيرهاي با نامهاي1\_ab\$ وabc\_\$ مجاز هستند. استقاده از اعداد نیز د<br>از متغیر نباشد.<br>**مثال**: متغیرهای با ناه<br>**مثال:** متغیرهای با ناه

**مثال:** متغيرهاي با نامهاي ab\$1 و a\_\$1 غيرمجاز هستند.

**نكته** نامگــذاري متغيرها بهطوري كه "\_" (Underline (در ابتداي آنها باشــد، مجاز اســت اما توصيه ميشــود از نامگذاري متغيرها به اين شــيوه اســتفاده نكنيد و حتيالامكان از "\_" در ابتداي نام متغيرها استفاده نكنيد.

در متغيرها نشــان دادن نوع توســط مقداردهي تعيين ميشود. دستورالعمل تعيين نوع کا جبرای هر متغیر بهصورت زیر است:<br>• اعداد صحیح بهطور ساده نوشته<br>استان www.serajgroup.ir

• اعداد صحيح بهطور ساده نوشته ميشوند.

**پيمانه مهارتى**: طراحى صفحات وب(پيشرفته) **واحد كارششم**: كار با متغيرها، عملگرها و ساختارهاى كنترلى **مثال:** ;15=a\$ • اعداد اعشاري توسط علامت"." تعيين ميشوند. **مثال:** \$b=7.0; \$C=1.295; • اعداد كسري توسط علامت "/" تعيين ميشوند. **مثال:** ;1/2=f\$ **نكته** اعداد كسري بهصورت اعشاري ذخيره ميشوند، در مثال فوق متغيرf با 0.5 مقداردهي ميشود. رشتهها درون علامت " " يا ' ' درج ميشوند. \$Str = "Hello" ; **:مثال** \$H= "2914" ; \$M = 'Welcome' ; اگر يك عدد بين علامت " " قرار گيرد، مقدار رشتهاي محسوب ميشود. **مثال:** ميخواهيم ابتدا دو متغير را با اعداد 35 و 79 مقداردهي كنيم، سپس در خروجي حاصلجمع اين دو عدد را چاپ كنيم: <html> <head> <title>first program</title> </head> <body> <?php www.serajgroup.ir www.serajgroup.ir www.serajgroup.ir www.serajgroup.ir www.serajgroup.ir www.serajgroup.ir www.serajgroup.ir

 $$num1 = 35;$  $$num2 = 79;$ 

 $177$ 

 $Sum = Shum1 + Shum2$ : echo("sum is: "); echo("\$sum"); www.serajakarta (1913)<br>
19. september 19. september 19. september 19. september 19. september 19. september 19. september 19. september 19. september 19. september 19. september 19. september 19. september 19. september 1

?>

ww.serajagroup.com

</body> </html>

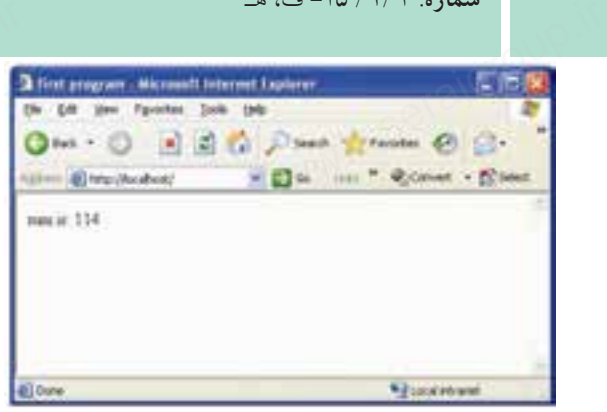

شكل 6-2

#### **6-2-1 آرايهها**

[www.serajgroup.ir](http://www.serajgroup.ir)

همانطــور كه ميدانيد آرايهها از لحاظ ســاختاري پيچيدهتر از انــواع دادههاي ديگر هستند، برخلاف انواع دادههاي رشتهاي و عددي كه فقط ميتوانند يك مقدار را بپذيرند، آرايهها ميتوانند شامل ليستي از مقادير مختلف باشند. **<sup>2</sup>**تقسيم كرد، روش و **انجمني 1** در زبان PHP آرايهها را ميتوان به دو دســته **انديسدار** دسترسي به عناصر در اين دو روش متفاوت است. در آرايههــاي انديسدار، دسترســي به هريــك از عناصر توســط انديس آن صورت مي گير د. اولين انديس آرايه نيز مانند زبان جاوا اسكريپت «0» است. ساختار كلي آرايه انديسدار بهصورت زير است: **مثال:** ;"مقدار عنصر آرايه"= [ ] نام متغير آرايهاي\$ \$name[]="Maryam"; \$name[]="zahra"; \$name[]="Meisam"; روش دوم براي معرفي آرايهها استفاده از شناسهarray است. (... و "مقدار عنصر دوم" و "مقدار عنصر اول") array = نام متغير آرايهاي\$ **مثال:** اختاری پیچیدهتر از انـــواع داه<br>ی که فقط میتوانند یک مقدار<br>، باشند **1–۲–۶ آرایهها**<br>همانطـور که میدان<br>هستند، برخلاف انواع د<br>آرایهها مرتمانند شاهلرا ریپب «۱۰۰ست.<br>است:<br>بقدار عنصر آرایه"=[] نام متغیر<br>Maryam"; سوسی اسمبلس ارایه اینا<br>استحساس کلمی آرایه اند<br>**مثال: این استحساس** 

 \$name **=** array ("Maryam" و" Zahra" و" Meisam" );  $\n **max**$   $**max**$   $**max**$   $**max**$   $**max**$   $**max**$   $**max**$   $**max**$   $**max**$   $**max**$   $**max**$   $**max**$   $**max**$   $**max**$   $**max**$   $**max**$   $**max**$   $**max**$   $**max**$   $**max**$   $**max**$   $**max**$ 

1- Indexed

2- Association

**پيمانه مهارتى**: طراحى صفحات وب(پيشرفته) **واحد كارششم**: كار با متغيرها، عملگرها و ساختارهاى كنترلى

حال مي توانيم بااستفادهاز دستورات برنامه به هر كدام از عناصر ارايه دسترسي داشته باشيم. انديس عناصر آرايه name به اين صورت براي PHP شناسايي ميشوند:  $\text{Shame}$   $[0] = \text{"Marvam"}$  $\text{Same } [1] = \text{"Zahra"}$ واسد عارستنم. عز با ستیرسا، مستوسی سرسی<br>حال می توانیم بااستفادهاز دستورات برنامه به هر کداماز عناصر آرایه دسترسی د<br>اندیس عناصر آرایه name به این صورت برای PHP شناسایی میشوند:

 $\text{Same}$  [2] = "Meisam"

 $\langle$ html $\rangle$ 

<head>

<title>first program</title> st program</title> $\text{CUP}^{\text{in}}$ 

</head>

<body>

<?php

www.serajgroup.ir néra *<u>Signal designs</u>* 

 $-7$ شكل  $-9$ 

\$name= array("maryam","zahra","meisam");

echo(" \$name[0] "." \$name[1] "." \$name[2] ");

echo("<br>"."<br>"." \$name[0] "."<br>"." \$name[1] "."<br>"." \$name[2] ");  $\ge$ "."<br>"." \$name[0] "."<br>"<br> $\leq$  $\text{Shame[2]'}$ ;<br>www.serajgroup.ir

?>

</body> </html>

**تمرين:** يك آرايه عددي با 4 عنصر تعريفكنيد، عناصررا با اعداد 9 تا 5 مقداردهيكرده، کار ساسپس با استفاده از انديس آرايهها، آنها را با هم جمع كرده، نتيجه حاصل جمع را $\sim$ <br>در خروجى نمايش دهيد.<br>المستمر المستمر بين المستمر المستمر المستمر المستمر المستمر المستمر المستمر المستمر المستمر المستمر المستمر ال در خروجي نمايش دهيد.

 **6-2-2 متغيرهاي از پيش تعريف شده**

سمدود ۱۳۱۶ تا هـ<br>**۲–۲–۶ متغيرهاي از پيش تعريف شده**<br>متغيرهاي از پيش تعريف شــده متغيرهايي هســتند كه در يكي از برنامههاي كاربردي سرويسدهنده وب استفاده شدهاند و برنامهنويس مجاز نيست از نام آنها براي متغيرهاي خود استفاده كند.

مهمترين متغيرهاي از پيش تعريف شده عبارتند از: OSTYPE: نوع سيستم عاملي راكه روي سرويس دهنده در حال اجرا است دربر مي گيرد. HOSTNAME**:** نام سرويسدهنده را در بر ميگيرد. آبا <sub>بال</sub> PHP-SELF: نام صفحه جاری را در بر میگیرد.<br>**۳–۲–۶ ثابتها**<br>همانگونه که از نام ثابتها پیداســت، مقادیری ه

#### **6-2-3 ثابتها**

PHP-SELF: نام صفحه جاري را در بر ميگيرد.<br>**۳–۲–۶ ثابتها**<br>همانگونه كه از نام ثابتها پيداســت، مقاديري هستند كه در طول اجراي برنامه ثابت بوده و مقدار آنها تغيير نمي كند.

ثابتها بهطور سراسري و در همه جاي برنامه قابل استفاده و در دسترس هستند. براي تعريف ثابتها از تابع define استفاده ميشود و نياز به درج علامت \$ندارند. هنگام اســتفاده از ثابتها در طول برنامه نيز به علامت \$نياز نداشته و تنها نوشتن نام متغير كافي است.

ساختار كلي تعريف ثابتها بهصورت زير است: **مثال:**  س ساختار کلی تعریف $w_{\rm obs}$ ابا $\omega_{\rm obs}$ ابلا $\approx 8$ 

; ("مقدار ثابت","نام ثابت") define define("PI"," $\Upsilon$ . $\Psi$ "); 3/ را در متغيري به نام pi بهطور ثابت قرار ميدهد، شــعاع دايره را مثــال زير عدد 14 متغيري صحيح و با عدد 5 مقداردهي ميكند، ســپس محيط دايره را محاســبه كرده و در خروجي نشان ميدهد. است:<br>ز ("مقدار ثابت","نام ثابہ;<br>مسلم اللہ اللہ "!"" !

<?php

ww.serajagroup.com

define ("pi","3.14");  $$r=5$ ; ","3.14");<br>www.serajgroup.ir

www.serajo

\$e=pi\*2\*"\$r";

echo ("environment : "."\$e")  $\delta$ r";<br> $\dot{\delta}$ r";<br> $\dot{\delta}$ ironment : "."\$e")

?>

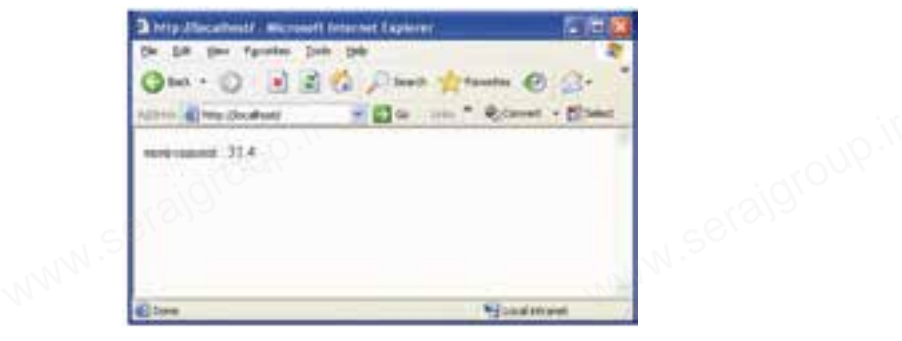

شكل 6-4

**6-3 عملگرها**

### **6-3-1 عملگرهاي محاسباتي**

عملگرها در تمام زبانها براي اجراي محاسبات روي دادهها بهكار ميروند.

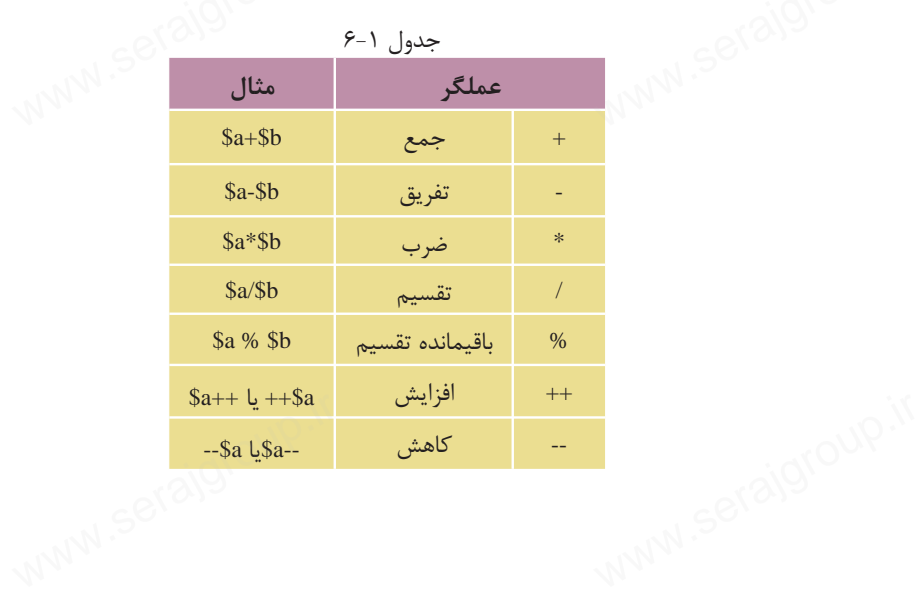

 $17V$ 

 $17<sub>A</sub>$ 

# جدول ۲-۶ **عملگر مثال**  $a == $b$  تساوى $=$   $\Box$  $a = = $b$   $\frac{1}{2}$   $\frac{1}{2}$   $\frac{1}{2}$ \$a != \$b نامساوي=!  $\$a < \$b$  نامساوی  $\leq$  $a < 1$ كوچكتر از  $a < 5b$  $a > $b$  بزرگتر از  $a > $b$  $a \leq b$  كوچكتر يا مساوى  $\leq$  $a \geq 5b$  بزرگتر يا مساوى  $\Rightarrow$ www.serajgroup.ir  $a <$  Sb<br>  $a >$  Sb<br>  $a =$  Sb<br>  $a =$  Sb ww.serajgroup.ir

اگر بخواهيد مشــخص كنيد كه آيا دو متغير a\$ وb\$ با هم مســاوي هســتند يا خير، ميتوانيد از عملگر == استفاده كنيد. **مثال :1** ;5 =a\$ 1. 2. \$b=5; 3.\$c=10; 4.  $a = sb$ : 5.\$b==\$c; در دستور سطر ۴ چون 8 بانا 10 پراگردانده مي شود.<br>;<br>در دستور سطر ۴ چون 8 باb\$ برابر هستند مقدار true برگردانده مي شود. اما در ســطر 5 به دليل اينكه c\$ و b\$ با هم مســاوي نيســتند مقــدارfalse برگردانده مي شو د. **مثال :2**   $a = 3$ ;  $$b = "3";$ 

 $a == $b;$ 

ww.serajagroup.com

در دســتور ســـوم ارزشtrue برگردانده ميشود زيرا ابتدا متغيرB\$ نوع رشتهاي به نوع عددي تبديل ميشود و سپس مقايسه صورت ميگيرد. M در دســـتور ســـوم ارزشetrue برگردانده میشود زیرا ابتدا متغیرا\$ نوع رشا<br>عددی تبدیل میشود و سپس مقایسه صورت میگیرد.<br>استحداث تبدیل میشود و سپس مقایسه صورت میگیرد.

**6-3-2 عملگرهاي مقايسهاي** سماره.<br>**۳-۳-۶ عملکرهای**<br>۱۳۰۳ - ۴ عملکرهای

**پيمانه مهارتى**: طراحى صفحات وب(پيشرفته) **واحد كارششم**: كار با متغيرها، عملگرها و ساختارهاى كنترلى

اگر بخواهيم تبديل نوع صورت نگيرد و مقايسه با انواع يكسان صورت گيرد، بايد از عملگر === استفاده كنيم: ;7 =a\$  $$b = "7"$ :  $a == 5b$ : دستور سوم مقدارfalse را برميگرداند، زيرا a\$ و b\$ همنوع نيستند. <sub>ی</sub><br>مقایسه با انواع یکسان صورت<br>ا واسد عارسسم. عار با ستيرند.<br>اگر بخواهيم تبديل<br>از عملگر === استفاده كنا

#### **6-3-3 عملگرهاي منطقي**

عملگرهــاي منطقــي روي عبارات منطقي عمل ميكنند. به عنــوان مثال اگر بخواهيم نشــخيص دهيم مقدار متغير§\$ بين 1 و ١٠٠ قرار دارد بايد از عملگرهاى منطقى استفاده<br>کنيم. اين عملگرها را در جدول زير مشاهده مىنماييد:<br>جدول ٣-۶ كنيم. اين عملگرها را در جدول زير مشاهده مينماييد: تشـــخیص دهیم مقدار .<br>کنیم. این عملگرها را در<br>عملگر |

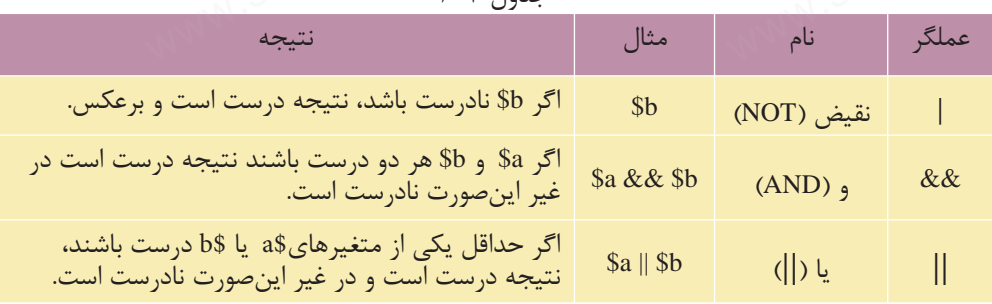

#### $5 - 7$   $10 - 3$

#### **6-3-4 عملگرهاي تركيبي**

تعدادي از عملگرها در PHP وجود دارند كه تركيبي از دو عملگر ديگر هستند و به نام عملگرهاي تركيبي خوانده ميشوند. اين عملگرها در جدول زير توضيح داده شدهاند: **۱ – ۳–۳ عملکرهای ترکیبی**<br>تعدادی از عملگرها در PHP وجود دارند که ترکیبی از دو عملگر دیگر هس<br>عملگرهای ترکیبی خوانده میشوند. این عملگرها در جدول زیر توضیح داد

| عبارت معادل    | مثال                   | نام                    | عملگر  |
|----------------|------------------------|------------------------|--------|
| $a = 2a + 5b$  | $a \overline{+} =$ \$b | انتساب جمع             | $+ =$  |
| $a = $a - $b$  | $a = sb$               | انتساب تفريق           | $=$    |
| $a = 2a * 5b$  | $a^* = sb$             | انتساب ضرب             | $* =$  |
| $a = $a / $b$  | $a/ = 5b$              | انتساب تقسيم           | $/=\$  |
| $a = $a \% $b$ | $a \, \% = \, b$       | انتساب باقيمانده تقسيم | $\% =$ |
|                |                        |                        |        |

جدول 6-4

**6-3-5 عملگرهاي رشتهاي**

سماره. ۱۳۸۷–ت.<br>**۵–۳–۶ عملگرهای رشتهای**<br>یکی از پراســتفادهترین عملیاتی که روی رشــتهها انجام میگـــرد, عمل الحاق کردن رشتههاست. به عمل چسباندن دو رشته به يكديگر عمل الحاق رشتهها گفته ميشود. به عنوان مثال دو رشته زير را در نظر بگيريد.

\$a="web";

ww.serajagroup.com

ww.seraja

\$b="design";

براي الحاق رشتهها در PHP از عملگر . استفاده ميشود:

به اين ترتيب حاصل رشتهc\$ ،"webdesign "خواهد بود.

 $s = s$ a.  $s$ b:

در PHP دو نوع رشته وجود دارد: رشتههايي كه بين دو علامت "" قرار ميگيرند. مثل:"webdesign " رشتههايي كه بين دو علامت' ' قرار ميگيرند. مثل: 'webdesign' اگر رشــتهاي در نقل قول دوتايي قرار گيرد، PHP سعي ميكند آن را مثل يك عبارت ارزيابي كند، ولي اگر رشته در نقل قول يكاني قرار گيرد، ارزيابي نميشود. براي مثال به دستورات زير نگاه كنيد: عاده میسود:<br>المحمد بود.<br>خواهد بود. برای الحاق رسنهها ا<br>به این ترتیب حاصل<br>در PHP دو نوع رشت

1.\$a=10;

2.echo "value of \$a";

3.echo 'value of \$a';

1.\$a=10;<br>2.echo "value of \$a";<br>دســتور ســطر اول مقدار ۱۰ را در متغير ه\$قرار مي1هد. خروجي دســتور سطر دوم<br>دســتور ســطر اول مقدار ۱۰ را در متغير ه\$قرار مي1هد. خروجي دســتور سطر دوم بهصورت زير است:

Value of 10

در حالي كه دستور سطر سوم، بهصورت زير است:

Value of \$a

#### **6-4 كار با ساختارهاي كنترلي**

در مبحث جاوا اسكريپت با ساختارهاي كنترلي آشنا شديد، در اين قسمت ضمن بيان نكات مختصري جهت يادآوري مطالب، به بررسي ساختار هر كدام از دستورات در زبان سیست استان با ساختارهای کنترلی آشنا شدید، در این قسمت<br>نکات مختصری جهت یادآوری مطالب، به بررسی ساختار هر کدام از دستورا<br>نکات مختصری جهت یادآوری مطالب، به بررسی ساختار هر کدام از دستورا

**پيمانه مهارتى**: طراحى صفحات وب(پيشرفته) **واحد كارششم**: كار با متغيرها، عملگرها و ساختارهاى كنترلى www.serajgroup.i

PHP ميپردازيم: www.serajgroup.ir

#### **6-4-1 دستور if**

يك عبارت را بررســي ميكند، در صورت داشتن پاسخtrue وارد بلوك كد مربوط به if ميشود، در غير اينصورت از بلوك if ميگذرد. ساختار دستور if بهصورت زير است:

(عبارت شرطي)if  $\mathcal{L}_{\mathcal{L}_{\mathcal{L}}}$ در پرانتز مقابل دستورif بايد يك عبارت شرطي گذاشته شود. دستوراتبدنه } **مثال:**  <html> <head>  $\lt$ title $>$ Listing 5.1 $\lt$ /title $>$  </head> <body> <?php  $a = "hello";$ if ( $a =$ "hello") { echo "hello... welcome"; } ?> </body> </html> اگر بخواهيم دستورif را طوري بنويسيم كه در صورت برقرار نبودن شرط اول، شرط دوم، ســوم و ... بررسي شود و در صورت صحيح بودن هر كدام كدهاي مخصوص آن ۱۲ به از در پرانتز مقابل دستورif باید یک عبارت شرطی گذاشته شود.<br>ه**شال:**<br>م**ثال: مثال:** ";<br>hello")<br>b... welcome"; کار پاکر بخواهیم دستورit را طوری بنویسیم که در صورت برقرار نبودن شرط استورا<br>دوم، سیوم و … بررسی شود و در صورت صحیح بودن هر کدام کدهای مخ<br>SON MON SO

اجرا شود ميتوانيم از دستورelseif و else استفاده كنيم. ساختار كلي اين دستورات عبارتند از: (شرط اول)if  $\mathcal{L}_{\mathcal{L}_{\mathcal{L}}}$ دستورات بدنه } (شرط دوم)elseif  $\mathcal{L}_{\mathcal{L}_{\mathcal{L}}}$ دستورات بدنه } (شرط سوم)elseif  $\{$ دستورات بدنه  $\{$ else } دستورات بدنه } در ســاختار فوق ابتدا شرط مقابلif چك ميشود، اگر درست بود، دستورات بدنه آن اجرا ميشود، اما اگر نادرست بود شرط مقابل elseif اول اجرا ميشود، در صورت صحيح بودن، كدهاي آن اجرا شــده، اما اگر صحيح نباشــد، دســتوراتelseif بعدي را بررســي ميكند و اين عمل به تعداد دستوراتelseif ادامه پيدا ميكند و در نهايت اگر هيچكدام از شرطهاي if وelseif صحيح نبودند، دستورات مربوط به بدنه else اجرا ميگردد. **مثال:**  else<br>else<br>else<br>}<br>}<br>}<br>} محمية<br>يج كدام المجية<br>جملالم المجموعة<br><html><br><head><br><title>L www.seraja.com<br>ستفاده کنیم. سماره. ۱٬۱٬۱٬۰۰۰<br>اجرا شود میتوانیم ا<br>ساختار کلی این دسا دسته<br>, پشرط<br>MWW.s<sup>erajgroup.ir</sup> ا ۱۹<br>در ســـاختار فوق ابتدا شرط مقابلi چک میشود، اگر درست بود، دستور<br>اجرا میشود، اما اگر نادرست بود شرط مقابل elseif اول اجرا میشود، در صو<br>دن کا هایم آن امرا شما سلطاگر می میشوند توجه استان واقعا موار

<html>

ww.serajagroup.com

<head>

<title>Listing 5.3</title> ing 5.3</title>

 $<$ /head>
```
<body>
 <?php
\text{~Smod} = \text{``sad''};if (\text{~$mod} = \text{``happy''})
 {
 echo "Hooray, I'm in a good mood";
 }
 elseif ( $mood =="sad" )
 {
 echo " I'm in a bad mood!";
 }
 else
 {
 echo "Neither happy nor sad but $mood";
 }
 ?>
 </body>
 </html>
               \epsilon<br>were defined in the set of \epsilon . These<br>set of \epsilonin a bad mood!"; \mathcal{S}^{\text{CUP}}.if
```
پس از اجراي كد مورد نظر مشــاهده ميكنيد كه به دليل درســت بودن شــرط مقابل elseif، دستورات مربوط به اين بلوك اجرا ميشود. ید که به دلیل درســت بودن ش<br>نیود.<br>نسود. کیلا کسی از اجرای کد مو<br>elseif، دستورات مربوط<br>مستورات

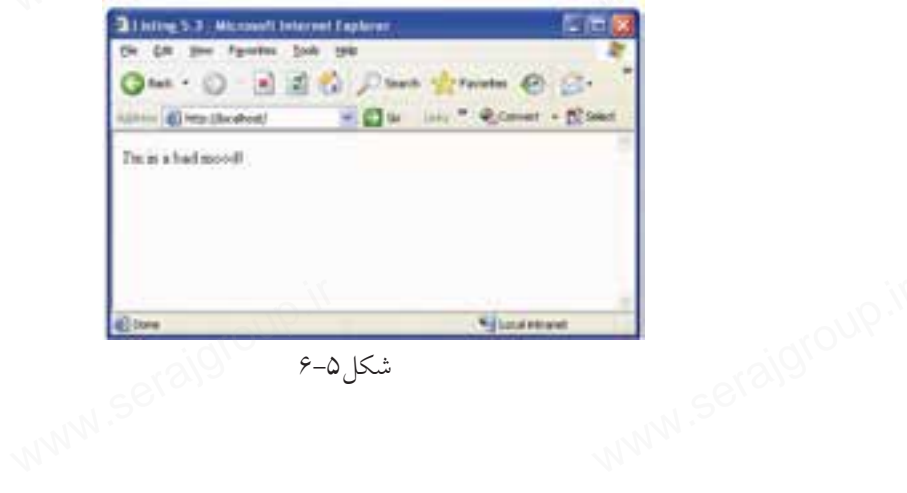

#### $6 - 2$ شكل

## **تمرين:**

سماره. ۱۳۸۱ ق.ص<br>این تم**رین:**<br>دستورات فوق را طوری تغییر دهید که بلوک مربوط به else اجرا شود.

#### **6-4-2 دستورSwitch**

ساختار كلي اين دستور مانند جاوا اسكريپت است:

```
 (نام متغير) Switch
```
 $\mathcal{L}_{\mathcal{L}_{\mathcal{L}}}$ 

ww.serajagroup.com

:مقدار اول Case

دستورات بدنه مقدار:<br>دستورات<br>ایرهای الملکاری

break;

:مقدار دومCase

دستورات بدنه

break;

default

دستورات بدنه

}

در ســاختارSwitch مقدار متغير مقابل Switch با مقادير مقابل Caseها مقايسه ميشود، اگر با مقدار مقابل Case اول برابر باشد، دستورات بدنه آن اجرا ميشود و سپس از بلوك Switch خارج ميشــود، اگر برابر با مقدار مقابل Case دوم باشــد، دستورات مربوط به آن اجرا شده و از بلوك Switch خارج ميشود. efault<br>default<br>عستورات بدنه<br>}<br>فستورات مربوط به آن<br>مستورات مربوط به آن<br>جکدام از مقادیر برابر با<br>جکدام از مقادیر برابر با<br><br>Swجداد Swکها:<br>chtml> Sv با مقادير مقابل Caseها مقايا<br>ات بدنه آن اجرا مىشود و سپ<br>ع Case دوم باشـــد، دستورات . www.serajacom<br>اگر با مقدار مقابل<br>Switch خارج می شسود.

بــه همين ترتيب چك كردن مقادير ادامه پيدا ميكند و اگر هيچكدام از مقادير برابر با متغير مقابلSwitch نبودند، دستور بدنهdefault اجرا ميشود.

مثال قبل مربوط به شرط if ... elseif را با استفاده از دستور Switch بازنويسي ميكنيم: <html>

<head>

35.4</title>

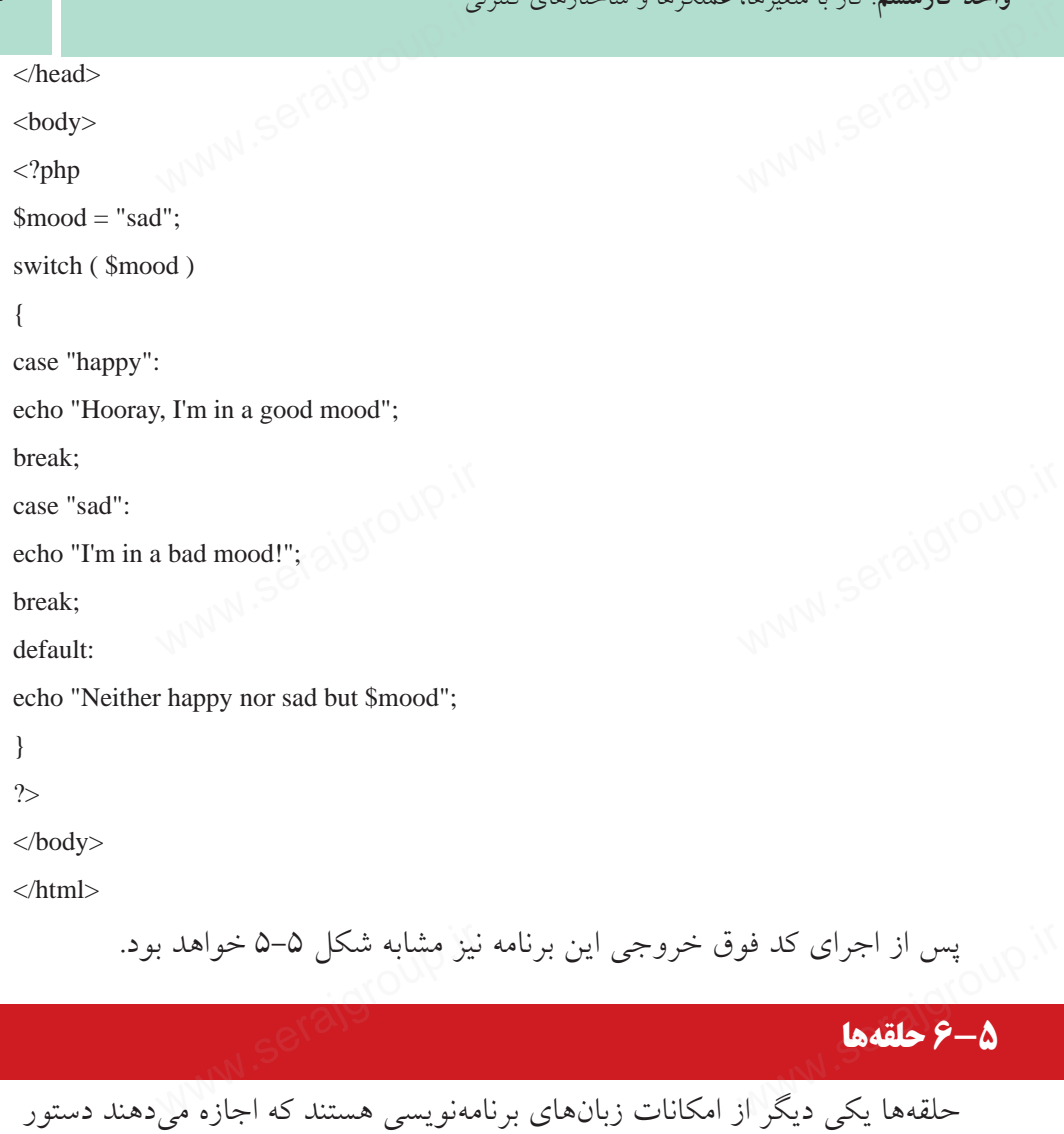

#### **6-5 حلقهها**

يا دستوراتي چند بار اجرا شوند.

#### **6-5-1 دستور for**

ساختار كلي دستور for بهصورت زير است: (ميزان افزايش يا كاهش متغير ; عبارت شرطي ; مقدار اوليه حلقه) for {

بدنه حلقه

}

www.serajgroup.ir

سمهود ۱۳۱۶–ی، س<br>ساختار حلقهها در PHP نیز شباهت زیادی به جاوا اسکریپت دارد.<br>مقدار اولیه حلقه، مقداری اســت که برای متغیر شــمارنده تعــداد دفعات اجرا تعیین ساختار حلقهها در PHP نيز شباهت زيادي به جاوا اسكريپت دارد. مي شو د. عبارت دوم، عبارت كنترلي است كه آخرين بار اجراي حلقه را معين ميكند. عبارت سوم مقدار اضافه يا كم شدن متغير اوليه در هر بار اجراي حلقه را تعيين ميكند. **مثال:** ميخواهيم اعداد 1 تا 10 را در خروجي چاپ كنيم. <html> <head> www.serajgroup.ir www.serajgroup.ir <title>for</title> </head>  $<$ body $>$  $\langle$ ?php GM . O B B & Dave growth @ B. for  $(Si=1; Si<=10; Si++)$ (Jimmi (@ Nig (Roahod) - El a inte \* Robert + El feler { echo"\$i"."<br>": } ?> www.serajgroup. www.serajgroup.ir </body> </html> شكل ۶-۶

ww.serajagroup.com

**تمرين:** با اســتفاده از حلقه for برنامهاي بنويسيد كه اعداد 100 تا 50 را بهصورت نزولي در خروجي چاپ كند.

در ســاختار حلقــه for مانند جاوا اســكريپت ميتوان مقدار اوليــه حلقه را قبل از for مقداردهــي كرد و از نوشــتن آن مقابل for صرفنظر كرد، همچنيــن از ميزان افزايش يا كاهش متغير كه معمولا در پرانتز مقابل دستور for انجام مىشود مىتوان صرف نظر كرده و عمل كاهش يا افزايش متغير را درون حلقه for انجام داد. سیس می سرد رسوست اس سال به استخدار استراکست استان استان استان استفاده استان استفاده استان استان استان استان اس<br>استخدام متغیر که معمولاً در پرانتز مقابل دستور for انجام می شود می توان صر<br>و عمل کاهش یا افزایش متغیر را درون

**پيمانه مهارتى**: طراحى صفحات وب(پيشرفته) **واحد كارششم**: كار با متغيرها، عملگرها و ساختارهاى كنترلى

**مثال:** 

<html> <head> <title>for</title> </head> <body> <?php  $$i=1$ ; for  $($  ; \$i $\le$  =10;  $)$  { echo "\$i"."<br>":  $$i++$ ; } ?> </body> </html> **6-5-2 حلقه** while ساختار كلي اين حلقه بهصورت زير است: (شرط خاتمه) while { دستورات بدنه } **مثال:** ميخواهيم توسط دستور while مضارب 2 مربوط به اعداد كوچكتر از 15 را در خروجي نمايش دهيم. <html> <head> <title>while</title> </head> <body> www.serajgroup.i ن سرط خا)<br>سپرم العاصري العاصمي<br>سپرم العاص www.serajgroup.ir

 <?php  $$i = 1;$ while ( $$i \leq 15$ ) { echo " $i =$  "." $$i$  is : ".( $$i*2$ )."<br>";  $$i=$i+1;$  } ?> </body> </html> www.serajgroup.

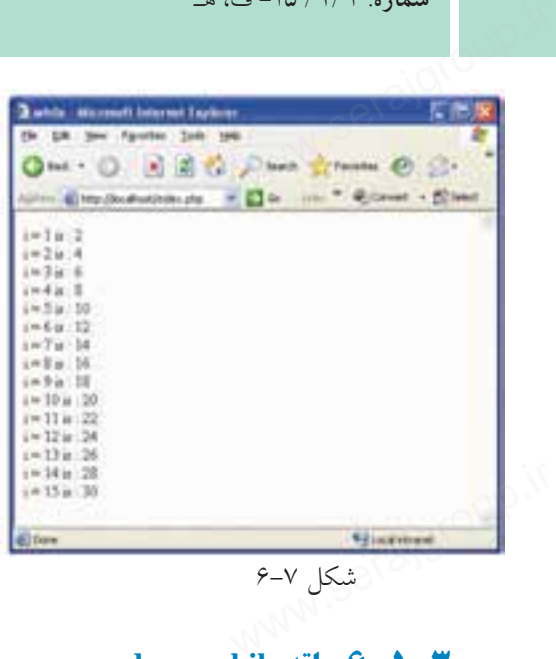

شكل 6-7

**مثال:** 

## **do … while حلقه 6-5-3** ساختار اين حلقه نيز ً كاملا شبيه به while … do در جاوا اسكريپت است. اين حلقه در تمام زبانها حداقل يكبار اجرا ميشــود، چون شــرط بررســي ادامه در انتهاي حلقه نوشته شده است.

do {

ww.serajagroup.com

}

دستورات بدنه ; (عبارت شرطي)while دستورات<br>ابابان الوالاي بوليارت شر<br>ابالا الملك

<html>

<head>

<title>do...while</title>

</head>

<body>

<?php

 $$n1 = 8;$ 

do

**پيمانه مهارتى**: طراحى صفحات وب(پيشرفته) **واحد كارششم**: كار با متغيرها، عملگرها و ساختارهاى كنترلى

```
 {
print "number: "." $n1"."<br/> >";
$n1++; }
while ($n1 > 10 \& $m1 < 15);
 ?>
 </body>
 </html>
          wher: "." \sin 1"."<br>";
```
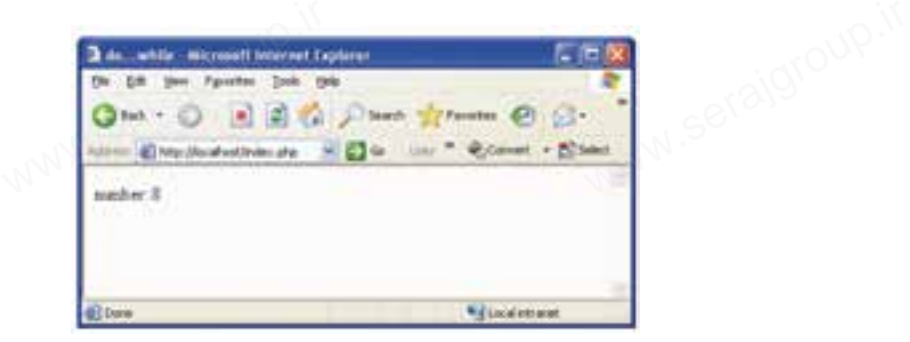

شكل 6-8

در كد قبلي متغير اوليه 1n با عدد 8 مقداردهي اوليه شــده اســت و در عبارت شرطي مقابل while، بررسي شده است كه تا زماني كه متغير 1n بزرگتر از 10 و كوچكتر از 15 است حلقه ادامه يابد، اما در شكل 6-8 ملاحظه ميكنيد با اينكه اين شرط هرگز صحيح نيست، يكبار اجرا شده است. ر می وی وی می وی به سال در سال می وی وی وی وی وی وی وی وی وی به منفیر n برای کلوچی به منابع است که تا زمانسی که<br>است حلقه ادامه یابد، اما در شکل ۸–۶ ملاحظه میکنید با اینکه این شرط ه<br>نیست، یکبار اجرا شده است.

#### **6-6 دستورات break و continue**

عملكرد اين دستورات مانند جاوا اسكريپت است. دستور break براي خروجي از بلوك جاري و ادامه برنامه استفاده ميشود. دســتور continue بـــراى خروج از حلقه با پارامتر فعلى و ادامـــه بلوک با مقدار پارامتر $\mathbb{S}^{\otimes n}$ <br>ی انجام میشود.<br>مستمر اس بعدي انجام ميشود. دســتور continue بـــ<br>بعدی انجام میشود.<br>استان این المستان

# **6-7 متغيرهاي سراسري** سیرور ۱۳۱۳ کا ۱۳<br>**۷ - ۶ متغیرهای سراس<br>اگر**

اگر در برنامه بخواهيد يك متغير را بين تمام قســمتها بهطور يكســان استفاده كنيد، ميتوانيد آن را از نوع سراسري (global (تعريف نماييد: شيوه تعريف يك متغير سراسري به فرمهاي زير است: www.seraje.up.ir

; نام متغيرglobal\$ ; مقدار متغير = نام متغيرglobal\$ www.serajgroup.ir

ww.serajagroup.ir/international/international/international/international/international/international/international/international/international/international/international/international/international/international/internat

**پيمانه مهارتى**: طراحى صفحات وب(پيشرفته) **واحد كارششم**: كار با متغيرها، عملگرها و ساختارهاى كنترلى www.serajgroup.ir والحد عارضتهم. عار با ستيرند.<br>ا<br>واژه**نامه** 

**واژهنامه**

Association انجمن ادامه دادن Continue شكستن Break پيشفرض العالمية المستقبل المستقبل المستقبل المستقبل المستقبل المستقبل المستقبل المستقبل المستقبل المستقبل المس<br>ويستقبل المستقبل المستقبل المستقبل المستقبل المستقبل المستقبل المستقبل المستقبل المستقبل المستقبل المستقبل الم مقداردهي المستخدمة المقدار والمستخدمة المقدار المستخدمة المقدار والمستخدمة المقدار المستخدمة المقدار والمستخدمة<br>مقدار المقدار المستخدمة المقدار المقدار المستخدمة المقدار المستخدمة المقدار المستخدمة المقدار المستخدمة المقد صفحه خانگي HomePage داراى زيرنويس Indexed

**خلاصه مطالب**

خلاصه مطالب<br>• برای ايجاد فايلهای PHP نيازی به محيط مخصوص اين زبان نيست، حتي در محيط<br>• برای ايجاد فايلهای PHP نيازی به محيط مخصوص اين زبان نيست، حتي در محيط متني ساده Notepad نيز ميتوان كدهاي آن را نوشت. المسافر المسلمة مطالب<br>وساى المحاد فالما ها:<br>وساى المحاد فالما ها:

- فايل HomePage صفحات سايت بايد با نام index يا default ذخيره شود.
	- مهمترين ابزار توليد صفحات پويا استفاده از متغيرهاست.

• متغيرهاي PHP همه منظوره هســتند و نيازي نيست هنگام معرفي، نوع متغير تعيين شود.

- هنگام مقداردهي متغيرهايPHP ، نوع آنها بهطور ضمني تعيين ميشود. ما بهطور ضمنی تعیین میشود<br>ںدار و انجمنی هستند.<br>ع میشود یعنی اندیس اولین سود.<br>• هنگام مقداردهی ه<br>• آرایههای PHP دار<br>• اندیس مقادیر آرایا
- آرايههاي PHP داراي دو نوع اصلي انديسدار و انجمني هستند. • انديس مقادير آرايههايPHP از صفر شروع ميشود يعني انديس اولين عنصر آرايه

صفر و انديس آخرين عنصر آرايه n-1 است.

• در PHP متغيرهايي وجود دارند كه بهطور از پيش تعريف شده براي اهداف خاصي در نظر گرفته شــدهاند، در نامگذاري متغيرها بايد دقت كنيد، متغيري كه تعريف ميكنيد، همنام با متغيرهاي از پيش تعريف شده نباشد.

•عملگرهاي زبان PHP نيز مانند ساير زبانها براي انجامعمليات محاسباتي، مقايسهاي، منطقي و ... بهكار ميروند.

• در تمام زبانهاي برنامهنويســي از جملهPHP ، بــراي كنترل روند اجراي برنامه از www.serajgroup.ir [www.serajgroup.ir](http://www.serajgroup.ir)

ســاختارهاي كنترلي استفاده ميشــود كه مهمترين آنها دســتوراتif ، elseif … if و .هستند Switch … Case سمهوه. ۱۳۸۰ قامت.<br>ســاختارهای کنترلی استفاده میشـــود که مهمترین آنها دســتوراتii ، if<br>Switch ... Case هستند.

- اگر در نظر داشــته باشيم يك يا چند دستورالعمل را چند بار اجرا كنيم بهتر است از دستورات حلقه استفاده نماييم.
	- مهمترين دستورات حلقه عبارتند از: for، while و while … do

**پيمانه مهارتى**: طراحى صفحات وب(پيشرفته) **واحد كارششم**: كار با متغيرها، عملگرها و ساختارهاى كنترلى

**آزمون نظري**

1 - كدهاي PHP را قبل از اجرا درون كداميك از محيطهاي زير نميتوان نوشت؟ الف- Word ب- Notepad Internet Explorer  $-2$  Dreamweaver  $-\zeta$ 2 - دستورات PHP با كداميك از علائم زير شروع ميشوند؟ الف- php <?ب-php <ج-<php <?د- <php< ٣ – كداميك از اسامي زير نمي تواند بهطور خودكار به عنوان صفحه خانگي تنظيم شود؟ index.txt-د default.php-ج index.php -ب index.htm -الف 4 - براي درج توضيحات در PHP از چه علائمي استفاده ميشود؟  $4^*$   $4^*$   $4^*$   $5^*$   $5^*$  $" -\Delta$ الف- 1 و 2 و 3 ب- 1 و 2 و 4 ج – ۱ و ۲ و ۳ و ۴ و ۵<br>ج – ۱ و ۲ و ۳ و ۴ و ۵ 5 - براي تعيين يك متغير بايد از چه علامتي استفاده شود؟ الف- # ب- \$ ج- @ د- (Underline( 6 - كداميك از گزينههاي زير يك متغير اعشاري را بهطور صحيح معرفي ميكند؟ www.serajgroup.ir www.serajgroup.ir float a =  $1/5$ -  $\therefore$  \$a = 5.0- $\frac{1}{5}$  \$a = 5; - $\frac{1}{5}$  float a; - $\frac{1}{5}$  float a; - $\frac{1}{5}$ 7 - اگريكمتغيربهصورت;1/4 = m\$معرفيشود،ذخيرهآنبهچهشكلصورتميگيرد؟ الف- 0.25 ب- 1.4 ج14- د1/4- 8 - در آرايــه ( "third"،"Second "،"first ("array = day\$ متغيــر[1] day چــه مقداري را بر مي گر داند؟ الف- first ب- second  $\text{first}$  second  $\text{first}$   $\text{second}$   $\text{first}$ 9 - كداميك از متغيرهاي زير نام صفحه جاري را برميگرداند؟ PHP\_OSTYPE-ب PHP\_CURRENTPAGE-الف PHP\_NAME -  $\epsilon$  PHP\_SELF - $\tau$ WWW.serajgroup.ir واسد عارضلسم. عار با سميرسا.<br>**آزمون نظرى**<br>المسابق العالم العالم العالم العالم العالم العالم العالم العالم العالم العالم العالم العالم العالم ا www.serajgroup.ir ۳ – کدام یک از اسامی<br>index.htm – الف - index.htm<br>۴ – برای درج توضیه<br>۱ – // یات<br>ب PHP\_OSTYPE<br>C PHP\_NAME --> [www.serajgroup.ir](http://www.serajgroup.ir)

10 - براي تعريف ثابتها از چه تابعي استفاده ميشود؟ سمدره ۱۳۱۳ ق.<br>۱۰- برای تعریف ثابت ها از چه تابعی استفاده میشود؟<br>۱۰- const ج- array میشود؟<br>۱۰- global پ- global 11 - اگر بخواهيم يك برنامه را با ســاختار if پياده كنيم در حالتيكه 5 شــرط مختلف وجود داشته باشد، مجموع تعداد if، elseif و else در كد برنامه چند عدد خواهد بود؟  $6 - 3$   $-7$   $-10$   $-7$   $-10$   $-10$   $-10$   $-10$   $-10$   $-10$   $-10$   $-10$   $-10$   $-10$   $-10$   $-10$ 12 - در دستور for نوشتن كداميك از اجزا در مقابل for اجباري است؟ الف- ميزان افزايش يا كاهش متغير ب- عبارت شرطي ج- مقدار اوليه حلقه د- الف و ج www.serajgroup.ir 13 - براي تعريف يك متغير سراســري بايد از كدام گزينه قبل از نام متغير اســتفاده شود؟ الف- global ب-Local ج- define د-const فاده میشود؟<br>define - د-<br>ج- array د– الف و ج<br>uـ از کدام گزینه قبل از نام متغ<br>حـ - define

ww.serajagroup.com

**آزمون عملي**

1 - يك آرايه براي معرفي روزهاي هفته بنويسيد. 2 - در ســؤال اول بدون اســتفاده از حلقهها، هر كدام از عناصر آرايه را در يك سطر جدا نمايش دهيد. 3 - سؤال دوم را با استفاده از حلقه for وwhile پيادهسازي كنيد. 4 - اعداد كوچكتر از 200 را كه مضرب 5 هستند در خروجي نمايش دهيد. 5 - محيط و مساحت يك مربع با قطر 20 را محاسبه و چاپ كنيد. جدا نمایش دهید.<br>۱۳ خلا نمایش دهید.<br>۳ – سؤال دوم را با استفاده از حلقه for و while پیادهسازی کنید.<br>۴ – اعداد کوچک تر از ۲۰۰ را که مضرب ۵ هستند در خروجی نمایش د

 $144$ 

**پيمانه مهارتى**: طراحى صفحات وب(پيشرفته) **واحد كارهفتم**: برقرارى ارتباط با كاربر

# **برقراري ارتباط با كاربر** www.serajgroup.ir

**واحد كار هفتم**

\n 
$$
\mu
$$
 ز م**طالعه این واحد کار از فراگیر انتظار میرود که:**  
\n – اصول دریافت اطلاعات از فرمهای HTML.   
\n 1 – اصول استفاده از متدهای و 2617 را در فرم بشناسد.  
\n 7 – بتواند دادههای ورودی را اعتبارسنجی کند.  
\n 4 – بتواند از طریق و141 بیبل ارسال کند.  
\n 0 – بتواند یک فایل را از طریق فرم، Upload کند.

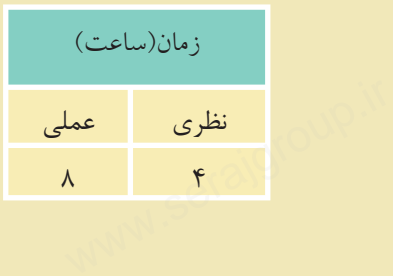

ww.serajagroup.com

**مقدمه**

سهود ۱۳۳۱ ق.<br>ای <mark>شدهه</mark><br>با مفهوم فرم در مباحث طراح*ي صفحات وب مقدماتي* آشنا شديد، فرمها اساساً براي ارســال اطلاعات از ســرويسگيرنده به سرويسدهنده طراحي شــدهاند و به دليل اينكه PHP يك زبان ســمت سرويسدهنده است، بايد بتوانيد فرمها را در PHP مديريت كنيد.  $rac{10 - 17}{17}$  doutée<br>doutée<br>le signe de la Single

#### **7-1 دريافت اطلاعات از فرم**

همانطوركه مىدانيدفرمها براى ارسال اطلاعات از دو متد GETو POSTاستفاده مىكنند.<br><mark>سؤال:</mark> تفاوت متدهاى GET و POST چيست؟<br>كد زير يک فرم ايجاد مىكند: **سؤال:** تفاوت متدهاي GET و POST چيست؟ كد زير يك فرم ايجاد ميكند: همانطور که میدانید<br><mark>سؤال</mark>: تفاوت متدها:<br>کد زیر یک فرم ایجا

<html>

ww.serajagroup.int/international/international/international/international/international/international/international/international/international/international/international/international/international/international/interna

<head>

<title>form</title>

</head>

<body>

 <form method="POST" action="Page1.php" name="Form1"> <input type="text" name="txt1" size="20"> <input type="submit" value="send" name="B1"> <input type="reset" value="cancel" name="B2"> </form> nod= POST action= Page1.pr<br>e="text" name="txt1" size="20"<br>e="submit" value="send" name<br>e="reset" value="cancel" name

</body>

</html>

كد فوق را در يك فايل نوشته و آن را با نامindex و با پسوند htm در مسير سرويس دهنده وب محلي ذخيره كنيد. در اين كد 3 شئ ورودي وجود دارد، يك شئ كادر متني و يك دكمــه از نوع Submit براي ارســال اطلاعات به صفحهاي كــه در خاصيتaction از فرم تعيين شــده اســت(php1.Page (و يك دكمه از نوع reset براي پاك كردن محتويات فرم. ا دکمــه از نوع Submit برای ارســال اطلاعات به صفحهای کــه در خاصیتn<br>تعیین شــلمه اســـت(Page1.php) و یک دکمه از نوع reset برای پاک کردن محت<br>المسلمات

**پيمانه مهارتى**: طراحى صفحات وب(پيشرفته) **واحد كارهفتم**: برقرارى ارتباط با كاربر

حال ميخواهيم در صفحه php1.Page متغير ارســال شده از سوي فايل قبل را دريافت واحد دارهفتم: برفراری ارتباط با داربر<br>حال می خواهیم در صفحه Page1.php متغ<br>كرده و آن را ۳ بار در خروجی چاپ كنيم. كد فايل php1.Page بهصورت زير نوشته ميشود: رســـال شده از سوی فایل قبل<br>ارســـال شده از سوی فایل قبل

 $\langle$ ?php

 $$str1 = $\_POST['txt1']$ ;

for( $$i = 0$ ;  $$i < 3$ ;  $$i++)$ 

{

```
echo ($str1."<br/>\,");
```
}

?>

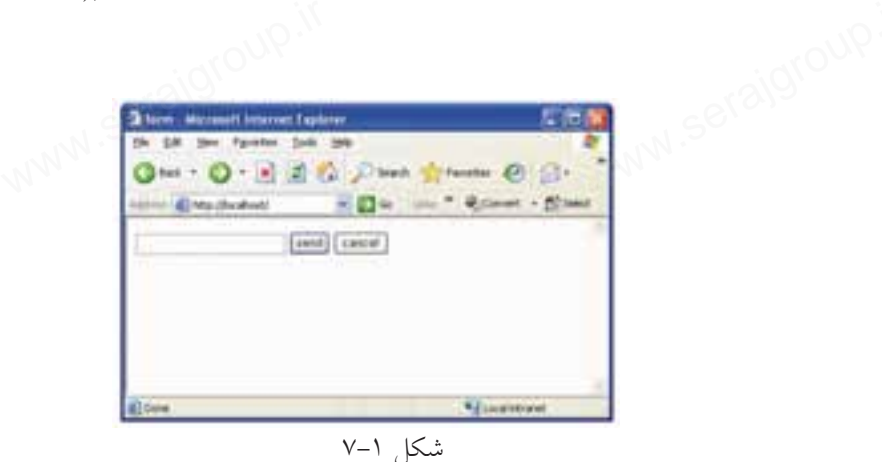

حال فايل index.htm , ا اجرا كنيد. يك كلمه يا عبارت را به دلخواه درون كادر متني شــكل 7-2 بنويســيد و روي دكمه Send كليك كنيد. حال فایلMalex.htm را اجرا کنید.<br>یک کلمه یا عبارت را به دلخواه درون کادر متنی شــکل ۲–۷ بنویســید و<br>Send کلیک کنید.

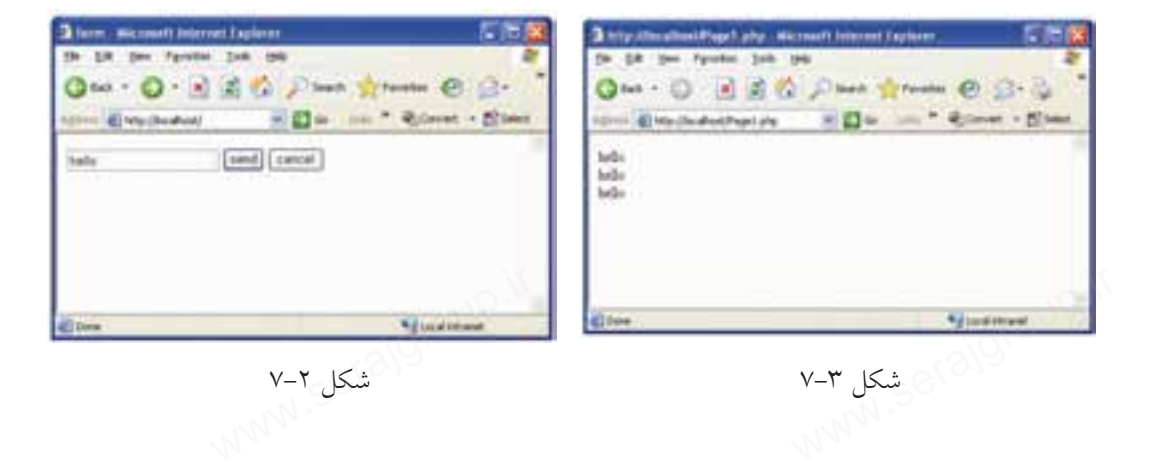

به نوار Address شكل 7-3 توجه كنيد، صفحهphp1.Page در حال نمايش است، در اين سمهور ۱۳/۱/۱۱–ک<br>به نوار Address شکل ۳–۷ توجه کنید، صفحهPage1.php در حال نمایش<br>صفحه کلمه وارد شده در کادر متنی شکل ۲–۷، سه بار نوشته شده است. به كد فايل Page1.php دقت كنيد: مهPage1.php در حال نمایش ا.<br>نهPage1.php در حال نمایش ا.<br>۷، سه بار نوشته شده است.

متغيري كه در كادر متني فرم با عنوان 1txt نامگذاري شده بود توسط متدPOST براي php1.Page ارسال شده است.

اين متغير ارســال شــده در php1.Page با عنوان ['1txt ['POST\_ \$ قابل شناسايي است و چون يك متغير است بايد ابتداي آن علامت\$ درج شود.

ا برای دسترســی راحتتر به این مقدار، بهتر اســت در یک متغیر مشــخص قرار داده<br>شود.<br>Str1 = \$\_POST ['txt1']; هانند یک متغیر عادی برخورد کرد که در اینجا توسط شود.

 $$str1 = $$  POST ['txt1'];

ww.serajagroup.com

حال در php1.Page ميتوان با آن مانند يك متغير عادي برخورد كرد كه در اينجا توسط حلقه for آن را 3 بار چاپ كردهايم.

اگرمتغيرهايفايلمبدأ توسطمتدGET ارسال شوند،درصفحهمقصدبايد بهصورت[' نامفيلد'\_] GET شناسايي شوند. **نكته**

#### **7-1-1 تابع \$\_REQUEST**

PHP يك تابع درون ساخته مهم دارد كه ميتواند صرفنظر از روش استفاده شده براي ارسال اطلاعات توسط فرم به مقاديرGET\_\$ و POST\_\$ دسترسي داشته باشد. اين تابع ميتواند در متدهاي ارسال get و post استفاده شود. اگر مثال قبل با اســتفاده از تابعREQUEST\_\$ نوشــته شــود، كد فايل به صورت زير خواهد بود: کال<br>نواند صرف نظر از روش استفاد<br>POST\_\$ دسترسی داشته باشد<br>مامینا **ST\_\$ تابع گل**<br>PHP یک تابع درون<br>ارسال اطلاعات توسط ا<br>ارسال اطلاعات توسط

<! DOCTYPE HTML PUBLIC "-//W3C//DTD XHTML 1.0 Strict//EN"

"http://www.w3.org/TR/xhtml1/DTD/xhtml1-strict.dtd">

<html>

<head>

<meta http-equiv="Content-Type"content="text/html; charset=utf-8"/> uiv="Content-Type"content="t [www.serajgroup.ir](http://www.serajgroup.ir) </head>

<body>

Welcome <?php echo \$\_REQUEST["txt1"]; ?>!

www.serajgroup.ir

 $\braket{\text{br}}$ 

</body>

</html>

#### **7-2 اعتبارسنجي دادههاي ورودي**

**\ اعتبارسنجي دادههاي ورودي**<br>الكات**بارسنجي دادههاي ورودي از** طرف كاربران يكي از مهمترين جنبههاي<br>نعيين صحت و درســتي دادههاي ورودي از طرف كاربران يكي از مهمترين جنبههاي امنيت ســايت اســت. دادهاي كه بهطور اشتباه از طرف كاربر وارد ميشود، ميتواند بر اثر اشــتباه تايپي باشد، يا اينكه كاربر يك هكر بوده و قصد نفوذ يا آسيب رساندن به سايت را داشته باشد، لذا داده حتماً بايد پس از نوشتن توسط كاربر اعتبارسنجي شود. **۲–۷ اعتبارسنجی داده**<br>تعیین صحت و درس

فرض كنيد در يك فرم طراحي شــده از كاربر درخواست شده است اطلاعات مربوط به خودش را وارد كند، اگر اين اطلاعات مانند نام و نامخانوادگي باشــد، فقط هر تركيبي از حروف الفبا كه بيش از يك حرف داشــته باشد قابل قبول است اما اگر كاربر يك عدد يا تنها يك حرف الفبا وارد كند، نشــاندهنده اشتباه بودن اطلاعات ورودي كاربر است يا به عنوان مثال اگر از كاربر بخواهيم رشته تحصيلي خود را وارد كند و كاربر abcd را وارد از حروف الفبا كه بيش از يك حرف داشـــته باشد قابل قبول است اما اگر كاربر يك عدد<br>يا تنها يك حرف الفبا وارد كند، نشـــاندهنده اشتباه بودن اطلاعات ورودي كاربر است يا<br>به عنوان مثال اگر از كاربر بخواهيم رشته تحصيلى خود را وارد در نظــر گرفتن حــالات مختلفي هنگام طراحي تا حدود زيــادي از وارد كردن اطلاعات نادرســت از طرف كاربر جلوگيري كرد. ً مثلا براي وروديهايي مانند نام و نامخانوادگي بررســي كــرد كه عبارت ورودي از طــرف كاربر تركيبي از چند حرف الفبا باشــد، براي شــماره تلفن تركيبي از اعداد پذيرفته شــود و براي وروديهايي مانند رشته تحصيلي يا محل زندگي به دليل محدود و مشــخص بودن رشــتههاي تحصيلي و اســامي شهرها، از کم از است های انتخاب استفاده كرد كه كاربر یكی از موارد موجود در ليست را كه با اطلاعات<br>او تطابق دارد، انتخاب كند.<br>او تطابق دارد، انتخاب كند. او تطابق دارد، انتخاب كند.

www.serajgroup.ir

ww.serajaya.com

بــه اين ترتيــب ميتوان تا حد زيادي مطمئــن بود اطلاعــات ورودي در پايگاه داده سمهوه. ۱/۱/۱/۱۰۰ صافیا<br>بــه این ترتیــب میتوان تا حد زیادی مطمئــن بود اطلاعــات ورودی در پایگاه داده<br>خطرنــاک نخواهند بود. یکی از راههایی کــه هکرها و افرادی که قصد تخریب اطلاعات ســايت را دارند، انتخاب ميكنند اين اســت كه سعي كنند به اطلاعات ارسال شده فرم از طريق متدPOST دسترســي پيدا كرده و آنها را تغيير دهند. پس از تغيير اطلاعات توسط هكرها اغلب شــرايطي پيش ميآيد كه دادهها به شكل نامعتبري درميآيند، لذا با بررسي اعتبار دادهها ميتوان از راهيابي دادههاي مشكوك به بانك اطلاعاتي جلوگيري كرد.

#### **7-3 ارسال نامه الكترونيكي از طريق PHP**

يكي از قابليتهاي PHP ارســال نامه الكترونيكي اســت. بــراي اينكه اين قابليت در اختيار برنامهنويس قرار بگيرد بايد پيكربندي فايل ini.php انجام گيرد. س<br>بنکی اســت. بــرای اینکه ایر<br>ایل php.ini انجام گیرد. **سیس السال کلیهای**<br>یک<sub>می</sub> از قابلیتهای P<br>اختیار برنامهنویس قرار

**نكته** در صورتيكه از ســرويسدهنده WAMP اســتفاده ميكنيد، نياز به پيكربندي نيست و خود WAMP بهطور خودكار تمام سرويسها را آماده ميكند.

براي پيكربندي فايل ini.php، روي آيكن نيمدايره ســرويسدهنده WAMP كليك كنيد، ماوس را روي گزينه files config نگه داشــته و از زير منوي باز شــده روي گزينه ini.php كليك كنيد.

بــا كليك روي گزينه Edit از نوار منو و انتخاب گزينــهFind ، كادرمحاوره Find ظاهر ميشود. در كادر متني what Find عبارت function mail را وارد كرده و با كليك روي دكمه Next Find، اين عبارت را در كل فايل جستجو كنيد. کایک کنید.<br>بــا کلیک روی گزینه Edit از نوار منو و انتخاب گزینـــهFind، کادرمحاور.<br>میشود. در کادر متنی Find what عبارت mail function را وارد کرده و با کلیک<br>Find Next، این عبارت را در کل فایل جستجو کنید.

پــس از عبــارت[function mail [ســه گزينــه بــا عناويــن from\_sendmail ،SMTP و path\_sendmail وجود دارد.

بــراي پيكربنــدي در ويندوز مقابل گزينه SMTP بايد آدرس ســرويسدهنده پســت الكترونيكي، براي path\_ sendmail مســير برنامه ارسال پست الكترونيكي و همچنين براي fsendmail\_fromادرس پست الكترونيكي خود را مشخص نماييد.

[mail function]

ww.serajagroup.com

 $\overline{a}$ 

SMTP = SMTP.my.isp.net

sendmail\_from = myaccount@yahoo.com www.<br>MTP.my.isp.net<br>from = myaccount@yahoo.com

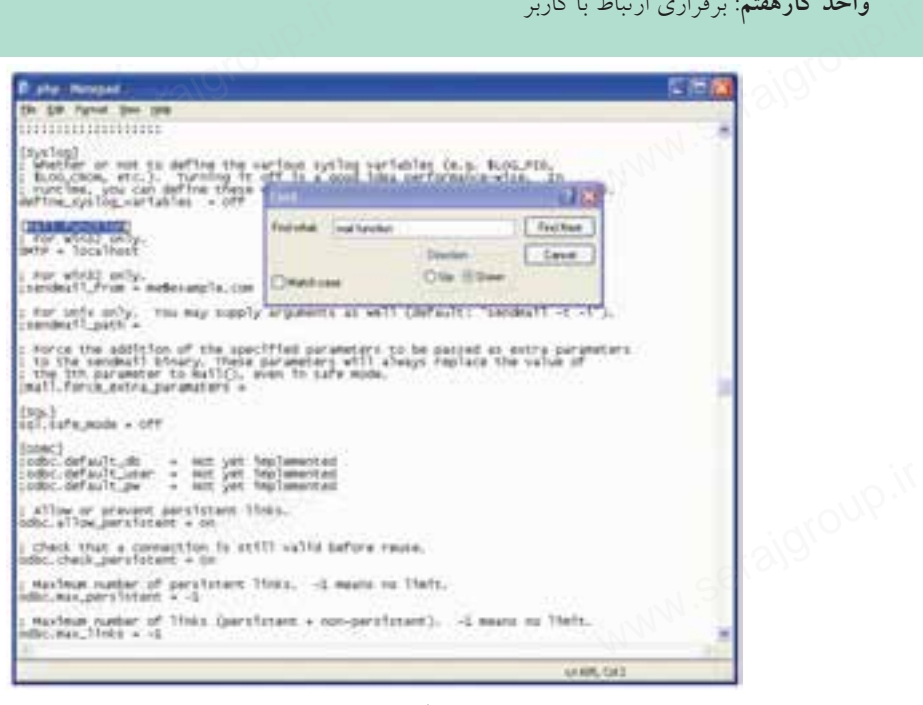

شكل 7-4

#### **7-3-1 بهكارگيري توابع ارسال ايميل**

پس از اطمينان از پيكربندي فايلiphp.ini. براي ارســال ايميل مي توانيد از دستور mail استفاده كنيد.

ساختار كلي اين تابع بهصورت زير است:

bool mail (string to , string object , string message);

در صورتيكه ايميل به درســتي و بدون اشــكال ارسال شــود، اين تابع مقدار True را برميگرداند و در غير اينصورت مقدار برگشتي تابع، False خواهد بود. **پارامترهاي تابع** mail ساختار کلی این تابع بهصورت زیر است:<br>string to , string object , string message);<br>در صورتیکه ایمیل به درســتی و بدون اشــکال ارسال شـــود، این تابع ما<br>ان مستقال گفت تابع ما

 • برنامه ارسال نامه الكترونيكي روي سيستم به صورت محلي اجرا **نكته** نميشود و اين كدها حتما بايد روي سرويس دهنده وب واقعي اجرا شوند. • در اغلب سرويسدهندههاي PHP امكان ارسال نامه الكترونيكي به طور رايگان امكانپذير اســت اما براى اطمينان بيشــتر قبل از اينكه اين تابع را در برنامه استفاده<br>كنيد، از نصب mail server روى سرويس2هنده خود مطمئن شويد.<br>المستفاده كنيد، از نصب mail server روي سرويس دهنده خود مطمئن شويد.

وزارت فرهنگ و ارشاد اسلامى **نام استاندارد**: طراح صفحات وب(پيشرفته) **شماره**: 2 4/ / -15 ف، هـ

پارامترهاي اين تابع در جدول زير توضيح داده شدهاند.

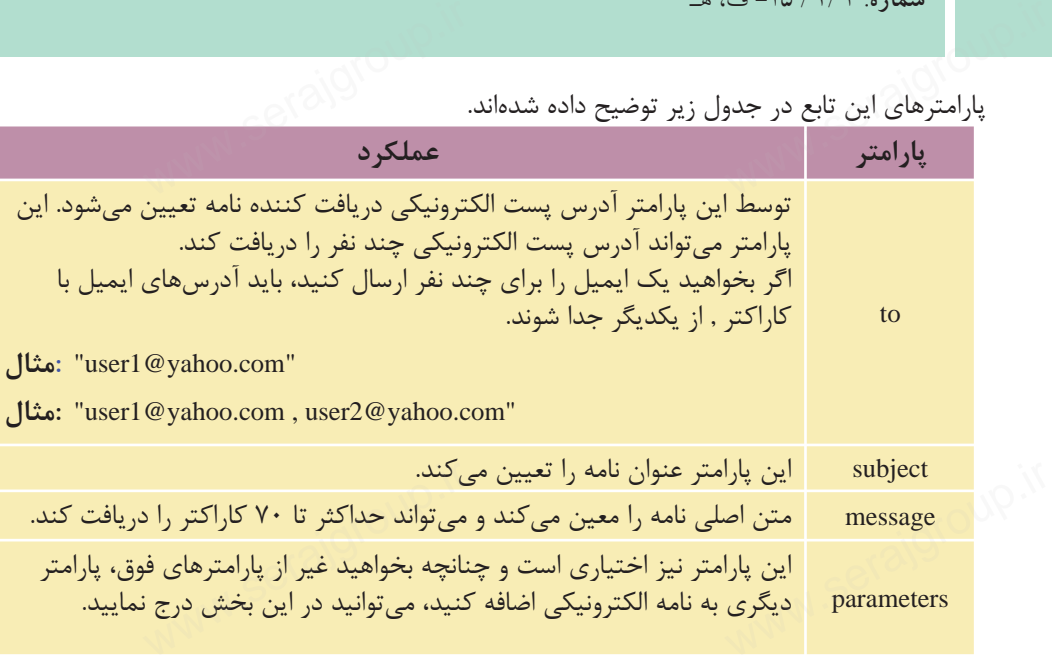

**مثال:**

مثال زير يك نامه الكترونيكي ساده را در صفحه وب ارسال ميكند:

<?php

ww.serajagroup.com

\$to = "someone@example.com";

\$subject = "Test mail";

\$message = "Hello! This is a simple email message."; "Hello! This is a simple email i<br>meonelse@example.com";<br>bject,\$message);

\$from = "someonelse@example.com";

mail(\$to,\$subject,\$message);

echo "Mail Sent.";

?>

در يــك صفحه وب بهتر اســت فرم مخصوصي مانند شــكل 7-5 به منظور دريافت پارامترهاي نامه الكترونيكي و سپس ارسال آن طراحي شود.

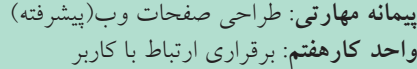

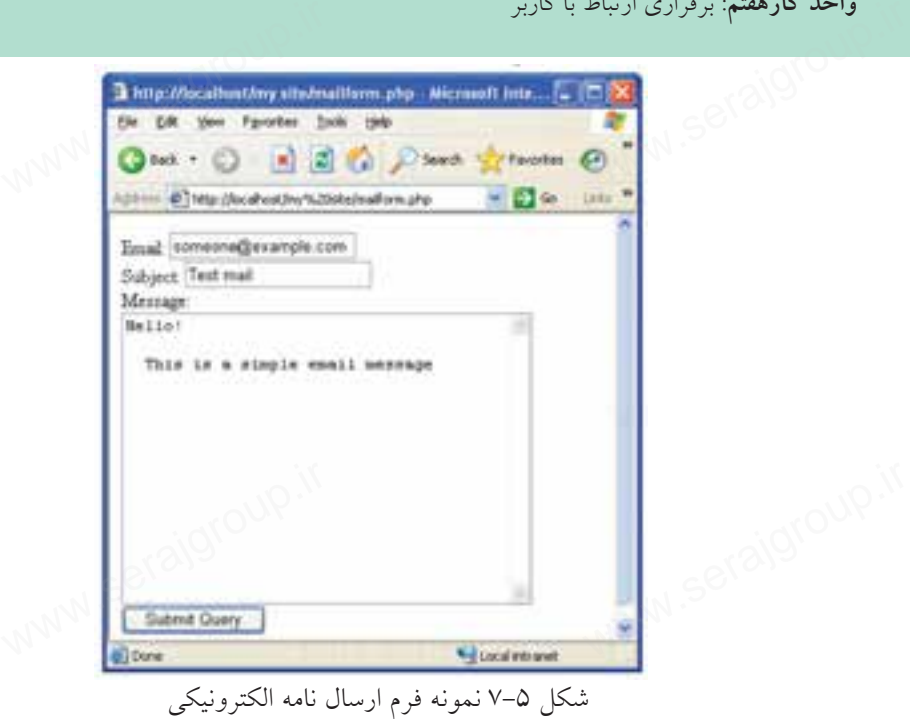

**نكته** چنانچــه در صورت نصب بودنserver mail توســط برنامه، نامه الكترونيكي ارسال نشود، در فايل ini.php از ابتداي عبارتpath\_sendmail علامت ; را برداريد و مسير server mail را مقابل آن نوشته و همچنين مقدارport\_smtp را برابر با 25 قرار دهيد و تغييرات را ذخيره كنيد. يق فرم مستض<sup>يع</sup> الكلمان.<br>يق فرم دهید و تغییرات را ه<br>Ad) **بارگذاری (**ad

### **7-4 بارگذاري (Upload (فايلها از طريق فرم**

كاربر مي تواند توســط تابع ftp\_put يك فايل موجود روي سيســتم خود را توسط فرم upload كند.

شكل كلي اين دستور بهصورت زير است:

bool ftp\_put (resource \$ftp\_stream , string \$remote\_file , string \$Local\_file , int \$mode);

**پارامترهاي تابع put\_ftp stream\_ftp:** يك اتصال FTP برقرار ميكند. **file\_remote:** مسير و نام فايل راه دور را تعيين ميكند.  $W^{NN} \in \mathcal{C}^{\{0\}}$ ین میکند! سی میں سے استعمال<br>ftp\_stream. یک اتصا<br>remote\_file.

www.serajgroup.ir

www.cerajagroup.ceraj

**file\_Local:** مسير و نام فايل محلي را تعيين ميكند. **ست**ماره (۱۳۸۶ متابع).<br><mark>Local\_file:</mark> مسير و نام فايل محل<sub>ى</sub> را تعيين ميكند.<br><mark>mode:</mark> شــيوه انتقــال را تعيين ميكنــد كه ميتواند يكــي از مقاديــر FTP\_ASCII يا BINARY\_FTP را بپذيرد. اگــر بارگذاري فايل با موفقيت انجام شــود، تابع مقــدار True را برميگرداند، در غير سماره.<br>**Local\_file:** مسير و ن<br>**mode: شـــ**يوه انتقــا!

اينصورت مقدار برگشت داده شده توسط اين تابع False خواهد بود.

مطالعه آزاد **ايجاد فرم بارگذاري فايل** بــراي بارگذاري يك فايل در اينترنت نيز بايــد آن را از كاربر دريافت نمود، دريافت فايل از كاربر و ارسال آن از طريق فرم انجام ميشود. بــه منظــور انتخاب فايل براي بارگــذاري، بايد نوع عنصــر inputرا از نوع فايل قرار دهيد: یــد آن را از کاربر دریافت نم<br>پیشود.<br>با با زیره زیر بیسته ایلند: ایجاد فرم بارگذاری ف<br>بــرای بارگذاری یک<br>فایل از کاربر و ارسال آ<br>منظمین انق

 $\langle$ input type="file" name="file" id="file" />

در اين صورت دكمه Browse نيز روي فرم ظاهر ميشــود كه امكان انتخاب فايل از طريق كادرمحاوره file Choose را فراهم ميكند.

هنگام طراحي فــرم بارگذاري فايل، بايدenctype را از نــوع data-form/multipart قرار دهيــد، اين نوع كد گذاري براي ارســال اطلاعات باينري مانند محتويات فايل مناســب است. ستکام طراحی قسوم بازگذاری قایل، بایندهبان دار سوع molonn-aala در دار سوع<br>دهیــد، این نوع کد گذاری برای ارســـال اطلاعات باینری مانند محتویات فا.<br>است.<br>مثال: کد زیر یک فرم انتخاب فایل برای بارگذاری را ایجاد میکند:

**مثال:** كد زير يك فرم انتخاب فايل براي بارگذاري را ايجاد ميكند: <! DOCTYPE HTML PUBLIC "-//W3C//DTD XHTML 1.0 Strict//EN"

"http://www.w3.org/TR/xhtml1/DTD/xhtml1-strict.dtd">

 $\langle$ html $\rangle$ 

ww.serajagroup.com

<head>

<meta http-equiv="Content-Type"content="text/html; charset=utf-8"/>

</head>

 $$ 

<form action="upload\_file.php" method="post" -<br>"upload\_file.php" method=<br>"

```
enctype="multipart/form-data">
<label for="file">Filename:</label>
enctype="multipart/form-data"><br>
<label for="file">Filename:</label><br>
<input type="file" name="file" id="file" />
<br>2<sub>or</sub> <br><sub>></sub><input type="submit" name="submit" value="Submit" />
</form>
```
</body>

</html>

با اجراي كد فوق، مرورگر مشابه شكل 5-2 يك فايل را از كاربر دريافت ميكند.

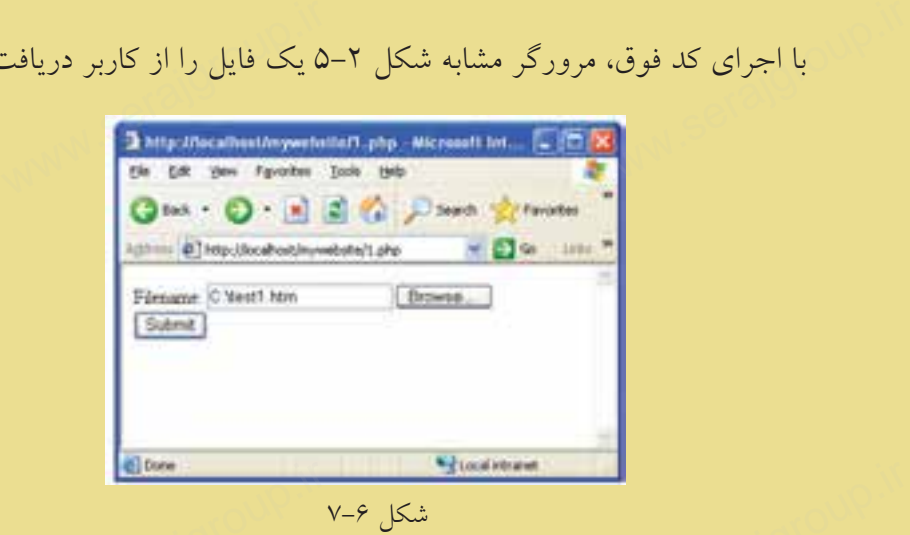

در اين كد، فايل دريافت شده، براي اسكريپت upload\_file.php ارسال ميشود. به منظور پيادهسازي اسكريپتphp.file\_upload ميتوانيد كد بعد را تايپ كنيد و آن را با نامphp.file\_upload ذخيره نماييد. ستانیکل ۶–۷<br>شکل ۶–۷<br>در این کد، فایل دریافت شده، برای اسکریپت upload\_file.php ارسال می<br>به منظور پیادهسازی اسکریپت upload\_file.php میتوانید کد بعد را تایپ کا

```
\langle?php
if ($FILES['file'']["error"] > 0)
 {
echo "Error: " . \mathcal{L}FILES["file"]["error"] . "<br/>>br />":
 }
else
 {
```
وزارت فرهنگ و ارشاد اسلامى **نام استاندارد**: طراح صفحات وب(پيشرفته) **شماره**: 2 4/ / -15 ف، هـ  $w$ ww.cerajgroup.ir  $\mathbb{R}^n$ 

echo "Upload: " . \$\_FILES["file"]["name"] . "<br />"; echo "Type: " .  $\[-math>FlLES['file'']['type'] \$ . "<br/> \: ', echo "Size: " . (\$ FILES["file"]["size"] / 1024) . " Kb<br/>shown: echo "Stored in: " . \$\_FILES["file"]["tmp\_name"]; ad: " . \$\_FILES["file"]["name"<br>): " . \$\_FILES["file"]["type"] .<br>: " . (\$\_FILES["file"]["size"] / ]

- }
- ?>

اگر به طور مثال اســم فايل بارگذاري شـــدهtest1.htm باشـــد، نتيجه اجراي اسكريپت php.file\_upload به صورت زير خواهد بود:

Upload: test1 htm

Type: text/html

Size: 0.14609375 Kb

Upload: test1 htm<br>Type: text/html<br>Size: 0.14609375 Kb<br>Stored in: C:\wamp\tmp\php19.tmp

فرم بارگذاري فايل، چند آرگومان را به اســكريپت PHPارسال ميكند. براي شناسايي هر كدام از اين آرگومانها ميتوان از تابع مشخصي استفاده نمود. توابع مهم و كاربردي فرم بارگذاري عبارتند از:

**• ["error"]["file["FILES\_:\$** نتيجــه خطــاي احتمالــي، هنگام بارگــذاري فايل را مشخص مي كند.

اگــر هنــگام بارگذارى فايل هيــچ خطايى رخ نداده باشــد، اين تابع مقــدار صفر را<br>برمىگرداند.<br>• FILES["file"]["name"]\$ نام فايل بارگذارى شده را مشخص مىكند.<br>• FILES["file"]["trne"]\$ نوع و سوزلوفايل بارگذارى شده را مشخص و كن برميگرداند.

**• ["name"]["file["FILES\_:\$** نام فايل بارگذاري شده را مشخص ميكند.

**• ["type"]["file["FILES\_:\$** نوع و پسوند فايل بارگذاري شده را مشخص ميكند. به عنوان مثال براي فايل هاي تصويري مي تواند image/ jpg، image/tiff، image/gif ... باشد.

**• [**"**size**"**][**"**file[**"**FILES\_:\$** اندازه فايل بارگذاري شــده را برحســب بايت مشــخص مي كند.

**• [**"**name\_tmp**"**][**"**file[**"**FILES\_:\$** مســير ريشــه فايلهــاي ذخيــره شــده مربوط به سرويسدهنده را مشخص ميكند. تا زماني كه فايلها توسط سرويسدهنده WAMP اجرا ميشوند، اين فايلها در مسير نصب سرويسدهنده WAMP ذخيره ميشوند. www.serajgroup.ir [www.serajgroup.ir](http://www.serajgroup.ir)

 $109$ 

**پيمانه مهارتى**: طراحى صفحات وب(پيشرفته) **واحد كارهفتم**: برقرارى ارتباط با كاربر

**نكته** فراهم كردن امكان بارگذاري فايل توسط كاربر در وب سايت به دليل احتمال واحد دارهفتم: برفراری ارباط با داربر<br>التهادي المنيتي ميتواند بارگذاری فايل توسط كاربر در وب سايت به دليل احتمال<br>وجود تهديدات امنيتي ميتواند خطرات جدي در پي داشــته باشد، بنابراين فقط بايد در صورت ضرورت از اين قابليت در صفحات وب استفاده كنيد. س<br>سط کاربر در وب سایت به دلیا<br>، در پی داشـــته باشد، بنابراین

مثال قبل شكل بسيار سادهاي از بارگذاري فايل است، شما به عنوان طراح وب سايت ميتوانيد محدوديتهايي را براي فايل انتخاب شده از طرف كاربر تعيين كنيد.

به طور مثال اگر در صفحه وب از كاربر خواســته باشــيد عكس خودش را بارگذاري كنــد، مي توانيد از او بخواهيد تصوير ارســـالي خــود را از نوعbmp، .gif. با اندازه محدود انتخاب كند، ســپس در كد اســكريپت php.file\_upload نوع و اندازه آن را بررسي كنيد و در صورت تناقض به فايل اجازه بارگذاري روي سرويس دهنده را ندهيد. کنــد، میتوانید از او بخواهید تصویر ارســـالی خـــود را از نوعbmp، .gif. ایـــا ;<br>محدود انتخاب کند، ســـپس در کد اســکریپت upload\_file.php نوع و اندازه آ<br>کنید و در صورت تناقض به فایل اجازه بارگذاری روی سرویسدهنده را ند<br>در

در اين صورت ميتوانيد مشابه كد زير را براي اسكريپت php.file\_upload بنويسيد:  $\langle$ ?php

```
if (((\$\ FILES['file'']['type'] == "image/gif")
```

```
\| ($_FILES["file"]["type"] == "image/jpg")
```

```
\| ($ FILES["file"]["type"] == "image/bmp"))
```

```
&& ($ FILES["file"]["size"] < 20000))
```

```
 {
```

```
if ($FILES['file'']["error"] > 0)
```

```
{<br> if ($_FILES["file"]["error"] > 0)<br> {<br> echo "Error: " . $_FILES["file"]["error"] . "<br />";
```

```
 }
```
 $\overline{\phantom{a}}$ 

```
 else
```

```
\overline{\phantom{a}}
```

```
echo "Upload: ". $_FILES["file"]["name"] . "<br/>>br />";
  echo "Type: " \therefore FILES["file"]["type"] . "<br />";
  echo "Size: " . ($ FILES["file"]["size"] / 1024) . " Kb<br/>shown':
 echo "Stored in: " . $_FILES["file"]["tmp_name"];
 }
             red in: " . $_FILES["file"]["tm
```
 } else { echo "Invalid file"; } ?>

**تمرين:** از كاربــر بخواهيد در يك صفحه وب رزومه كاري خود را در قالب فايل متني با پسوند doc. يا rtf.و اندازه حداكثر 100 كيلوبايت، ارسال كند و اگر فايل انتخاب شده كاربر اين ويژگيها را نداشت، پيغام مناسبي نمايش داده شود. ررر<br>ربایت، ارسال کند و اگر فایل ا<br>بی نمایش داده شود.<br>-ر ربان<br>پسوند doc. یا rtf.<br>کاربر این ویژگی ها

ذخيره فايل بارگذاري شده

فايلهاي كپي شده در مسير ريشه، پس از خاتمه اسكريپت، حذف ميشوند، به همين دليل اگر بخواهيد فايل بارگذاري شده از طرف سرويس گيرنده را در سرويس دهنده استفاده كنيد، بايد عمل انتقال فايل و ذخيره آن را در مســيري غير از مســير ريشه سرويسدهنده نيز انجام دهيد.

برای انتقال فایل $d$ از ریشه، تابع $\sim 1$ move\_uploaded\_file موگیرد.<br>برای این کار میتوانید کد زیر را به انتهای اسکریپت<br>we\_uploaded\_file(\$\_FILES["file"]["tmp\_name"], براي اين كار مي توانيد كد زير را به انتهاي اسكرييت upload\_file.php اضافه كنيد:

move\_uploaded\_file(\$\_FILES["file"]["tmp\_name"],

"upload/" . \$\_FILES["file"]["name"]);

echo "Stored in: " . "upload/" . \$\_FILES["file"]["name"];

هنگام كپي فايل روي ســرويسگيرنده ممكن اســت فايلي هم نــام و هم نوع با فايل كاربر وجود داشته باشد، در نتيجه كپي فايل كاربر باعث از بين رفتن فايل هم نامي كه از قبل وجود داشته، ميشود، براي پيشگيري از اين مشكل ميتوانيد از تابعexists\_file براي www.serajgroup.ir [www.serajgroup.ir](http://www.serajgroup.ir)بررسي تكراري نبودن فايل استفاده كنيد.

توصيه: قبل از انجام عمل كپي و نوشــتن اسكريپت مربوط به آن در مسير ذخيره وب سايت خود، پوشهاي را براي ذخيره فايلهاي بارگذاري شده ايجاد كنيد. www.serajgroup.ir www.serajgroup.ir

**مثال:**

كد زير در صورت عدم وجود خطا، مشــخصات فايل ارســال شده توسط كاربر را در خروجي نشــان ميدهد، ســپس اگر فايل تكراري بود، پيغــام exists already به همراه نام فايل ظاهر مي شود، درغير اين صورت عمل انتقال آن به پوشه upload كه آن را در مسير سرويس دهنده ايجاد كردهايم، انجام ميشود.<br>(<br>(

<?php

```
if ((($_FILES["file"]["type"] == "image/gif")
\| ($_FILES["file"]["type"] == "image/jpg")
 \| ($_FILES["file"]["type"] == "image/bmp"))
 && ($ FILES["file"]["size"] < 20000))
  {
 if ($FILES['file'']['error'] > 0)
  {
 echo "Return Code: " . $ FILES["file"]["error"] . "<br />";
  }
  else
 {
 echo "Upload: " . $_FILES["file"]["name"] . "<br />";
 echo "Type: " \therefore FILES["file"]["type"] . "<br />";
 echo "Size: " . ($ FILES["file"]["size"] / 1024) . " Kb<br />";
 echo "Temp file: " \therefore FILES["file"]["tmp_name"] . "<br/>>br />";
 if (file_exists("upload/" . $_FILES["file"]["name"]))
   {
 echo $_FILES["file"]["name"] . " already exists. ";
             ES["file"]["type"] == "image/g<br>S["file"]["type"] == "image/jpg
             www.serajgroup.ir
             LES["file"]["name"] . " already
```
}

۱۶۰

```
 else
   {
   move_uploaded_file($_FILES["file"]["tmp_name"],
  "upload/" . $_FILES["file"]["name"]);
   echo "Stored in: ". "upload/" . $_FILES["file"]["name"];
    }
   }
 }
else
{
 echo "Invalid file";
 }
?> 
                                                                   www.cerajgroup.ir \mathbb{R}^n\mathbb{R}^n id file";
```
شكل زير نتيجه اجراى كدفوق را هنگام بارگذارى فايل تصويرى sun.gif نشان مى دهد.

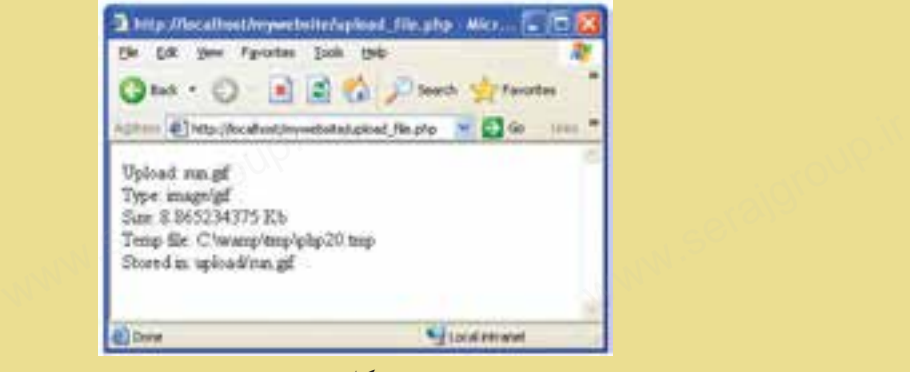

 $V - V$ ل  $V - V$ 

#### **7-5 طراحي فرم بازخورد (Feedback (**

يكي از قابليتهايي كه در بســياري از ســايتها استفاده ميشــود، ارائه فرم بازخورد است، اينگونه فرمها بيشتر به منظور دريافت نظرات كاربران در مورد يك موضوع خاص بهكار ميرود. سیستی است و سیست و سیستی و سیستی است و است و سیست و سیست و سیست و سیست و سیست و سیست و سیست و سیستو و سیستو و س<br>است، این گونه فرمها بیشتر به منظور دریافت نظرات کاربران در مورد یک مو<br>به کار می رود.

**پيمانه مهارتى**: طراحى صفحات وب(پيشرفته) **واحد كارهفتم**: برقرارى ارتباط با كاربر

به عنوان مثال ميتوان به سايتهاي صدا و سيما اشاره كرد كه پس از پخش يك فيلم سينمايي يا يك سريال تلويزيوني فرمهايي را روي سايت خود به منظور بررسي تأثيرات آن بر مخاطب، قرار مي دهند. واحد دارهفتم: برفراری ارتباط با داربر<br>به عنوان مثال می توان به سایتهای صدا و سیما اشاره کرد که پس از پخنا<br>سینمایی یا یک سریال تلویزیونی فرمهایی را روی سایت خود به منظور برر<br>آن مستنمایی یا یک سریال تلویزیونی فرمهایی را روی

اين فرمها حاوي سؤالاتي در مورد فيلم يا سريال هستند كه كاربران با پر كردن آنها و ارسال فرم پر شده به سرويس دهنده نظرات خود را در اختيار مدير سايت قرار مي دهند. در طراحي يك فرم بازخورد نكات متعددي را بايد در نظر گرفت: • از طراحي سؤالات با تعداد زياد خودداري كنيد. • سؤالات طرح شده داراي جوابهاي كوتاه باشند. • كاربر بتواند پس از ارسال نظر خود، آمارسنجي نظرات ساير كاربران را ببيند. • كاربر بتواند انعكاس نظرات خود را بهطور عملي ببيند. • سوالات طرح سده دارای جوابهای دویاه باسند.<br>سمالی و کاربر بتواند پس از ارسال نظر خود، آمارسنجی نظرات سایر کاربران ,<br>• کاربر بتواند انعکاس نظرات خود را بهطور عملی ببیند.<br>شکلهای ۸–۷ و ۹–۷ دو نمونه فرم بازخورد را به شما نشان <sub>ا</sub>ه باسند.<br>سنجی نظرات سایر کاربران را<br><sub>د</sub>ر عملی ببیند.<br>رد را به شما نشان می<mark>دهند</mark>.

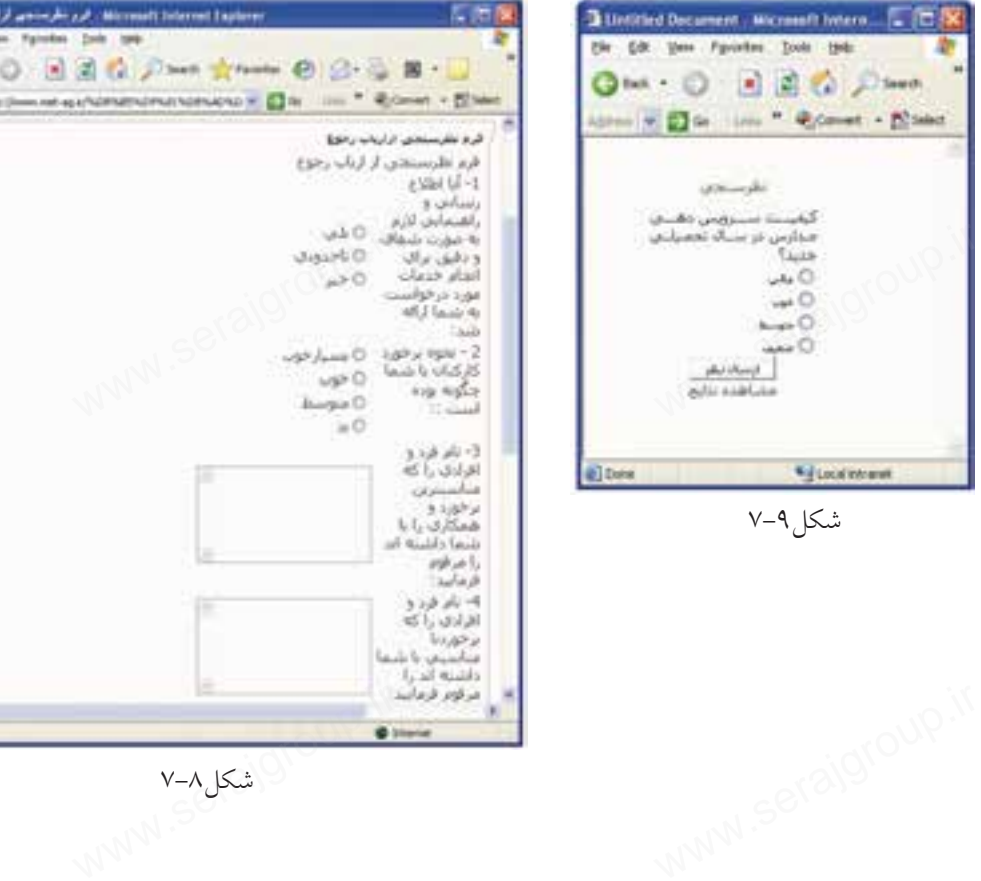

شكل ٧-٧

**واژهنامه** سماره. ۱۳۱۰ استان<br>**واژهنامه**<br>بازخورد

بازخورد Feedback

#### **خلاصه مطالب**

•براي دريافت اطلاعات از ســرويسگيرنده و ارسال آنها به سرويسدهنده از فرمها استفاده ميشود. • براي دريافت اطلاعات از ســـرويس نيرنده و ارسان آنها به سرويس دهنده از قرمها<br>ماده مي شود.<br>• ارسال اطلاعات در فرم به دو شيوه GET و POST صورت مي گيرد.<br>• بـــراي شناســـايي متغيرهاي ارســـالي از طرف فايل مبـــدأ در فايل مقص • برای دریافت اطلا<br>استفاده میشود.<br>• ارسال اطلاعات در<br>• بـــرای شناســـایی ا

- ارسال اطلاعات در فرم به دو شيوه GET و POST صورت ميگيرد.
- GET \_و POST \_استفاده ميشود.

• اعتبارســنجي دادههاي ارسال شــده يكي از مهمترين جنبههاي امنيت سايت است، زيرا هكرها با دسترســي به اطلاعات ارسالي و تخريب آنها ً غالبا كدهاي نامعتبري توليد ميكنند كه با بررسي صحت و اعتبار آنها تا حدود زيادي ميتوان از حمله افراد هكر و ... جلوگيري كرد.

• برای ارســـال نامه الکترونیکی از طریق ایمیل باید تنظیماتی روی فایلphp.ini انجام<br>:، اما اگر از WAMP استفاده میکنید، این تنظیمات بهطور خودکار انجام میشوند.<br>• ارسال ایمیل از طریق تابع Mail صورت میگیرد.<br>• ارسال ایمیل از طری شود، اما اگر از WAMP استفاده ميكنيد، اين تنظيمات بهطور خودكار انجام ميشوند. • برای ارســـال نامه<br>شود، اما اگر از WAMP<br>• ارسال ایمیل از طر

• ارسال ايميل از طريق تابع Mail صورت ميگيرد.

**پيمانه مهارتى**: طراحى صفحات وب(پيشرفته) **واحد كارهفتم**: برقرارى ارتباط با كاربر واحد دارهفتم: برفراری ارساط<br>**آزمون نظری**<br>**آزمون نظری** 

**آزمون نظري**

1 - اگر در ارســال اطلاعات از فايل php.a به فايل php.b از متد POST اســتفاده شــده باشد متغيرهاي دريافتي توسط چه عبارتي شناخته ميشوند؟ الف- POST ب-POST \_  $GET - z$  GET −  $\tau$ 2 - در پيكربنــدي فايــلini.php براي ارســال ايميل، آدرس ســرويسدهنده پســت الكترونيكى مقابل كدام گزينه نوشته مىشود؟<br>الف– sendmail\_path<br>ج – تابع Mail در صورتىكه با موفقيت نامه را<br>۳ – تابع Mail در صورتىكه با موفقيت نامه را sendmail from -ب sendmail path - الف- $\text{SMTP} - z$ رونيكى مقابل كدام گزينه نوشته مىشود؟<br>لف – sendmail\_path<br>ج– SMTP<br>۳ – تابع Mail در صورتىكه با موفقيت نامه را ارسال كند چه مقدارى را به سرويس دهنده ميفرستد؟ الف-True ب-False ج- متن نامه الكترونيكي د- موضوع نامه الكترونيكي 4 - در تابــع بارگــذاري فايلها از طريق فرم، پارامتــر mode چه مقاديري را ميتواند بپذيرد؟ FTP\_BINARY -ب FTP\_ASCII -الف ج- True د- الف و ب www.serajgroup.ir ب – FTP\_BINARY<br>د– الف و ب<br>الف و ب  $FTP\_ASCII - 20$ <br>True  $-\frac{1}{C}$ 

**آزمون عملي** سماره ۱۳۱۱ ای.<br>**آزمون عملمی** 

1 - در يك صفحه وب نام، نامخانوادگي، شــماره شناسنامه و ايميل كاربر را دريافت كنيد و اطلاعات دريافتي را در فايل ديگر توسط مرورگر نمايش دهيد.

ww.serajagroup.com

2 - تابعي بنويســيد كه اطلاعات دريافت شــده از كاربر در ســؤال اول را به ايميل او ارسال كند.

3 - تابع ســؤال دوم را طوري تغيير دهيد كه اطلاعات براي چند نفر بهطور گروهي ارسال شود (آدرسهاي ايميل را بهطور اختياري وارد كنيد).

# **مديريت فايلها و پوشهها**<br>مديريت <mark>فايلها و پوشهها</mark>

**واحد كار هشتم**

**پس از مطالعه اين واحد كار از فراگير انتظار ميرود كه:** 1 - اصول كار با فايلها را بشناسد. 2 - بتواند يك فايل را باز كند. 3 - بتواند يك فايل را ببندد. 4 - بتواند يك فايل را نمايش دهد. 5 - بتواند اطلاعات را از فايل بخواند يا در آن بنويسد. 6 - اصول كار با پوشهها را بداند. 7 - بتواند يك پوشه جديد ايجاد كند. 8 - بتواند يك پوشه را حذف كند. 9 - بتواند فايلها را از طرف سرويسگيرنده بارگذاري نمايد. www.serajgroup.ir www.serajgroup.ir www.serajgroup.ir www.serajgroup.ir

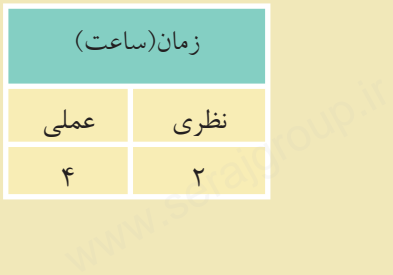

ww.serajagroup.com

#### **مقدمه**

ستماره (۱۳۳۰)<br>ایا**نهای برنامهنویســـي**<br>در اغلب زبانهاي برنامهنويســي امكان انجام مديريت روي فايلها هنگام اجرا وجود دارد، در زبــان PHP نيز امكانات مختلفي براي دسترســي به فايلها وجود دارد. مهمترين اين عمليات عبارتند از: ايجاد يك فايل، بهروزرساني يك فايل، حذف يك فايل و ... سماره.<br>استان العامل<br>در اغلب زيان هاي

#### **8-1 كار با فايلها**

#### **8-1-1 نوشتن محتويات فايل در مرورگر**

يكي از پركاربردترين اعمالي كه روي فايل انجام ميشود، عمل نوشتن اطلاعات فايل در **مرورگر** است. **۱–۱–۸ نوشتن محتویات فایل در مرورگر**<br>یکی از پرکاربردترین اعمالی که روی فایل انجام میشود، عمل نوشتن اط<br>در م**رورگر** است.<br>برای اینکه قادر باشیم اطلاعات درون فایل را دریافت کنیم، باید ابتدا فایل

براي اينكهقادرباشيم اطلاعات درون فايل را دريافت كنيم، بايد ابتدا فايل را بازكنيم. ساختار دستور باز كردن فايل بهصورت زير است:

; ( "r"و" پسوند فايل. نام فايل") fopen = متغير نام فايل \$ براي خواندن اطلاعات، پس از باز كردن فايل بايد از دســتور (متغير نام فايل \$)fgets استفاده كنيم.

در هر فايل يك شناسه براي مشخص شدن انتهاي آن وجود دارد، در PHP، رسيدن به انتهاي فايل توسط دستور (متغير نام فايل \$) **feof** <sup>1</sup> تعيين ميشود.

حال با استفاده از سه دستور فوق مي خواهيم فايل "Newest.txt" را باز كرده و محتويات آن را در مرورگر نمايش دهيم. fec ' تعیین میشود.<br><sub>ا</sub> فایل "Newest.txt" را باز کرده<br>استشفیه میسند : الماطط انتهای فایل توسط دستو<br>حال با استفاده از سه<br>آن را در مرورگر نمایش<br>بیب این به انتهای فا

رســيدن به انتهاي فايل توســط مرورگر قابل تشخيص نيســت، لذا بايد از شرط (نام فايل \$) feofاستفاده شود. به اين ترتيب كه چك كنيم تا زماني كه به انتهاي فايل نرسيده اســت عمل خواندن اطلاعات انجام شود و اطلاعات خوانده شده را توسط دستور echo در خروجي چاپ كنيم.

تابــع (نام فايل \$) feof يك مقدارboolean را برميگرداند يعني داراي دو مقدار True يا ست، اگر به انتهای فايل رسيده باشيم، مقدار آن True و در غير اينصورت مقدار ${\rm False}$  - end of file  $\sim$  end of file  $\otimes$ ww.raise $\epsilon$ www.mummummum.com<br>www.serajagroup.ir  $\epsilon$ 

1- end of file

ww.serajagroup.int/international/international/international/international/international/international/international/international/international/international/international/international/international/international/interna

**پيمانه مهارتى**: طراحى صفحات وب(پيشرفته) **واحد كارهشتم**: مديريت فايلها و پوشهها

آن False خواهد بود، ما قصد داريم برنامه را طوري بنويسيم كه تا زماني كه به انتهاي فايل نرسيده است عمليات را انجام دهد. بــراي پياده كردن اين عمل بايد از حلقهها اســتفاده كنيــم و چون حلقهها زماني اجرا ميشــوند كه شرط مقابل آنها True باشد و شرط بررســي و ادامه اين برنامه توسط تابع feof، False است، لذا بايد از يك علامت نقيض (!) در ابتداي نام تابع استفاده كنيم، كد اين برنامه به اين صورت خواهد بود: <?php ا طوری بنویسیم که تا زمانی<br>! طوری بنویسیم که تا زمانی<br>... ... واحد دارهشتم: مدیریت فایل<br>آن False خواهد بود،<br>فایل نرسیده است عملیا<br>فایل نرسیده است

\$file=fopen("Newest.txt","r"); while(!feof(\$file))  $(i)$ <br>  $(i)$ <br>  $(i)$ <br>  $(i)$ <br>  $(i)$ <br>  $(i)$ <br>  $(i)$ <br>  $(i)$ <br>  $(i)$ <br>  $(i)$ <br>  $(i)$ <br>  $(i)$ <br>  $(i)$ <br>  $(i)$ <br>  $(i)$ <br>  $(i)$ 

#### {

echo (fgets(\$file));

```
}
```

```
?>
```
دقت كنيد كه در مســير سرويس دهنده محلي شما فايل Newest.txt وجود داشته باشد، اگــر اين فايل در مســير فوق موجود نيســت، آن را ايجاد كرده و چنــد جمله داخل آن بنويسيد، فايل را ذخيره كرده، از آن خارج شويد.

پس از اجراي برنامه فوق در مرورگر خواهيد ديد كه محتويات فايل متني Newest.txt در مرورگر ظاهر شده است.

**نكته** در دستور () fopen اگر فايلي كه به عنوان پارامتر تعيين ميشود از قبل وجود نداشته باشد، با استفاده از اين دستور ساخته خواهد شد. سمهای تصویر<br>تصادف ایس ایران<br>نوان پارامتر تعیین میشود از ق با ن ر . ر .<br>در مرورگر ظاهر شده ا.<br>اشته در دستور () n<br>اشته اثر ا استاد

يكي ديگر از دســتورات خواندن از فايل، دستورfread اســت. تفاوت دستورfread با دستور fgets در اين است كه دستور fgets يك پارامتر دارد كه مشخصكننده نام فايل است و تمام محتويات فايل مشــخص شــده را مي خواند اما توسط دستور fread مي توان تعيين كرد كه تعداد مشخصى كاراكتر از فايل خوانده شود. سود.<br>a("Newest.txt","r");<br>ا [www.serajgroup.ir](http://www.serajgroup.ir)

 $\langle$ ?php

\$file=fopen("Newest.txt","r");

#### while(!feof(\$file))

 echo (fread( \$file, 10 )); file))<br>ad( file, 10 ));

} ?>

{

ww.serajagroup.com

ww.seraja

# **8-1-2 نوشتن در فايل**

به منظور نوشتن يك عبارت در فايل از دستور() fputs استفاده ميشود. اين دستور عبارت موردنظر را به محتواي فايل اضافه ميكند.

**نكته** قبل از اقدام به هرگونه عمليات خواندن يا نوشتن فايل بايد با استفاده از دستور fopen، فايل موردنظر باز شــده و در انتها نيز با اســتفاده از دستور fclose بسته شود. ستان استفاده و محافر استفاده به هرگونه عملیات خواندن یا نوشتن فایل باید با استفاده<br>fopen فایل موردنظر باز شـــده و در انتها نیز با اســتفاده از دستور fclose به f

```
\langle?php
```

```
$file=fopen("Newest.txt","w");
 $str="This is same file with different text";
 fputs($file,$str);
 $file=fopen("Newest.txt","r");
 while(!feof($file))
  {
    echo fgets($file)."<br/>>br/>";
  }
 ?>
         دستور ديگري نيز براي نوشتن در فايل وجود دارد. اين دستور fwrite است.
دســتور fwrite و fputs دو پارامتر ورودي دارند: پارامتر اول متغيري است كه نام فايل
             را مشخص ميكند و پارامتر دوم، عبارتي است كه بايد در فايل نوشته شود.
             \text{ets}(\text{ffile.} "<\text{br}'>"; \circ\text{out} \in \mathbb{R}^{n}
```
#### **8-2 كار با پوشهها**

**8-2-1 ايجاد پوشه جديد س ۱–۲–۱ ایجاد پوشه**<br>دستور ( <sub>)mkdir</sub>سیک <sub>:</sub><br>دستور ( )mkdir

دستور ( ) mkdirيك پوشه جديد را در مسير ريشه سرويس دهنده محلي ايجاد ميكند. ۱۲ بران <sub>الکر</sub>ان<br>ریشه سرویس3هنده محلی ایج<br>۱۳۸۸ بران کلیل
**پيمانه مهارتى**: طراحى صفحات وب(پيشرفته) **واحد كارهشتم**: مديريت فايلها و پوشهها

**8-2-2 حذف پوشه**

مثال زير در مسير ريشه سرويسدهنده يك پوشه با نام 1dir را ايجاد ميكند. **مثال:** واحد دارهشتم: مدیریت فایلها و پوشهها<br>مثال زیر در مسیر ریشه سرویس دهنده یک پوشه با نام dir1 را ایجاد می؟<br>م**ثال:** 

#### $\langle$ ?php

mkdir (dir1);

?>

دستور ( ) rmdir پوشه مشخص شده در پارامتر ورودي تابع را حذف ميكند. مثال زير پوشه ايجاد شده در مثال قبل را حذف ميكند. **مثال:**  <?php rmdir (dir1); www.serajgroup.ir www.serajgroup.ir

?>

**واژهنامه** سماره.<br>**واژهنامه**<br>ساختن

حذف Remove ساختن Make

**خلاصه مطالب**

• در زبانPHP نيز مانند ســاير زبانهاي برنامهنويســي امكان انجــام اعمال مديريتي توســط كد برنامه وجود دارد، اين اعمال مديريتي عبارتند از: ايجاد فايل يا پوشــه جديد، بهروز رساني يك فايل، حذف يك فايل يا پوشه و ... و د.<br>توســـط کد برنامه وجود دارد، این اعمال مدیریتی عبارتند از: ایجاد فایل یا پو<br>بهروز رسانی یک فایل، حذف یک فایل یا پوشه و ...<br>• از دســـتور() fputs برای نوشتن محتویات فایل در مرورگر استفاده می شا

• از دســتور() fputs براي نوشتن محتويات فايل در مرورگر استفاده ميشود (خواندن از فايل و نوشتن در مرورگر).

• تابــع feof يك مقدار Boolean را براى اينكه بدانيم به انتهاى فايل رســيدهايم يا خير برميگرداند.

- براي نوشتن در فايل از دستوراتfwrite و fputs استفاده ميشود.
- برايايجادپوشهجديدازدستورmkdirوبرايحذفآنازدستورrmdirاستفادهميشود.

**پيمانه مهارتى**: طراحى صفحات وب(پيشرفته) **واحد كارهشتم**: مديريت فايلها و پوشهها

**آزمون نظري** واحد دارهشتم: مدیریت فایل<br>**آزمون نظری**<br>**آزمون نظری** 

1-اگربخواهيم اطلاعات راازيك فايل بخوانيم،اولين دستوري كهبايدبه كارببريم چيست؟  ${\rm fputs}-$ الف−() feof ()− $\tau$ , fopen () − () fgets ()− ٢ - پس از دريافت محتويات فايل براي نوشتن در خر وجي از چه دستوري استفاده مي شود؟ الف-() fgets ب-() fputs ج- echo د- () fwrite 3 - براي نوشتن يك عبارت در فايل از چه دستوري استفاده ميشود؟  $print - 2$  echo− $\tau$  fputs () − fgets () − () 4 - ايجاد يك فايل جديد توسط چه دستوري انجام ميشود؟ fputs  $() - \sim$  make  $() - \sim$  fgets  $() - \sim$  fopen  $-$  () 5 - براي ايجاد پوشه جديد از چه دستوري استفاده ميشود؟ mkdir () -> diropen () - $\tau$  makedir () - $\psi$  mkdir () - $\psi$  mkdir () - $\psi$ 6 - اگر توسط كد برنامهنويسي يك فايل يا پوشه جديد ايجاد شود اين فايل يا پوشه در چه مسيري ساخته ميشود؟ الف- Documents My ب- ميز كار www.serajgroup.ir الف– () fgets - ج– echo - ج– echo - ج– echo - ج– echo - ج<br>۴ – ایجاد یک فایل جدید توسط چه دستوری انجام میشود؟<br>الف– fopen - ب - () fopen - ج - () fopen - د– () fopen - برای ایجاد یوشه جدید از چه دستوری استفاده می شود؟

ج- ريشه سرويسدهنده محلي د- توسط پارامترهاي تابع تعيين ميشود.

**آزمون عملي** سماره. ۱۳۱۶ الحال<br>**آزمون عملی** 

1 - در مسير سرويسدهنده محلي يك پوشه با نام خودتان بسازيد. 2 - يك فايل متني ايجاد كرده، سپس مشخصات خود را در آن درج كنيد. 3 - محتويات فايل سؤال دوم را در مرورگر نشان دهيد. www.serajg

ww.serajagroup.com

# **كار با توابع**<br>كار با توابع

**واحد كار نهم**

## **پس از مطالعه اين واحد كار از فراگير انتظار ميرود كه:** 1 - اصول كار با توابع رشتهاي زير را بداند: بر انتظار می رود که:<br>بداند:<br>بداند: یس از مطالعه ا $\frac{1}{2}$ پس از مطالعه ا $\frac{1}{2}$ ار به strlen

- strlen •
- strtolower•
- strtoupper
	- ucfirst •
	- ucword •
- addslashes •

2 - اصول كار با توابع تاريخ و زمان را بشناسد. 3 - بتواند تابع جديدي ايجاد كند. 4 - بتواند اعداد و متغيرها را در توابع بهكار ببرد. ا بشناسد.<br>بهکار ببرد.<br>بهکار ببرد. استان - 1<br>7 – اصول کار<br>۳ – بتواند تابع<br>۴ – بتواند اعداد

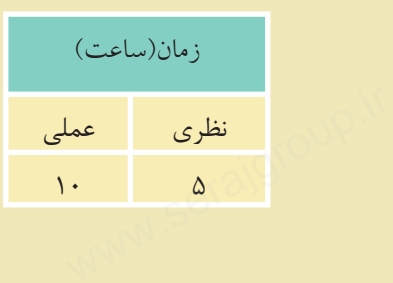

ww.serajagroup.com

**مقدمه**

سماره (۱۳۳۰)<br>ای<mark>اض مه</mark><br>در طراحــي يک ســايت پويا اطلاعات ورودي كاربران نقــش اصلي روي تصميمات ســرويسدهنده دارند، لــذا زبانهايي كه به منظور طراحي ســايتهاي پويــا بهكار برده ميشــوند بايــد بتوانند پردازشهــاي لازم را روي اطلاعات ورودي انجــام دهند، اغلب پردازشها توسط توابع از پيش تعريف شدهاي قابل انجام هستند.  $rac{1}{\sqrt{1-\frac{1}{2}}\sqrt{1-\frac{1}{2}}}$ 

زبان PHP نيز دستورات متعددي براي كار با رشتهها و ديگر متغيرها دارد كه در ادامه اين مبحث با مهمترين آنها آشنا خواهيم شد. www.serajgroup.ir

**9-1 توابع رشتهاي**

# **9-1-1 تابع strlen** س سیم کریں۔<br>1-4 توابع رشتهای<br>1-1-1 تابع strlen

اين تابع طول رشــتهاي را كه به عنوان پارامتر ورودي به آن داده ميشود برميگرداند، در نتيجه مقدار برگشت داده شده آن يك عدد صحيح است. ساختار اين تابع بهصورت زير است:

(«پارامتر ورودي»)strlen

 $\langle$ ?php

ww.serajagroup.int/international/international/international/international/international/international/international/international/international/international/international/international/international/international/interna

ww.serajangroup.com

 $$str1 = 'abcdef':$ 

echo "str1"."---length is : ".strlen(\$str1)."<br>"; ,<br>--length is : ".strlen(\$str1)."<br/>>br<br>| ';<br>--length is : ".strlen(\$str2)."<br/>>br

 $\text{Sstr2} = \text{' ab cd'}$ :

echo "str2"."---length is : ".strlen(\$str2)."<br/>>br>";

?>

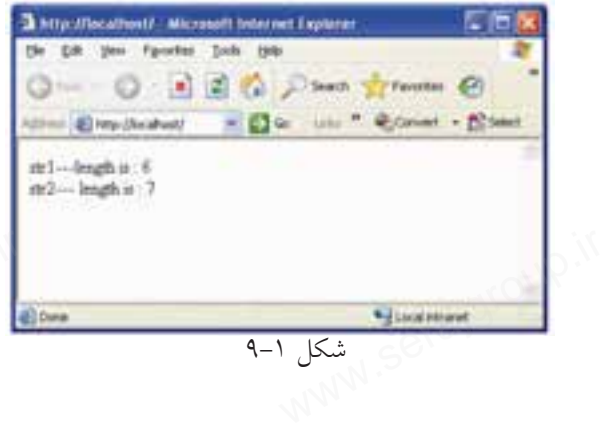

همانطــور كه در نتيجه اجراي كد قبل ملاحظه ميكنيد تابع strlen توانايي شــمارش كاراكتر Space را نيز دارد، به همين دليل رشته ' cd ab ' كه شامل 4 حرف و 3 فضاي خالي است به عنوان پارامتر ورودي تابع، نتيجه 7 را نشان ميدهد. حظه میکنید تابع strlen توانایو<br>عظه میکنید تابع strlen توانایو<br>نشان مرددا واحد داریهم: دار با توابع<br>همان طـــور که در نتیا<br>کاراکتر Space را نیز دارد<br>استان ماه ناران بارایت

#### **9-1-2 تابع** () strtoupper

ايــن تابع رشــتهاي را كه به عنــوان پارامتر ورودي ميگيرد به حــروف بزرگ الفباي انگليسي تبديل مي كند.

<?php

 $$str1 = 'aBc def$ 

echo "\$str1"."---strtoupper is : ".strtoupper(\$str1)."<br>"; c def;<br>"."---strtoupper is : ".strtouppe

?>

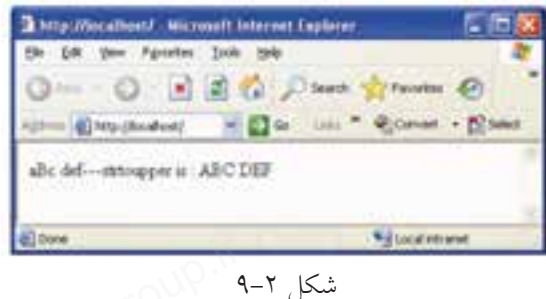

در كد فوق توسط اين تابع تمام حروف مربوط به پارامتر ورودى"aBc def" به حروف بزرگ تبديل شدهاند. فاصلهها (Space (در خروجي اين تابع تأثير ندارند و باقي ميمانند ا جالا العالم المستقبل العالم المستقبل العالم العالمية العالمية العالمية العالمية العالمية العالمية العالمية ا<br>در كد فوق توسط اين تابع تمام حروف مربوط به پارامتر ورودي "aBc def<br>در ك تبارا شارانار فاصلهها (Space) در خروج ب

#### **9-1-3 تابع () strtolower**

[www.serajgroup.ir](http://www.serajgroup.ir)

ايــن تابع عكس تابــع strtoupper عمل ميكند و تمام حروف پارامترهاي ورودي را به حروف كوچك الفباي انگليسي تبديل ميكند. **مثال:**

<?php

 $$str1 = 'aBc def';$ c def; serajgroup.ir

echo "\$str1"."---strtolower is : ".strtolower(\$str1)."<br>";

?>

ww.serajagroup.com

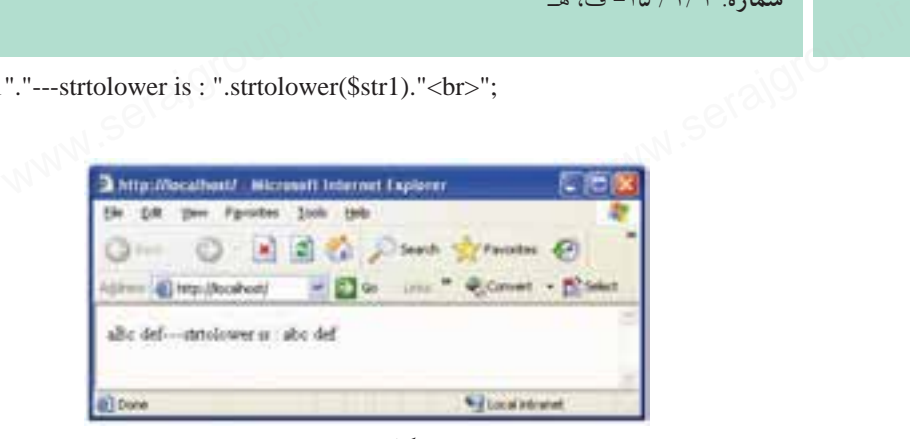

#### شكل۳-۹

#### **9-1-4 تابع () ucfirst**

اين تابع حرف اول پارامتر ورودي را به حرف الفبايي بزرگ انگليســي تبديل ميكند. اين تابع جز اولين حرف از رشــته، هيچكدام از حروف ديگر را تحت تأثير قرار نميدهد و بدون تغيير برميگرداند. **مثال:** الم 199**–1–4 قابع** () **ucfirst**<br>این تابع حرف اول پارامتر ورودی را به حرف الفبایی بزرگ انگلیســـی تبا<br>این تابع جز اولین حرف از رشـــته، هیچکدام از حروف دیگر را تحت تأثیر ق

<?php

\$foo = 'hello world!';

echo "\$foo"."---ucfirst is : ".ucfirst(\$foo)."<br/>>br>";

\$bar = 'HELLO WORLD!';

echo "\$bar"."---ucfirst is : ".ucfirst(\$bar)."<br/>show";

echo "\$bar"."---ucfirst(strtolower) is : ".ucfirst(strtolower(\$bar))."<br>"; ?> LLO WORLD!';<br>r"."---ucfirst is : ".ucfirst(\$bar)<br>r"."---ucfirst(strtolower) is : ".u where we condid oup.ir

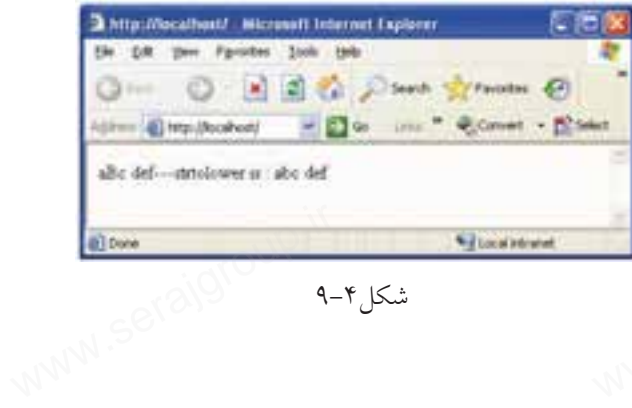

شكل9-4

#### **9-1-5 تابع**() ucword

واحد داریهم: دار با نوابع<br>**u**cword () **9–۱–۵ تابع را لاستر الله بالاستر ورودی را به حرف الفبای بزرگ<br>ایـــن تابع حـــرف اول تمام كلمات موجود در پارامتر ورودي را به حرف الفباي بزرگ** انگليســي تبديل ميكند. اين تابع از كاراكترSpace براي تشــخيص كلمه بعدي اســتفاده ميكند، يعني هرجا به اين كاراكتر برسد، كلمه قبلي را خاتمه يافته فرض ميكند و حرف بعد از كاراكترSpace را اولين حرف از كلمه بعدي ميداند.

 $\langle$ ?php

 $$foo = 'hello world!':$ 

echo "\$foo"."---ucword is : ".ucwords(\$foo)."<br/> >";

\$bar = 'HELLO WORLD!';

echo "\$bar"."---ucword is : ".ucwords(\$bar)."<br/>shown'; echo "\$bar"."---ucword is : ".ucwords(strtolower(\$bar))."<br/>>br>"; ?> Example 18 : ... (acwords)<br>LLO WORLD!';<br>"..."---ucword is : ".ucwords(\$ba...

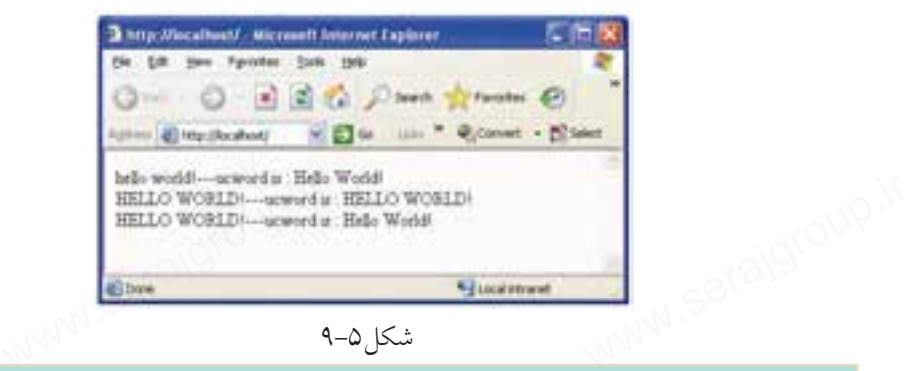

شكل ۵-۹

**تمرين:**

برنامهاي بنويسيد كه در آن يك متغير با نام1str تعريف شده است كه با مقادير نام، نامخانوادگي و نام مدرســه شــما به دنبال يكديگر (با رعايت فاصله) مقداردهي شده اســت، حال متغيــر1str را طوري چاپ كنيد كه حرف اول، نــام، نامخانوادگي و نام مدرسه بهصورت حروف بزرگ الفباي انگليسي و ساير حروف اين كلمات با حروف كوچك الفبا، چاپ شود. www.serajgroup.ir ی کوچک الفبا، چاپ شو $\sim$ <br>استراکان الفبا، چاپ شو<br>استراکان

#### **9-1-6 تابع () addslashes**

سماره ۱۳۳۰ تاست.<br>**addslashes () قابع addslashes**<br>همانطور كه مىدانيد كاراكتر (') براي متغيرهاي رشتهاي استفاده ميشود و وارد كردن اين كاراكتر در پايگاه دادهها مشــكلآفرين ميشــود. اما اگر در بعضي مواقع اين كاراكتر جزئي از رشته باشد بايد به نوعي بتوان آن را در پايگاه داده درج كرد. به عنوان مثال اســم( reilly'o( را در نظر بگيريد، كاراكتر (') جزئي از اســم است و تنها راه چاره براي درج آن در پايگاه داده استفاده از كاراكتر(\) است. تابع() addslashes اين كار را بهطور خودكار انجام ميدهد. www.serajgroup.ir

 $\langle$ ?php

ww.serajagroup.com

www.cerajagroup.ceraj

\$str = "Is your name O'reilly?"; bur name O'reilly?"; OUP.if

#### echo addslashes(\$str);

?>

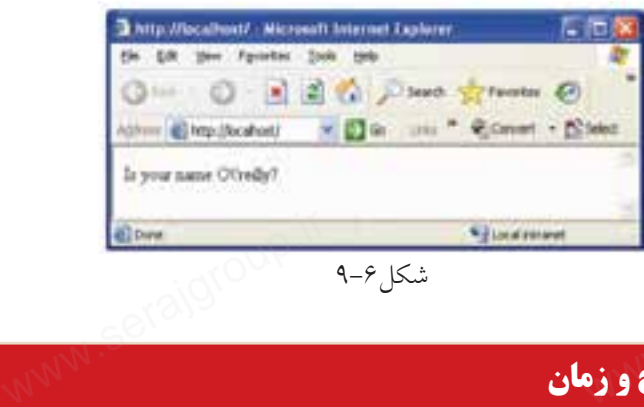

# **9-2 توابع تاريخ و زمان** www.serajgroup.ir

#### **9-2-1 تابع () date**

يك پارامتر را به عنوان ورودي دريافت ميكند و سپس يك رشته را به عنوان خروجي برميگرداند. پارامتر ورودي يك قالب درخواســتي براي برگرداندن تاريخ است. هركدام از قالبها يك شناسه استاندارد دارند كه در جدول 9-1 چند نمونه از اين شناسهها بيان شده است. ۱۲ م شده است.<br>ابا جانان انان <sub>S</sub>era<br>۱۷۷۷ <sup>س</sup>انی

**پيمانه مهارتى**: طراحى صفحات وب(پيشرفته) **واحد كارنهم**: كار با توابع

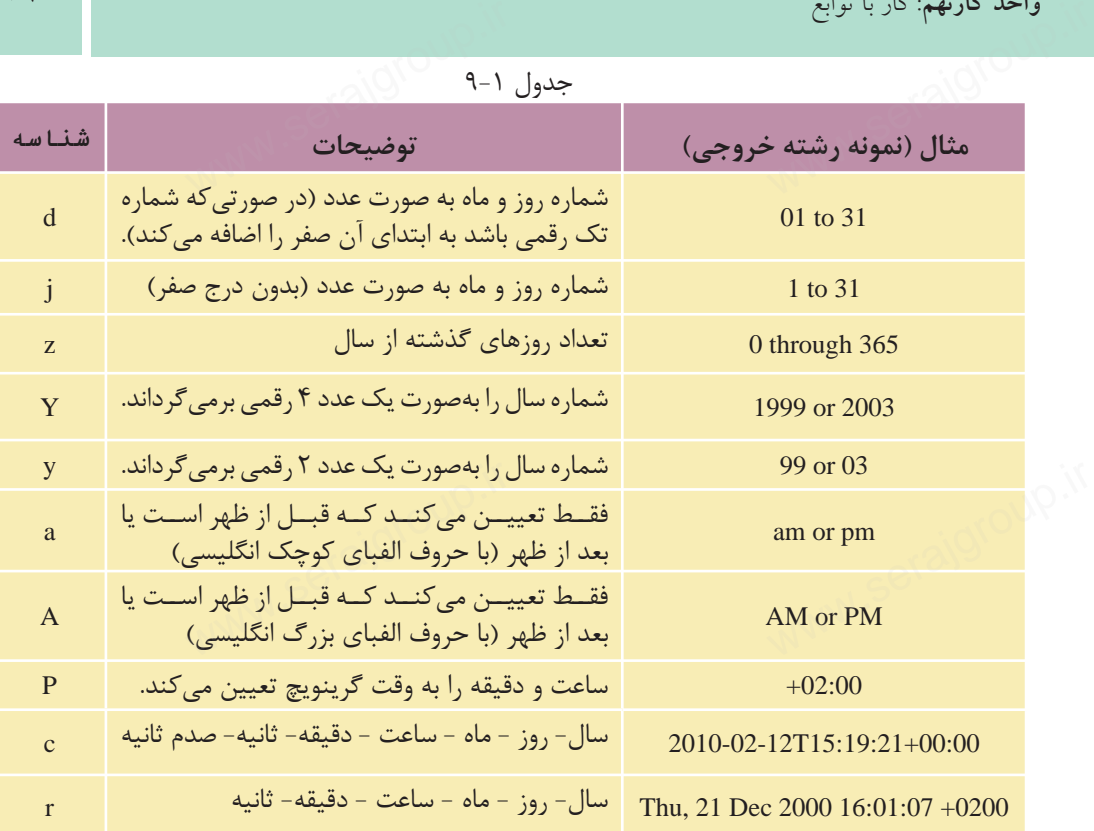

<?php

echo date("d")."<br/>>br>"; echo date('j')."<br/>>br>"; echo date("z")."<br/>>br>"; echo date("Y")."<br/>>br>"; echo date('y')."<br/>>br>"; echo date("a")."<br/>>br>"; echo date("A")."<br/>>br>"; echo date('P')."<br/>\*/s"; echo date("c")."<br/>>br>"; echo date("r")."<br/>>br>"; www.serajgroup.ir

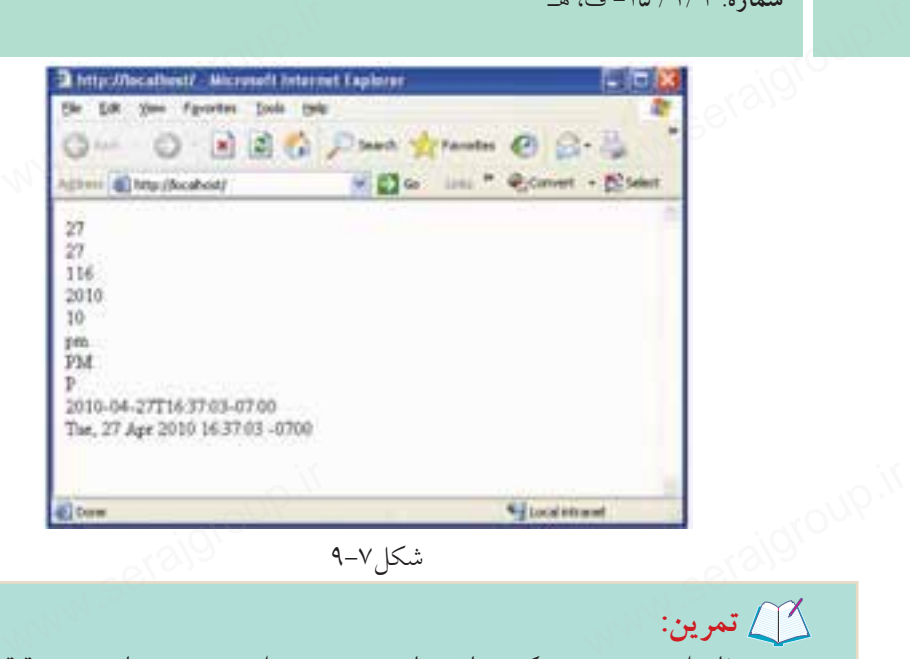

شكل ٧-٩

تمرين:<br>تمرين:<br>**تمرين:** برنامهاي بنويســيد كه زمان جاري سيستم را برحسب ساعت و دقيقه به وقت گرينويچ، چاپ كند.

#### **9-2-2 تابع time**

اين تابع درPHP لحظه جاري را بهصورت يك عدد صحيح شامل ثانيه، دقيقه، ساعت، ) <sub>اب</sub> روز، ماه و سال به وقت گرينويچ نشان مىدهد.)<br>اب اسکان زير را اجرا کنيد:<br>ابراه المستماهی استان استان میشه استان میدهد. كد زير را اجرا كنيد: www.serajgroup.ir

<?php

ww.serajagroup.com

?>

 $$Now = time$ ;

echo \$Now;

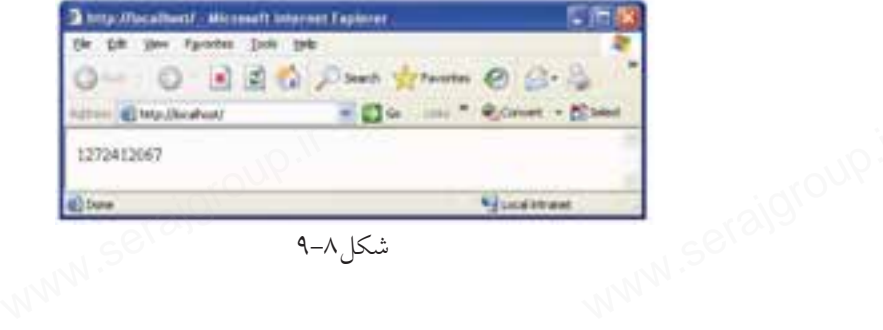

تابع() time بهتنهايي كاربرد كمي دارد اما ميتواند با توابع ديگر بهمنظور تبديل ساعت نواحي مختلف براســاس اختلاف زماني كه با گرينويچ دارند، مورد استفاده قرار بگيرد. واحد داریهم: دار با نوابع<br>تابع() time به تنهایی کاربرد کمی دارد اما میتواند با توابع دیگر به منظور ت<sub>:</sub><br>نواحی مختلف براســـاس اختلاف زمانی که با گرینویچ دارند، مورد استفاده <del>ا</del>

 **9-3 توابع عددي**

#### **9-3-1 تابع() abs**

اين تابع قدر مطلق پارامتر ورودي خود را محاسبه ميكند.

<?php  $$num1 = -243$ ; echo ("\$num1"."<br/>>br>");  $$num2 = abs($num1);$ echo "\$num2"."<br>"; ?> 243;<br>m1"."<br>");<br>bs(\$num1);<br>n2"."<br>":

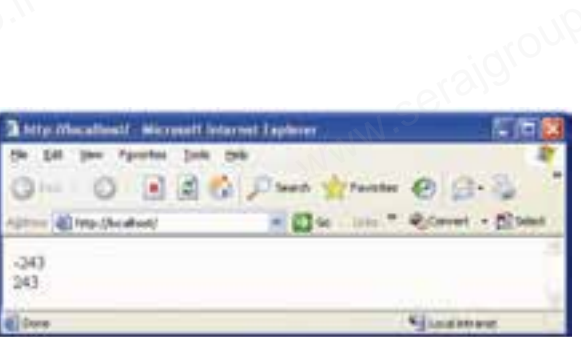

شكل9-9

#### **9-3-2 تابع ()floor**

ين تابع عددى را كه به عنوان پارامتر ورودى دريافت مىكند به عدد صحيح كوچك تر<br>بل كرده و مقدار اعشار آن را از بين مىبرد.<br>مثال زير با استفاده از پارامترهاى مختلف، رفتار اين تابع را به خوبى نشان مىدهد.<br>مثال : تبديل كرده و مقدار اعشار آن را از بين ميبرد. مثال زير با استفاده از پارامترهاي مختلف، رفتار اين تابع را به خوبي نشان ميدهد. **مثال:** این تابع عددی را که<br>تبدیل کرده و مقدار اعشا<br>مثال زیر با استفاده از<br>مثال:

 $\langle$ ?php

echo(floor(0.60) . "<br/>  $\langle$  >"); echo(floor(0.40)  $\cdot$  "<br/>  $\lt$  />"); echo(floor(5). "<br/>  $\langle \rangle$ "); echo(floor(5.1)  $\ldots$ "<br/>\, ">"); echo(floor(-5.1) . "<br/> \, ">"); echo(floor(-5.9))

?>

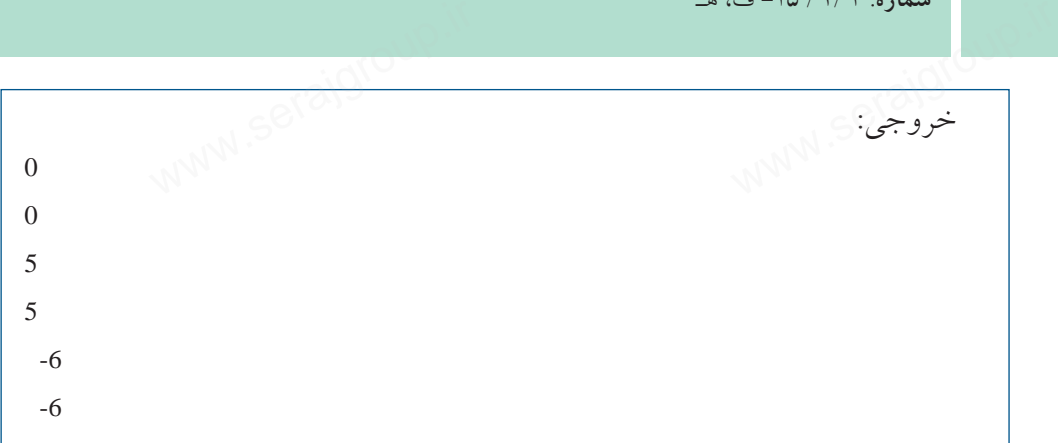

**9-3-2 تابع ()fmod**

اين تابع دو پارامتر را دريافت ميكند و باقيمانده حاصل تقسيم پارامتر اول بر پارامتر دوم را بر ميگرداند. س<br>مانده حاصل تقسیم پارامتر او<br>استاده حاصل **۰۰–۳–۹ تابع ()od**<br>این تابع دو پارامتر ر<br>دوم را بر میگرداند.

**مثال:**

<?php  $r = \text{fmod}(15,2);$ echo \$r ?>

ww.serajagroup.com

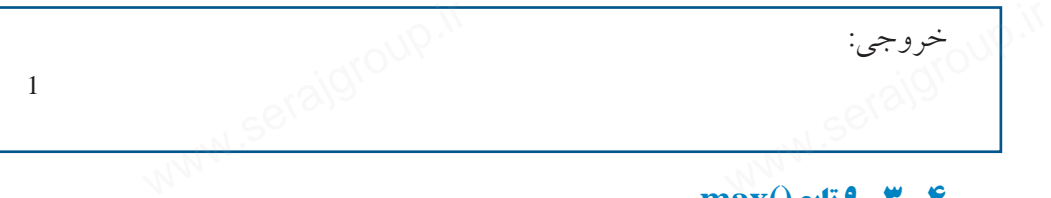

#### **9-3-4 تابع()max**

اين تابع دو پارامتر را به عنوان ورودي دريافت ميكند، سپس عدد بزرگتر را به عنوان خروجي برميگرداند. **مثال:**

<?php echo(max(5,7) . "<br/> />"); echo(max(-3,5) . "<br/>  $\langle$ br  $/$ >"); echo(max(-3,-5) . "<br/> \, ">"); www.serajgroup.ir echo(max(7.25,7.30))

?> خروجي: 7 5 -3 7.3  $(25,7.30)$ واحد كاربهم: كار با نوابع<br>المستخدمات.<br>المستخدمات. المستخدمات.

#### **9-3-5 تابع()min**

ايــن تابع دو پارامتر را به عنوان ورودي دريافت ميكند، ســپس عدد كوچكتر را به عنوان خروجي برميگرداند. س<br>یافت میکند، ســـپس عدد کو<br>اسس **Min() ه–۳–۹ تابع)**<br>ایـــن تابع دو پارامتر<br>عنوان خروجی برمیگرد

#### **9-3-6 تابع**()rand

از تابع ()rand براي توليد اعداد صحيح تصادفي استفاده ميشود. اگر اين تابع بدون پارامتر ورودي فراخواني شود، عددي كه توليد ميشود مقداري بين صفر و بيشترين عدد صحيح روي سيستم را خواهد داشت، اما چنانچه بخواهيد محدوده مشــخصي براي توليد اعداد تصادفي درنظر بگيريد بايد دو پارامتر ابتدا و انتهاي محدوده را به عنوان ورودي تابع قرار دهيد.

بــه طور مثال حاصل فراخواني تابع به صورت()rand عدد تصادفي صحيح و بزرگتر از صفر خواهد بود، اما با فراخواني تابع به شكل (10,100)rand عددي تصادفي در محدوده بين 10 و 100 توليد خواهد كرد. مثال: یرید باید دو پارامتر ابتدا و انته<br>تن()rand عدد تصادفی صحیح<br>ع (10,100)rand عددی تصادفی مســـحصـی برای ىولید ا:<br>را به عنوان ورودی تابع<br>بـــه طور مثال حاصل<br>از صفر خواهد بود، اما ب

 $\langle$ ?php echo(rand(). " $\langle$ br $/$ "); echo(rand(). " $~$ echo(rand(10,100)). "<br/>br />"); echo(rand(100,300)) ?>

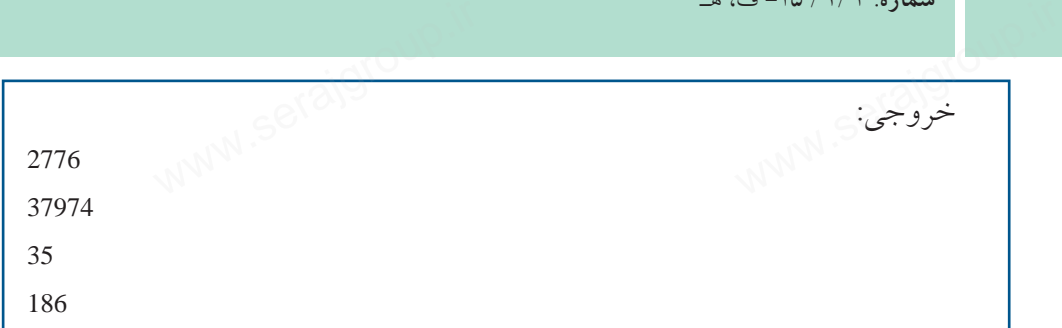

#### **9-3-7 تابع()round**

اين تابع اعداد اعشاري را به نزديكترين اعداد صحيح تبديل ميكند. **مثال:**

<?php

ww.serajagroup.com

echo(round(0.60) . "<br/> >"); echo(round(0.50) . "<br/> > ">"); echo(round(0.49) . "<br/> >"); echo(round(-4.40) . "<br/> 's : "); echo(round(-4.60))  $(0.60)$ . "<br />br />");<br> $(0.50)$ . "<br />br />");

?>

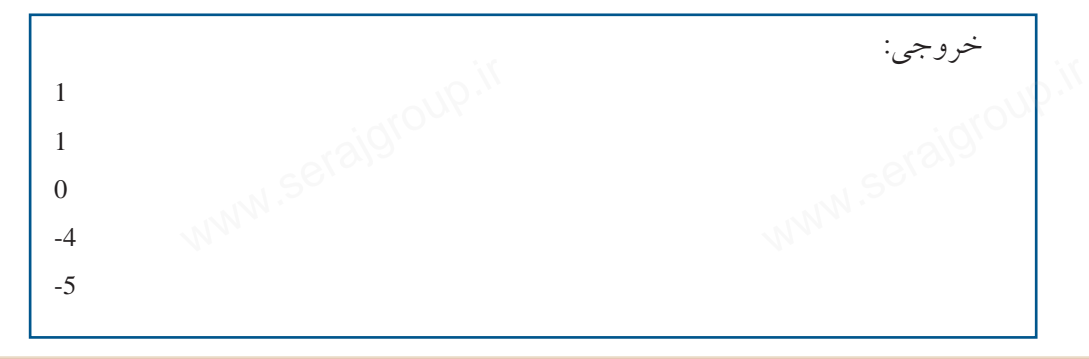

### **9-4 تعريف توابع جديد**

همانطور كه ملاحظه كرديد در زبان PHP توابعي وجود دارند كه در روند برنامهنويسي به ما كمك ميكنند، بســياري از اين توابع جزء ســاختار اوليه زبان PHP نيستند و به دليل متن باز بودن به ساختار آن اضافه شدهاند. M . به ما کمک میکنند، بســیاری از این توابع جزء ســاختار اولیه زبان PHP نیستا<br>متن باز بودن به ساختار آن اضافه شدهاند.<br>استان باز بودن به ساختار آن اضافه شدهاند. فرض كنيد ميخواهيد يك سري عمليات مشخص را به دفعات در برنامه خود استفاده واحد دارىهم: دار با نوابع<br>فرض كنيد مى خواهيد يك سرى عمليات مشخص را به دفعات در برنامه خود استفاده<br>كنيد، مىتوانيد بدون نياز به درج كدهاى تكرارى براى خود يك تابع بسازيد كه عمليات كدنويسي را براي شما راحتتر كند. ساختار كلي تعريف تابع جديد به شكل زير است: (پارامترهاي ورودي) نام تابعfunction } بدنه تابع  $\{$ اگر تابع پارامتر ورودي نداشــته باشــد ميتوانيد پرانتزهاي جلوي نــام تابع را خالي بگذاريد. برنامه زير يك تابع ساده با نامhello مي سازد كه عبارت(!hello,welcome) را در خروجي چاپ می كند. function hello() } echo ("hello , welcome!"); } پس از نوشـــتن تابع، در برنامه هر جاي<sub>م</sub> كه نياز به تابع داشـــتيد كاف*ي* است نام تابع را<br>سيد، به اين عمل فراخواني تابع گفته ميشود.<br>function hello() بنويسيد، به اين عمل فراخواني تابع گفته ميشود. <?php function hello() { echo ("hello , welcome!"); } hello(); ?> همانطور كه اشاره شد تابع مي تواند پارامتر يا پارامترهايي را به عنوان ورودي داشته باشد. فرض كنيد ميخواهيم در صفحه مرورگر با استفاده از يك تابع پيغام خوشامدگويي اگر تابع پارامتر ورودی نداشـــته باشـــد میتوانید پرانتزهای جلوی نـــام تا<br>بگذارید.<br>برنامه زیر یک تابع ساده با نامbello میسازد که عبارت(!hello,welcome) را M پس از نوشـــتن تابع،<br>بنویسید، به این عمل فر<br>انتهائیسید، به این عمل فر کیلی است می از استان به می شواند پارامتر یا پارامترهایی را به عنوان ورودی د<br>فرض کنید می خواهیم در صفحه مرورگر با استفاده از یک تابع پیغام خو<br>ا

به كاربر به همراه نام او ظاهر شود، در اين صورت نام كاربر به عنوان پارامتر ورودي سماره. ۱۳۱۰/۱۶۰۱<br>به کاربر به همراه نام او ظ<br>در اختيار تابع قرار ميگيرد: <?php function hello(\$name) { echo ("hello , welcome!"."\$name"); } \$myname="mina"; hello(\$myname); ?> برخي از توابع هستند كهعبارت خاصي را چاپ نميكنند و فقط يك مقدار را بهعنوان www.serajgroup.ir www.serajgroup.ir خروجي برميگردانند. براي پيادهســازي اينگونه توابع از دستور return استفاده ميشود. ساختار كلي اينگونه توابع بهصورت زير است: (پارامترهاي ورودي) نام تابع function } بدنه تابع ; "متغيري كه بايد برگشت داده شود" return  $\{$ ميخواهيم يك تابع پيادهســازي كنيم بهطوري كه دو عــدد را دريافت كند و حاصل ضرب آنها را برگرداند، سپس حاصل را در خارج از تابع چاپ كند: <?php function calc(\$n,\$m) {  $$p = $n*$m;$ return \$p; } س<br>صورت نام کاربر به عنوان پار ا باید برگشت داده شاه استفیری که باید برگشت داده شاه به بینان به تصنیف استفیری که باید برگشت داده شاه<br>می خواهیم یک تابع پیادهســـازی کنیم بهطوری که دو عـــدد را دریافت کا<br>ضرب آنها را برگرداند، سپس حاصل را در خارج از تابع

 $$n1=10;$ 

ww.serajagroup.com

www.serajo

 $Sn2=43$ :  $\text{$}5n3 = \text{calc}(\text{$}5n1, \text{$}5n2)$ ; echo \$n3;  $(n, n, n)$ 

?>

در كد فوق دو متغير با نامهاي1n و 2n تعريف شــده اســت كه به ترتيب با اعداد 10 و 43 مقداردهي شــدهاند، ســپس تابع ()calc با دو پارامتــر ورودي (43 و 10) فراخواني مي شو د.

درون تابع()calc حاصلضرب اين دو پارامتر ورودي محاســبه شــده، توســط دستور return برگردانده ميشود. <sub>.</sub> ورودی محاســبه شـــده، تو.<br>وســـط دستور return در متغیر<br>ر echo مقدار این متغیر در خر www.serajgroup.ir

درون برنامه اصلي مقدار برگردانده شــده توســط دستور return در متغير 3n قرار داده ميشــود و در ســطر آخر برنامه توسط دســتور echo مقدار اين متغير در خروجي چاپ مي شو د.

**واژهنامه** سماره.<br>واژهنامه<br>واژهنامه

حروف كوچك Lowercase حروف بزرگ Uppercase

Absolute قدر مطلق طول Length

**خلاصه مطالب**

• بــه دليل اينكه اغلب اطلاعات ورودي كاربران در ســايتهاي پويا بهصورت متني وارد ميشــود، PHP بايــد بتوانــد پردازشهاي لازم را روي آنها انجــام دهد، اغلب اين پردازشها توسط توابع از پيش تعريف شده انجام ميشوند. .<br>• بــه دلیل اینکه اغلب اطلاعات ورودی کاربران در ســایتهای پویا به<br>وارد میشــود، PHP بایــد بتوانــد پردازشهای لازم را روی آنها انجــام دها<br>مایشمنات و ایتوانمانشمت متحدث شدانما

• تابع رشتهاي strlen به منظور محاسبه طول رشتهاي بهكار ميرود كه به عنوان پارامتر ورودي به تابع داده ميشود.

• تابع strtoupper رشــتهاي را كه به عنوان پارامتــر ورودي ميگيرد، به حروف بزرگ تبديل مي كند.

• تابع strtolower رشــتهاي را كه به عنوان پارامتر ورودي ميگيرد، به حروف كوچك تبديل مي كند.

•تابــع() ucfirst حــرف اول عبارتي را كه به عنــوان پارامتر ورودي ميگيرد به حرف بزرگ تبديل ميكند. www.serajgroup.ir ارامتر ورودی می دیرد، به حر<sub>ا</sub><br>م عنــوان پارامتر ورودی م*ی گ*<br>م عنــوان پارامتر ورودی میگ

• تابــع() ucword حــرف اول تمام كلمات عبارت ورودي را بــه حرف بزرگ تبديل مي كند.

•تابع () dateيكي از توابع پركاربرد درPHP اســت، اين تابع با اســتفاده از پارامترهاي دريافتي نحوه نمايش تاريخ و زمان را تعيين ميكند.

 $\lambda$ 

**پيمانه مهارتى**: طراحى صفحات وب(پيشرفته) **واحد كارنهم**: كار با توابع

**آزمون نظري**

1 - نوع دادهاي كه توسط تابع () strlen برگردانده ميشود، چيست؟ الف- رشتهاي ب- boolean ج- عددي د- منطقي چيست؟ strlen ("h-e-l-l-o") تابع خروجي - 2 الف- 9 ب- 5 ج- hello د- - 3 - نتيجه تابع ("!Word Hello ("strtoupper چيست؟ الف- helloword ب-HELLOWORD hello word  $-2$  HELLO WORD  $-7$ 4 - كداميك از گزينههاي زير نميتواند خروجي تابع ("d ("date باشد؟ - 11 - 12 الف- 11 HELLO WORD<br>hello word - 2 در 11 HELLO WORD - ج<br>Atte ("d") + 2 - كدام يك از گزينههاى زير نمى تواند خروجى تابع ("d") + 2<br>الف – ١٢ - ك 5 - خروجي كداميك از توابع زير هميشه يك عدد مثبت است؟  $\text{date }()$  - () abs  $()$  - () date  $()$  - () date  $()$  - () date  $()$  - () abs  $()$  - () date  $()$  - () date  $()$  - () date  $()$  - () date  $()$  - () date  $()$  - () date  $()$  - () date  $()$  - () date  $()$  - () date  $()$  - () date  $()$  - ( strtoupper  $() - \ge$  ucfirst  $() - \ge$ 6 - به منظور محاسبه قدر مطلق يك عدد از چه تابعي استفاده ميشود؟  $\frac{1}{\sinh(\theta)}$  date ()  $-\frac{1}{\sinh(\theta)}$ ج- () absolute د- ب و ج 7 - كداميك از توابع زير براي توليد اعداد تصادفي به كار ميرود؟  $\cos(1 - \epsilon)$  round  $\sin(1 - \epsilon)$  $\text{floor}(x) - 2$  rand  $(x) - \frac{1}{x}$ 8 - كدام يك از مقادير زير توسط تابع ;(25,4)fmod برگردانده ميشود؟  $P - 3$   $P - 7$   $P - 4$  الف $P - 3$  1  $P - 3$ www.serajgroup.ir واحد دارىهم: دار با ىوابع<br>**آزمون نظرى**<br>1 – نه ع دادهايم كه ت www.serajgroup.ir ج– () absolute<br>۷ – کدام یک از توابع زیر برای تولید اعداد تصادفی به کار میرود؟<br>الف– () round<br>Floor () – د () rand<br>Floor () – د () rand

**آزمون عملي** سماره ۱۳۱۳ کال<br>**آزمون عملمی** 

1 - برنامهاي بنويســيد كه يك رشته را به عنوان ورودي دريافت كند، سپس به تعداد طول رشته، همان رشته را در خروجي نمايش دهد.

ww.serajagroup.com

2 - برنامه ســؤال اول را با تابع پيادهســازي كنيد، طوري كه پارامتر ورودي تابع يك رشته باشد.

3 - تابعــي بنويســيد كه هر رشــته را كه به عنوان پارامتر دريافــت ميكند به حروف كوچك تبديل كند، سپس در برنامه با دو پارامتر ورودى مختلف آن را فراخوانى كنيد.<br>۴ – زمان و تاريخ جارى سيستم را بهطور كامل در صفحه مرورگر نشان دهيد.<br>۱۳۸۸ 4 - زمان و تاريخ جاري سيستم را بهطور كامل در صفحه مرورگر نشان دهيد. نر ورودی مختلف آن را فراخہ<br>کامل در صفحه مرورگر نشان<br>کامل در صفحه مرورگر نشان

# **كار با پايگاه داده** ستان المستانية<br><mark>كار با پايگا</mark>ه

**واحد كار دهم**

**پس از مطالعه اين واحد كار از فراگير انتظار ميرود كه:** 1 - مجوزهاي كاربري و عملكرد آنها را بررسي كند. 2 - اصول اتصال به MySQL را بداند. 3 - بتواند از پايگاههاي داده سرويسدهنده فهرست تهيه كند. 4 - اصول مديريت پايگاه دادهها را بداند. 5 - عملكرد دستورات INSERT، REPLACE، UPDATE و DELETE را بداند. 6 - بتواند در پايگاه داده جستجو كند و نتايج را نمايش دهد. 7 - اصول خطايابي و رفع اشكالات ناشي از ارسال Query را بداند. 8 - اصول ارسال فايلهاي چند رسانهاي به پايگاه داده را بداند. www.serajgroup.ir www.serajgroup.ir www.serajgroup.ir www.serajgroup.ir

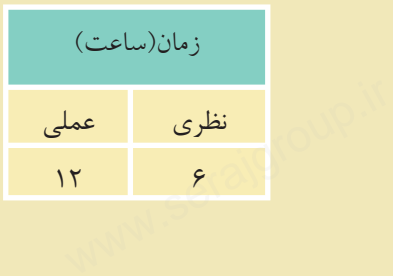

ww.serajagroup.com

#### **مقدمه**

سمور ۱۳۳۶ ق.م<br>الاق**دمه**<br>امــروزه محافظت از بانكهــاي اطلاعاتي در برابر تهاجم هكرهــا و افرادي كه قصد ســرقت اطلاعات را دارند يك امر بســيار مهم به شمار ميرود. از طرفي سيستم مديريت پايگاه داده MySQL به علت ارزان بودن و ســرعت در اجرا، روز به روز كاربران بيشــتري پيدا ميكند و به همان نسبت حجم حملات به سايتهايي كه باMySQL طراحي شدهاند نيز بيشتر ميشود.

ww.serajagroup.in.com/<br>international/serajagroup.in/

ww.serajagroup.<br>.

### **10-1 مجوزهاي كاربري**

هنگامي كهMySQL را روي سيســتم نصب ميكنيد، بهطور پيشفرض به كاربر اصلي (مدير) يك شناسه كاربري با عنوانroot داده مي شود. اين شناسه كاربري بهطور پيشفرض كلمه عبور ندارد، لذا ضروري به نظر ميرســد كه مدير سيستم به عنوان اولين گام نسبت به تنظيم كلمه عبور اقدام كند. ستان استفادهای موجودی<br>هنگامی کهMySQL را روی سیســـتم نصب میکنید، بهطور پیشفرض به<br>(مدیر) یک شناسه کاربری با عنوانorot داده میشود. این شناسه کاربری بهطور<br>کلمه عبور ندارد، لذا ضروری به نظر میرســد که مدیر سیستم به عنوان اولی

**تذكر:** براي شــروع كار بررســي كنيد كه روي سيستم شــماWAMP نصب شده باشد (نصب WAMP در واحدكار پنجم آموزش داده شده است).

روي آيكن نيم دايره برنامه WAMP كليك كنيد، سپس گزينه phpMyAdminراانتخاب كنيد. پنجم آشنا شدهايد).

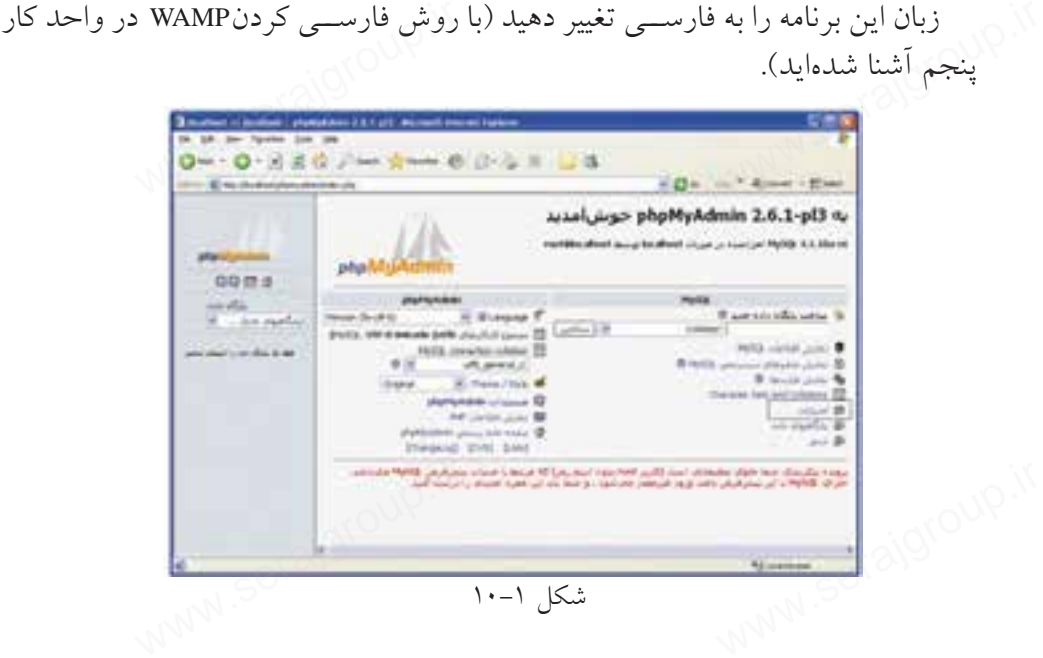

**پيمانه مهارتى**: طراحى صفحات وب(پيشرفته) **واحد كاردهم**: كار با پايگاه داده

در شكل 10-1 روي امتيازات كليك كنيد.

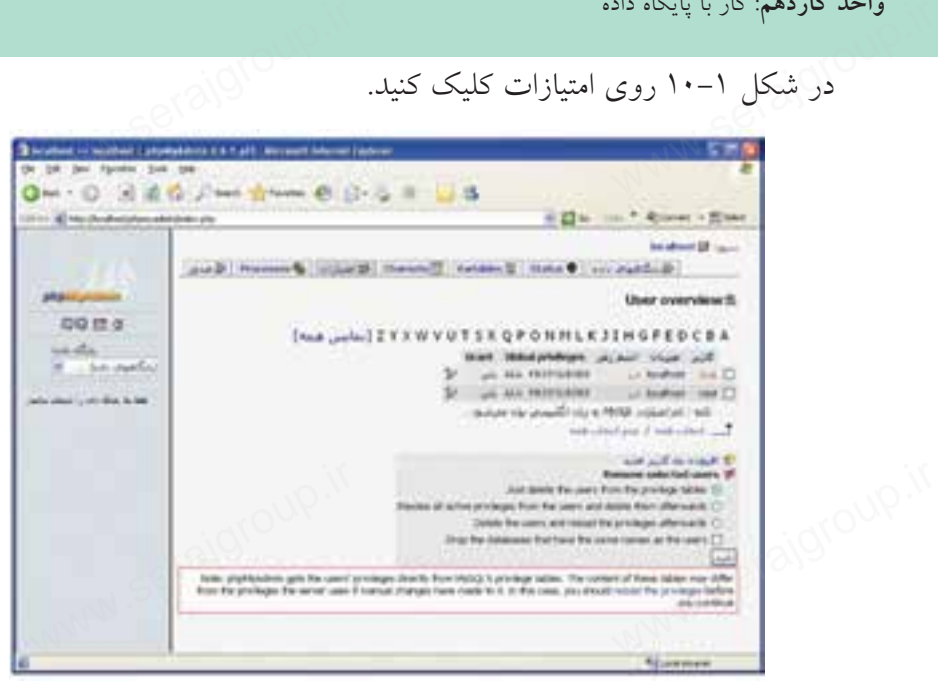

شكل 10-2

در قسمت User overview ليست كاربران به همراه مشخصات آنها نشان داده شده است. در شكل 10-2 مشاهده ميشود كه هيچيك از كاربران در حال حاضر(root (اسم رمز ندارند. براي تعيين اسم رمز روي آيكن مح<mark>د</mark> در انتهاي سطر مربوط به كاربر rootكليك كنيد.

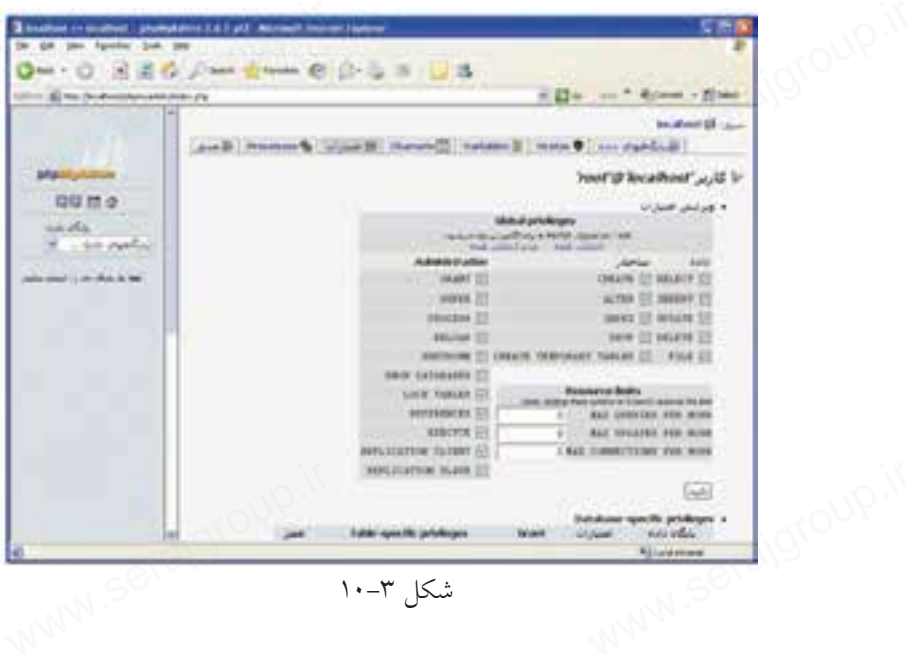

در جدول شــكل 10-3 امتيازاتي به كاربر داده شــده است، اين امتيازات براي اعمالي ستماره. ۱۳/۱۳–ی، م<br>در جدول شـــکل ۳–۱۰ امتیازاتی به کاربر داده شـــده است، این امته<br>است که کاربر میتواند روی پایگاه داده و جدول@ی آن داشته باشد. براي گرفتن مجوز دسترسي از كاربر، كافي است آن را از حالت انتخاب خارج كنيد. پس از تعيين امتيازات براي اعمال روي پايگاه داده بايد روي دكمه تأييد كليك كنيد. نوار پيمايش شكل 10-3 را به طرف پايين صفحه بكشيد. اده شــــده است، این امتیازات<br>اده شــــده است، این امتیازات<br>ول0های آن داشته باشد.

ww.serajagroup.com

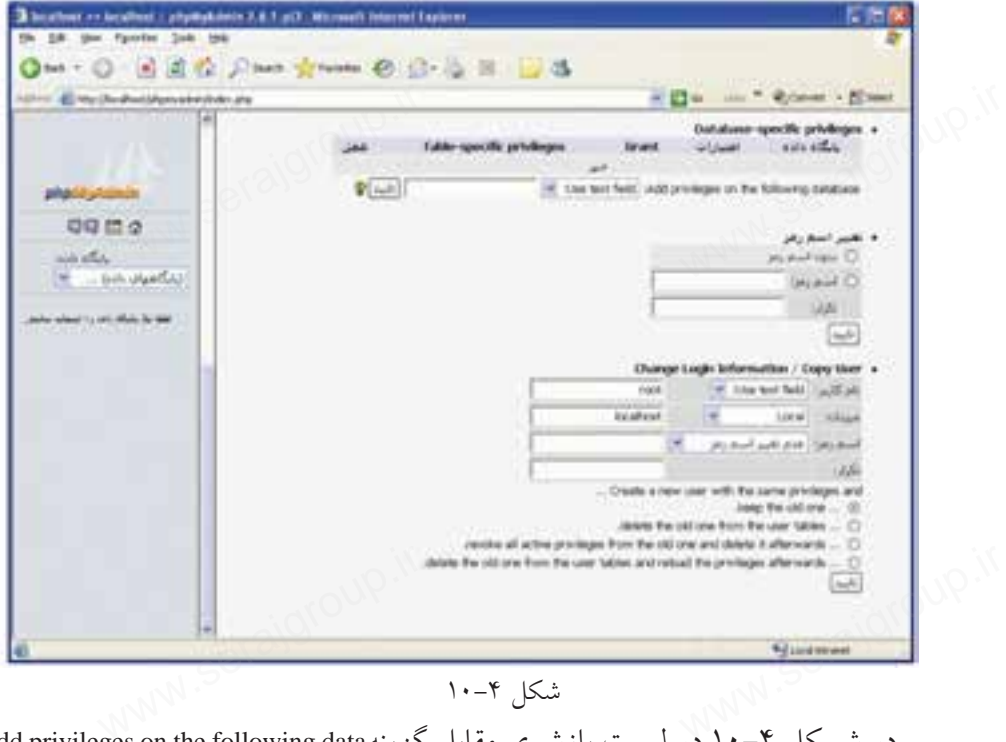

شكل ۲-۱۰

در شـــكل ۲–۱۰ در ليست بازشوي مقابل گزينهAdd privileges on the following data base ميتوانيد يك پايگاه داده را انتخاب كرده، ســپس مجوزهاي دسترسي را فقط در آن پايگاه تنظيم كنيد.

به عنوان مثال پايگاه داده db1 را ازليســت بازشــوي مقابل گزينهAdd privileges on the following database انتخاب مي كنيم، صفحه مرورگر به شكل ۵–۱۰ ظاهر مي شود.

تمام مجوزها بهطور پيشفرض غيرفعال هستند، هر كدام از مجوزها را كه ميخواهيد كاربر root داشته باشد، انتخاب كنيد، سپس روي دكمه تأييد كليك كنيد. براي تعيين يا تغيير اسم رمز به شكل 10-4 بازگرديد. ۱۲ سمام مجورها بهطور پیس فرص عیرفعان هستند، هر کدام از مجورها را که<br>کاربر root داشته باشد، انتخاب کنید، سپس روی دکمه تأیید کلیک کنید.<br>برای تعیین یا تغییر اسم رمز به شکل ۴–۱۰ بازگردید.

**پيمانه مهارتى**: طراحى صفحات وب(پيشرفته) **واحد كاردهم**: كار با پايگاه داده

براي تعيين اسم رمز در كادرهاي متني مقابل اسم رمز و تكرار، كلمه رمز را وارد كنيد واحد داردهم: دار با پايداه داده<br>براى تعيين اسم رمز در كادرهاى متنى مقابل اسم رمز و تكرا<br>و روى دكمه تأييد مربوط به قسمت تغيير اسم رمز كليك كنيد. <sub>ی</sub> اسم رمز و تکرار، کلمه رمز<br>رمز کلیک کنید.<br>رمز کلیک کنید.

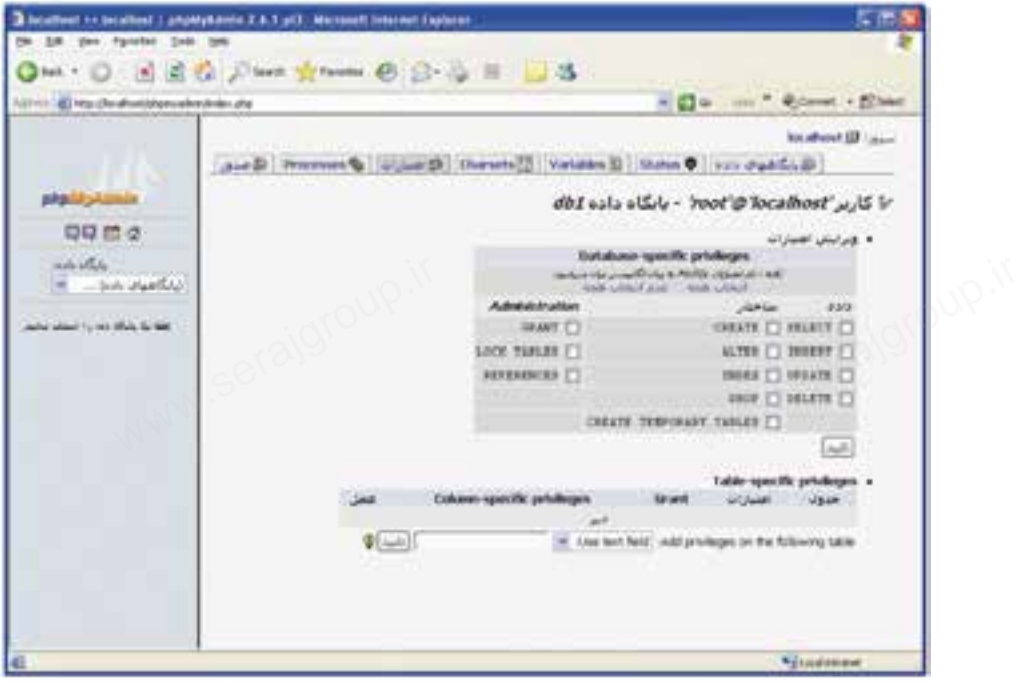

شكل ۵-۱۰

يك پيغام در مرورگر ظاهر ميشــود كه نشــاندهنده اين است كه عمل تغيير يا تعيين كلمه رمز با موفقيت انجام شده است. ــاندهنده این است که عمل تا<br>گردید.<br>نسک کامل مطلما کاملکت کنا یک پیغام در مرورگر<br>کلمه رمز با موفقیت انج<br>مجدداً به بخش امتیا<br>ایم تنمین کا

مجدداً به بخش امتيازات (شكل 10-2) برگرديد. براي تعيين كاربر جديد روي عنوان «افزودن يك كاربر جديد» كليك كنيد. در كادر متني نام كاربر، يك نام مناسب وارد كنيد. در شكل ،10-6 در كادرهاي متني مقابل اسم رمز و تكرار، رمز مربوط به كاربر را وارد كنيد. ميتوانيد براي كاربر اسم رمز تعيين نكنيد و كادر متني آن را خالي بگذاريد. در بخشbر Global privileges مجوزهاي لازم را به كاربر بدهيد و سپس روي دكمه تأييد

واقع در پايين صفحه كليك كنيد.

يك پيغام با عنوان "شما يك كاربر جديد اضافه كرديد" نمايان ميشود كه نشاندهنده اين است كه عمل ساخت كاربر جديد با موفقيت به پايان رسيده است. سافه کردید" نمایان میشود که<br>یت به پایان رسیده است.<br>-واقع در پایین صفحه دا<br>یک پیغام با عنوان ":<br>این است که عمل ساخہ

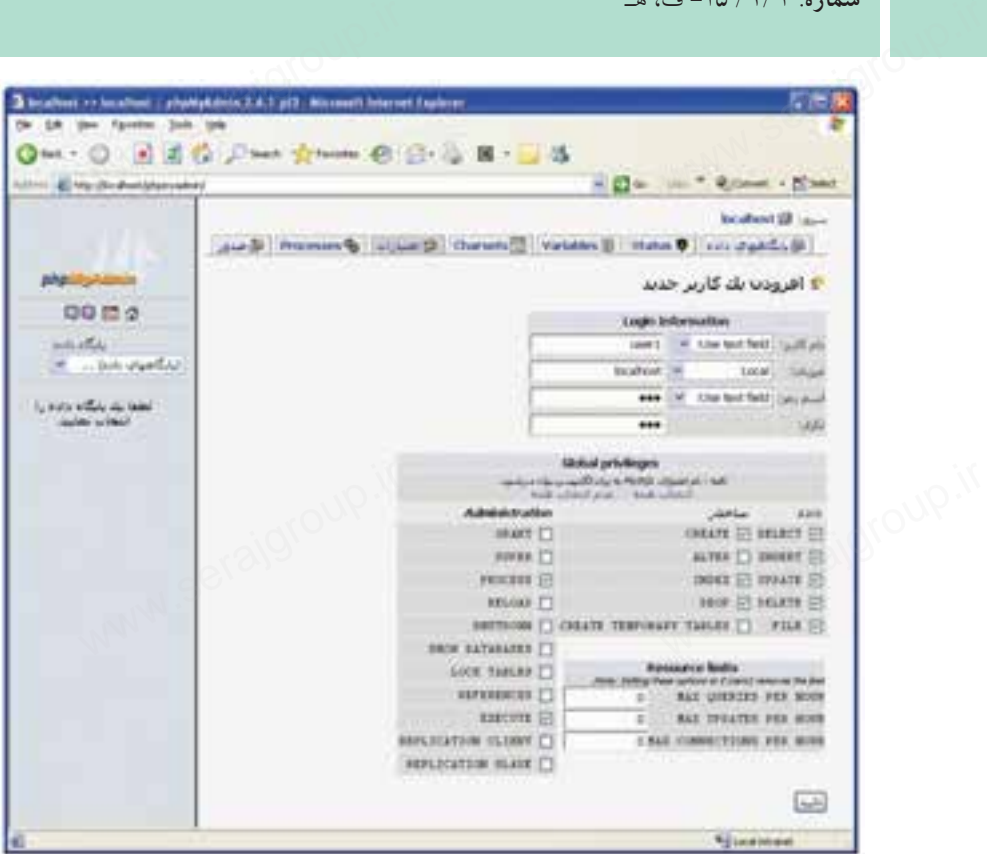

ww.serajagroup.com

 $\overline{\phantom{a}}$ 

شكل ۶-۱۰

# **10-2 ليست پايگاههاي داده** لا به الست پایگاههای<br>۲-۱۰ لیست پایگاههای<br>۱۳۰۰ -

براي مشــاهده پايگاههاي دادهاي كه روي سيســتم وجــود دارد ميتوانيد روي گزينه پايگاههاي داده كليك كنيد.

www.serajgroup.ir

در شكل ۷–۱۰ پايگاههاي دادهاي كه قبلاً ايجاد شدهاند نشان داده شده است، در اين قسمت هم ميتوانيد با كليك روي آيكن مقابل هر پايگاه داده، مجوزهاي دسترسي را به دلخواه تغيير دهيد.

**پيمانه مهارتى**: طراحى صفحات وب(پيشرفته) **واحد كاردهم**: كار با پايگاه داده

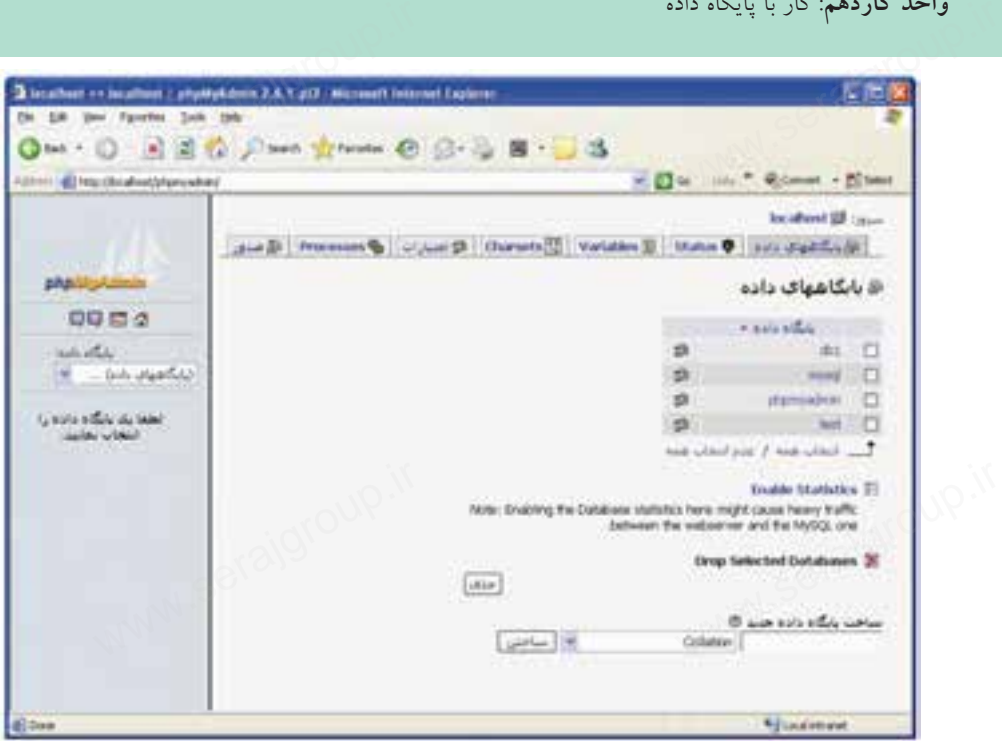

شكل10-7

#### **10-2-1 ايجاد پايگاه داده جديد**

برای ساختن يک پايگاه داده جديد در بخش پاييني شكل ۷–۱۰، در كادر متني مربوط به «ساخت پايگاه داده جديد» يك نام دلخواه و مناسب براي پايگاه داده وارد كنيد.<br>در ليست بازشويي كه با عنوان Collation<br>مشخص شده است، براي پشتيباني از زبان

در ليست بازشويي كه با عنوان Collation مشخص شده است، براي پشتيباني از زبان فارسي، گزينهci\_utf8\_persian\_ci را انتخاب نماييد. سپس روي دكمه "ساختن" كليك كنيد.

#### **10-2-2 حذف پايگاه داده**

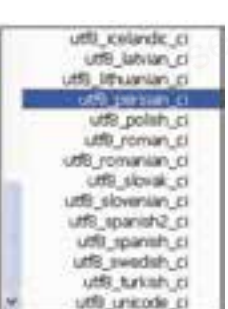

شكل ٨-١٠

براي حذف يك پايگاه داده در شكل 10-7 روي كادر علامت كنار عنوان پايگاه داده موردنظر كليك كنيد تا انتخاب شود، سپس روي دكمه حذف كليك كنيد. آبا پرای حذف یک پایگاه داده در شکل ۷–۱۰ روی کادر علامت کنار عنوان<br>موردنظر کلیک کنید تا انتخاب شود، سپس روی دکمه حذف کلیک کنید.<br>S<sup>ON M</sup>ON

يك پيغام ظاهر مي شود كه " ايا مطمئن هستيد:" براي حذف روي دكمه «بلي» كليك كنيد. سماره. ۱۳۸۱–ی، سا<br>یک پیغام ظاهر میشود که "اَیا مطمئن هستید:"برای حذف روی دکمه «بلی» ا<br>رای استان استان الله این استان الله که در استان استان استان استان استان استان استان استان استان استان استان ا

ww.serajagroup.com

www.seraja

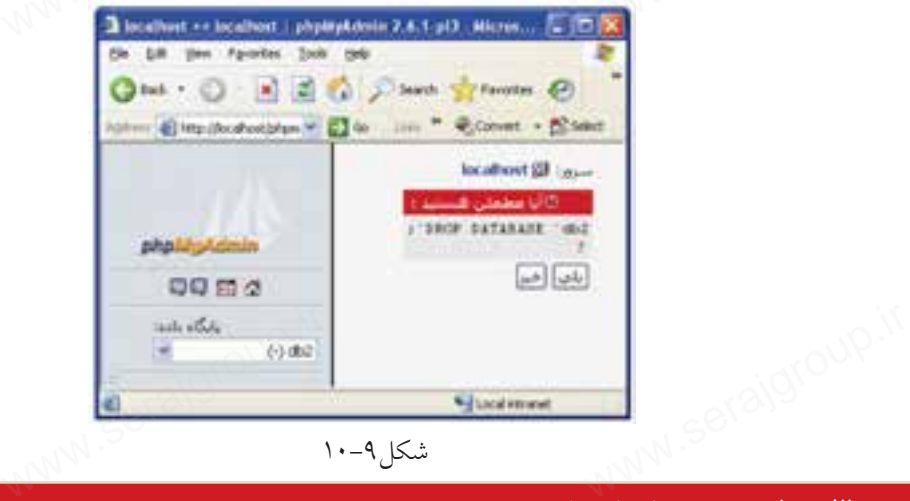

شكل ۹-۱۰

#### **10-3 مديريت پايگاه داده**

هنگام تنظيم مجوزها با اســتفاده از قســمت « امتيازات» بــا گزينههاي متعددي مواجه شديد كه با برخي از آنها در واحد كارهاي قبل آشنا شديد.

مهمتريــن اين مجوزها به بخش مديريت پايــگاه داده اختصاص دارند. مهمترين اين مجوزها به همراه شيوه عملكرد عبارتند از:

**INSERT و REPLACE:** اين قابليت مربوط به بخش داده اســت و ميتواند دادههاي جديــد را در جــدول درج كند يــا اينكه دادهها را بــا مقادير ديگر جايگزيــن كند. اگر مجوزها به همراه شيوه عملكرد عبارتند از:<br>INSERT و REPLACE: اين قابليت مربوط به بخش داده اســت و مىتواند دادههاى<br>جديــد را در جــدول درج كند يــا اينكه دادهها را بــا مقادير ديگر جايگزيــن كند. اگر<br>مىخواهيــد اين قابليت در بريزد يا آنها را تغيير دهد، بايد اين مجوز را به آن كاربر ندهيد. به بخش داده اســت و مىتو<br>ها را بـــا مقادير ديگر جايگزيـ<br>ـرار نگيرد و نتواند دادهاى را د

> **UPDATE:** اين امتياز مربوط به تغيير و بهروز رساني دادههاست. **DELETE:** اين امتياز مربوط به حذف دادههاي جدولهاست.

**FILE:** اين مجوز اجازه ميدهد كاربر دادهها را از يك فايل بخواند و در جدولها درج كند و همچنين بتواند دادههاي جدولها را به يك فايل مجزا ارسال كند.

بــراي مشــاهده جدول در محيط phpMyAdmin، ابتدا در پنل ســمت چپ از ليســت بازشــوي پايگاه داده نام پايگاه داده را انتخاب كنيد، ســپس جدولهاي مربوط به آن در پايين همان پنل نشان داده ميشود. ۱۲ بسرای مشـــاهده جدول در محیط phpMyAdmin، ابتدا در پنل ســـمت چپ<br>بازشـــوی پایگاه داده نام پایگاه داده را انتخاب کنید، ســـپس جدول۱های مربو<br>پایین همان پنل نشان داده میشود.<br>پایین همان پنل نشان داده میشود. روي عنوان جدول كليك كنيد، ســپس در بخش ســمت راست روي گزينه «مشاهده» كليك كنيد. واحد داردهم: دار با پایلاه داده<br>روی عنوان جدول کلیک کنید، ســـپس در بخش ســـمت راست روی گزیا<br>کلیک کنید.

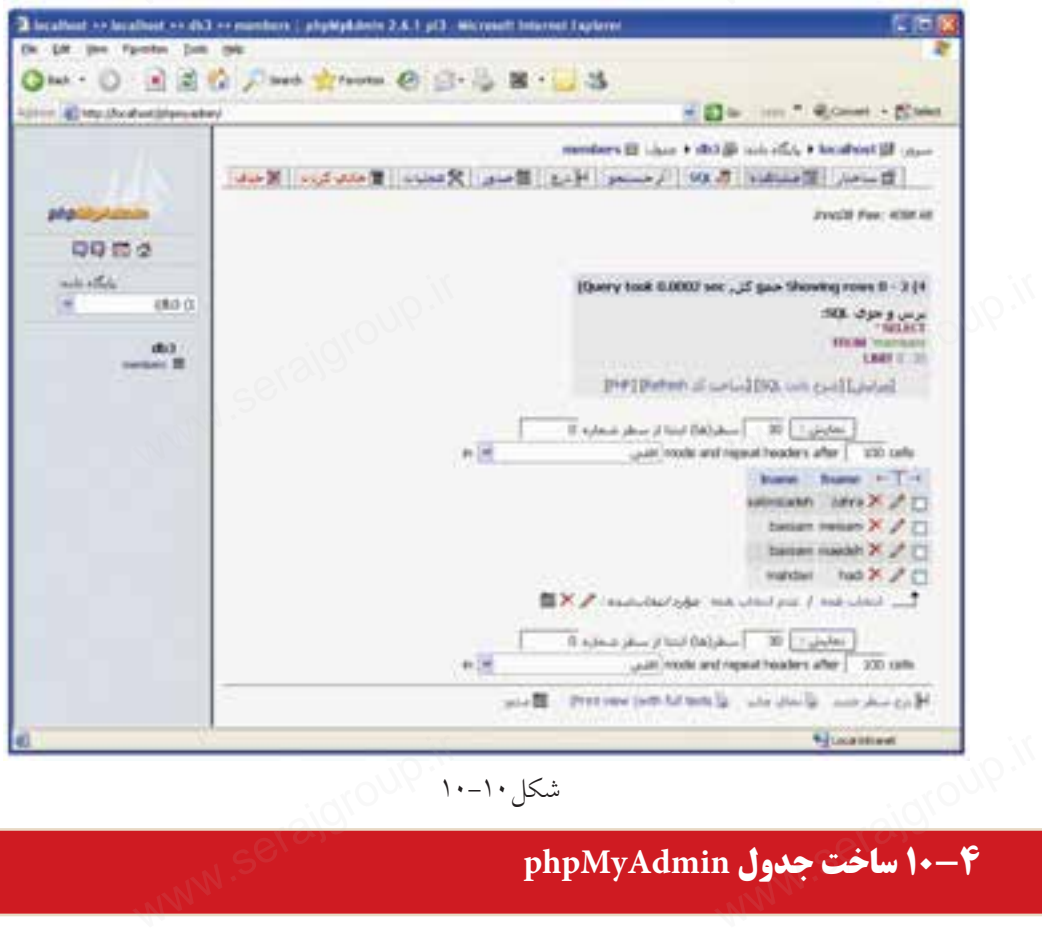

شكل10-10

## **10-4 ساخت جدول phpMyAdmin**

براي ساخت جدول در محيطphpMyAdmin ابتدا پايگاه داده مورد نظر را باز كنيد. ســپس در قســمت ســاخت جدول جديد در پايگاه داده مطابق مراحــل بعدي براي ساخت جدول جديد اقدام كنيد: در شكل 9-11 در كادرمتني اسم يك نام مناسب براي جدول وارد كنيد. در كادرمتني ستونها، تعداد فيلدهاي جدول را وارد كنيد. روي دكمه تأييد كليك كنيد. ر د کلی موت<br>آبان روی دکمه تأیید کلیا<br>اسمان المصلحی

www.serajgroup.ir

www.serajagroup.com

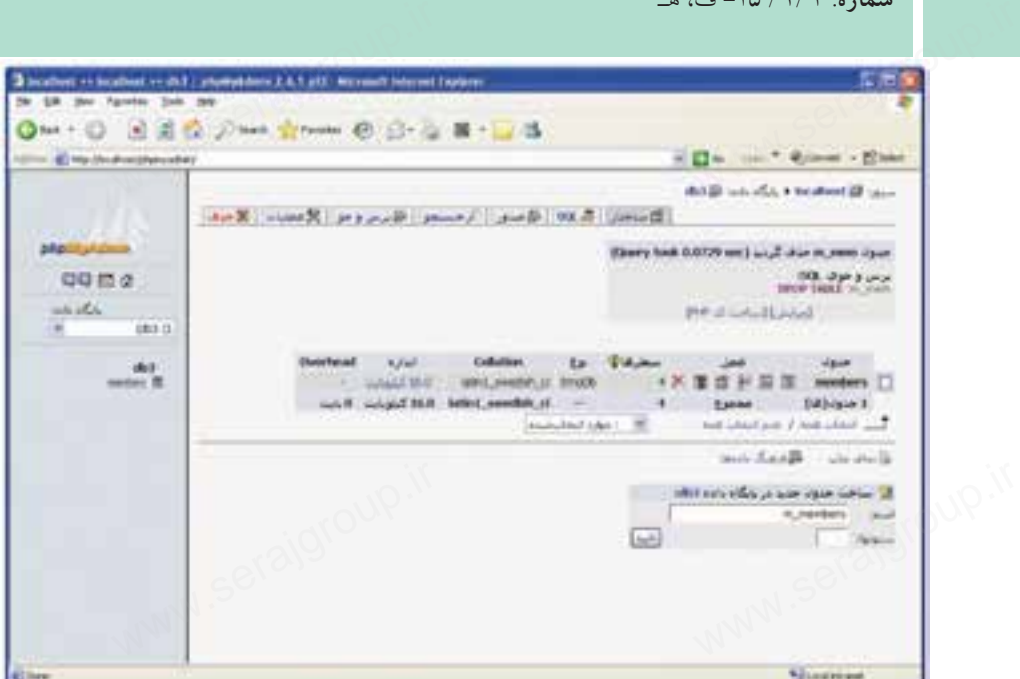

ww.serajagroup.com

شكل10-11

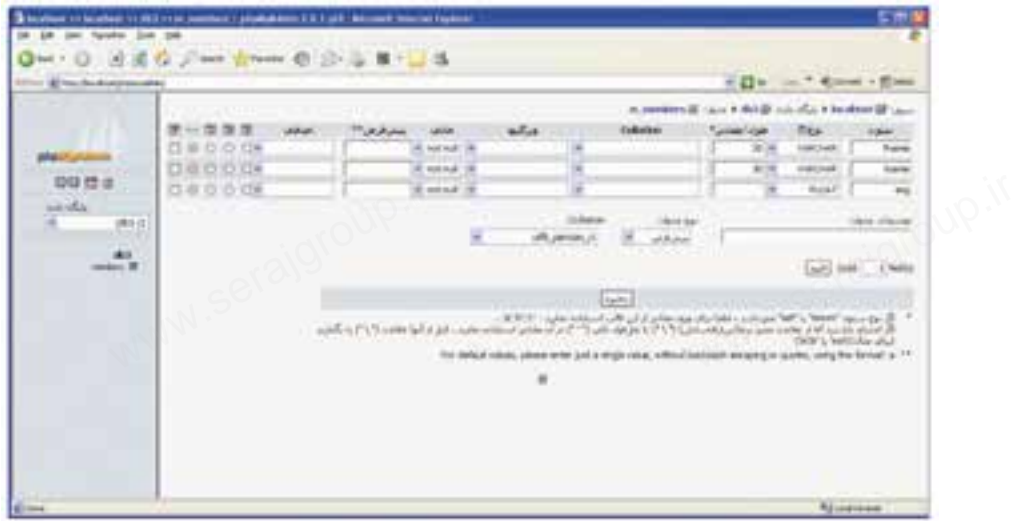

شكل10-12

در شكل 10-12 اطلاعات فيلدهاي جدول را وارد كنيد.

در بخش ســتون، نام فيلد و در بخش نوع، نوع دادهاى را كه آن فيلد مىتواند بپذيرد<br>: كنيد و سپس در بخش طول/مقادير حداكثر تعداد حروف يا اعدادى كه مجاز است<br>SB وارد كنيد و سپس در بخش طول/ مقادير حداكثر تعداد حروف يا اعدادي كه مجاز است M در بخش ســـتون، ناه<br>وارد کنید و سپس در بخ<br>استان کاری

**پيمانه مهارتى**: طراحى صفحات وب(پيشرفته) **واحد كاردهم**: كار با پايگاه داده

بپذيرد را وارد كنيد. در بخش Collation براي پشــتيباني از زبان فارســي از ليســت بازشو، گزينه per\_8utf sian\_ci را انتخاب كنيد. سپس روي دكمه Add كليك كنيد. واحد داردهم: دار با پایگاه داده<br>بپذیرد را وارد کنید.<br>در بخش Collation برای پشـــتیبانی از زبان فارســـی از لیســـت بازشو، گزی<br>نه مونه با انتخاب کند.

**نكته**اگــر در بخش Collation پايين صفحه نــوع ci\_persian\_8utf را انتخاب كرده باشيد، لازم نيست براي تكتك فيلدها هم تنظيم شود.

اگر MySQL را به طور مجزا روي سيستم خود نصب نكرده باشيد، از طريقWAMP نيز ميتوانيد به خط فرمان MySQL دسترسي پيدا كنيد. براي اجراي خط فرمانMySQL روي آيكنWAMP كليك كرده و از زير منويMySQL گزينه Console MySQL را انتخاب كنيد. ود نصب نکرده باشید، از طریق<br>ننید. برای اجرای خط فرمانD<br>۲ گزینه MySQL Console را انت اگر MySQL را به طو<br>میتوانید به خط فرمان .<br>ایکنWAMP کلیک کرد

#### **10-5 ارتباط با پايگاه داده در Dreamweaver**

يك ســايت جديد با تنظيماتي كه ً قبلا ياد گرفتهايد با سرويسدهنده WAMP در برنامه phpMyAdminدر مسير /www/WAMP بسازيد.

به دليل اهميت و حساسيت تنظيمات اين قسمت، مجدداً به بيان آن ميپردازيم.

پس از اقدام به ســاخت وب ســايت، كادري مشابه شكل 10-13 ظاهر ميشود، ۱۹ ان<br>کادری مشابه شکل ۱۳–۱۰ ظاهر میشود،<br>همانطور که میدانید انجام تنظیمات گروه<br>همانطور که میدانید انجام تنظیمات گروه Info Local شــامل تعيين نام وب ســايت، مســير ذخيره فايلهاي وب ســايت، مسير ذخيره تصاوير و ... است.

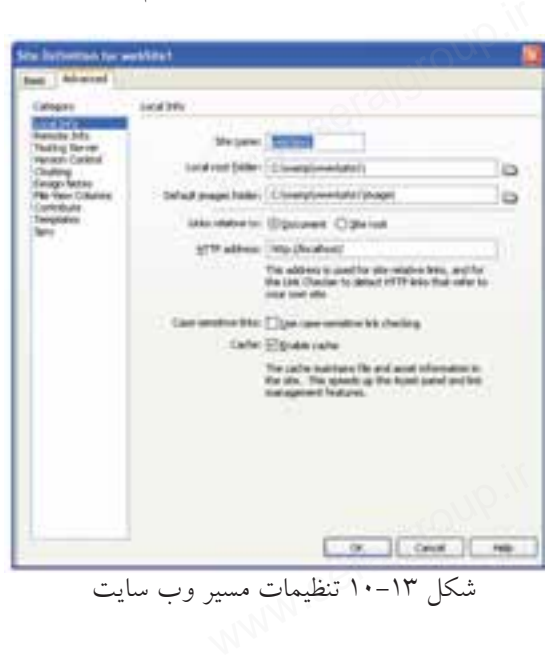

**نكته** انجام تنظيمات اين مراحل بسيار حساس است و در صورت عدم انجام صحيح اين تنظيمات، قادر به برقراري ارتباط با پايگاه داده يا ساير اجزاي آن نخواهيد بود. سماره.<br>استان المجام تنظيمات اين مراحل بسيار حساس است و در صورت عدم انه<br>استنظيمات، قادر به برقياري ارتباط را بارگاه داده را سار باحنك آن خو

ww.serajagroup.com

در گروهبندي Server Testing مدل ســرويسدهنده و نحوه دسترسي به آن را بر اساس شكل ،10-14 انجام دهيد.

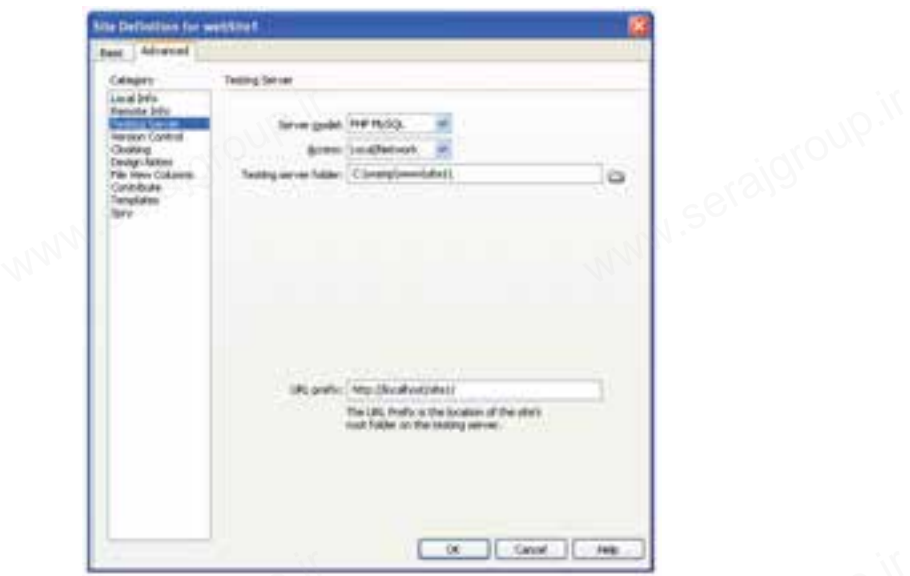

شكل 10-14 تنظيمات سرويسدهنده مورد استفاده

در گروه Server Testing مطابق شكل ،10-14 پس از انتخاب MySQL PHP براي Server model، نحوه دسترسي را از نوعLocal/Network قرار دهيد. ستان المستقبل ۱۴–۱۰ تنظیمات سرویس دهنده مورد استفاده<br>شکل ۱۴–۱۰ تنظیمات سرویس دهنده مورد استفاده<br>در گروه Testing Server مطابق شکل ۱۴–۱۰، پس از انتخاب PHP MySQL<br>model قرار دهید.

مســير كامــل ذخيــره وب ســايت در پوشــه ســرويسدهنده WAMP را مقابل كادر resting server folder وارد نماييد.

مســير localhost://http و در ادامه آن، پوشــهاي را كه درون www) در مســير WAMP ( براي ذخيره وب ســايت ايجاد كردهايد در قســمتprefix URL براي دسترســي به مسير سرويسدهنده وارد كنيد.

پس از ايجاد وب ســايت جديد با تنظيمات فوق، اتصال به پايگاه داده و ارائه ســاير قابليتهــاي مربوط به آن توســط پنل DATABASES فراهم ميشــود. اگــر هر كدام از رو سی از ایجاد وب ســـایت جدید با تنظیمات فوق، اتصال به پایگاه داده و اگـــر<br>قابلیت،هـــای مربوط به آن توســـط پنل DATABASES فراهم میشـــود. اگـــر<br>قابلیت،هـــای مربوط به آن توســـط پنل DATABASES فراهم میشـــود. اگـــر پنلهاي مورد نياز خود را مشاهده نميكنيد، از منوي Window آن را روي محيط كاري نمايان سازيد. (شكل 10-15) واحد داردهم: دار با پایداه داده<br>پنل های مورد نیاز خود را مشاهده نمیکنید، از منوی Window آن را روی<br>نمایان سازید. (شکل ۱۵–۱۰)

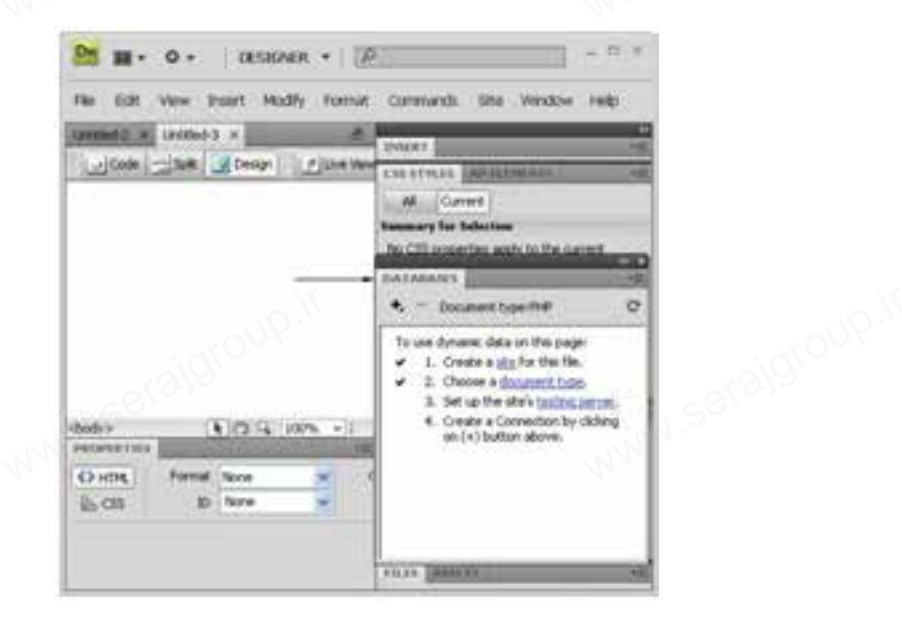

شكل10-15 ســپس يك صفحه وب جديد بســازيد. هنگام ايجاد يك فايل جديــد انواع مختلف صفحه به طور آماده وجود دارد، نوعPHP را انتخاب نماييد (شكل 10-16).

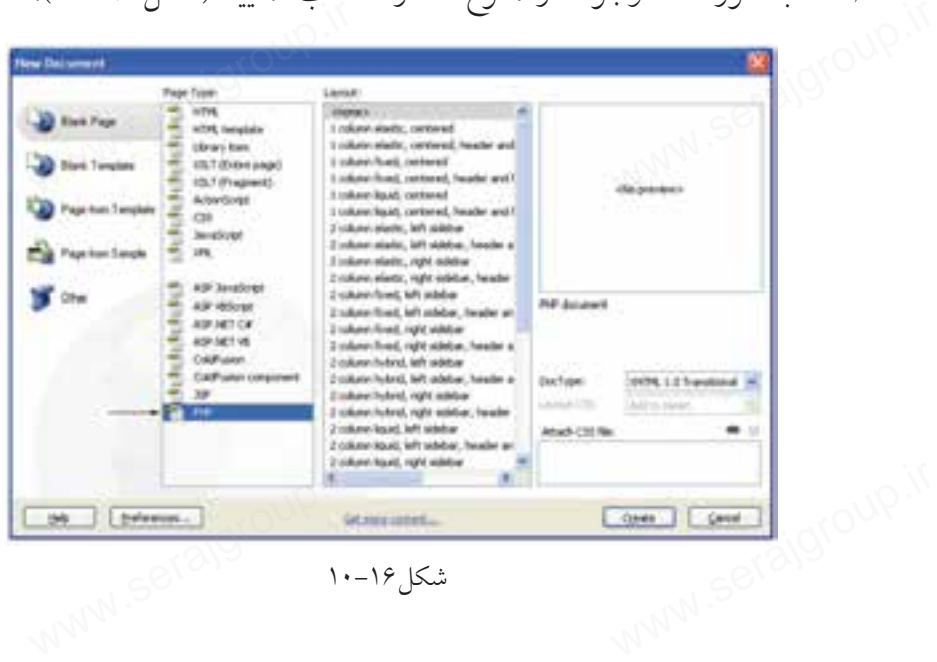

اين فايل را با نامي متناســب كه نشــان دهنده درج اطلاعات در جدول باشد، ذخيره سمهود. ۱۳۸۰ سامت مناسب<br>اين فايل را با نامى متناســب كه نشـــان دهنده درج اطلاعان<br>نماييد. (به عنوان مثال فايل را با نامinsert.php ذخيره مىكنيم.) فرم قبل را طوري تنظيم كنيد كه با كليك روي دكمه "ارسال" اطلاعات براي صفحه ىدە درج اطلاعات در جدول با<br>نفر مىي كنيم.)<br>ذخيره مىي كنيم.)

ww.serajagroup.com

php.insert ارسال شود.

بــراي اتصــال به پايگاه داده در پنــل DATABASES روي علامت كليك كنيد و گزينه Connection MySQL را انتخاب كنيد.

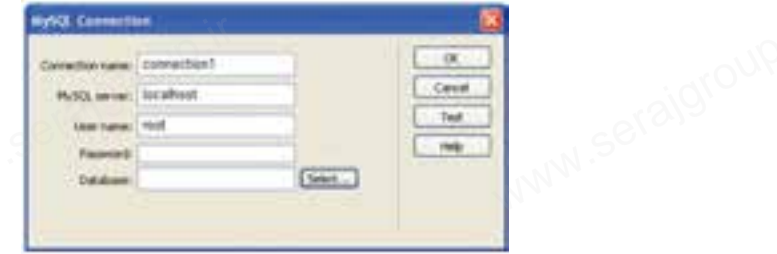

شكل10-17 ايجاد اتصال به پايگاه داده

به منظور انتخاب پايگاه داده مورد نظر ميتوانيد نام آن را مقابل Database وارد كنيد يا اينكه با كليك روي دكمه Select آن را از ليست پايگاههاي داده موجود، انتخاب نماييد.

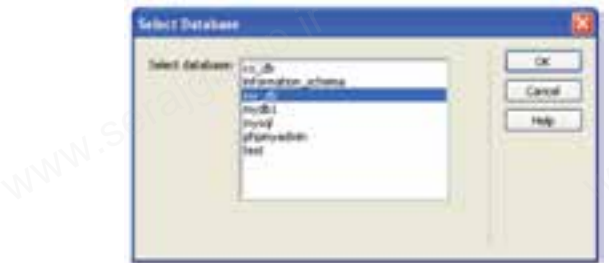

شكل 10-18 انتخاب پايگاه داده

در ايــن مرحلــه از كار و ايجاد ارتبــاط با پايگاه داده، ممكن اســت با پيغام خطاهاي مختلفي مواجه شــويد، در اين صورت قبل از هر كاري با مطالعه پيغام خطا ســعي كنيد علت را پيدا كنيد. اين پيغام خطاها مىتواند دلايل متفاوتى داشته باشد كه مهمترين آنها<br>عدم اجراى WAMP يا بخشى از سرويس%اى آن است.<br>هدم اجراى MMM عدم اجراي WAMP يا بخشي از سرويسهاي آن است. علت را پيدا كنيد. اين پير<br>عدم اجراي WAMP يا به<br>اصطلاح
**پيمانه مهارتى**: طراحى صفحات وب(پيشرفته) **واحد كاردهم**: كار با پايگاه داده

پس از انجــام اتصالات به پايــگاه داده و برقــراري ارتباط، پنــل DATABASESجداول موجــود در پايــگاه دادهاي كه اتصــال با آن برقرار شــده اســت را به همراه فيلدهاي هر كدام نشان ميدهد. www.serajgroup.ir

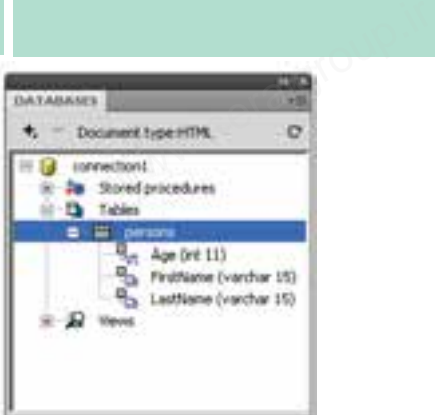

شكل 10-19 پنل DATABASES

علاوه بر اين در صورتي كه ارتباط با پايگاه داده به درستي برقرار شده باشد، در مسير ذخيره وب سايت، دو پوشه با نامهايConnections و\_mmServerScripts ساخته ميشود كه تنظيمات مربوط به اين ارتباط را نگهداري ميكنند. ا<br>خاروه بر این در صورتی که ارتباط با پایگاه داده به درستی برقرار شده باش<br>ذخیره وب سایت، دو پوشه با نامهایConnections و \_mmServerScripts ساخته<br>تنظیمات مربوط به این ارتباط را نگهداری میکنند.

#### **10-5-1 ايجاد Recordset**

همانطور كه ميدانيد، صفحات وب قادر نيســتند به طور مستقيم به اطلاعات ذخيره شــده در بانكهاي اطلاعاتي دسترسي پيدا كنند و براي برقراري اين ارتباط از Recordset استفاده مي نمايند.

يك Recordset مجموعهاي از اطلاعات مربوط به ركوردهاست كه توسط Query ايجاد ميشود.

Query هــا ابزارهاي اصلي كار بــا پايگاه داده و اجزاي آن هســتند و اغلب، عمليات یک Recordset مجموعهای از اطلاعات مربوط به رکور<br>میشود.<br>Query هـــا ابزارهای اصلی کار بـــا پایگاه داده و اجزای<br>مدیریتی روی پایگاه داده نیازمند ایجاد یک Query است. ط به رکوردهاست که توسط<br>ده و اجزای آن هســتند و اغلـ<br>Que است.

فرض كنيد ميخواهيم اطلاعات درج شــده در جدول persons را از پايگاه دادهاي كه در مبحث قبل ايجاد كردهايم نمايش دهيم.

ابتــدا بايد بــراي فيلدهاي مورد نظر در جــدول، براي نمايــش در صفحه وب، يك Recordset ايجاد شود.

برای ساخت يک Recordset جديد در پنلBINDINGS روی علامت <del>ـ +</del> کليک کنيد<br>منوی باز شده، گزينه Recordset (Query) را انتخاب نماييد.<br>S<sup>ONN SO</sup> و از منوي باز شده، گزينه (Query (Recordset را انتخاب نماييد. set برای ساخت یک<br>و از منوی باز شده، گزیه<br>ایستان

www.serajgroup.ir

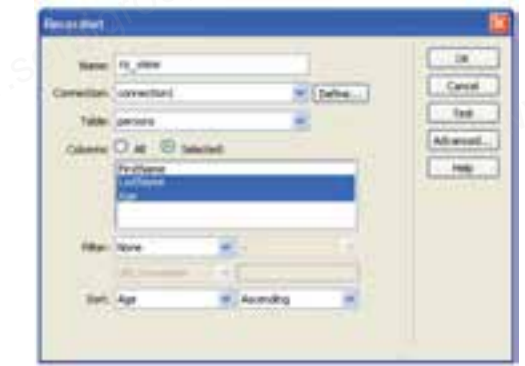

ww.serajagroup.com

شكل 10-20 ايجاد Recordset

در كادر محــاوره شــكل 10-20 تنظيمات لازم بــراي Recordset را اعمال كرده، روي دكمه OK كليك كنيد. ا باز كادر محـــاوره شـــكل ۲۰–۱۰ تنظيمات لازم بــراي Recordset را اعمال كرده، روي<br>دكمه OK كليک كنيد.<br>بــا باز كــردن نماي كد در محيط Dreamweaver، كدهاي درج شـــده براي Recordset و

ساير اجزا را مشاهده خواهيد كرد.

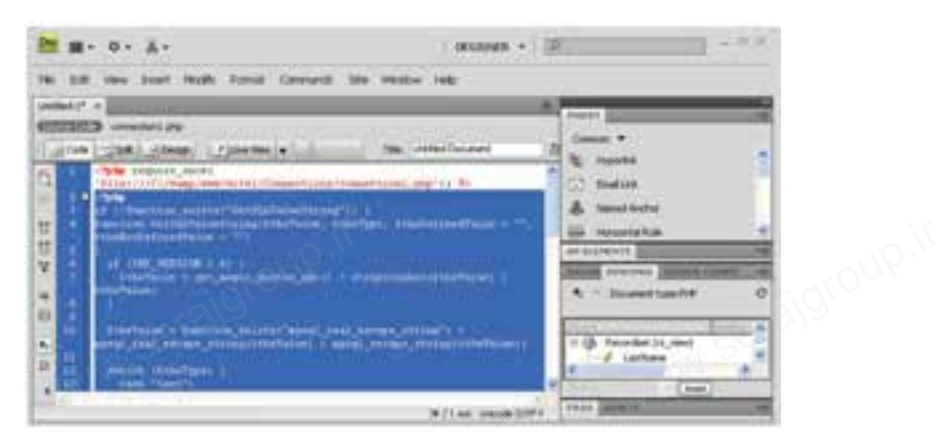

شكل 10-21 كدهاي درج شده به طور خودكار

## **10-6 مشاهده اطلاعات پايگاه داده**

حال، براي اســتفاده از Recordset به منظور مشاهده ركوردهاي موجود در پايگاه داده، در صفحه وب، بايد هر كدام از فيلدها را به محل مورد نظر انتساب دهيد. جدولي به تعداد ســتون فيلدهاي مورد نظر درج كنيد و در هر يك از ســطرهاي آن، ركورد مربوطه را درگ كنيد. س رو ر<br>درج کنید و در هر یک از ســـ<br>ا ر سیداد کرد .<br>این جدولی به تعداد ست<br>رکورد مربوطه را درگ<br>ا

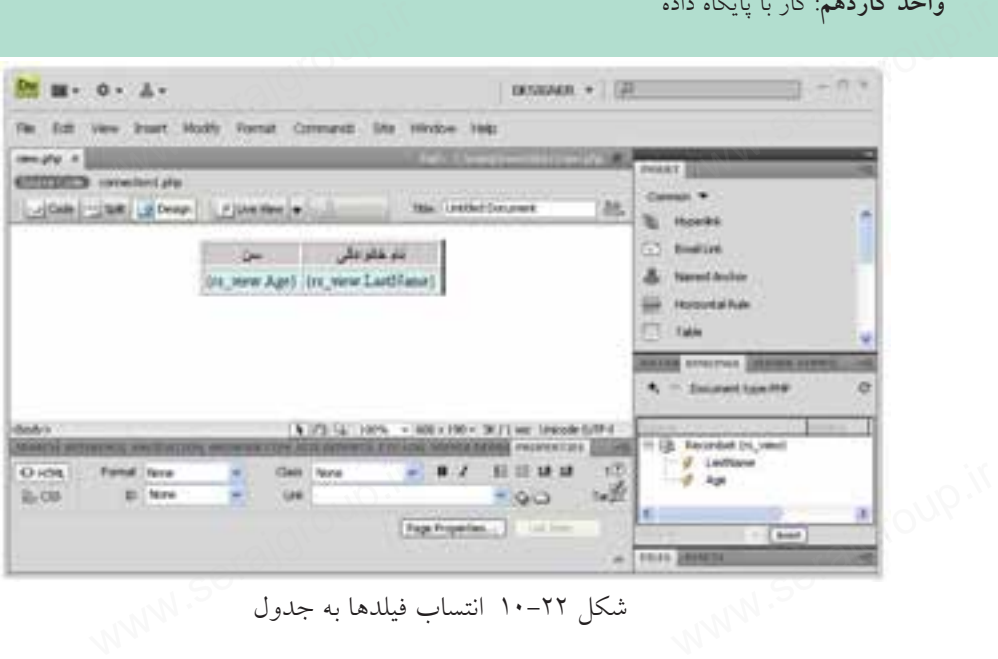

شكل 10-22 انتساب فيلدها به جدول

اگر اين صفحه را از طريقlocalhost در مرورگر مشــاهده كنيد، خواهيد ديد كه اولين ركورد جدول پايگاه داده را نشان مي دهد.

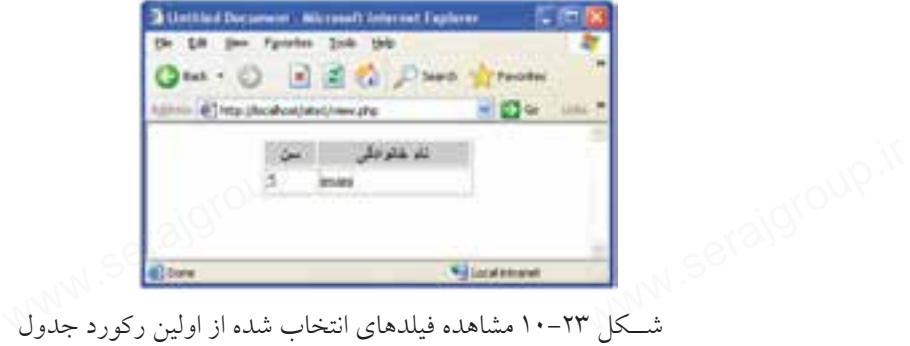

براي مشــاهده تمام ركوردهاي جدول، بايد از رفتارهاي سرويسدهنده استفاده شود. اين رفتارها از طريق پنل SERVER BAHAVIORS قابل استفاده هستند.

ســطري كه در نرمافزار Dreamweaver فيلدهاي نام خانوادگي و ســن را در آن درگ كرديـــد، انتخاب نماييـــد و در پنلBERVER BEHAVIORS روي علامت .+ كليك كنيد و در منوي مربوط به آن، گزينه Region Repeat را انتخاب نماييد.

چنانچــه از انتخاب دقيق اين ســطر اطمينان نداريد، ميتوانيــد با مراجعه به نماي كد صفحه، بخشي را كه درون برچسب<tr <قرار دارد انتخاب كنيد. :<br>ن ندارید، میتوانیــد با مراجعه<br>دارد انتخاب کنید.<br>اسس ر ربر .<br>چنانچــه از انتخاب .<br>صفحه، بخشی را که در<br>صفحه، بخشی را که در

www.serajgroup.ir

 $<$ tr $>$ 

ww.serajagroup.com

 $\overline{\phantom{a}}$ 

 <td><?php echo \$row\_rs\_view['Age']; ?></td> <td><?php echo \$row\_rs\_view['LastName']; ?></td>  $\langle t$ r $>$ echo \$row\_rs\_view['Age']; ?>

پس از اعمال اين ويژگي، مشاهده خواهيد كرد كه كد فوق، درون يك حلقه while به صورت زير قرار گرفته است:

 $\langle$ ?php do { ?>

 $<$ tr $>$ 

<td><?php echo \$row\_rs\_view['Age']; ?></td>

<td><?php echo \$row\_rs\_view['LastName']; ?></td>

 $\langle tr \rangle$ 

\td>\?php echo \$row\_rs\_view['Age']; ?>\td><br>\td>\?php echo \$row\_rs\_view['LastName']; ?>\td><br>\tr><br>\?php } while (\$row\_rs\_view = mysql\_fetch\_assoc(\$rs\_view)); ?>

**نكته**تابع ()assoc\_fetch\_mysql يك ســطر از جدولي را كه توسط recordset مربوطه، تعيين شده است به صورت آرايه برميگرداند و به طور خودكار، در هر بار اجراي آن، سطر بعدي جدول برگردانده ميشود.

## **10-7 درج اطلاعات در پايگاه داده**

همانطور كه ميدانيد براي درج اطلاعات در پايگاه داده، از فرم استفاده ميشود. ۱**۰–۷ درج اطلاعات در پايگاه داده**<br>همانطور كه مىدانيد براى درج اطلاعات در پايگاه داده، از فر<br>ابتدا فرم مورد نظر را براى ارتباط با پايگاه داده، طراحى كنيد. در پایگاه داده، از فرم استفاده<br>:ر پایگاه داده، از فرم استفاده<br>داده، طراحی کنید.

> اگــر بخواهيد اطلاعات را در همــان جدولي از پايگاه داده كه از قبــل اتصال با آن را برقرار كرديد، درج كنيــد، ديگر نيازي به ســاختن مجــدد اتصال نيست.

پس از ساخت فرم از پنلBERVER BEHAVIORS روي علامــت كليــك كنيــد و در منوي مربوط بــه آن، گزينــه Record Insert را انتخــاب نماييــد. we serve the server of  $\mathbf{R}$ <br>بسه آن، گزینسه Record:<br>ابسه آن، گزینسه Record

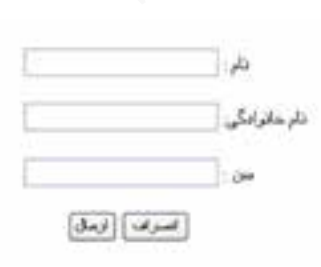

شكل10-24

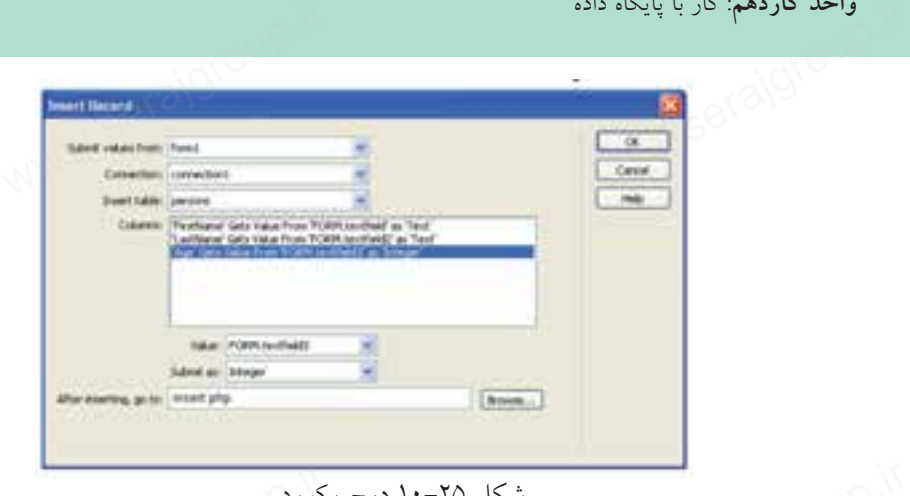

شكل 10-25 درج ركورد

در كادر محاوره شكل ۲۵–۱۰، هر كدام از ستونهای جدول را به مقدار متناظر در فرم ا ابان استاست با انتخاب ها مساحه درج رکورد استان با استان با استفار در فرم با استفار در این استفار در مقابل می<br>در کادر محاوره شکل ۲۵–۱۰، هر کدام از ستونهای جدول را به مقدار متناظر در فرم<br>نســبت دهید (با انتخاب هر گزینه در كادر بازشوي Value انتخاب نماييد). در گزينه مقابل After inserting, go to ، صفحهاي را انتخاب كنيد كه قصد داريد پس از <sub>کورد</sub><br>ستونهای جدول را به مقدار مت<br>Column گزینه مناسب برای آن

درج اطلاعات در پايگاه داده، كاربر به آنجا هدايت شود.

## **10-8 حذف ركورد از پايگاه داده**

بــراي حذف اطلاعات از پايگاه داده، ابتدا بايد ركوردهاي معيني نمايش داده شــوند، کاری **۸–۱۰ حذف رکورد از پایگاه داده**<br>بسبس با كليك روي دكمه يا پيوند داده، ابتدا بايد ركوردهاي معيني نمايش داده شــوند،<br>ســپس با كليك روي دكمه يا پيوند ويژهاي، پيغامي به كاربر نشــان داده شــود كه پس از تأييد آن، موفق به حذف ركورد مورد نظرش از پايگاه داده شود. ۱۲ ج<br>اید رکوردهای معینی نمایش د<br>نامی به کاربر نشـــان داده شـــو

ابتدا بايد در صفحه وب، فرمي را براي تأييد حذف سطر مورد نظر كاربر طراحي كنيد و آن را با نام مشخصي ذخيره كنيد (به طور مثال با نام.php.deleteConfirm (كدهاي مربوط بــه حذف اطلاعات، بايد در همين صفحه قــرار گيرند. روي اين فرم، يك فيلد مخفي و يك دكمه درج كنيد.

فيلد مخفي يكي از عناصر مورد اســتفاده در فرم اســت كه براي ارسال يك پارامتر به طــور مخفي به كار ميرود و براي درج آن ميتوانيــد در نوار Insert از زبانه Form گزينه Hidden Fieldبرا انتخاب كنيد. M فیلد مخفی یکی از عناصر مورد اســتفاده در فرم اســت که برای ارسال یک<br>طــور مخفی به کار می(ود و برای درج آن میتوانیــد در نوار Insert از زبانه<br>Hidden Fieldوا انتخاب کنید.<br>MMM

www.serajgroup.ir

ww.serajagroup.com

بــراي نمايش ركوردها ميتوانيد مانند بخش قبل، جدولي براي نمايش تمام اطلاعات سمهوه ۱۳۱۶–ي، مــ<br>بـــراي نمايش ركوردها ميتوانيد مانند بخش قبل، جدولي براي نمايش تمام اطلاعات<br>جدول بانك اطلاعاتي، طراحي كنيد و در كنار اطلاعات جدول، يك ســتون اضافي براي حذف، درج كرده، آن را به صفحه php.deleteConfirm پيوند دهيد و به انتهاي آدرسURL آن عبارت زير را اضافه كنيد: <sub>ی</sub> قبل، جدول<sub>ی</sub> برای نمایش تم<br>اطلاعات جدول، یک ســـتون

ww.serajagroup.com

?recordID=<?php echo \$row\_recordsetName['fieldName']; ?> در عبارت فوق، به جايrecordsetName نام Recordset و به جاي fieldName نام فيلدي را كه ميخواهيد حذف ركورد بر اساس آن انجام شود وارد كنيد. recordID نيز نام يك متغير است كه به دلخواه ميتوانيد آن را تغيير دهيد. علامت ؟ در ابتداي عبارت فوق، يك پارامتر را برايURL تعيين ميكند. با توجه به توضيحات فوق، اگر بخواهيد در جدول persons حذف اطلاعات بر اساس فيلــد نام خانوادگي انجام شـــود و در متغير record\_id ريخته شـــود، بايد كد زير را درج نماييد: M حلامت نیز نام یک متغیر است که به دلخواه میتوانید ان را تغییر دهید.<br>علامت ؟ در ابتدای عبارت فوق، یک پارامتر را برایURL تعیین میکند.<br>با توجه به توضیحات فوق، اگر بخواهید در جدول persons حذف اطلاعا.<br>فیلـــد نام خانوادگی انج

deleteConfirm.php?record\_ln=<?php echo \$row\_recordset1['LastName']; ?>

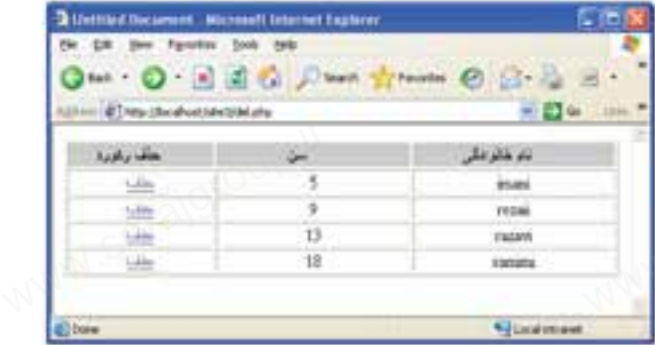

شكل ٢۶-١٠

در Dreamweaver حالتLive Data را براي نمايش اطلاعات جدول، فعال كنيد. براي فعال كردن اين حالت، در منوي View، گزينه Data Live را در حالت انتخاب شده قرار دهيد. در مرحله بعد، بايد ابتدا ركورد مورد نظر براي حذف، نمايش داده شــود، ســپس از كاربر خواســته شــود كه در صورت اطمينان روي دكمه حذف كليــك كند. بنابراين، در صفحــه php.deleteConfirm عــلاوه بر فيلد مخفي و دكمــه، كادرهاي متني براي نمايش ۱۲ کاربر خواســته شــود که در صورت اطمینان روی دکمه حذف کلیــک کند.<br>صفحــه deleteConfirm.php عـــلاوه بر فیلد مخفی و دکمــه، کادرهای متنی بر<br>SO مستقیمی از ۱۳۸۸

**پيمانه مهارتى**: طراحى صفحات وب(پيشرفته) **واحد كاردهم**: كار با پايگاه داده

اطلاعــات مربــوط به ركورد انتخاب شــده براي حــذف طراحي كرده، ســپس يك واحد داردهم: دار با پايگاه داده<br>اطلاعـــات مربــــوط به ركو<br>جديد ايجاد نماييد. بــراي ايجــادRecordset مانند مباحث قبل در پنل BINDINGS روي علامت كليك كنيد و از منوي باز شده، گزينه (Recordset(Query را انتخاب نماييد. اگر كادر مربوط به ايجادRecordset در حالتAdvanced) مانند شكل 10-27) باز شده است، روي دكمه Simple كليك كنيد تا كادر آن مطابق شكل 10-28 باز شود. www.serajgroup.ir

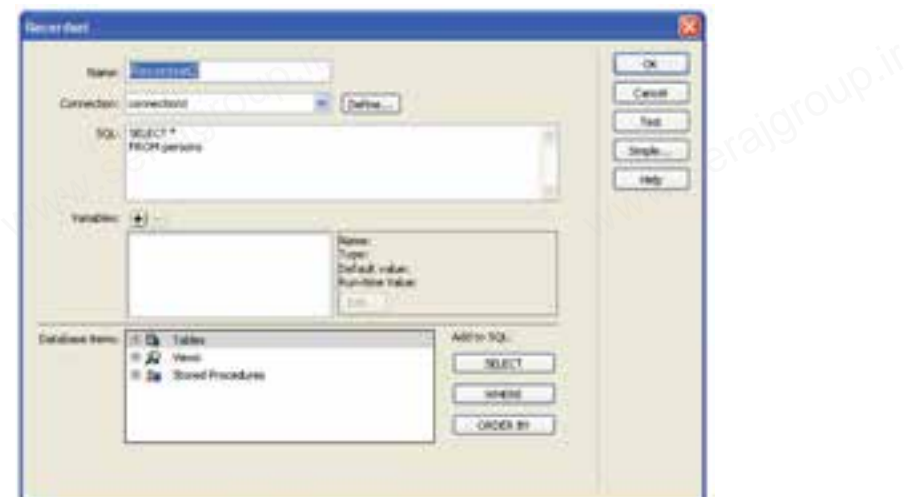

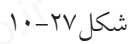

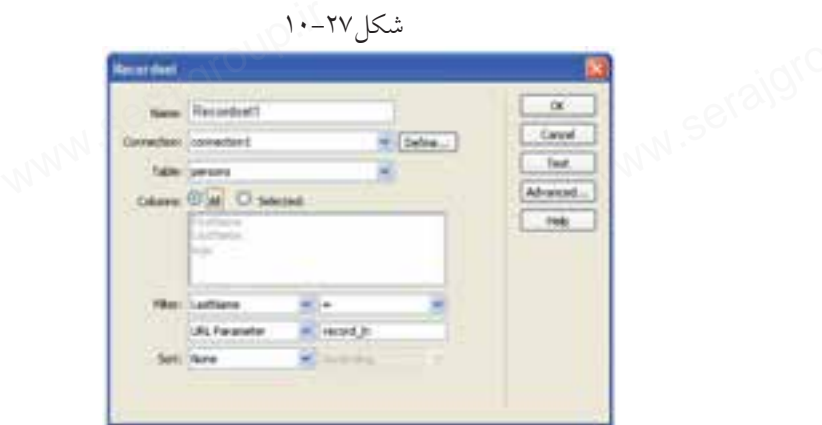

شكل ٢٨-١٠

در كادر محاوره شــكل ،10-28 تنظيمات را مطابق شــكل انجام دهيد. در اين كادر، در كادر بازشوي Filter فيلدي را كه حذف بر اساس آن انجام ميشود و توسط صفحه را مطابق شـــکل انجام دهید. د<br>اساس آن انجام میشود و تو.<br>[www.serajgroup.ir](http://www.serajgroup.ir)

www.serajgroup.ir

قبل ارســال شــده اســت انتخاب نماييد و در مقابل Parameter URL نام متغيري را كه سمهود ۱۳۱۶–ی ستا<br>قبل آرســال شـــده اســـت انتخاب نمایید و در مقابل URL Parameter نام متغیری را كه<br>هنگام ارســال اطلاعات توســط فایل deleteConfirm.php تعیین كرده بودید وارد كنید (به كوچك و بزرگ بودن حروف دقت كنيد).

ww.serajagroup.com

بههركدامازكادرهايمتنيفرم،فيلدمربوطهراازRecordset ايكهساختهايد،انتسابدهيد.

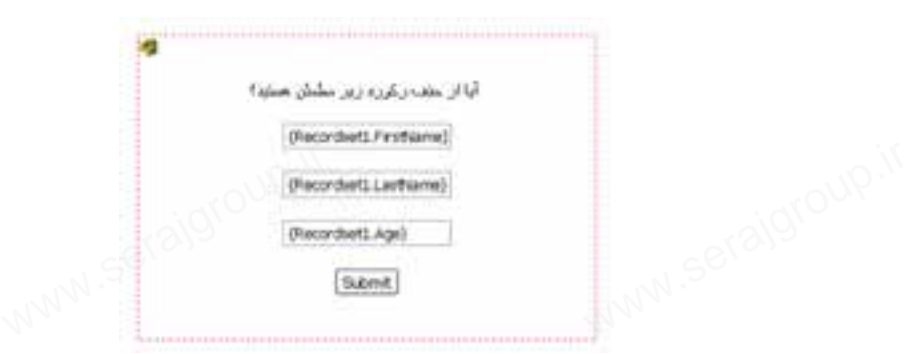

شكل ٢٩-١٠

بــراي فيلد مخفي نيز، پس از انتخاب آيكن زرد رنگ، در پنلPROPERTIES با كليك روي علامت فيلدي را كه براي حذف درنظر گرفته شده بود انتساب دهيد. در اين مرحله، ميتوانيد از رفتارهاي سرويسدهنده استفاده نماييد. در پنل SERVER BEHAVIORS روي علامت . + كليك كنيد و در منوي مربوط به آن،

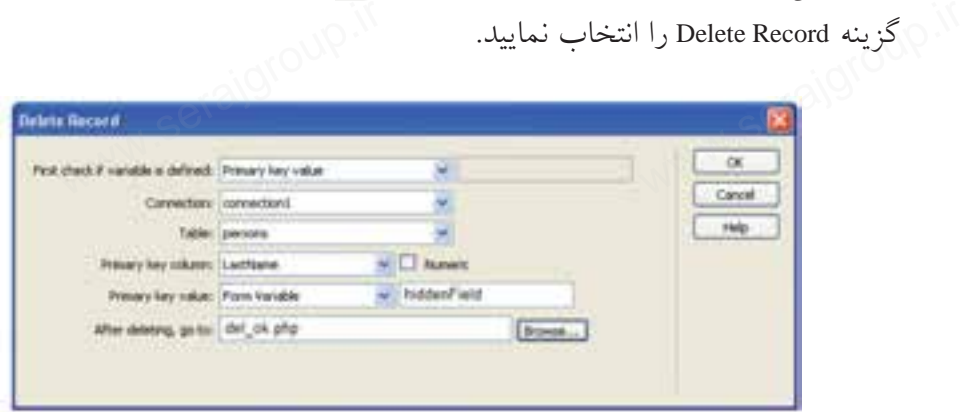

شكل ۳۰-۱۰

اين كادرمحاوره را نيز مطابق شكل 10-30 تنظيم كنيد. در مقابل column key Primary فيلدي را كهبراي حذف انتخاب شده بودتعيين كنيد و دركادربازشويkeyvalue Primary ، ا این کادرمحاوره را نیز مطابق شکل ۳۰–۱۰ تنظیم کنید. در مقابل column<br>فیلدی را که برای حذف انتخاب شده بود تعیین کنید و در کادربازشویbyvalue<br>اسلامی

گزينهForm Variable را انتخاب و در مقابل آن، عنوان فيلد مخفي را وارد كنيد. در كادر متنىto After deleting, go to صفحه وبي را وارد كنيد كه مي خواهيد پس از حذف اطلاعات ركورد انتخابي، كاربر به آنجا منتقل شود. آن، عنوان فیلد مخفی را وارد<br>آن، عنوان فیلد مخفی را وارد<br>. واحد داردهم: دار با پایلاه داد<br>گزینه Form Variable<br>در کادر متنبیpg, go to

حــال با اجراي فايــل اوليه حذف اطلاعــات، (در اينجا فايــل php.del (ميتوانيد با مشــاهده بخشــي از اطلاعات مربوط به ركوردهاي جدول، پس از انتخاب ستون حذف مربوط به آن و تأييد عمليات، ركورد مورد نظر خود را از بانك اطلاعاتي حذف نماييد.

## **10-9 ويرايش اطلاعات پايگاه داده**

بــراي ويرايش اطلاعــات موجود در پايگاه داده، بهتر اســت ابتدا ركــورد مورد نظر براي انتخاب استخاب شــود، ســوجود در پايگاه داده، بهتر اســت ابتدا ركــورد مورد نظر<br>بـراي ويرايش اطلاعـــات موجود در پايگاه داده، بهتر اســت ابتدا ركــورد مورد نظر<br>براي ويرايش انتخاب شـــود، ســپس در يك فرم اطلاعات موجــو بتوانــد اطلاعات جديد را وارد كرده، پس از كليك روي دكمه مخصوص، عمل ويرايش اطلاعات در بانك اطلاعاتي انجام شود. س<br>داده، بهتر اســـت ابتدا رکـــور<br>رم اطلاعات موجـــود نمایش

روش انتخاب ركورد به ســليقه طراح وابسته اســت، در اينجا به طور نمونه در كنار دكمــه حذف كه پيــش از اين براي حذف ركورد درج كرديم، يــك پيوند براي ويرايش اطلاعات ركورد اضافه مينماييم.

بــراي طراحي عمليات ويرايش، ابتدا فرمي را براي نمايش اطلاعات مربوط به ركورد مــورد نظــر كاربر طراحي كنيد و آن را با نام مشــخصي ذخيره كنيد (بــه طور مثال با نام .(update.php سرای طراحی عملیات ویرایش، ابتدا فرمی را برای نمایش اطلاعات مربوط به رکورد<br>رد نظــر کاربر طراحی کنید و آن را با نام مشــخصی ذخیره کنید (بــه طور مثال با نام<br>.update).<br>همانند مرحله حذف اطلاعات، روی این فرم، یک فیلد مخفی، کا بــراي طراحي عمليا<br>مــورد نظــر كاربر طراح<br>همانند مرحله حذف<br>همانند مرحله حذف

اطلاعات ركورد و يك دكمه نيز درج نماييد.

بــراي نمايش ركوردها، ميتوانيــد مانند بخش حذف، در جــدول نمايش اطلاعات، يك ســتون اضافي براي ويرايش نيز درج كنيد و آن را به صفحه php.update پيوند دهيد و بــا توجه به توضيحات بخش حــذف اطلاعات، اگر بخواهيد در جدول persons حذف اطلاعات بر اســاس فيلد نام خانوادگي انجام شــود، بايد به جاي آدرس URL آن كد زير را درج نماييد:  $\text{?record\_ln=}\n \text{?.php echo } \text{Show\_}$  $\mathbb{R}^{38}$ ا ورج نمایید: $\mathbb{S}^{38}$ ا می $\mathbb{S}^{38}$ ان  $\mathbb{S}^{38}$ 

update.php?record\_ln=<?php echo \$row\_recordset1['LastName']; ?>

www.serajgroup.ir

ww.serajagroup.com

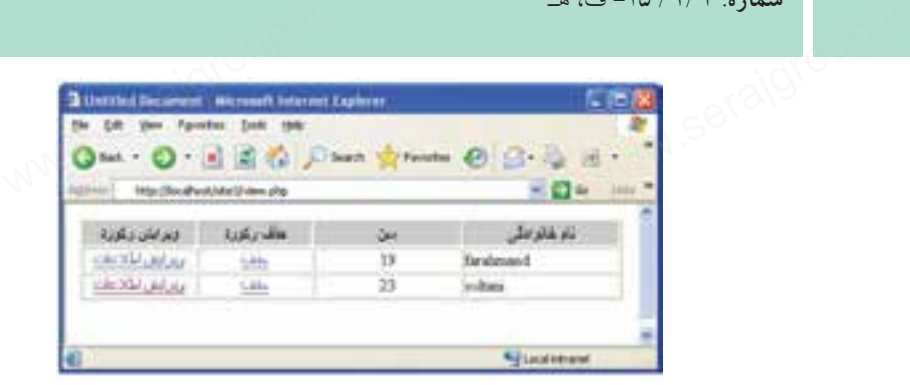

ww.serajagroup.com

شكل ٢١-١٠

در Dreamweaverحالــت Data Live را براي نمايش اطلاعــات جدول، فعال كنيد. در مرحله بعد، بايد ابتدا اطلاعات ركورد مورد نظر براي ويرايش، نمايش داده شود. بنابرايــن، در صفحــه php.update علاوه بر فيلد مخفي و دكمــه، كادرهاي متني براي نمايش اطلاعات مربوط به ركورد انتخاب شده براي ويرايش را طراحي كرده، سپس يك Recordset جديد ايجاد نماييد. انمایش اطلاعــات جدول، فع<br>ر برای ویرایش، نمایش داده :<br>فیلد مخفی و دکمـــه، کادرهای<br>برای ویرایش را طراحی کرده در Dreamweaverحال<br>مرحله بعد، بايد ابتدا اط<br>بنابرايـــن، در صفحــ<br>نمايش اطلاعات مربوط

مانند مرحله حذف، در حالت Simple اطلاعات Recordsetرا مطابق شكل بعد وارد نماييد.

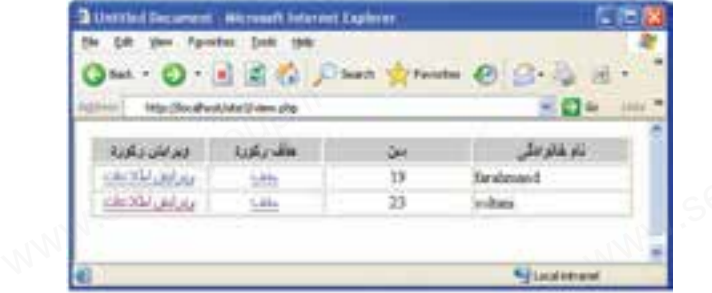

شكل ٣٢-١٠

در صفحــهphp.update به هركدام از كادرهــاي متني فرم، فيلد مربوطه را از Recordset اي كه ســاختهايد، انتســاب دهيد و بخش Filter را مطابق توضيحات ارائه شده در بخش حذف اطلاعات، تنظيم كنيد.

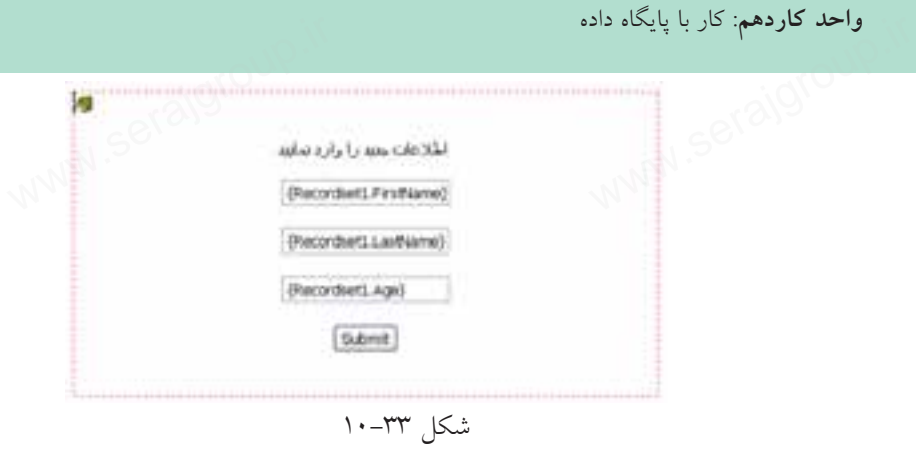

**پيمانه مهارتى**: طراحى صفحات وب(پيشرفته)

بــراي فيلد مخفي نيز، پس از انتخاب آيكن زرد رنگ، در پنل PROPERTIES با كليك روي علامت فيلدي را كه براي ويرايش در نظر گرفته شده بود انتساب دهيد. در اين مرحله از كار، مي توانيد از رفتارهاي سرويس دهنده استفاده نماييد. در پنــل BEHAVIORS SERVER روي علامــت كليك كنيد و در منوي مربوط به آن، گزينه Record Update را انتخاب نماييد. بسرای فیلد مخفی نیز، پس از انتخاب آیکن زرد رنگ، در پنل OPERTIES<br>روی علامت <sup>و</sup> فیلدی را که برای ویرایش در نظر گرفته شده بود انتساب د<br>در این مرحله از کار، میتوانید از رفتارهای سرویسدهنده استفاده نمایید<br>در بنسل SERVER BEHAVI

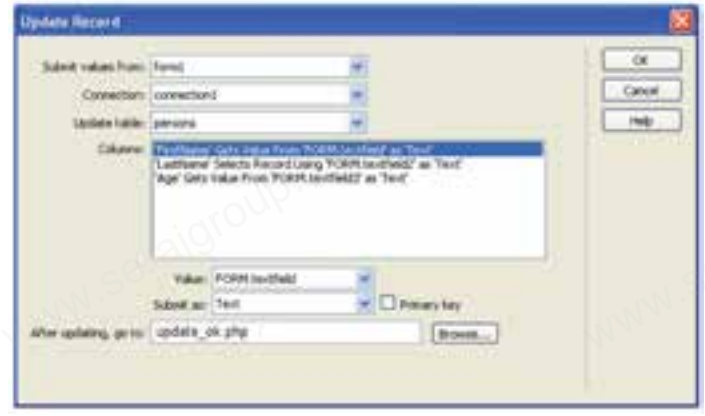

شكل ٣۴-١٠

اين كادر را نيز مطابق شكل 10-34 تنظيم كنيد. در كادر متنـــي After updating, go to صفحه وبـــي را وارد كنيد كه ميخواهيد، پس از<br>ايش اطلاعات ركورد، كاربر به آنجا منتقل شود.<br>Serajan MMM ويرايش اطلاعات ركورد، كاربر به آنجا منتقل شود. go to در کادر متنسی go to<br>ویرایش اطلاعات رکور.<br>SC

www.serajgroup.ir

#### **مطالعه آزاد**

سماره. ۱۳۸۶ ق.م.<br>م**طالعه آزاد**<br>در واحد كار دوم اين كتاب با انواع دستورات SQL آشنا شديد. در واقع تمام زبانهايSide Server از اين دســتورات به عنوان دستورات پايهاي، براي ارتباط با پايگاه داده استفاده ميكنند.

بــه دليل اينكه كار با اين كدها، اندكي پيچيدهتر از روش كار با نرمافزارDreamweaver اســت، در اين قســمت به عنوان مطالعه آزاد به بيان روش ايجاد كدهاي مربوط به كار با پايگاه داده مي پردازيم.

مزيت اين روش در اين اســت كــه اگر نرمافزار Dreamweaver در دســترس نبود نيز ميتوانيد به راحتي، حتي در ويرايشگرهاي متني ســاده، تمام اعمال مربوط به كدنويسي را انجام دهيد. www.serajgroup.ir www.serajgroup.ir

#### **10-10 ايجاد ارتباط با سيستم مديريت پايگاه داده MySQL**

همانطور كه پيش از اين اشــاره شــد، مهمترين ويژگي وب ســايتهاي پويا، توانايي ارتباط با پايگاه داده و كار با آن است.

با روش ساخت پايگاه داده و جداول آن در WAMP آشنا شديد. برخي از برنامهنويسان و طراحــان وب ســايتهاي پويا، تمام اعمــال مديريتي از جمله ســاخت پايگاه داده و جداول مورد نياز را توسط اسكريپتهاي برنامه انجام ميدهند. به همين دليل بايد با تمام دستورات مربوط به اين اعمال آشنا باشيد. ه مسیریهای و .<br>• انجام میدهند. به همین دلیل<br>بی در برنامه، از دســتورات IL ر رکس کے ربانات<br>جداول مورد نیاز را توسہ<br>دستورات مربوط به این<br>برای ایجاد و مدیرینا<br>مشمد که در دیوس

براي ايجاد و مديريت اجزاي بانك اطلاعاتي در برنامه، از دســتورات SQL اســتفاده ميشــود كه در درس پايگاه داده با آنها به طور مفصل آشــنا شــدهايد، به همين دليل در اين فصل به معرفي مختصر دســتورات مورد نياز ميپردازيم. ساير دستورات SQL نيز در MySQL قابل دسترسي هستند و در صورت نياز ميتوانيد از آنها استفاده كنيد.

بــراي ارتبــاط با MySQL در صفحات وب، بايد قبل از هــر چيز، اتصال با پايگاه داده ايجاد شود.

> اتصال به پايگاه داده در PHP توسط تابع ()connect\_mysql انجام ميشود. **ساختار اين تابع به صورت زير است:** www.commedia.com<br>nect(servername,username,pas ساختار این تابع به<br>اساختار<br>ا

mysql\_connect(servername,username,password);

ww.serajani.com

تابع mysql\_connect سه پارامتر دارد كه همراه با توضيحات در جدول 1-۱۰ بيان شدهاند.

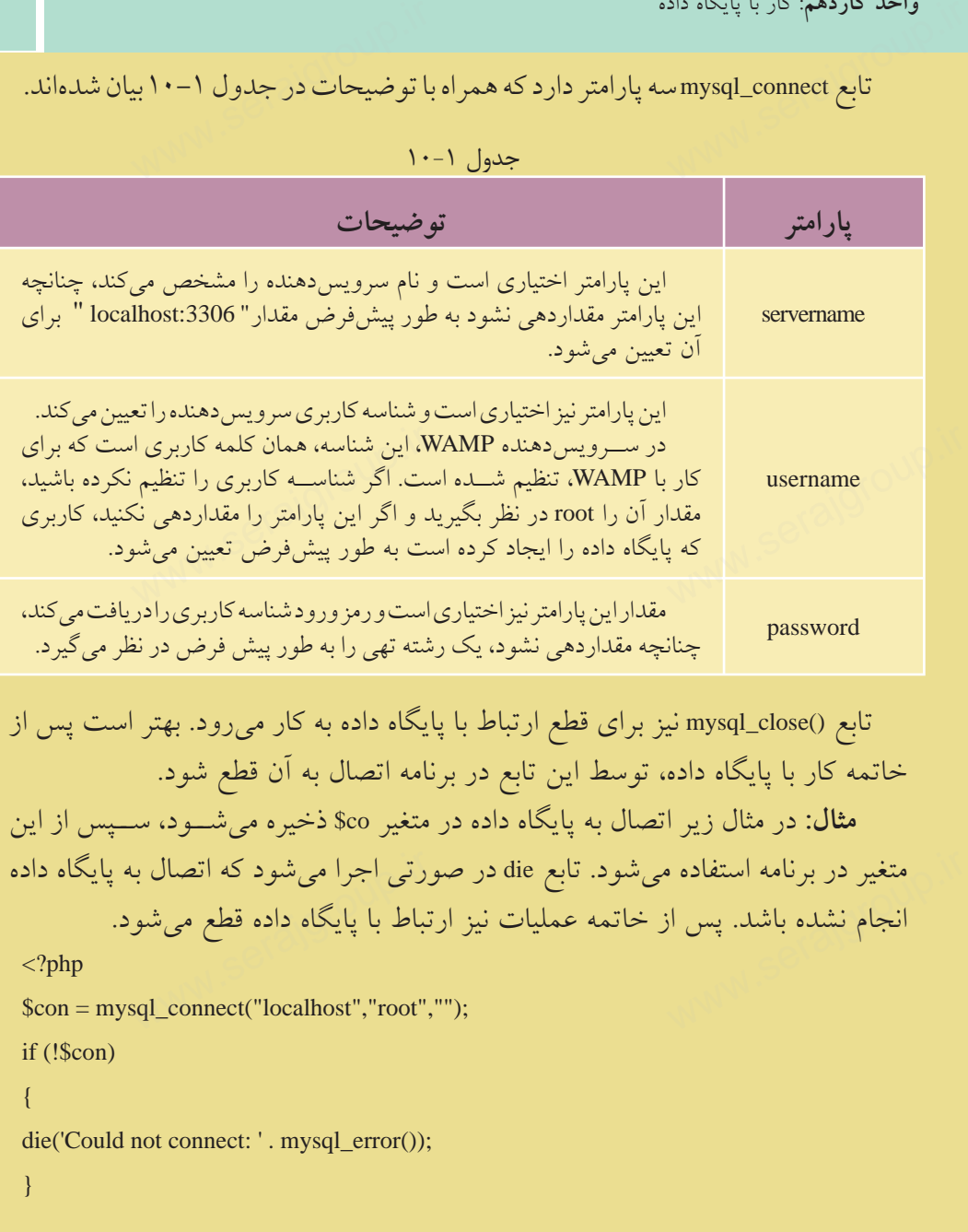

// some code

?>

mysql\_close(\$con);

 $\text{vec}(\text{Scon});$ 

در مثال فوق تابع()error\_mysql خطايي را كه منجر به عدم اتصال به پايگاه داده شــده است نمايش ميدهد. سمهور ۱۳۸۰–ت.<br>در مثال فوق تابع()mysql\_error خطای<sub>می</sub> را که منجر به عدم اتصال به پایگا<br>است نمایش م<sub>ی</sub>ردهد.

**نكته** تابع()die پس از نمايش يك پيغام از اسكريپت جاري خارج ميشود.

# **10-11 ايجاد يك پايگاه داده و اجزاي آن**

همانطــور كه ميدانيد در يــك بانك اطلاعاتي يك يا چند جــدول وجود دارد و هر جدول نيز از ركوردهاي متعددي تشــكيل شــده اســت. هر ركورد هم شامل چند فيلد مرتبط با هم و مربوط به يك موجوديت خاص است. در اين بخش با نحوه ايجاد پايگاه داده و هر يک از اجزاي آن توسط PHP آشناخواهيد شد. اتی یک یا چند جــدول وجو<br>ــده اســـت. هر رکورد هم شاه<br>س است. همانطــور كه مىدانيـ<br>جدول نيز از ركوردها:<br>مرتبط با هم و مربوط<br>ا

**10-11-1 ايجاد يك پايگاه داده** براي ايجاد پايگاه داده از دستورDATABASE CREATE استفاده ميشود. ساختار كلي اين دستور به شكل زير است: نام پايگاه داده DATABASE CREATE

براي نوشــتن كدPHP به منظور اجرا و ايجاد پايــگاه داده، تابع ()query\_mysql به كار مــيرود. اين تابع يــك query براي ايجاد پايگاه داده به MySQL كــه اتصال به آن از قبل بر قرار شده است ارسال مي كند. نام پایکاه داده DATABASE به منظور اجرا و ایجاد پایـگاه داده تابع ()DATABASE<br>I\_query به منظور اجرا و ایجاد پایـگاه داده به MySQL کــه اتصال<br>برقرار شده است ارسال میکند.<br>برقرار شده است ارسال میکند.

**مثال:** مثال زير پس از اتصال به MySQL، يك پايگاه داده با نام "db\_my "ميسازد:  $\langle$ ?php  $\text{Scon} = \text{mysgl\_connect}("localhost", "root", "$ if (!\$con) { die('Could not connect: ' . mysql\_error()); }  $\frac{1}{\sqrt{2}}$  with connect. The set of  $\frac{1}{\sqrt{2}}$  with  $\frac{1}{\sqrt{2}}$  and  $\frac{1}{\sqrt{2}}$  and  $\frac{1}{\sqrt{2}}$  and  $\frac{1}{\sqrt{2}}$  and  $\frac{1}{\sqrt{2}}$  and  $\frac{1}{\sqrt{2}}$  and  $\frac{1}{\sqrt{2}}$  and  $\frac{1}{\sqrt{2}}$  and  $\frac{1}{\sqrt{2}}$  and  $\frac{1}{\sqrt{2}}$ 

```
if (mysql_query("CREATE DATABASE my_db",$con))
 {
 echo "Database created";
 }
 else
  {
  echo "Error creating database: " . mysql_error();
  }
           puery("CREATE DATABASE
```
mysql\_close(\$con);

?>

 در مثال فوق، **نكته** اتصال به سيســتم مديريت پايگاه دادهاي برقرار شــده است كه كلمه كاربري آن root و رمز ورودي براي آن تعيين نشده است، چنانچه روي سيستم شــما تنظيماتي غير از اين انجام شــده، اين دو پارامتر را بــا توجه به آن تنظيمات وارد كنيد.  $e(\text{Scon});$ www.serajgroup.ir

#### **10-11-2 ايجاد يك جدول در پايگاه داده**

يجاد جدول در پايگاه دادهاي كه از قبل ايجاد شــده اســت، توســط دستورCREATE<br>TABتانجام مي شود.<br>اين دستور نيز توسط تابع (mysql\_query اجرا مي شود.<br>اياختار كلم دستور نيز توسط تابع (CREATE TABLE اجرا مي شود. TABLEانجام ميشود. ایجاد جدول در پایگ<br>TABLEانجام میشود.<br>این دستور نیز توسط<br>Eساختار کل دستور

اين دستور نيز توسط تابع ()query\_mysql اجرا ميشود. ساختار كلي دستورTABLE CREATE به اين شكل است:

نام جدول CREATE TABLE

)

( , نوع داده آن نام فيلد(ستون) اول , نوع داده آن نام فيلد(ستون) دوم , نوع داده آن نام فيلد(ستون) سوم .... www.serajgroup.ir

219

هنگام تعريف هر فيلد بايد نوع داده آن مشــخص شــود. مهمترين انواع داده MySQL عبارتند از: سماره.<br>هنگام تعریف هر فیلد باید نوع داده آن مشــخص شــود. مهمترین انواع د<br>عبارتند از:

**Int:** براي تعريف اعداد صحيح بدون علامت به كار ميرود. **(size(VARCHAR:** براي تعريف رشتهاي با طول مشخص به كار ميرود. **TEXT:** متغيرهاي رشتهاي با حداكثر تعداد 65535 كاراكتر را ميتوان توسط اين نوع داده تعريف كرد و لازم نيست طول متغير مربوط به آن مشخص شود. انــواع دادهاي كه در MySQL قابل اســتفاده هســتند در پيوســت انتهــاي كتاب درج

شدهاند.

```
 مثال:درمثال زير يك جدول با نام "Persons "كهداراي سهفيلد باعناوين"FirstName"
                                                 "LastName "، و"Age "است، ساخته ميشود:
              و پیو<br>تا که دارای سه فیلد با عناوین<br>-
                                                                            س<br>شدهاند.<br>مثال: در مثال زیر یک<br>"LastName" ،  و "Age" ، "
```

```
\langle?php
$con = mysql_connect("localhost","root»,"");
if (!$con)
 {
 die('Could not connect: ' . mysql_error());
 }
```

```
// Create database
```

```
if (mysql_query("CREATE DATABASE my_db",$con))
 {
 echo "Database created";
 }
else
 {
 echo "Error creating database: " . mysql_error();
 }
// Create table
mysql_select_db("my_db", $con);
            utabase<br>query("CREATE DATABASE i
            ble<br>ct_db("my_db", $con);<br>}
```

```
$sql = "CREATE TABLE Persons
(
FirstName varchar(15),
LastName varchar(15).
Age int
)";
         EXEATE TABLE Persons<br>ne varchar(15),
```
// Execute query mysql\_query(\$sql,\$con); www.serajakon);<br>lose(\$con);<br>

mysql\_close(\$con);

?>

**10-11-3 فيلد كليدي و خاصيت افزايش خودكار**

هر جدول ميتواند يك فيلد كليدي داشــته باشد كه براي اطمينان از تكراري بودن در جدول اســتفاده ميشود. دستور KEY PRIMARY براي تعريف فيلد كليدي هنگام ساخت جدول به كار ميرود.

علاوه بر اين، فيلد كليدي نميتواند بدون مقدار باشد. جلوگيري از بدون مقدار بودن يك فيلد توسط دستور NULL NOT صورت ميگيرد.

در بســياري از جدولها به عنوان فيلد كليدي شناســهاي غير از مشــخصههاي اصلي علاوه بر اين، فيلد دليدي نمي نواند بدون مقدار باسد. جلو ديري از بدون مقدار بودن<br>يک فيلد توسط دستور NOT NULL صورت ميگيرد.<br>در بســياري از جدول۱ها به عنوان فيلد کليدي شناســهاي غير از مشــخصههاي اصلي<br>موجوديــت، انتخـــاب ميش خــودكار اين فيلــد نيز انجام شــود. براي فعال كــردن اين خاصيت ميتوان از دســتور INCREMENT\_AUTO استفاده نمود.

 **مثال:** در اين مثال دســتورات ســاخت جدول مثال قبل طوري بازنويسي شده است كــه علاوه بر تعريف كليد، خاصيــت افزايش خودكار و خاصيت جلوگيري از بي مقدار بودن آن نيز بررسي شود:

\$sql = "CREATE TABLE Persons

(

 personID int NOT NULL AUTO\_INCREMENT, EATE TABLE Persons<br>nt NOT NULL AUTO\_INCRE

PRIMARY KEY(personID), FirstName varchar(15). LastName varchar(15), Age int )";  $KEY(personID),$ <br>varchar(15),<br>varchar(15).

mysql\_query(\$sql,\$con);

پــس از اجــراي موفقيتآميز هر كدام از كدهاي مربوط بــه پايگاه داده در مرورگر، با مراجعه به محیط ســـرویسدهنده WAMP، پایگاه داده، جدول و فیلدهای مربوط به آن را<br>مشاهده خواهید کرد که توسط کدهای PHP ساخته شدهاند.<br>ایستهایی تمرین: مشاهده خواهيد كرد كه توسط كدهاي PHP ساخته شدهاند.

**تمرين:** بانك اطلاعاتي مربوط به شركت تجاري را كه در ابتداي اين فصل معرفي شد به همراه جداول و فيلدهاي هر كدام با استفاده از دستوراتPHP بسازيد.

#### **10-11-4 درج اطلاعات در جدول**

با استفاده از دستور INTO INSERT ميتوان اطلاعات را در يك جدول درج نمود. اين دستور به يكي از دو شكل كلي زير به كار ميرود: **شكل اول:** رود:<br>INSERT INTO table\_name<br>VALUES (value1, value2, value3,...) دستور به یکی از دو ش<sup>ک</sup><br><mark>شکل اول:</mark><br>شکل اول:

INSERT INTO table\_name

**شكل دوم:**

INSERT INTO table\_name (column1, column2, column3,...)

VALUES (value1, value2, value3,...)

<mark>مثـــال:</mark> اين مثـــال اطلاعات مربوط به دو نفر را در جدول<sub>ى</sub> كـــه از قبل با نام persons<br><sub>عى</sub> شده است، درج مىكند:<br>\* طراحي شده است، درج ميكند: **مثــال:** اين مثــال ا<br>طراحي شده است، درج<br>ا

```
\langle?php
 $con = mysql_connect("localhost","root»,"");
if (!$con)
 {
die('Could not connect: ' . mysql error());
 }
                            www.commetter.com/serafrage/serafrage/serafrage/serafrage/serafrage/serafrage/serafrage/serafrage/serafrage/serafrage/serafrage/serafrage/serafrage/serafrage/serafrage/serafrage/serafrage/serafrage/serafrage/serafrage/sera
```

```
mysql_select_db("my_db", $con);
```
mysql\_query("INSERT INTO Persons (FirstName, LastName, Age) VALUES ('Mahdi', 'Razavi', '15')"); ry("INSERT INTO Persons (Fi<br>"Mahdi', 'Razavi', '15')");<br>""<sup>("INSERT INTO Persons (Fi</sup> www.serajan.com<br>irida kalendarum.<br>irida kalendarum.

mysql\_query("INSERT INTO Persons (FirstName, LastName, Age) VALUES ('Hadi', 'Salimi', '13')");

```
mysql_close($con);
?>
```
## **10-11-5 درج اطلاعات در جدول از طريق فرم**

همانطــور كــه ميدانيد، فرمها به منظــور تعامل با كاربران در صفحات وب ســايت، استفاده ميشوند. از فرمها ميتوان براي دريافت اطلاعات از كاربر و درج در پايگاه داده، استفاده نمود. <mark>، فرم</mark><br>معامل با کاربران در صفحات و<br>ن اطلاعات از کاربر و درج در **۵–1۱–۱۰ درج اطلا**<br>همانطــور کــه می۵دا<br>استفاده میشوند. از فرم<br>استفاده نمهد

در مثال زير يك فرم با سه فيلد براي ارتباط با جدول persons طراحي شده است، با دريافت اطلاعات از كاربر و ارجاع به صفحه php.insert، عمل درج در پايگاه داده، انجام ميشود. **مثال:** فرم دريافت اطلاعات:

<! DOCTYPE HTML PUBLIC "-//W3C//DTD XHTML 1.0 Strict//EN"

"http://www.w3.org/TR/xhtml1/DTD/xhtml1-strict.dtd">

 $\langle$ html $\rangle$ 

<head>

<meta http-equiv="Content-Type»content="text/html; charset=utf-8"/> </head> -<br>equiv="Content-Type» content<br>  $k = 8"$ 

 $$ 

```
<form action="insert.php" method="post">
Firstname: <input type="text" name="firstname" />
Lastname: <input type="text" name="lastname" />
Age: <input type="text" name="age" />
\langleinput type="submit" \rangle</form>
                    where \frac{1}{2} is a series of \frac{1}{2} is a series of \frac{1}{2} is a series of \frac{1}{2} is a series of \frac{1}{2} is a series of \frac{1}{2} is a series of \frac{1}{2} is a series of \frac{1}{2} is a series of \frac{1}{2} is a
```
</body>

</html>

```
فايل insert.php كه اطلاعات دريافت شده از فرم را در جدول درج ميكند:
\langle?php
$con = mysql_connect("localhost","root","");
if (!$con)
  {
die('Could not connect: ' . mysql_error());
  }
          uld not connect: ' . mysql_error<br>elect_db("my_db"_$con);
```
mysql\_select\_db("my\_db", \$con);

\$sql="INSERT INTO Persons (FirstName, LastName, Age) VALUES ('\$\_POST[firstname]','\$\_POST[lastname]','\$\_POST[age]')»;

if (!mysql\_query(\$sql,\$con)) {  $\mu_{\text{query}(\$sql, \$con)}$ 

```
die('Error: ' . mysql error());
  }
echo "1 record added";
          r: ' . mysql_error());<br>record added";
```

```
mysql_close($con)
```
?>

 براي درج اطلاعات فارسي در جدول، ً حتما بايد از طريق فرم، **نكته** اقدام به ورود فيلدها نماييد و درج اطلاعات فارسى به طور مستقيم در جدول موجب مى شود هنگام<br>خواندن آنها، كدهاى نامشخصى نمايش داده شود.<br>**14ــــ انتخاب و نوابش اطلاعات جدول**. خواندن آنها، كدهاي نامشخصي نمايش داده شود. فیلدها نمایید و درج اط<br>خواندن آنها، کدهای<br>۱۳-۱۲ انتخاب و نعاد

# **10-12 انتخاب و نمايش اطلاعات جدول**

پس از ايجاد جدول و وارد كردن اطلاعات در آن ميتوانيد با اســتفاده از دستور SE- LECT آنها را انتخاب نماييد.

ساختار كلي اين دستور به صورت زير است:

```
نام فيلد يا فيلدها SELECT
```
نام جدول FROM

 **مثال:** اين مثال تمام اطلاعات جدولpersons را نمايش ميدهد. دم عيندي عيندها<br>نام جدول<br>مثال: اين مثال تمام اطلاعات جدول persons را نمايش مىدهد.<br>السالة المنطقة المنطقة المنطقة المنطقة المنطقة المنطقة المنطقة المنطقة المنطقة المنطقة المنطقة المنطقة المنطقة

<?php

```
$con = mysql_connect("localhost","root","");
```
if (!\$con)

{

```
die('Could not connect: ' . mysql_error());
```

```
 }
```
mysql\_select\_db("my\_db", \$con); \$result = mysql\_query("SELECT \* FROM Persons"); ect\_db("my\_db", \$con);<br>nysql\_query("SELECT \* FRO<br>

ww.serajagroup.ir

وزارت فرهنگ و ارشاد اسلامى **نام استاندارد**: طراح صفحات وب(پيشرفته) **شماره**: 2 4/ / -15 ف، هـ  $w$ ww.cerajgroup.ir  $\mathbb{R}^n$ 

```
while($row = my\text{sgl} fetch array({$result}))
 {
while($row = mysql_fetch_array($result))<br>{<br>echo $row['FirstName'] . " " . $row['LastName'];
 echo "<br/> />":
 }
```
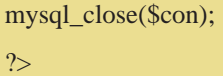

The Mecamastry site ... [ [5] the Life You Fgrockes Inc. "  $Q$  and  $Q$  and  $Q$   $Q$ Address @ http://local w. @ de Links www.serajagroup.com<br>استماع ۱۰–۳۵ نتیجه ا<br>شکل ۲۵–۱۰ نتیجه ا Maluli Razan Had Sales Zahra Saremi شكل 10-35 نتيجه اجراي اسكريپت

همانطور كه در شــكل 10-35 مشاهده ميكنيد، تمام اطلاعات جدول persons نمايش داده شده است.

در ايــن مثال تابــع()query\_mysql با اجراي كدSQL تمام اطلاعات جدول را در متغير result\$ ميريزد، ســپس تابع ()array\_fetch\_mysql اولين ســطر از مجموعه ركوردها را كه به صورت آرايه در نظر گرفته ميشوند، درون متغير \$row ميريزد، به همين دليلrow\$ هــم يك آرايه خواهد بود. با هر بار اجراي حلقــه و فراخواني تابع ()array\_fetch\_mysql، سطر بعدي فراخواني ميشود. به صورت آرایه در نظر گرفته میشوند، درون متغیر \$row میریزد، به همیر<br>هـــم یک آرایه خواهد بود. با هر بار اجرای حلقـــه و فراخوانی تابع <sub>1</sub>\_array<br>سطر بعدی فراخوانی میشود.<br>

#### **10-12-1 نمايش اطلاعات پايگاه داده در جدول**

بــا توجه به اينكــه يكي از كاربردهاي جدولها در HTML، ســازماندهي اطلاعات و نحوه نمايش آنهاســت، بنابراين بهتر است اطلاعات فراخواني شده از جدولهاي بانك اطلاعاتي را در قالب جدول نمايش دهيم.

> مثال قبل را طوري بازنويسي ميكنيم كه اطلاعات را در جدول نشان دهد:  **مثال:**  ستال:<br>المساور المساور<br>المساور المساور المساور المساور المساور المساور المساور المساور المساور المساور المساور المساور المساور المساو

<?php

```
$con = mysql_connect("localhost","root","");
if (!$con)
 {
die('Could not connect: ' . mysql_error());
 }
          nysql_connect("localhost","roo<br>)<br>)
```

```
mysql_select_db("my_db", $con);
```
\$result = mysql\_query("SELECT \* FROM Persons");

```
echo "<table border='1'>
              whysql_query(biblic) internal<br>able border='1'><br>tname</th>
```
 $\langle tr \rangle$ 

```
<th>Firstname</th>
```
<th>Lastname</th>

 $\langle t$ tr $>$ ":

```
while($row = mysql_fetch_array($result))
  {
 echo "<tr>":
echo "<td>". $row['FirstName']. "</td>";
 echo "<td>". $row['LastName']. "</td>";
 echo "\langle ttr>":
  }
echo "</table>";
           :tt>";<br>td>" . $row['FirstName'] . "</td<br>td>" . $row['LastName'] . "</tc<br>/tr>";
```
mysql\_close(\$con); ?>

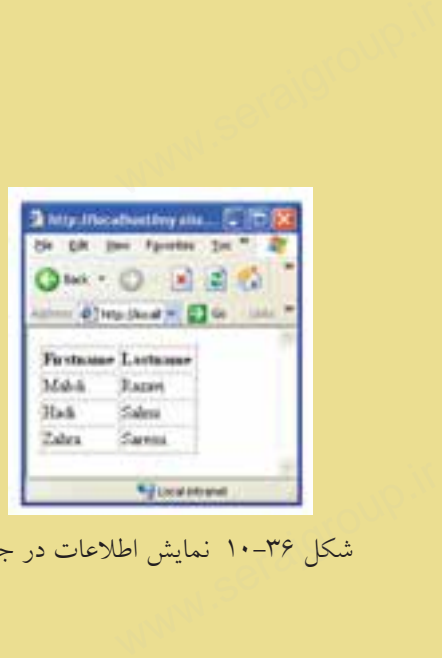

شكل 10-36 نمايش اطلاعات در جدول

 $YYA$ 

**تمرين:** .<br><sub>ا</sub> تم**رين**:<br>سكريپتي بنويسيدكه اطلاعات جدول رابه صورت مرتب شده(صعودي) بر اساس "نام خانوادگي" نمايش دهد. (راهنمايي: با استفاده ازدستورمرتبسازي در SQL( سماره.<br>استعمال تعمرين:<br>اسكريپتي بنويسيا

## **10-13 به روزرساني اطلاعات جدول**

يكي از مهمترين عملياتي كه در پايگاههاي داده روي اطلاعاتي كه از قبل وارد شدهاند، انجام میشـــود امکان ویرایش آنهاســـت. به منظور تغییر اطلاعات موجود در جدول از<br>دستورUPDATE استفاده میشود.<br>ساختار کلی این دستور به شکل زیر است:<br>نام جدول UPDATE دستورUPDATE استفاده ميشود.

ساختار كلي اين دستور به شكل زير است:

نام جدول UPDATE ,...فيلد اول=مقدار, فيلد دوم=مقدار SET شرط WHERE

**مثــال:** جــدول persons مثالهاي قبل را در نظر بگيريد، فــرض كنيد فيلد مربوط به Age براي فردي به نامRazavi Mahdi اشتباه درج شده باشد و بخواهيم مقدار آن را به 16 تغيير دهيم.

|           |           |            | the contract of the contract of |
|-----------|-----------|------------|---------------------------------|
|           | جدول ۲-۱۰ |            |                                 |
| FirstName | LastName  | Age        |                                 |
| Mahdi     | Razavi    | <u> 15</u> |                                 |
| Hadi      | Salimi    | 13         |                                 |

 $\mathbf{V} = \mathbf{Y} - \mathbf{I}$ 

در اين صورت كد اسكريپت مورد نظر به شكل زير نوشته ميشود:

 $\langle$ ?php

\$con = mysql\_connect("localhost","root","");

if (!\$con)

{

die('Could not connect: ' . mysql\_error()); not connect: ' . mysql\_error());<br> $\frac{1}{2}$ 

}

```
mysql_select_db("my_db", $con);
```
mysql\_query("UPDATE Persons SET سن' = 16' www.serajgroup.ir WHERE  $\downarrow$  = 'Mahdi' AND خانوادگي ("Razavi");

```
mysql_close($con);
```
 $\gamma$ 

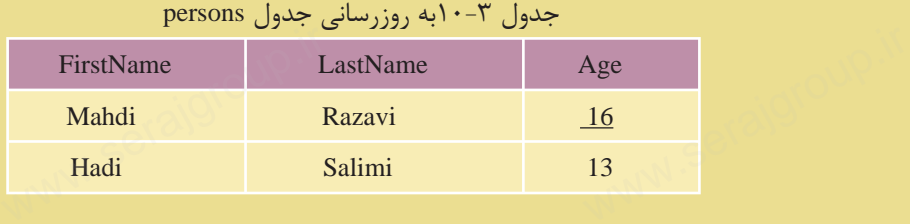

# **10-14 حذف ركورد**

دستور FROM DELETE براي حذف ركورد از جدول به كار ميرود. ساختار كلي اين دستور به شكل زير است:

```
نام جدول FROM DELETE
```
شرط WHERE

توسط دستور شرطي WHERE ركورد يا ركوردهايي كه بايد حذف شوند، تعيين مي شود. سبان كنيد در جدول مستور شروط<br>وسط دستور شرطي WHERE ركورد يا ركوردهايي كه بايد حذف شوند، تعيين مي شود.<br>م**ثــال**: فرض كنيد در جدول persons بخواهيــم ركورد فردي را كه نامخانوادگي او Razavi اســت حذف كنيم، در اين صورت اسكريپت اجراي ركورد مورد نظر به صورت زير خواهد بود: توسط دستور شرطى:<br>توسط دستور شرطى:<br>مثـــال: فرض كنيد

```
\langle?php
 $con = mysql_connect("localhost","root","");
 if (!$con)
   {
die('Could not connect: ' . mysql_error());
   }
                         www.connect: '. mysql_error())<br>group.informally contained to the series of the series of the series of the<br>series of the series of the series of the series of the series of<br> \sim
```
mysql\_select\_db("my\_db", \$con); et\_db("my\_db", \$con);

mysql\_query("DELETE FROM Persons WHERE خانوادگي نام'=Razavi'");

mysql\_close(\$con);

?>

پس از اجراي كد فوق، جدولpersons به شكل زير خواهد بود:

|           | جدول ۴-۱۰ |     |
|-----------|-----------|-----|
| FirstName | LastName  | Age |
| Hadi      | Salimi    | 13  |

جدول ۲۰-۱۰

**پيمانه مهارتى**: طراحى صفحات وب(پيشرفته) **واحد كاردهم**: كار با پايگاه داده واحد داردهم: دار با پایلاه داد<br>**واژه نامه** 

**واژه نامه**

Collation تطبيق Privileges امتيازات مجموعه ركوردها Recordset Region ناحيه تكرار Repeat ريشه Root

**خلاصه مطالب** سيس.<br>خلاصه مطالب<br>.

• كلمه كاربري كه بهطور پيش فرض براي كار روي بانك اطلاعاتي MySQL ســاخته میشــود با عنوان root اســت. این کلمه کاربری در ابتدا معمولا بدون اســم رمز ســاخته ميشود و براي تأمين امنيت در برابر نفوذ هكرها و افراد مزاحم بايد هرچه سريعتر نسبت به تعيين اسم رمز براي آن اقدام نمود.

• توسط برنامه WAMP ميتوان در يك محيط گرافيكي كاربران جديد تعريف كرده و

حق دسترسی را برای هر كدام از آنها به دلخواه محدود كرد.<br>• هنگام ایجاد یک پایگاه داده جدید درWAMP برای پشـــة<br>• اصلیترین اعمال مدیریتی در پایگاه داده توســط دســتو<br>• اصلیترین اعمال مدیریتی در پایگاه داده توســط دســتو • هنگام ايجاد يك پايگاه داده جديد درWAMP براي پشــتيباني از زبان فارســي نوع Collation را براي آن بهutf8\_persian\_ci تغيير دهيد. اه محدود کرد.<br>WA برای پشـــتیبانی از زبان ف<br>هید.<br>توســـط دســـتوراتINSERT.

• اصليترين اعمال مديريتي در پايگاه داده توســط دســتوراتINSERT ، REPLACE، UPDATE و DELETE صورت ميگيرد، مدير سيستم ميتواند هر كدام از اين اعمال را به كاربران بدهد يا از آنها بگيرد.

• انجام عمليات مديريتي و درج و حذف و ويرايش دادهها از طريق Query ها صورت ميگيرد و هر Query شامل يك يا چند دستور SQL است.

> • هر Query بهصورت يك Recordset ايجاد ميشود. www.serajgroup.ir [www.serajgroup.ir](http://www.serajgroup.ir)

 $\Upsilon$ 

**آزمون نظري** سماره.<br>آزمون نظری<br>آزمون نظری

1 - عنوان كلمه كاربري مدير سيستم در MySQL بهطور پيشفرض چيست؟ الف- Admin ب- Administrator ج1-user د-root 2 - براي اينكه در يك جدول بانك اطلاعاتي بتوانيم از اطلاعات فارسي استفاده كنيم بايد كدام قسمت را تغيير دهيم؟ الف- Language ب- Collation ج- 8utf د- Persian 3 - براي تنظيم اطلاعات فارسي براي جدول بايد آن را از چه نوعي انتخاب كنيم؟ utf8-collation-ci -ب Persian -الف utf8  $-5$  utf8\_persian\_ci- $\tau$ 4 - براي ورود به پايگاه داده در خط فرمان از چه دستوري استفاده ميشود؟  $\text{create} \rightarrow \text{Enter} \quad -\tau$  insert  $-\omega$  use  $-\text{like}$ 5 - انجام عمليات مديريتي روي پايگاه داده، از قبيل درج، حذف و ويرايش از طريق كدام گزينه انجام ميشود؟ الف- ركوردها ب- جدولها ج- Query د- Database 6 - هر Query بهصورت يك ............. ايجاد ميشود. الف- پرسوجو ب- Recordset ج- جدول د- Database 7 - براي اينكه تمامي ركوردها در جدول نشــان داده شوند، بايد سطرهاي جدول از كدام رفتار سرويس دهنده استفاده كند؟ الف- Recordset ب- Binding Server\_Region -د Repeat Region -ج سم – برای تنظیم اطلاعات فارسی برای جدول باید آن را از چه نوعی انتخ $\text{urf8-collation-ci} \rightarrow \text{utf8\_persion\_ci\_c}$ ۷ – هر Query بهصورت یک ............. ایجاد میسود.<br>tabase – پرس وجو ب – Recordset<br>۷ – برای اینکه تمامی رکوردها در جدول نشـــان داده شوند، باید سطرها<br>کدام رفتار سرویس دهنده استفاده کند؟

www.serajgroup.ir

ww.serajagroup.com

**پيمانه مهارتى**: طراحى صفحات وب(پيشرفته) **واحد كاردهم**: كار با پايگاه داده

**آزمون عملي** واحد داردهم: دار با پایلاه داد<br>**آزمون عملی** 

1 - در محيط WAMP يك كاربر جديد با نامGuest\_user بسازيد. 2 - ازكاربر Guest\_user كهدرسؤالاولساختهايد، امكاندرجوحذفدادههارا بگيريد. 3 - يك جدول شامل فيلدهاي نام، نامخانوادگي و شماره شناسنامه توسط خط فرمان MySQL ايجاد كنيد.

www.serajo

4 - يــك فــرم در Dreamweaver طراحــي كنيد كه كاربر بتوانــد از طريق صفحه وب

ا اطلاعات خود را در جدول سؤال دوم درج كند.<br>۵ – يک فرم در Dreamweaver طراحى كنيد ك<br>افراد موجود در جدول را ببيند. 5 - يك فرم در Dreamweaver طراحي كنيد كه كاربر بتواند در يك صفحه وب ليست افراد موجود در جدول را ببيند. <sub>لد.</sub><br>که کاربر بتواند در یک صفحه<br>اسمان

www.serajgroup.ir

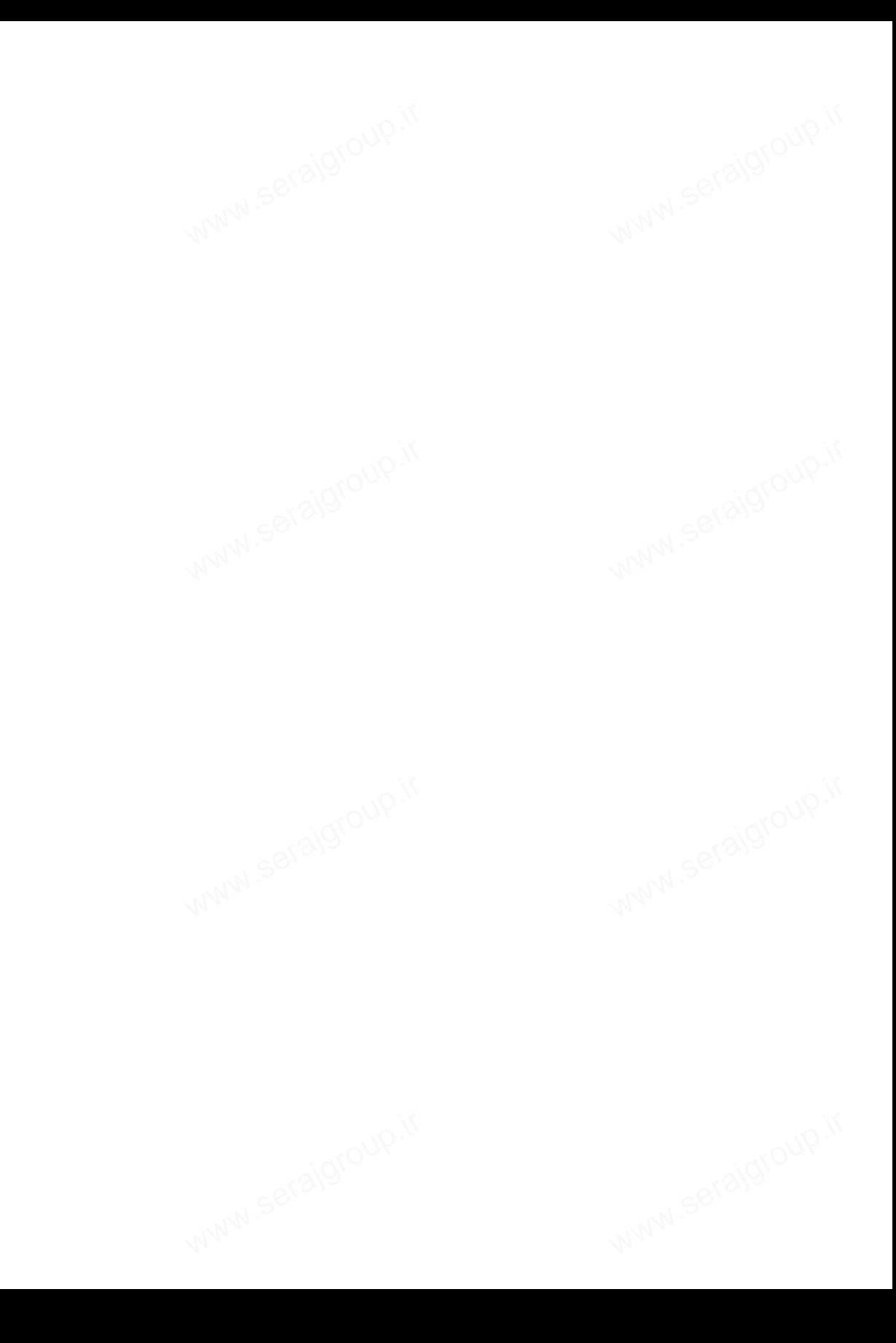

**پيمانه مهارتى**: طراحى صفحات وب(پيشرفته) **واحد كاريازدهم**: به كارگيرى كوكىها وSession ها واحد داریاردهم: به دار دیری<br>استان<br>استان استان به استان

# **بهكارگيري كوكيها و Sessionها** سی<br>**بری کوکیها و** sion

**واحد كار يازدهم**

**پس از مطالعه اين واحد كار از فراگير انتظار ميرود كه:** 1 - مفهوم و كاربرد كوكيها را بداند. 2 - با اصول تنظيم كوكيها آشنا باشد. 3 - با اصول تعيين تاريخ انقضا براي كوكيها آشنا باشد. 4 - اصول استفاده از كوكيها براي اعتبارسنجي را بداند. 5 - مفهوم و كاربردSession ها را بشناسد. 6 - متغيرهاي Session را بشناسد. 7 - با اصول فعالسازي شماره دسترسي براي كاربر آشنا باشد. 8 - با اصول نگهداري تنظيمات شخصي كاربر آشنا باشد. www.serajgroup.ir www.serajgroup.ir www.serajgroup.ir www.serajgroup.ir

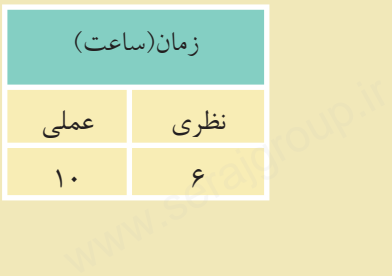

ww.serajagroup.com

**مقدمه**

كوكي هــا (Cookie) فايل هــاي كوچك متني هســتند كه از طرف ســرويس دهندههاي اينترنت و توسط مرورگر روي سيستم كاربر ايجاد ميشوند. كوكيها ميتوانند در موارد مختلفي به سرويسدهنده وب و سرويسدهنده برنامه كاربردي كمك كنند. به عنوان مثال ميتوانند به ســرويسدهنده وب كمك كنند تا كاربراني را كه ً قبلا به سايت آنها مراجعه كردهاند بشناسد، يا اينكه به يادآوري رمز عبور كاربر در مراجعات بعدي كمك كنند. www.serajgroup.ir WWW.seration

ww.serajagroup.int/international/international/international/international/international/international/international/international/international/international/international/international/international/international/interna

يك كاربر ميتواند سيســتم خود را طوري تنظيم كند كه ســرويسدهنده اجازه توليد كوكي را نداشته باشد و يا اينكه كاربر را هنگام توليد كوكي مطلع كند. كوكيها ميتوانند اطلاعات مهمي را درون خود نگهداري كنند و ميتوانند توسط سرويسدهندگان غيرمجاز اطلاعات مهمي از هويت شــما را فاش كنند. به عنوان مثال اگر در يك سايت عضو شده باشــيد، چنانچه يك كوكي براي آن روي هارد سيســتم شما ايجاد شده باشد، يك سايت غيرمجاز ميتواند با اهداف مخرب از طريق خواندن كوكي به رمز عبور شــما دسترســي پيدا كند. یک کاربر میتواند سیســتم خود را طوری تنظیم کند که ســرویس(دهنده<br>کوکی را نداشته باشد و یا اینکه کاربر را هنگام تولید کوکی مطلع کند. کوکی<br>اطلاعات مهمی را درون خود نگهداری کنند و میتوانند توسط سرویس(دهندگ<br>اطلاعات مهمی از هوی

كوكيهــا به تنهايي نميتوانند براي سيســتم مشــكلات امنيتي ايجاد كنند اما **نكته** ميتوانند در آسيب رساندن به امنيت سيستم شما دخيل باشند. حد كلمه عومی ست مله يی كلمی لواسد برای سيستم<br>می توانند در آسيب رساندن به امنيت سيستم<br>حداكثر اندازه كوكيها ۴ kB (كيلوبايت) است. سیستم مستحکرت استی*نی اینج*<br>ستم شما دخیل باشند.<br>ت.

يكــي از ويژگيهاي كوكيها اين اســت كه پس از آنكه توســط يــك مرورگر روي يك سيســتم ايجاد شدند، فقط روي همان سيستم ميتوانند خوانده شوند. هر كوكي يك آدرس URL منحصر بهفرد دارد و ســرويسگيرنده از روي اين آدرس تعيين ميكند كه با كداميك كار كند.

استفاده از كوكيها در سرويسگيرندهها و مرورگرهاي مختلف محدوديتهايي دارد. به عنوان مثال حداكثر كوكي۵اى مرورگرInternet Explorer ، ۳۰۰ فايل است. www.serajagroup.il<br>است. Internet Explorer ، مورگر Thernet Explorer ، ۳۰۰ فایل است.<br>است الکتابی است کا Serajagroup.

# **11-1 ايجاد كوكي** www.serajgroup.ir

ايجاد كوكي در فايلها و اسناد PHP توسط دستورSetcookie انجام ميشود. ساختار كلي اين دستور به شكل زير است: www.serajgroup.ir

("پارامتر امن"," اطلاعات دامنه","تاريخ انقضاي كوكي","مقدار كوكي", "نام كوكي") Setcookie **مثال:** 

Setcookie ("Webdesign", "#FE593" , "01.12.2011 ,23:5:35" )

توســط تاريخ انقضا ميتوان اعتبار يا عدم اعتبار كوكي را ســنجيد، اگر تاريخ انقضاي يك كوكي تمام شده باشد، مرورگر ديگر آن را براي سرويسدهنده ارسال نميكند (تاريخ 1 تعيين ميشود). انقضا با قالب استاندارد **GMT** توســـط تاريخ انقضا مىتوان اعتبار يا عدم اعتبار كوكى را ســـنجيد، اكر تاريخ انقضاى<br>يک کوکى تمام شده باشد، مرورگر ديگر اَن را براى سرويس(دهنده ارسال نمىکند (تاريخ<br>انقضا با قالب استاندارد GMT' تعيين مىشود).<br>پارامترهـــاى کو

پارامترهاي ساختار فوق، پارامترهاي ديگري را نيز شامل شود، علاوه بر اين ممكن است يك كوكي فقط شامل نام و يك پارامتر ديگر باشد.

اطلاعات دامنه تعيين ميكند كه كوكي توسط چه دامنههايي قابل دسترسي است. اگر پارامتر امن نيز در خصوصيات كوكي تنظيم شده باشد، كوكي فقط مجاز است از طريق كانالهاي امن مانند https منتقل شود.

# **11-1-1 مهمترين پارامترهاي كوكي**

**path:** بــراي تعيين مســير بــهكار مــيرود و مقدار پيشفــرض آن تمام پوشــههاي سرويسدهنده است. کار ۱۹ می تورین بار امترهای کوکی<br>path: بــرای تعیین مســیر بــهکار مــیرود و مقدار پیش فــرض آن تمام:<br>سووسر دهنده است.

**domain:** دامنهمجاز را تعيين ميكند كهبهطور پيشفرض همان دامنه سرويسدهندهاي است كه آن را ايجاد كرده است.

**expire:** تاريخ انقضاي كوكي را مشخص ميكند. **secure:** اين گزينه ســطح دسترسي به كوكي را تعيين ميكند كه بهصورت پيشفرض غيرفعال است. www.www.seraje

1- Greenwich Mean Time (مبدأ زمانى گرينويچ) www.serajgroup.ir

ww.serajagroup.com

ساختار كلي ارسال كوكي: سماره. ۱۳۱۳ ق.<br>ساختار کلی ارسال ؟<br>ساختار کلی ارسال ؟

HTTP/1.1 200 ok Date : sun , 20 june 2011 22:44:50 GMT Server : WAMP  $200 \text{ ok}$ 

Set-Cookie : Color = red ; expires = sun,  $25$  june  $2011$   $22:30:00$  GMT

Connection : Close

ww.serajagroup.com

Connect-Type : text/html

## **11-1-2 ايجاد كوكي**

واحد افزوده شود.

كوكيها توسط يكي از دو تابع () Setcookieو () header ايجاد ميشوند. كوكيها توسط يكي از دو تابع ()Setcookieو || I**P-1 ایجاد م**یشوند.<br>كوكيها توسط يكي از دو تابع ()Setcookieو || I header ایجاد میشوند.<br>كوكيهاي ارســـال شـــده از طرف هر ســـرويسدهنده در يک آرايه به نام COOKIE\_\$ ذخيره شدهاند و دسترسي به آنها مانند ساير متغيرهاست. به عنوان مثال اگر يك كوكي با نامusername داشته باشيم ميتوانيم توسطCOOKIE\_\$ [«username [«به محتواي آن دسترسي پيدا كنيم. به عنوان مثال ميخواهيم يك كوكي ايجاد كنيم كه تعداد بازديدهاي كاربر را از سايت تعيين كند. ا جميتوانيم يك متغير تعريف كنيم كه با هر بار ملاقات توســط كاربر، به مقدار آن يك $\mathbb{S}^{(0)}$  واحد افزوده شود. $\mathbb{S}^{(0)}$  الله عن المسلمان المسلمان المسلمان المسلمان المسلمان المسلمان المسلمان المسلمان المسلمان المسلمان

<?php

\$count=\$\_COOKIE["count"];

\$count++;

Setcookie("count",\$count,time()+36000);

?>

به ساختار كد فوق دقت كنيد:

در ســطر دوم يك متغير جديد تعريف شده است كه در صورتيكه اولين بار باشد كه كوكي اجرا ميشود اين متغير با عدد صفر مقداردهي ميشود و در سطر سوم به آن يك ، است که در صورتیکه اولین<br>ردهی میشود و در سطر سوم<br>. به سد عرف علوم و<br>اس در سسطر دوم یک ما<br>کوکی اجرا می شود این

**پيمانه مهارتى**: طراحى صفحات وب(پيشرفته) **واحد كاريازدهم**: به كارگيرى كوكىها وSession ها

واحداضافه مي شودو در خط بعد كوكي ايجاد شده و مقدار متغير countدر ان ذخيره مي شود. واحد داریاردهم: به دار دیری دود ها و session<br>واحداضافه می شودو در خط بعد كوكی ایجادشده و مقدار متغیر countدر آن ذخیره می شود.<br>حال اگر بار دومی باشــد كه این برنامه اجرا می شـــود، مقــدار count یك واحد دیگر افزوده شده و مقدار 2 به خود ميگيرد و به همين ترتيب در هر بار ملاقات صفحه توسط كاربر، يك واحد به اين شمارنده افزوده ميشود. شده و مقدار متغیر countدر آن ذخ<br>شده و مقدار متغیر count<br>ا می شــــود، مقـــدار count

در مثال فوق براي تعيين زمان انقضاي كوكي از تابع () time اســتفاده شــده است. تابع () time زمان جاري سيسـتم را نشــان مي1هد، مقدار تابع time با عدد ٣۶٠٠٠ جمع شده اســت، 36000 برحسب ثانيه بوده و تعيينكننده 10 ساعت است و اين به آن معني است

كه كوكي به مدت ۱۰ ساعت انقضا دارد.<br>WW<br>تحته العدد و يك كوكي اگر تاريخ انقضا<br>كه بنجر WB ان باشيد و به محض بست **نكته** • در يك كوكي اگر تاريخ انقضا مشــخص نشــود، كوكي تا زماني اعتبار دارد كه پنجرهIE باز باشــد و به محض بســتن اين پنجره تاريخ انقضاي كوكي نيز به پايان خواهد رسيد. ۱۲ ب<br>خص نشــود، کوکی تا زمانی<br>نسخه ه تاریخ انقضای کوکی ز

• هر تابع يا دستوري كه قبل از تابع Setcookie در برنامه نوشته شود، اجرا نميشود، لذا دستورات چاپ و ... را هرگز قبل از اين دستور قرار ندهيد و هميشه ساختار كوكي را در ابتداي صفحه پيادهسازي كنيد.

#### **11-1-3 دسترسي به اطلاعات cookie**

cookie هاي ارســال شــده از طرف هر سرويسدهنده در يك آرايه به نام COOKIE\_\$ اً ۱**۰۳–۱–۱۱ دسترسی به اطلاعات cookie**<br>cookie های ارســـال شـــده از طرف هر سرویس دهنده در یک آرایه به نام COOKIE<br>ذخیره شدهاند و دسترسی به آنها مانند سایر متغیرهاست. به عنوان مثال اگر یک cookie با نام username داشــته باشــيم ميتوانيم توســط\$["username["COOKIE \_به محتواي آن دسترسي پيدا كنيم. س<br>ویس دهنده در یک آرایه به نام<br>ننغیرهاست. به عنوان مثال اگر

**مثال:** ميخواهيم يك cookie ايجاد كنيم كه تعداد بازديدهاي كاربر را از سايت تعيين كنــد. بــراي اين كار ابتدا يك متغير تعريف ميكنيم كه با هر بار ملاقات توســط كاربر به مقدار آن يك واحد افزوده شود.

 $\langle$ ?php

\$count=\$\_COOKIE["count"]; COOKIE["count"];

www.serajgroup.ir

\$count++;

Setcookie("count",\$count,time()+36000);  $\frac{1}{2}$ "count",\$count,time()+36000);

?>

ww.serajagroup.com

به ساختار كد فوق دقت كنيد:

در سطر دوم يك متغير جديد تعريف شده است كه اگر اولين بار باشد كه cookie اجرا ميشود اين متغير با عدد صفر مقداردهي ميشود و در سطر سوم به آن يك واحد اضافه ميشود و در خط بعدcookie ايجاد شده و مقدار متغير count در آن ذخيره ميشود. حال اگر باراول اجراي اين برنامهنباشد، بهمقدارقبلي count يك واحد افزوده شده و به همين ترتيب در هر بار ملاقات صفحه توسط كاربر، يك واحد به شمارنده افزوده مي شود. **سؤال:** تاريخ انقضاي cookie در مثال فوق چه مدت است؟ سر سمعیر سلسف عرب عا عیرت<br>تقدار قبلی count یک واحد افزو<br>یبر، یک واحد به شمارنده افزو.<br>چه مدت است؟ سی سود ر در<br>حال اگر بار اول اجرا<br>همین ترتیب در هر بار م<br><mark>سؤال:</mark> تاریخ انقضای

**نكته** •دريكcookie اگرتاريخانقضامشخصنشود، cookie تازمانيزندهاستكهپنجره IEبازباشد و بهمحضبستن اين پنجرهزمان انقضايcookie نيز بهپايان خواهد رسيد. •هرتابع يا دستوري كه قبل از تابع Setcookie در برنامه نوشته شود، اجرا نميشود، لذا دســتورات چاپ و... را هرگز قبل از اين دســتور قرار ندهيد و هميشــه ساختار cookie را در ابتداي صفحه پيادهسازي كنيد. cookie را در ابتدای صفحه پیادهسازی کنید.<br>**F–۱–۱۱ تابع()isset**<br>یکی از توابع مهم و کاربردی در PHP تابع ()isset اســت، توســط این تابع میتوان از cookie را در ابتدای .<br>**set()قابع**<br>یک از توابع مهمور

## **11-1-4 تابع()isset**

معرفي شدن متغيرها اطمينان حاصل كرد.

اگر متغير مورد نظر ً قبلا تعريف شــده باشــد، مقدار true و در غير اين صورت مقدار false را بر ميگرداند.

فــرض كنيــد در برنامهاي به مقدار يــك متغير نياز داريم، امــا نمي دانيم كه اين متغير ً قبلا معرفي و مقداردهي شــده است يا خير، در اين صورت ميتوانيم از تابع()isset براي بررسي اين مسأله استفاده كنيم.  $x^2$  ,  $y^2$  ,  $y^3$  ,  $y^4$  ,  $y^5$  ,  $y^6$  ,  $y^6$  ,  $y^6$  ,  $y^6$  ,  $y^6$  ,  $y^6$  ,  $y^6$  ,  $y^6$  ,  $y^6$  ,  $y^6$  ,  $y^6$  ,  $y^6$  ,  $y^6$  ,  $y^6$  ,  $y^6$  ,  $y^6$  ,  $y^6$  ,  $y^6$  ,  $y^6$  ,  $y^6$  ,  $y^6$  ,  $y^6$  ,  $y^6$ سبور سعو*سی و متحدرستی)*<br>آبا بررسمی این مسأله استفاد<br>استفاد
**پيمانه مهارتى**: طراحى صفحات وب(پيشرفته) **واحد كاريازدهم**: به كارگيرى كوكىها وSession ها واحد داریاردهم: به دار دیری<br>مثال: کامی

**مثال:**

if (isset(\$first\_name)) www.com/serveraleneer/serveraleneer/serveraleneer/serveraleneer/serveraleneer/serveraleneer/serveraleneer/serveraleneer/serveraleneer/serveraleneer/serveraleneer/serveraleneer/serveraleneer/serveraleneer/serveraleneer/serv

{

print '\$first\_name is set';

}

در PHPعلاوه بر دستور echoمي توان از دستور printبراي نمايش در خروجي استفاده نمود.

**تمرين:** با استفاده از تابع ()isset تعداد بازديدهاي كاربر از سايت را به دست آوريد. ای کاربر از سایت را به دست<br>استان استان به استان کے تمرین:<br>با استفادہ از تابع<br>1—1—1 حذف یک

**11-1-5 حذف يك كوكي** براي حذف يك كوكي فقط كافي است تابع Setcookie را با نام فايل فراخواني كنيم: ; ("نام كوكي") Setcookie

#### **11-2 جلسه Session**

Session يكي از مباحث اصلي شــبكه و اينترنت اســت و توسط آن ميتوان اطلاعات كاربران را نگهداري كرد. هر كاربر كه به ســايتي وارد ميشــود با اجراي اسكريپت PHP يك جلسه ايجاد ميشود و در صورتي كه اولين بار باشد كه وارد آن سايت ميشود يك شناسه منحصر بهفرد به او اختصاص داده ميشود. جلسه با دستور () Start\_Session شروع و ايجاد ميشود. رنت اســـت و توسط آن مىتو<br>ى وارد مىشــود با اجراى اسـَ<br>ن بار باشد كه وارد آن سايت<br>. Session یکی از مباح<br>کاربران را نگهداری کرد<br>یک جلسه ایجاد میشوه<br>شناسفین تعمیله شده

شناسه جلسه توسط دستور () Session\_idتعيين مي شود.

در فايل ini.PHP يك شناسه با عنوانStart\_auto.Session وجود دارد، اين شناسه بهطور پيشفرض مقدار صفر دارد، اگر اين مقدار را به 1 تغيير دهيد، براي هر سند PHP بهطور خودكار يك جلسه ايجاد ميشود اما اگر مقدار آن صفر باشد بايد با استفاده از دستورات برنامهنويسي براي ايجاد جلسه اقدام شود.  $w$  مصفر باسد باید با استفاده<br>ابستهان<br>ابستهان المصری حوددار یک جملسه ایجاد<br>ابرنامهنویسی برای ایجاد<br>اگران

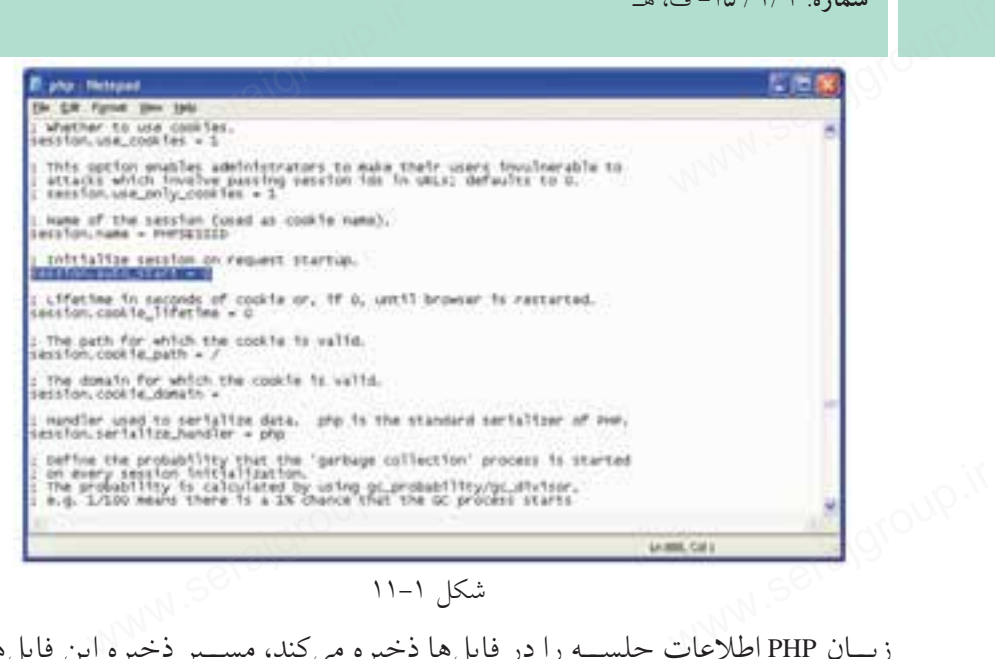

شكل 11-1

زبـــان PHP اطلاعات جلســـه را در فايلها ذخيره مي كند، مســـير ذخيره اين فايلها از طريق دســتور Path\_Save.Session تعيين ميشود. پس از ايجاد يك جلسه ميتوان شناسه آن را بهدست آورد.

 $\langle$ ?php

session\_start();

 $\gamma$ 

ww.serajagroup.com

<html>

<head>

<title> start a session</title>

</head>

<body>

<?php

echo " your session id is : ".session\_id();

</body>

</html>

#### **11-2-1 متغيرهاي جلسه**

هر جلســه ميتواند تعداد زيادي متغير داشــته باشــد و توسط آنها ميتوان اطلاعات كاربران را در صفحات مختلف مديريت كرد. ۱–۱–۱ معمومتی<br>کال هر جلســه میتواند :<br>کاربران را در صفحات .<br>کاربران را در صفحات .

**پيمانه مهارتى**: طراحى صفحات وب(پيشرفته) **واحد كاريازدهم**: به كارگيرى كوكىها وSession ها

اين متغيرها نيز در يك آرايه فوق سراسري نگهداري ميشوند. تعريف متغيرهاي جلسه بهصورت زير است: واحد کاریاردهم: به کارکیری کوکرها وSession ها<br>این متغیرها نیز در یک آرایه فوق سراسری نگهداری میشوند.<br>تعریف متغیرهای جلسه بهصورت زیر است:<br>مقال متغیر ای تفریف متغیرهای جلسه بهصورت زیر است:

مقدار متغير =[' نام متغير'] SESSION \$ **مثال:** \$ SESSION ['number'] = 1239; **مثال:** \$ SESSION ['name'] = "Zahra"; پس از تعريف متغيرهاي جلســه در يك صفحه، در صفحــات ديگر ميتوان به آنها دسترســي پيدا كرد، دسترسي به متغيرهاي جلسه با همان نامي صورت ميگيرد كه هنگام تعريف متغيرها بهكار رفته بود. به عنوان مثال متغيرهاي جلسه فوق در فايل ديگري از همان سايت از طريق دستورات<br>ميتوانند در خروجي جاپ شوند.<br>echo "\$\_SESSION ['number']";<br>echo "\$\_SESSION ['name']"; زير ميتوانند در خروجي چاپ شوند. به عنوان مثال متغیره<br>زیر میتوانند در خروج<br>استان

echo "\$\_SESSION ['number']"; echo "\$\_SESSION ['name']";

#### **11-2-2 حذف جلسه**

حذف جلسه از طريق كد () destroy\_Session صورت ميگيرد. اگراين تابع دريك جلسه استفاده شود، تمام متغير هاو شناسه هاي جلسه نيز حذف مي شوند. <?php Session\_start (); Session\_destroy (); ?> **11-2-3 نگهداري تنظيمات شخصي كاربر** www.serajgroup.ir art ();<br>stroy ();<br><sub>WWW.</sub>serajgroup.ir

همانطور كه گفته شــد جلسهها ميتوانند متغيرهاي زيادي در صفحه ايجاد كنند، اين متغيرها مي توانند حتي شــامل اطلاعات محرمانه كاربر باشــند و به دليل اينكه اطلاعات جلســه بهصورت يك آرايه فوق سراســري ذخيره ميشــود، ميتواند مورد سوء استفاده هكرها قرار گيرد به همين دليل بايد به نوعي به دنبال مخفي كردن اين اطلاعات بود. رمزگذاري اطلاعات جلسه روشي است كه توسطPHP قابل پشتيباني است، اين عمل توســط دستور () encode\_session صورت ميگيرد، در مقابل اگر اطلاعات session بخواهد مورد استفاده فايل PHP قرار گيرد بايد از حالت رمز خارج شود و اين عمل توسط دستور () decode\_session صورت ميگيرد. سوســـط دستور () session\_encode صورت می دیرد، در مقابل آدر اطلاعات non<br>مورد استفاده فایل PHP قرار گیرد باید از حالت رمز خارج شود و این عمل تو<br>() session\_decode صورت میگیرد.<br>() MMM

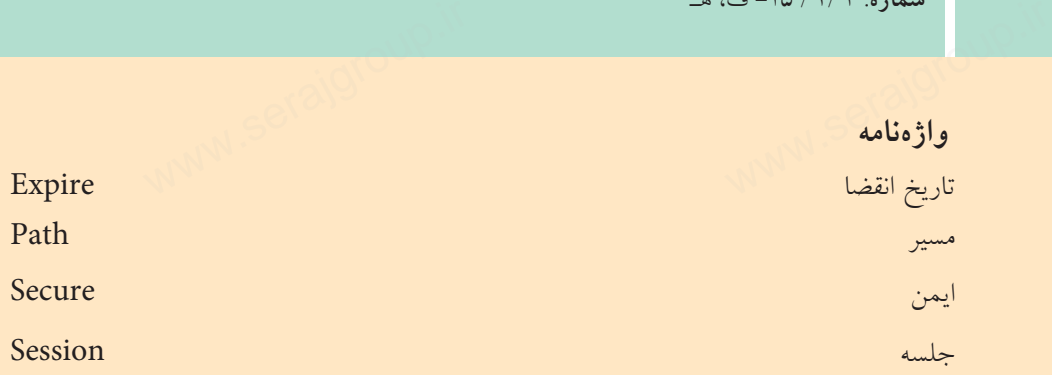

**خلاصه مطالب**

•كوكيها فايلهاي متني هســتند كه از طرف ســرويسدهندههاي اينترنت و توســط **خلاصه مطالب**<br>• كوكىها فايلهاى متنى هســتند كه از<br>مرورگر روى سيستم كاربر ايجاد مىشوند. س<br>اسسرویس دهندههای اینترننا

• حداكثر اندازه فايلهاي كوكي 4 كيلوبايت است.

•كوكيها بهتنهايي نميتوانند براي سيستم مشكلات امنيتي پيش بياورند، اما ميتوانند در آسيب رساندن به امنيت سيستم دخيل باشند.

•كوكيها پس از اينكه توسط مرورگر روي يك سيستم ايجاد شدند، فقط روي همان سيستم ميتوانند خوانده شوند.

• در PHP براي ايجاد كوكي از دستور Setcookie استفاده ميشود.

• يكــي از مهمتريــن ويژگيهاي كوكيها، تاريخ انقضا اســت. توســط تاريخ انقضا ميتوان اعتبار يا عدم اعتبار كوكي را ســنجيد. اگر تاريخ انقضاي يك كوكي تمام شــده باشد، مرورگر ديگر آن را براي سرويسدهنده ارسال نميكند. Setco استفاده میشود.<br>تاریخ انقضا اســت. توســط<br>اگر تاریخ انقضای یک کوکی سم اسمی را در اس<br>محمد ور PHP برای ایجا<br>می توان اعتبار یا عدم اع<br>می توان اعتبار یا عدم اع

• جلسه يكي از مباحث اصلي شبكه و اينترنت است، توسط جلسه ميتوان اطلاعات كاربران را نگهداري كرد، در يك صفحه وب كه به زبان PHP نوشته شده است، به محض اجراي اسكريپتphp <?يك جلسه ايجاد ميشود.

.تعيينميشود Session\_id ()ايجادوشناسهآنتوسطدستور Session\_Start () جلسهبادستور•

 $YYY$ 

**پيمانه مهارتى**: طراحى صفحات وب(پيشرفته) **واحد كاريازدهم**: به كارگيرى كوكىها وSession ها

**آزمون نظري** واحد داریاردهم: به دار دیری<br>**آزمون نظری**<br>**آزمون نظری** 

1 - حداكثر اندازه فايلهاي كوكي چقدر است؟ الف−kB1 ب−kB4 ب− 1MB ب−7 ج- 1MB د- 4MB 2 - حداكثر كوكيهاي مرورگر IE چند عدد است؟ الف- 30 ب- 300 ج- 100 د- نامحدود 3 - كداميك از دستورات زير براي ساخت كوكي بهكار ميرود؟ الف- Setcookie ب- Pathcookie  $Save cookie - z$ 4 - براي حذف يك كوكي بايد كداميك از دستورات زير استفاده شود؟ الف- Delete ب- DeleteCookie Removecookie  $\sim$  Setcookie  $\sim$ 5 - پارامترdomain بهطورپيشفرضكدامدامنه مجازيرا برايكوكيدرنظر ميگيرد؟ الف- com ب- org ج- net د- دامنهسرويسدهنده 6 - دستور حذف يك كوكي چند پارامتر ورودي دارد؟ الف- 1 ب- 2 ج- 3 د- پارامتر وروديندارد. 7 - پس از تعريف متغيرهاي جلســه در يك صفحه، دسترســي به آنها در صفحات ديگر با چه نامي صورت ميگيرد؟ الف- با نام صفحه جديد ب- با همان نام متغير جلسه ج- با نام صفحهاي كه در آن تعريف شده است. د- دسترسي به متغيرهاي جلسه در صفحات ديگر امكانپذير نيست. 8 - براي حذف جلسه از چه دستوري استفاده ميشود؟ الف- () Sessiondestroy ب- Sessionkill Session\_kill  $() - \ge$  Session\_destroy  $() - \ge$ www.serajgroup.ir الف– Setcookie<br>ج– Cookie – رای حذف یک کوکی باید کدام،یک از دستورات زیر استفاده شود؟<br>۴ – برای حذف یک کوکی باید کدام،یک از دستورات زیر استفاده شود؟<br>الف – Delete DeleteCookie www.serajgroup.ir ۷ – پس از تعریف ما<br>دیگر با چه نامی صورت<br>الف– با نام صفحه -<br>ارم ان ناست:

**آزمون عملي** سماره. ۱۳۱۰/میلی<br>**آزمون عملمی** 

1 - يك كوكي جديد با عنوانColor با مقدار ffffff# با تاريخ انقضاي به مدت 1 ساعت بسازيد.

ww.serajagroup.com

2 - تاريخ انقضاي كوكي سؤال اول را طوري تنظيم كنيد كه به محض بستن مرورگر، كوكي نيز از بين برود.

3 - تنظيمات سيستم را طوري انجام دهيد كه براي هر سند بهطور خودكار يك جلسه ساخته شود.

4 - در يك فايل با نام1Page يك جلسه ايجاد كنيد. 5 - در يك فايل با نام2Page پارامترهاي جلسه1Page را چاپ كنيد. جاد کنید.<br>لمسه Page1 را چاپ کنید.<br>-ساخته شود.<br>۴ – در یک فایل با ن<br>۵ – در یک فایل با ن

**پيمانه مهارتى**: طراحى صفحات وب(پيشرفته) **واحد كاردوازدهم**: ارزيابى وبسايت و صفحات وب واحد داردواردهم: ارزيابى وب<br>المراجع<br>المراجع المراجع

# **الوريابي وبسايت و صفحات وب<br><mark>ارزيابي وبسا</mark>يت و صفحات وب**

**واحدكاردوازدهم**

**پس از مطالعه اين واحد كار از فراگير انتظار ميرود كه:** 1 - معيارهاي ارزيابي سايت را بشناسد. 2 - با اصول ارزيابي سايت آشنا باشد. بس از مطالعه این واحد کار از فراگیر انتظار میرود که:<br>۱ – معیارهای ارزیابی سایت را بشناسد.<br>۲ – با اصها بارزیابی سایت آشنا باشد.

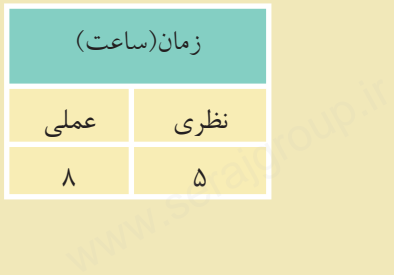

ww.serajagroup.com

#### **مقدمه**

سموود ۱۳۳۶ ق.م.<br>امروزه اينترنت به عنوان يكي از سريع ترين و در دسترس ترين ابزارهاي بازيابي و تأمين<br>امروزه اينترنت به عنوان يكي از سريع ترين و در دسترس ترين ابزارهاي بازيابي و تأمين اطلاعات به شــمار ميرود و از سوي كاربران مورد توجه بسيار زيادي واقع شده است. كاربران اينترنت معمولا بدون اينكه به معيارهاي ارزيابي سايت توجه داشته باشند، به اطلاعات آن استناد كرده و به آن اعتماد دارند.

ww.serajagroup.int/international/international/international/international/international/international/international/international/international/international/international/international/international/international/interna

و اين امر در حالي اتفاق ميافتد كه به علت اينكه امكان ايجاد و طراحي يك سايت به سهولت در اختيار همگان قرار ميگيرد، ممكن است هر فردي اقدام به ايجاد يك سايت با هر گونه اطلاعاتي بنمايد و حتي ميتواند به راحتي به اشاعه افكار خود بپردازد، از سوي ديگر در جامعه كنوني كه يك جامعه اطلاعاتي به شــمار ميرود نميتوان به كلي استفاده از اينترنت را كنار گذاشت. «رتاك المستار المستورك المستورك المستار المستار المستار المستار المستار المستار المستار المستار المستار المستا<br>ديگر در جامعه كنونى كه يك جامعه اطلاعاتى به شـــمار مىرود نمىتوان به<br>از اينترنت را كنار گذاشت.<br>از اينترنت را ك

جهانى شدن و گرايش به دانش از ويژگيهاي اصلي عصر اطلاعات است، از اين رو بايد هر فردي كه ميخواهد از اينترنت استفاده كند مهارتهايي در ارزيابي صفحات وب سايت و محتويات صفحات آنها داشته باشد.

## **12-1 ارزيابي صفحات وب**

بهطــور كلي به منظور افزايش معلومــات مفيد كاربران بايد بتوان يك ارتباط مؤثر بين منابع اطلاعاتي و افرادي كه به دنبال آن هستند به وجود آورد. فید کاربران باید بتوان یک ارتب<br>به وجود آورد.<br>حیطـــی که روی آن قـــرار گر<br>جستجوی مطالب از منابع و باز بهطــور كلى به منظو<br>منابع اطلاعاتى و افرادى<br>اطلاعات درســـت، بـ<br>ارزش فراوانى است. اما

اطلاعات درســت، بــدون در نظر گرفتن محيطــي كه روي آن قــرار گرفتهاند داراي ارزش فراواني است. اما اين نبايد باعث شود جستجوي مطالب از منابع و بازيابى دادهها و اطلاعات آنها بدون هيچگونه ارزيابي صورت بپذيرد. ســازماندهي و استفاده مؤثر از اطلاعات به منظور بالا بردن سطح تفكر و انديشه، مهارتهاى ويژهاي را نياز دارد. مجموعه اين مهارتها در قالب مهارتهاي اطلاعيابي قابل تعريف هستند.

### **12-1-1 مهارت اطلاعيابى (يافتن اطلاعات)**

مهارتهاي اطلاعيابي شامل مجموعه موارد زير ميباشد: 1 - مهارت در بازيابي اطلاعات :<br>: زیر میباشد:<br>۱۳۷۸/۱۷ ا ا کے مهارت های اطلاع یابو<br>۱ – مهارت در بازیابا<br>۱

**پيمانه مهارتى**: طراحى صفحات وب(پيشرفته) **واحد كاردوازدهم**: ارزيابى وبسايت و صفحات وب

2 - مهارت در ارزيابي اطلاعات 3 - مهارت در تبادل اطلاعات واحد داردواردهم: ارزيابى وب<br>٢ – مهارت در ارزيا<br>٣ – مهارت در تبادل

مرحله اول اين مهارتها توسط منابع اطلاعاتي مختلف و همچنين آموزش روشهاي جســتجو در آنها قابل دستيابى اســت، اما مرحله ارزيابي اطلاعات يكي از كليديترين مراحل از مهارتهاي فوق به شــمار ميرود. اطلاعات بازيابي شــده ممكن است در هر ساختار و قالبي و از طرف هر فردي ارائه شده باشد، لذا بايد محتواي اطلاعات، متناسب با نياز كاربر ارزيابي شوند. www.serajgroup.ir

لازمه ارزيابي دقيق اطلاعات بازيابي شده داشتن يك تفكر دقيق و انتقادي است. كاربــران با تقويت ايــن نوع تفكر بايد خود را در جايگاهي قرار دهند كه به يافتههاي خــود در اينترنــت با يك نــگاه منتقدانه برخــورد كنند و اين لازمه كســب توان ارزيابي اطلاعات است. اشتن یک تفکر دقیق و انتقاد<sub>ک</sub><br>: را در جایگاه<sub>ی</sub> قرار دهند که<br>ورد کنند و این لازمه کســب <mark>:</mark> لازمه ارزيابي دقيق ا<br>كاربـــران با تقويت اي<br>خـــود در اينترنـــت با يك<br>اطلاعات است.

هر انســاني بــراي رفع نيازهاي اطلاعاتي خود به دنبال كســب اطلاعات اســت و از اطلاعات كسب شده براي تصميمگيريها و بالا بردن دانش شخصي بهره ميبرد، لذا اين تصميمگيريها زماني ارزشمند و مفيد خواهد بود كه بر مبناي اطلاعات درست و صحيح صورت گرفته باشد.

از طرفي جامعه اطلاعاتي عصر حاضر ضرورتهاي ديگري را نيز دارد كه عبارتند از: **• جهاني شدن و افزايش ارزش اطلاعات:** يكي از نتايجي كه با جهاني شدن بهدست ميآيــد، افزايش ارزش اطلاعات اســت و اطلاعات در اينگونه جوامــع به عنوان معيار توسعه به شمار ميرود. ه جهانی شدن و افزایش ارزش اطلاعات: یکی از نتایجی که با جهانی ش<br>می آیسد، افزایش ارزش اطلاعات اســت و اطلاعات در اینگونه جوامــع به<br>توسعه به شمار میرود.<br>میشد اطلاعات در کنار آلیدگی اطلاعات: در کنار شار سعت شکدار

**• رشد اطلاعات در كنار آلودگي اطلاعات:** در كنار رشد سريع شبكههاي اطلاعاتي و ســهولت دسترسي به آنها توســط كاربران، آلودگي اطلاعات نيز روز به روز در حال افزايش است.

**• كاربر نهايي و مهارتهاي يافتن اطلاعات:** از طرفي بهعلت فراگير شدن شبكههاي اطلاعاتي در ســطح جوامع، خود افــراد و بدون كمك ديگران اقــدام به يافتن اطلاعات میکنند، به همین دلیل باید تمام افراد تا حدودی بتوانند اطلاعات مفید و معتبر را از غیر $\sim$ <br>آن تشخیص دهند.<br>المستملکهای <sub>MWW</sub> آن تشخيص دهند. سمی نسد، به هممین دلیل به  $\mathbb{R}$ آن تشخیص دهند. $\mathbb{R}$ 

اطلاعاتي ميتواند بهطور مفيد قابل اســتفاده كاربران قرار گيرد كه مشــخصات زير را داشته باشد: سمدره ۱۳۸۱ تا پ<br>اطلاعاتی می تواند بهطور مفید قابل اســتفاده کاربران قرار گیرد که مشــخه<br>داشته باشد:

ww.serajagroup.com

1 - صحت 2 - قابليت اطمينان 3 - بهروز بودن 4 - واقعيت داشتن 5 - روشن و واضح بودن 6 - اعتبار علمي 7 - مؤثر بودن 8 - كامل بودن 9 - كم هزينه بودن و ... www.serajgroup.ir

#### **12-1-2 معيارهاي ارزيابي اطلاعات**

ارزيابي محتويات صفحات وب و اطلاعات از دو جنبه كمي و كيفي بايد مورد توجه قرار بگيرد و فقط پرداختن به جنبههاي كمي براي ارزيابي اطلاعات كافي نيست. براي ارزيابي صفحات وب ميتوان موارد زير را مدنظر قرار داد: **1 - ارزيابي هدف**

هر چيزي كه در اينترنت انتشــار پيدا ميكند، با هدف مشــخصي صورت ميگيرد، به عنوان مثال برخي از ســـايتها صرفا هدف تجاري دارند و براي رســـيدن به اين اهداف ممكن است هرگونه اطلاعاتي را درون سايت خود ارائه دهند. ــ، با هندی مســــحصـی صـورت<br>اری دارند و برای رســـیدن به<br>خود ارائه دهند.<br>ین مواردی است که میتواند هر چیزی نه در اینتر<br>عنوان مثال برخی از ســ<br>ممکن است هرگونه اطا<br>بهطور کلی نوع دامنه<br>اعتبار سانت باشد

بهطور كلي نوع دامنه سايتها يكي از مهمترين مواردي است كه ميتواند ملاك تعيين اعتبار سايت باشد.

سايتهايي كه با دامنههاي net، mil، gov، edu و org هستند از اعتبار بيشتري نسبت به سايتهاي با دامنههاي ديگر از قبيل com برخوردارند.

دامنه com به سايتهاي تجاري و آزاد داده ميشود و نميتوان بدون بررسي و ارزيابي دقيق به محتويات آنها اطمينان حاصل كرد.

هر كدام از دامنههاي مذكور با اهداف مشــخصي ثبت ميشــوند كه كاربران بايد اين َا\ <sub>ا</sub> نكته را نيز مدنظر قرار دهند.<br>البته اين معيار بهطور صد<br>البته اين WWW.<br>ان نیست و تنها تا حدودی می<br>اس ۱۸۸۸

البته اين معيار بهطور صد در صد قابل اطمينان نيست و تنها تا حدودي ميتواند مورد

استفاده قرار بگيرد. واحد داردواردهم: ارزیابی وب<br>استفاده قرار بگیرد.<br>۲ – **ارزیابی شهرت** 

**2 - ارزيابي شهرت و اعتبار**

كاربران بايد بتوانند ناشــر يــا ارائهدهندگان مطالب مندرج در صفحات ســايتها را شناسايي كنند، به عنوان مثال اگر يك مقاله در مورد مبحثي در يك صفحه وب قرار گرفته اســت، چنانچه نام نويســنده و آدرس ايميل و متني كه مشخصكننده تخصص نويسنده باشـــد، درج شده باشد، مســـلماً اعتبار بيشتري مي تواند داشته باشـــد نسبت به سايتي كه مطالب را بدون درج مشخصات ارائهدهنده در اختيار كاربران قرار مى دهد. www.serajgroup.ir

همچنين يك وبسايت كه داراي بخش ارتباط با ما يا درباره ما (us About (است و به كاربران اجازه شناســايي پديدآورندگان وبسايت را ميدهد ميتواند يكي از ملاكهاي ارزيابي باشد. هم چنین یک وب سایت که دارای بحش ارساط با ما یا درباره ما (About us<br>کاربران اجازه شناســایی پدیدآورندگان وب سایت را میدهد میتواند یکی ا<br>ارزیابی باشد.<br>۳ – ا**رزیابی صحت** 

**3 - ارزيابي صحت**

فرض كنيد در يك ســايت پزشــكي مطلبي در مورد شــيوه علاج معده درد بيان شده است و كاربر بدون توجه به اعتبار مطلب و بدون ارزيابي آن، دستور ارائه شده را به كار ميبندد، اما نه تنها بهبود پيدا نميكند بلكه براي او مشكلات بدتري بهوجود ميآيد. اين مورد به وضوح لزوم ارزيابي صحت اطلاعات را بيان ميكند.

تعيين ميزان صحت اطلاعات بازيابي شده مهم ترين بخش ارزيابي انتقادي اطلاعات است. اغلب كاربران از روي ظاهر سايت و گرافيك جذاب آن به ارزيابي سايت ميپردازند، در حالي كه اين امر دليل مناسبي براي صحت اطلاعات مندرج در وبسايت نيست.

محتواى مقالات و مباحث علمي سايتي كه داراي بخش منابع نباشد را نميتوان چندان معتبر دانســت. يك سايت كه پس از ارائه مقالات علمي پيوندهاي معتبر مختلفي را براي دســتيابي كاربران به منابع در اختيار آنها قرار داده اســت، در واقع با اين عمل به اعتبار سايت خود افزوده است. ے جداب اں به ارریابی سایت<br>طلاعات مندرج در وبسایت<br>ارای بخش منابع نباشد را نمی<br>'ت علمی پیوندهای معتبر مخت اعلب تاربران از روز<br>در حال<sub>ی</sub>که این امر دلیل<br>محتوای مقالات و مبا<br>معتبر دانســـت. یک سایہ<br>ماسمان

#### **4 - به روز بودن اطلاعات**

با توجه به اينكه جامعه اطلاعاتي به ســرعت در حال پيشــرفت اســت، ممكن است اعتبــار زماني اطلاعات نيز به ســرعت تغيير كند، لذا هنگام اســتفاده از اطلاعات مندرج دريك صفحه وب به تاريخ انتشار آن توجه داشته باشيد. البته اين امر به تنهايي نميتواند دليل محكمي بر به روز بودن اطلاعات باشـــد، فعال نبودن پيوندهاي ســـايت، مخصوصا پيوندهايي كه به ســايتهاي ديگر دارد، دليلي بر به روز نبودن وبســايت است. براي دریک صفحه وب به تاریخ اسساز آن نوجه داسته باسید. اسه این امر به سهایت<br>دلیل محکمی بر به روز بودن اطلاعات باشــد، فعال نبودن پیوندهای ســـایت<br>پیوندهایی که به ســـایتهای دیگر دارد، دلیلی بر به روز نبودن وبmـــایت اه<br>پیوندهای

تعييــن اعتبــار زماني بايد به خود مطلب نيز توجه نمود، بــه عنوان مثال علم كامپيوتر روز به روز در حال پيشــرفت است، لذا مطالب مرتبط با اين علم كه در سال 1998 درج www.serajgroup.ir شدهاند، اغلب نميتواند مورد استفاده قرار بگيرد، اما در مورد مطالبي كه مربوط به دستور پخت غذاها هستند، اعتبار زماني چندان مورد توجه نيست. ر توجه نمود، بــه عنوان مثال<br>ر توجه نمود، بــه عنوان مثال ه<br>ب مرتبط با این علم که در سال

ww.serajagroup.com

# **5 - در دسترس بودن**

دسترســي به منابع و اطلاعات مختلف در اينترنت ممكن است به روشهاي مختلفي محدود شود، به عنوان مثال ممكن است برخي سايتها اطلاعات خود را فقط در اختيار كاربران عضو قرار دهند، يا اينكه برخي ديگر در ازاي اخذ يك مبلغ مشخص به كاربران اجازه اســتفاده از منابع را بدهند، از ديد بســياري از كاربران اين موارد خوشايند نيست و اغلب به دنبال اين هســتند كه بتوانند به راحتي و در حداقل زمان به اطلاعات مورد نياز خود دست پيدا كنند و حاضر نيستند حتي زماني را صرف عضويت در اينگونه سايتها بنمايند. دربران عصو قرار دهند، یا این که برخی دیکر در ارای احد یک مبتع مسحصر<br>اجازه اســتفاده از منابع را بدهند، از دید بســیاری از کاربران این موارد خوشا<br>اغلب به دنبال این هســتند که بتوانند به راحتی و در حداقل زمان به اطلاعاد<br>خود

**6 - نحوه ارائه اطلاعات**

در وبســايت نوع ســازماندهي اطلاعات، تعريف پيوندها، امكان جستجو در سايت، ميزان تعاملي بودن سايت، سرعت بارگذاري صفحات، داشتن ساختار مشخص به نحوي كه كاربر را دچار سردرگمي نكند نيز در ارزيابي سايتها از عوامل بسيار مؤثر است.

**نكته** ممكن است در صفحات وب پيوندهاي متعددي وجود داشته باشد، روي اين پيوندها دقت كنيد، ممكن است فعال نباشند، يا اينكه شما را به بنبست هدايت كنند و يا اينكه اتصال شما را با مطلبي برقرار كنند كه در واقع ارتباطي با اصل موضوع نداشته باشد، وجود اين موارد در يك سايت، از اعتبار آن تا حدود زيادي ميكاهد. بای متعددی وجود داشته باشد<br>با اینکه شما را به بن بست هدا<br>• در واقع ارتباطی با اصل موض<br>اسآن تاسد مندان تاسی نکته ممکن است د<br>پیوندها دقت کنید، ممکن<br>یا اینکه اتصال شما را<br>اشا

#### **7 - ارزيابي قيمت**

بســياري از سايتها اطلاعاتشان را بهطور رايگان در اختيار كاربران قرار نمي دهند، به عنوان مثال چكيده يك مطلب را بهطور رايگان ارائه ميدهند، اما كاربر براي مشاهده كل مقاله بايد هزينهاي را بپردازد، در نتيجه بايد ارزش نســبي مطالب را با توجه به هزينهاي كه قرار اســت بپردازيد حدس بزنيد، تناســب محتواي ارائه شده با قيمت آن ميتواند از ملاكهاي ارزيابى يك وبسايت باشد. ساس معامه باید هزینهای را بپردارد، در سیجه باید ارزس نسبتنی مطالب را با نوجه<br>که قرار اســت بپردازید حدس بزنید، تناســب محتوای ارائه شده با قیمت آن<br>ملاکهای ارزیابی یک وبسایت باشد.

**پيمانه مهارتى**: طراحى صفحات وب(پيشرفته) **واحد كاردوازدهم**: ارزيابى وبسايت و صفحات وب

**واژهنامه** صحت Accuracy كفايت، مناسب بودن Adequacy Authority اعتبار Authorship اصالت پول، قيمت Currency وَ مؤثر المستخدم المؤثر المستخدم المستخدم المستخدم المستخدم المستخدم المستخدم المستخدم المستخدم المستخدم المستخدم المستخدم المستخدم المستخدم المستخدم المستخدم المستخدم المستخدم المستخدم المستخدم المستخدم المستخدم المستخدم واقعيت داشتن، وجود خارجى داشتن Objectivity روشنى، زيبايي Fairness سازمان Organization Reliability قابليت اطمينان واحد داردواردهم: ارزيابى وب<br>و**اژهنامه**<br>صحت <sub>سازمان</sub><br>قابلیت اطمینان<br>**خلاصه مطالب** 

Www.serajgroup. www.serajgroup.ir

**خلاصه مطالب**

• به منظور افزايش ارتباط مؤثر و در راستاي افزايش معلومات كاربران بايد بتوان بين منابع اطلاعاتي و كاربران ارزيابي درستي انجام داد. •از طرفي جامعه امروزي به عنوان يك جامعه اطلاعاتي ضرورتهايي دارد كه عبارتنداز: 5 جهاني شدن و افزايش ارزش اطلاعات 5 رشد همزمان اطلاعات و آلودگي اطلاعات 5 كاربر نهايي و مهارتهاي يافتن اطلاعات ارزيابي محتويات صفحات وب و اطلاعات از دو جنبه كمي و كيفي بايد مورد توجه قرار بگيرد و براي اين ارزيابي موارد زير را بايد در نظر داشت: # رشد همزمان اطلاعات و آلودگی اطلاعات<br># کاربر نهایی و مهارتهای یافتن اطلاعات<br>ارزیابی محتویات صفحات وب و اطلاعات از دو جنبه کمی و کیفی باید<br>قبل گرده به ایران این این بایدارد نظردانشتند

- 3 ارزيابي هدف 3 ارزيابي شهرت و اعتبار
	-
- 3 ارزيابي در دسترس بودن 3 ارزيابي نحوه ارائه اطلاعات
	- ∕ ا<sub>رزيابي</sub> قيمت [www.serajgroup.ir](http://www.serajgroup.ir)
- $\sqrt{2}$  ارزيابي صحت  $\sqrt{3}$  ارزيابي به روز بودن اطلاعات  $\sqrt{3}$ 
	-

 $704$ 

**آزمون نظري** سمدره ۱۳/۱/۱۰ - كه<br>**آزمون نظرى**<br>۱ – كدام<sub></sub>يك از موارد زير از ويژگ<sub>ى</sub>هاى اصل*ى عص*ر اطلاعات است؟ الف- جهاني شدن و افزايش صفحات وب ب- افزايش صفحات وب ج- جهاني شدن و گرايش به دانش د- گرايش به دانش و ارزيابي صفحات وب 2 - مهارت يافتن اطلاعات شامل كداميك از گزينههاي زير نيست؟ الف- بازيابي اطلاعات ب- ارزيابي اطلاعات ج- تبادل اطلاعات د- ايجاد اطلاعات 3 - لازمه ارزيابي دقيق اطلاعات بازيابي شده ........... است. الف- تبادل اطلاعات صحيح ب- تفكر انتقادي ج– تفكّر خلاق د- الف و ب ۲ – لازمه ارزيابى دقيق اطلاعات بازيابى شده ........... است.<br>لف– تبادل اطلاعات صحيح<br>ج– تفكر خلاق<br>۴ – كداميك از دامنههاى زير از اعتبار كمترى نسبت به ساير دامنهها برخوردار است؟  $\text{ir}-\text{s}$   $\text{or} \text{g}-\text{g}$   $\text{or} \text{g}-\text{g}$   $\text{cdu}-\text{c}$   $\text{com}-\text{d}$ 5 - كداميك از دامنههاي زير به سايتهاي تجاري اختصاص دارد؟ الف- org ب-net ج- com د- gov 6 - قرار دادن بخش «درباره ما» در سايت به دستيابي كدام مورد از پارامترهاي ارزيابي وبسايت كمك مي كند؟ **الف-** هدف **ب-** شهرت و اعتبار **ج-** در دسترس بودن **د-** نحوه ارائه اطلاعات 7 - كداميك از موارد زير جزء ملاكهاي ارزيابي نيست؟ **الف-** هدف **ب-** اعتبار **ج-** صحت **د-** گستردگي ۳ – لازمه ارزیابی دة<br>الف– تبادل اطلاعات<br>ج– تفکر خلاق<br>۴ –کدامیک از دامنه د- نحوه ارائه اطلاعات وبسایت کمت سی سد<br>ال**الف** – هدف<br>ج – در دسترس بودر<br>۷ – کدام<sub>ا</sub>یک از موار

ww.serajagroup.com

**آزمون عملي** 1 - يــك فرم طراحي كنيد كه تمام ملاكهاي ارزيابي ســايتها بــراي امتيازدهي به سايتها در آن در نظر گرفته شده باشد.

2 - در زمينه علوم كامپيوتر، با استفاده از موتورهاي جستجو، ٢ سايت پيداكنيد، سپس با ستفاده از فرمي كه در سؤال اول طراحي كردهايد به اين سايتها بهطور مجزا امتيازدهي كنيد. کار ۱۲ – در زمینه علوم کامپیوتر، با استفاده از موتورهای جستجو، ۲ سایت پیدا کا<br>استفاده از فرمی که در سؤال اول طراحی کردهاید به این سایتها بهطور مجزاامتیاز<br>استفاده از فرمی که در سؤال اول طراحی کردهاید به این سایتها بهطور م

```
پيمانه مهارتى: طراحى صفحات وب(پيشرفته)
                                پيوست
```
**پيوست** پیوست<br>پیوست<br>در این بخش كدهای اجرایی مربوط به وبسایت توضیح داده شده در واحدكار آخر آمده اســت، با مطالعه دقيق كدها ميتوانيد اشــكالات احتمالي اجراي برنامههاي خود را برطرف نماييد.

```
•كد فايلphp.sabt دريافت اطلاعات از كاربر و ارسال آن به فايل:php.insert 
<html dir="rtl"><head>
<meta http-equiv="Content-Language" content="fa">
```

```
www.serajgroup.
```
<title>New Page 1</title>

```
\text{\meta http-equiv="Content-Type" content="text/html; charset=utf-8"><br>\title>New Page 1</title><br>\title>\title>
  <script Language="Javascript">
   function checkform()
    {
   var f;
  f = document.format[1];if (f.username_on.value=="")
    {
 ;(" ً لطفا نام كاربري را وارد نماييد ")alert 
            f.username_on.focus();
   return false;
    }
  f = document.format[1];if (f.password_on.value=="")
    {
   ;(" ً لطفا رمز عبور دلخواه را وارد كنيد")alert
   f.password_on.focus(); 
   return false;
    }
                به الطفاً نام کاربری را وارد نمه»<br>sername_on.focus();<br>;
               www.serajgroup.i
```
708

```
f = document.format[1];if (f.mail_on.value=="")
 {
alert(" لطفاً ايميل خود را وارد كنيد.
f.mail_on.focus();
 return false;
 }
 return true
}
</script>
<style type="text/css">
<!--body {
            ent.forms[1];<br>\text{sn.value} = \text{""}
```
background-color: #91C8FF;

}

ww.serajagroup.com

-->

</style></head>

<body>

<div align=center>

```
 <form action="?pg=insert.php" method=post name="form1" onSubmit="return
 checkform()">
```

```
<table border="0" width="60%" id="table1" height="30%">
```
 $\langle tr \rangle$ 

```
 <p align="center"><strong>
```

```
پيمانه مهارتى: طراحى صفحات وب(پيشرفته)
                                  پيوست
             www.serajgroup.com<br>international
```

```
</strong></td>
       www.serajgroup.
```
 $\langle t$ r $>$ 

 $<$ tr $>$ 

```
 <td bgcolor=""width="33%"><font face="Tahoma" size="2"
```

```
color="#111111"><span lang="fa">
```
كاربري نام:>/span></font></td>

```
lttd bgcolor="" width="65%" height="20%"> lt;input type=text
```

```
name="username_on"></td>
```
 $\langle t$ r $>$ 

 $<$ tr $>$ 

```
 <td bgcolor="" width="33%" height="24">
```

```
<font face="Tahoma" size="2" color="#111111"><span lang="fa"> :عبور كلمه
  xtd bgcolor="" width="33%" height="24"><br>width="33%" height="24"><br>> الكلمه عبور: </font></font>>
```
</span></font></td>

```
<td bgcolor="" width="65%" height="20%">&nbsp;<input
```

```
 type="text" name="password_on"></td>
```
 $\langle t$ r $>$ 

 $<$ tr $>$ 

```
<td bgcolor=""width="33%" height="24">
```

```
يميل شما:</font face="Tahoma" size="2" color="#111111"><span lang="fa"><br></font></td><br>|www.serajdroup.irref="" width="65%" height="20%">&nbsp;<input<br>|aail_on" size="40">&nbsp;&nbsp;&nbsp;&nbsp;&nbsp;
```
</span></font></td>

```
lttd bgcolor="" width="65%" height="20%"> ltinput
```

```
name="mail_on" size="40">
```
 $\langle t \, \mathrm{d} \rangle$ 

```
\langle \rangletd>\langle/tr><tr><td bgcolor=""width="33%" height="24">
```

```
 <font face="Tahoma" size="2" color="#111111"><span lang="fa">:انتخابي انجمن
</span></font>
```
 $\langle t \, \mathrm{d} t \rangle$ 

ww.serajagroup.com

 $<$ td $>$ 

 <select name="anj\_on">  $ne="ani$  on">

</option>متفرقه> option>

<option> VB</option>

<option> PHP </option>

<option> .NET</option>

<option>Access</option>

<option>MySQL</option> Western Australians<br>Wester-<br>Western Australians

<option>Excel</option>

</select>

 $\langle t \, \mathrm{d} t \rangle$ 

 $\langle t$ r>

 $<$ tr $>$ 

```
\lttd width="33%" height="28"> \lt/td>
```

```
<td width="65%" height="28">&nbsp;<input type=submit value="\omega">
<span lang="en-us">&nbsp;&nbsp;&nbsp;&nbsp;&nbsp;&nbsp;
                                                     www.serajgroup.
```

```
 <input type=reset value="انصــراف><"/span></td> 
                               en-us > xnbsp; xnbsp; xnbsp;<br>
<input type=reset value=" <<br>
xnbsp;<br>
xnbsp; xnbsp;<br>
xnbsp;<br>
xnbsp;<br>
xnbsp;<br>
xnbsp;<br>
xnbsp;<br>
xnbsp;<br>
xnbsp;<br>
xnbsp;<br>
xnbsp;<br>
xnbsp;<br>
xnbsp;<br>
xnbsp;<br>
xnbsp;<br>
xnbsp;<br>
xnbsp;<br>
xnbsp;<br>
xnbsp;<br>
xnbs
```
 $\langle t$ r $>$ 

</table>

</form>

 $\langle$ div $>$ 

</body>

</html>

**:درپايگاهدادهsabt.phpبرايدرجاطلاعاتارسالشدهازفايل insert.phpكدفايل•** <html dir="rtl">

**پيمانه مهارتى**: طراحى صفحات وب(پيشرفته) **پيوست** www.serajgroup.ir

```
<head>
```

```
\\\frac{\mata\}\rangle_\text{\mata\}\rangle_\text{\mata\}\rangle_\text{\mata\}\rangle_\text{\mata\}\rangle_\text{\mata\}\rangle_\text{\mata\}\rangle_\text{\mata\}\rangle_\text{\mata\}\rangle_\text{\mata\}\rangle_\text{\mat
```

```
<title<انجام ثبت نام</title<
```
</head>

<body>

<div align=center>

```
</a></font></b>بازگشت>b><font face="Tahoma"><a href="index.php">
                                                  www.serajgroup.ir
```
<table border=0>

 $<$ tr $>$ 

 $|$ 

<?php include "DB.php";  $\text{SmyDb} = \text{new db}$ (); \$myDb->connect('on');

\$username\_on=\$\_POST['username\_on']; \$password\_on=\$\_POST['password\_on']; \$mail\_on=\$\_POST['mail\_on']; \$anj\_on=\$\_POST['anj\_on']; on=\$\_POST['username\_on'];<br>\_on=\$\_POST['password\_on'];<br>\$\_POST['mail\_on'];<br>POST['mi\_on'];

\$query="SELECT \* From user\_on ORDER BY id ASC";

\$Result=\$myDb->query(\$query);

 $$numRec = $myDb \rightarrow printrec($Result);$ 

 \$end = count(\$numRec); www.serajgroup.

//echo \$end;

 $$i=0;$   $$flag=0;$ 

```
while ($i \leq $end){
```
ww.serajagroup.com

 $$id = $numRec[$i]["id']$ ;

```
while ($i \leq $end){<br>$id = $numRec[$i]['id'];<br>//echo $username_on ."&nbsp;&nbsp;".$numRec[$i]['username_on']."<br>";
       //echo $password_on ."  ".$numRec[$i]['password_on']."<br>";
                                                                                                                                                   \frac{1}{2} = \frac{1}{2} if \frac{1}{2} if \frac{1}{2} if \frac{1}{2} if \frac{1}{2} if \frac{1}{2} if \frac{1}{2} if \frac{1}{2} if \frac{1}{2} if \frac{1}{2} if \frac{1}{2} if \frac{1}{2} if \frac{1}{2} if \frac{1}{2} if \frac{1}{2} if \frac{1}{2} if
```

```
if (($username_on == \text{\$numRec[$i]['username_0n']}) \&\& ($password_on ==
 $numRec[$i]['password_on']))
```

```
\left\{\begin{array}{ccc} \end{array}\right\}$flag = 1; /*********** if has found inside the table ************/<br>}<br>$i=$i+1;<br>}
         }
                                                                                             www.serajgroup.ir
```

```
$i=$i+1;
```

```
 }
```

```
if (($username_on != "") and ($password_on != "") AND ($flag != 1))
 {
```

```
 $query="insert into user_on (username_on,password_on,mail_on,anj_on) val-
 ues ('".$username_on."','".$password_on."','".$mail_on."','".$anj_on."')";
  $result=mysql_query($query);
```

```
 $query2="SELECT * From user_on ORDER BY id ASC";
                   ="SELECT * From user_on Ol<br>2=$myDb->query($query2);<br>cc2 = $myDb -> printrec($Resu
```

```
 $Result2=$myDb->query($query2);
```

```
$numRec2 = $myDb \rightarrow printrec($Result2);
```

```
$end2 = count( $numRec2);
```

```
 echo $numRec[$end2]['id'];
```

```
$userid = $numRec2[$end2-1]["id";
```
//echo \$end2;

```
$query3="insert into license_on (user_id,license) values ($userid,2)";
```
// echo \$query3;

\$result3=mysql\_query(\$query3);

**پيمانه مهارتى**: طراحى صفحات وب(پيشرفته) **پيوست**

www.serajc

```
 if($result)
 {
 if (basename($_FILES['userfile']['name']) != "")
 {
```
\$query="SELECT \* From user\_on ORDER BY id ASC";

\$Result=\$myDb->query(\$query);

 $$numRec = $myDb \rightarrow printer($Result);$ 

 $$end = count(\$numRec);$ 

 $\frac{\text{Spec}_id}{\text{SumRec}}$ [\frac{\frac{\frac{\frac{\frac{\frac{\frac{\frac{\frac{\frac{\frac{\frac{\frac{\frac{\frac{\frac{\frac{\frac{\frac{\frac{\frac{\frac{\frac{\frac{\frac{\frac{\frac{\frac{\frac{\frac{\frac{\frac{\frac{\frac = \$myDb -> printrec(\$Result)<br>unt(\$numRec);<br>\$numRec[\$end-1]['id'];

 $\text{Suploaddir} = \text{Supload}\$ 

\$uploadfile =basename(\$\_FILES['userfile']['name']);

```
list($file name,$type) = split ('[.]', $uploadfile);
```
\$uploadfile=\$rec\_id.".".\$type;

if (move\_uploaded\_file(\$\_FILES['userfile']['tmp\_name'], \$uploaddir .\$uploadfile)) e))<br>ad=1;<br>www.serajgroup.ir

www.serajgroup.ir

```
 {
```
\$flag\_upload=1;

} else{

\$flag\_upload=0;

```
 }
```
 $\frac{1}{i}$  //if (basename(\$ FILES['userfile']['name']) != "")

echo '<b>>>b> img border="0" src="img/anjam.jpg" width="200" height="41"></img></b>';

} //if(\$result)

ww.serajagroup.com

}else{ //((\$username\_on != "") and (\$password\_on !="") AND (\$flag  $\langle \rangle$  1)) It) eerajgroup.

```
echo "<b><img border='0' src='img/tekrar.jpg' width='200' height='41'></img></b>';
  }
  mysql_close();
 ?>
 \langle t \, \mathrm{d} t \rangle\langle tr><</table
 \langle p\rangle \langlediv\rangle</body>
 <html/>
                 • كد فايل php.DB براي كار با پايگاه داده و تنظيم اتصالات به آن:
 <?php
 class db{
           var $link; 
           //----------------------------------------------------------------------------------
           function connect($dbname){
                   $this > link = mysql connect('localhost', 'root', '')
ordie('Couldnot connect: ' . mysql_error());
               mysql_select_db($dbname) or die('Could not select database'); 
           }
           --//-------------------------------------------------------------------------------------- 
www.serajgroup.irfunction query($query){
               r $link; eerajgroup.ir
                                                                              www.serajgroup.ir
          www.serajgroup.ir
```

```
$result = mysql_query($query) or die('Query failed: ' . mysql_error());
        return $result; 
         mysql_free_result($result);
         } 
        //-----------------------------------------------------------------------------
        function update($query){
                  mysql_query($query);
        } 
       //------------------------------------------------------------------------------ 
        function add($sql){
                mysql_query($sql);
        } 
                                  //------------------------------------------------------------------------------- 
        --
        function printrec($result){
        $find=array();
        $line= mysql_fetch_array($result, MYSQL_ASSOC);
        array_push($find,$line);
                  if($line==NULL){
                                //echo("NULL"); 
                                return; 
       if($line==NULL){<br>
//echo("NULL");<br>
return;<br>
}
         else
       \{//print_r($line); 
        } 
 while ($line= mysql_fetch_array($result, MYSQL_ASSOC)) { 
        //print_r($line);
        array_push($find,$line); 
        } 
  $result = mysql_query($q)<br>return $result;<br>mysql_free_result($resu
  function add($sql){<br>mysql_query($s
                                                             www.serajgroup.i
  \begin{aligned} \text{if}(\text{\$line}\texttt{Since}=\text{NULL})\\ \text{else} \end{aligned}\lim_{\text{array\_push}(\text{sfind}, \text{Blue})}
```

```
return $find;
          }
        //--------------------------------------------------------------
                               function clos(){ 
                               mysql_close($this->link); 
          } 
         //--------------------------------------------------------------------------------
                                }
?>
                      return $find;<br>
www.seration.com<br>
www.seration.com<br>
www.seration.com<br>
www.seration.com<br>
www.seration.com<br>
www.seration.com<br>
www.seration.com<br>
www.seration.com<br>
www.seration.com<br>
www.seration.com<br>
www.seration.com<br>
www.serat
                                                                                                                             e^{-i\alpha/1/1/1}
```
**•كدفايلphp.questionبرايدريافتپرسشهايكاربرانودرجدرپايگاهداده:** <html dir="rtl"> المیستان و درج در پایگاه داده<br>• کدفایل question.phpبرای دریافت پرسش های کاربران و درج در پایگاه داده<br>• « المس

```
<head>
```
ww.serajagroup.com

```
<meta http-equiv="Content-Language" content="fa">
```

```
<meta http-equiv="Content-Type" content="text/html; charset=utf-8">
```

```
<title/<صفحه سؤالات متداول كاربران<title<
```
</head>

```
<script Language="Javascript">
               guage="Javascript"><br>neckform()<br>served.html
```
function checkform()

#### {

var f;

```
f = document.format[1];
```

```
 if (f.user_question.value=="")
```

```
\{ ;(" ً لطفا نام كاربرى را وارد نماييد ")alert
```
f.user\_question.focus();

return false;

}

```
پيمانه مهارتى: طراحى صفحات وب(پيشرفته)
                                پيوست
```

```
f = document forms[1];
if (f.anj question.value=="")
      { 
www.serajgroup.ir
       t forms[1];<br>stion.value= ="")
```

```
 ;(" ً لطفا نام انجمن مربوطه را وارد نماييد")alert 
        f.anj_question focus(); 
 return false;
   f = document.format[1]; if (f.ques_question.value= ="")
           {\sf d}<br>
www.seration.value=="")<br>
{
       ;(" شما هيچ سؤالي را وارد نكردهايد")alert 
                 f.ques_question focus();
          return false;
          }
          return true
         }
        </script>
       <body>
       <?php
        include "DB.php";
          Example:<br>
\text{question}.\text{value} = \text{m}<br>
(
                  serajgroup.ir
```
 $\text{SmyDb} = \text{new db}$ ();

\$myDb->connect('on');

if  $((\text{\textsterling} - \text{POST}[\text{`ques\_question'}] != \text{'''}) \& \& (\text{\textsterling} - \text{POST}[\text{`flag'}] == 1))$ [www.serajgroup.ir](http://www.serajgroup.ir)

www.serajgroup.ir

}

{<br>\$user\_question =\$\_POST['user\_question']; \$anj\_question=\$\_POST['anj\_question']; \$ques\_question=\$\_POST['ques\_question'];

\$query=»insert into questions\_on VALUES (''

,'\$anj\_question','\$user\_question','\$ques\_question','')";

//echo \$query;

\$result=mysql\_query(\$query);

if(\$result)

{

ww.serajagroup.com

 { ;' سؤال شما براي مدير انجمن ارسال شد' echo cho Squery;<br>esult=mysql\_query(\$query);<br>\$result)

 }ELSE{ ;'سؤال ثبت نشد' echo

{ } ?>

 $\{\}$ <br>  $\{\n\}$ <br>  $\{\n\%$   $\{\n\}$   $\{\n\}$   $\{\n\}$   $\{\n\}$   $\{\n\}$   $\{\n\}$   $\{\n\}$   $\{\n\}$   $\{\n\}$   $\{\n\}$   $\{\n\}$   $\{\n\}$   $\{\n\}$   $\{\n\}$   $\{\n\}$   $\{\n\}$   $\{\n\}$   $\{\n\}$   $\{\n\}$   $\{\n\}$   $\{\n\}$   $\{\n\}$   $\{\n\}$   $\{\n\}$   $\{\n\$ 

<div align=center>

&nbsp;<table border="0" width="45%" id="table3" cellspacing="0" cellpadding="0">

 $<$ tr $>$ 

<td width="100" align="center"><b>

 <fontface="Tahoma"size="2" color="#00008كاربر">0>/font></b></td> ontface="Tahoma"size="2" cole<br>d width="329"> ont></b></td><br>[www.serajgroup.ir](http://www.serajgroup.ir)

 $<$ td width="329" $>$ 

**پيمانه مهارتى**: طراحى صفحات وب(پيشرفته) **پيوست**

```
<b><font size="2" face="Tahoma"color="#000080">
پیوست<br><b><font size="2" face="Tahoma"color="#000080"><br><span lang="en-us">&nbsp;&nbsp; </span><br><?php
   ≫<font size="2" face="Tahoma<br>pan lang="en-us">&nbsp;&nbs<br>php
```
<span lang="en-us">&nbsp;&nbsp; </span>

\$query="SELECT \* From questions\_on ORDER BY id\_question ASC";

```
 $Result=$myDb->query($query);
```
 $$numRec = $myDb \rightarrow printrec ($Result);$ 

 $$end = count( $numRec);$ 

echo \$numRec[\$end]['id\_question']+2;

```
echo "<input type='hidden' name='user_question' size='1' value='1'>";
\gg and \sim</font></b> 
\langle \rangletd\langle \ranglemkec<sub>[</sub>sena][ id_question ]+2;<br>echo "<input type="hidden' name='user_question' size='1' value='1'>";
```
 $\langle \rangle$ tr $>$ 

 $<$ tr $>$ 

```
<td width="100" align="center"><b>
```

```
 <font face="Tahoma" size="2" color="#000080">انجمن>/font></b></td>
                                             www.serajgroup.
```

```
<td width="329">&nbsp;<select name="anj_question" size="1">
    ont race— ranoma size— 2 contrace— ranoma size— 2 contracted<br>d width="329">&nbsp;<select<br>ption value="PHP">PHP</opt
```

```
<option value="VB">VB</option>
```

```
 <option value="PHP">PHP</option>
```

```
 <option value=" net">.net</option>
```

```
<option value="Access">Access</option>
```

```
<option value="MySQL">MySQL</option>
```

```
<option value="Excel">Excel</option>
```

```
 <option value="متفرقه">متفرقه>/option>
```

```
 </select></td>
       www.serajgroup.ir
```
www.serajgroup.ir

 $\langle \text{tr} \rangle$ 

 $<$ tr $>$ 

ww.serajagroup.com

```
<td width="100" align="center"><b> 
  d width="100" align="center"><br>
ont face="Tahoma" size="2" co
```
<font face="Tahoma" size="2" color="#000080">

```
سؤال ارسال> /font></b></td>
```
<td width="329">&nbsp;<textarea type=text name="ques\_question"

```
rows="6" cols="37"></textarea></td>
```
 $\langle t$ r $>$ 

 $<$ tr $>$ 

```
\lttd width="100" height="25"> \lt/td>
```
<td width="329" height="25">&nbsp;<input type=submit value=" d width="100" height="25">&<br>width="329" height="25">&nb<br> www.serajgroup.ir

<"ارسال

```
 <input type=reset value="انصراف<"
<input type=hidden name="flag" size="1" value="1">
```
 $\langle \rangle$ td $\langle \rangle$ 

www.serajgroup.ir<br>
www.serajgroup.ir

</table>

 $\langle$ div $>$ 

</form>

</body>

</html>

**• كد فايل php.viewuser براي مشاهده مشخصات كاربراني كه ً قبلا ثبتنام كردهاند:** <html dir="rtl">

<head>

```
پيمانه مهارتى: طراحى صفحات وب(پيشرفته)
                                پيوست
```

```
<meta http-equiv="Content-Language" content="fa">
<meta http-equiv="Content-Type" content="text/html; charset=utf-8">
<title<صفحه سؤالات متداول كاربران<title/<
</head>
<script Language="Javascript">
 function checkform()
 var f;
f = document.format[1];if (f.user_question.value=="")
        {\bf r\_question.value = m} ;(" ً لطفا نام كاربرى را وارد نماييد ")alert 
           f.user_question focus();
       return false;
        }
     f = document.format[1];if (f.anj\_question.value = "")\mathcal{A} and \mathcal{A} ;(" ً لطفا نام انجمن مربوطه را وارد نماييد")alert 
              f.anj_question focus();
          return false;
         }
       f = document forms[1];
        if (f.ques_question.value=="")
                {
    ;(" شما هيچ سؤالي را وارد نكردهايد")alert 
            equiv="Content-Language" content<br>equiv="Content-Type" content
                                                                  پیوست<br>|-<br>|-8"> ||
            nt.forms[1];<br>uestion.value= = \cdots)
            y_question.value= ="")<br>من مربوطه  را وارد نمایید")<br>f.anj_question focus();
            }<br>سیچ سؤال<sub>ی را وارد نکردهاید")t<br>استرالی</sub>
```
www.serajgroup.ir

{

 $\forall v$ 

```
 return false;
       }
     return true
 }
 </script>
 <body>
 <?php
 include "DB.php";
 \text{SmvDb} = \text{new db}();
 $myDb->connect('on');
 if ((\text{\$POST}' ques_question'] != "") && (\text{\$POST}' ['flag'] = = 1))
 {
  $user_question =$_POST['user_question'];
  $anj_question=$_POST['anj_question'];
  $ques_question=$_POST['ques_question'];
 $query="insert into questions_on VALUES (''
 ,'$anj_question','$user_question','$ques_question','')";
  //echo $query;
  $result=mysql_query($query);
  if($result)
  {
         ;' سؤال شما براي مدير انجمن ارسال شد' echo 
  }ELSE{
              f.ques_question focus();<br>false;
              www.seraguestion]<br>
on=$_POST['anj_question'];<br>
tion=$_POST['ques_question']<br>
and a cuestions
```
f.ques question focus();

ww.serajagroup.com

**پيمانه مهارتى**: طراحى صفحات وب(پيشرفته) **پيوست**

www.serajr

```
;'سؤال ثبت نشد' echo 
     سؤال ثبت نشد'ه:<br>اسؤال ثبت نشد'ه:<br>MMW
```

```
 }
 }
```
?>

```
<form action="" name="form1" method=post onSubmit="return checkform()">
```
<div align=center>

```
%tr> (table border="0" width="45%" id="table3" cellspacing="0" cellpadding="0"><br>
<tr> <td width="100" align="center"><b> <</h></h>></horshappy-yolor="#00008" >>> </hot></hot></hot></hot></hot></hot></hot></hot></hot></h
```
 $\langle tr \rangle$ 

<td width="100" align="center"><b>

the border="0" width="45%" id="table3" cellspacing="0" cellpadding="0"><br>
<tr><br>
<td width="100" align="center"><b><br>
<font face="Tahoma" size="2" color="#00008<br>
×font></b></td>

 $<$ td width="329" $>$ 

<b><font size="2" face="Tahoma" color="#000080">

 $\langle$ span lang="en-us">  $\langle$ span>

<?php

\$query="SELECT \* From questions\_on ORDER BY id\_question ASC"; www.serajgroup.ir

```
 $Result=$myDb->query($query);
```

```
$numRec = $myDb \rightarrow printrec($Result);sult=$myDb->query($query);<br>nRec = $myDb -> printrec($Re<br>l = count($numRec);<br>$numRec[$end]['id_question']
```
\$end = count(\$numRec);

```
 echo $numRec[$end]['id_question']+2;
```
echo "<input type='hidden' name='user\_question' size='1' value='1'>";

 $\gg$ 

```
</font></b>
```
 $\langle \rangle$ td $>$ 

 $\langle \rangle$ tr $>$ 

 $\langle tr \rangle$ 

<td width="100" align="center"><b>  $<$ td width="100" align="cent

```
 <font face="Tahoma" size="2" color="#000080">انجمن>/font></b></td>
                                 t face="Tahoma" size="2" colo<br>width="329">&nbsp;<select na
                                                                                                                                                                     ww.c="\\\tax\\tax\rt\\tax\rt\\tax\rt\\tax\rt\\tax\rt\\tax\rt\\tax\rt\\tax\rt\\tax\rt\\tax\rt\\tax\rt\\tax\rt\\tax\rt\\tax\rt\\tax\rt\\tax\rt\\tax\rt\\tax\rt\\tax\rt\\tax\rt\\tax\rt\\tax\rt\\tax\rt\\tax\rt\\tax\rt\\tax\rt\
```

```
<td width="329">&nbsp;<select name="anj_question" size="1">
```
<option value="VB">VB</option>

<option value="PHP">PHP</option>

<option value=".net"> net</option>

<option value="Access">Access</option>

```
<option value="MySQL">MySQL</option>
```
<option value="Excel">Excel</option>

 <option value="متفرقه">متفرقه>/option> <option value="Excel">Excel</option><br>
<option value=" خامتفرقه">متفرقه" > متفرقه" i <option><br>
lect></td><br>
</tr> </tr> ion value="Excel">Excel</opt<br>tion value="عمتفرقه">متفرقه"<br>d>

</select></td>

ww.serajagroup.com

 $\langle tr \rangle$ 

```
<td width="100" align="center"><b>
```

```
<font face="Tahoma" size="2" color="#000080">ارسال سؤال></font></b>
```
<td width="329">&nbsp;<textarea type=text name="ques\_question"

```
rows="6" cols="37"></textarea></td>
```
 $\langle t$ r $>$ 

 $<$ tr $>$ 

```
<td width="100" height="25">&nbsp;</td>
\langletr><br>\langletd width="100" height="25">
```
<td width="329" height="25">&nbsp;<input type=submit value=" ارسال</r>

```
 <input type=reset value="انصراف<"
<input type=hidden name="flag" size="1" value="1">
```
 $\langle t \, \mathrm{d} t \rangle$ 

 $\langle t$ r $>$ www.serajgroup.ir

</table>

<</div </form>

</body>

</html>

**• كــد فايلhtm index دريافت نام كاربري و كلمه عبور اعضا براي ورود كاربران و ارسال آن به فايل php.Enterance**

<html dir="rtl">

<<head

<meta http-equiv="Content-Language" content="fa">

www.serajgroup.ir

<meta http-equiv="Content-Type" content="text/html; charset=utf-8"> Exercise Content-Language" consequiv="Content-Type" content=<br>Page 1</title> 8"> WWW.Serajgroup.ir

<title>New Page 1</title>

</head>

<body>

```
<form action="Enterance.php" method="post">
```
<font color="#000080" size="1"

face="Tahoma">كاربري نام:>/font><br> ma">نام کاربری<\/font<br>|str>:نام کاربری<\/

 <input type=text name="username" align=right  $\begin{CD} 30^\circ & \text{size} = "1" \end{CD}$ <br>="username" align=right

size=8><br>

<b><font color="#000080" face="Tahoma"

size="1">عبور كلمه :>/font></b><font color="#000080"><br>

</font><input type=text name=pass

size=8><br><input type=submit value="تأييــد "size=11><input type=reset value="انصراف><"/form>

</body>

</html>

**•كد فايل php.Enterance براي بررسي نام كاربري و كلمه عبور اعضا:** سمدره ۱۳۸۱–ت.<br>محد فایل Enterance.php برای بررسی نام کاربری و کلمه عبور اعضا:<br>تحتی خواست المنا

**نكته** در اين فايل بررسي ميشود كه نام كاربري و كلمه عبور، مربوط به اعضاي عادي اســت يا مديران ســايت، اگر كاربر عادي باشــد امكانــات مختلف از جمله مشــاهده جواب سؤالاتي كه از قبل مطرح كرده است، امكان درج سؤال جديد و ... در اختيار او قرار ميگيرد، اما براي مديران سايت امكان مشاهده سؤالات مربوط در انجمنها، امكان پاسخ به سؤالات و ... فراهم ميشود.

متن سؤالات توسط فايل php.admin\_ques\_show براي مدير سايت نمايش داده ميشود كه در ادامه بيان شده است: www.seraja<br>www.shov.<br>المستمر سیستر سؤالات توسط ه<br>متن سؤالات توسط ه<br>که در ادامه بیان شده اس

<?php

session\_start();

 $2$ 

ww.serajagroup.com

<html dir="rtl">

<head>

<meta http-equiv="Content-Type" content="text/html; charset=utf-8">

state http-equiv="Content-Language" content="fa"<br>
xtitle><br>
xhead>

<title></title>

</head>

<body>

 $\langle$ ?php

include "DB.php";

 $\text{ImyDb} = \text{new db}$ ();

\$myDb->connect('on');

\$query="SELECT \* From user\_on where username\_on = "'. \$\_POST['username'] ."' AND<br>password\_on = '" . \$\_POST['pass']."'";<br> $\mathbb{R}^3$  $password\_on = " . $ _{POST['pass'].} " "$ ;

www.serajo

www.serajgroup.ir

```
$result=$myDb->query($query);
$num = $myDb \rightarrow printrec($result);$end = count( $num);if (\text{Send} == 0)
  <div align=center>
  <table border="1" width="70%" id="table1" cellspacing="0" cellpadding="0">
    <tr><td width="70%"></td>\langle tr><tr>lttd width="70%"> lt/td>
    \langle tr>
  </table>
 \langlediv>
\langle?php
}else{
 $user id = $num[0]['id'];
 \S SESSION['anjoman_name'] = \text{Sum}[0][\text{'anj} on'];
  //echo $_SESSION['anjoman_name'] ;
  $query_lice="SELECT * From license_on where user_id = $user_id";
  //echo $query_lice;
  $result_lice=$myDb->query($query_lice);
 \text{Sum} \text{lice} = \text{SmyDb} \rightarrow \text{printrec}(\text{Sresult} \text{lice});SmyDb->query($query);<br>$myDb -> printrec($result);<br>ount($num);
          ext{dwidth}="70\%">>
```
\$end\_lice = count(\$num\_lice);

www.serajgroup.ir

{ ?>

```
وزارت فرهنگ و ارشاد اسلامى
نام استاندارد: طراح صفحات وب(پيشرفته)
              شماره: 2 4/ / -15 ف، هـ
```

```
if (\text{Send\_lice} > 0){
```

```
if (\text{Sum} lice[0]['license'] = = 1)
            \frac{c}{\sqrt{1}} lice > 0){<br>www.serajleef01[licence]] = = 1}
```
{

ww.serajagroup.com

?>

```
 <script language=javascript>
```
window.location="index.php?pg=show\_ques\_admin.php";

</script>

 $\langle$ ?php

```
 }else if ($num_lice[0]['license'] == 2)
           \text{Sum\_lice[0][}' \text{license'} \text{]} == 2)
```
{

?>

```
 <script language=javascript>
```

```
 window.location="index.php?pg=show_ques.php";
```
</script>

<?php

}

 } }

?>

</body>

</html>

 **•كد فايل php.admin\_ques\_show براي مشاهده سؤالات مربوط به مدير انجمن:** <?php session\_start(); ?> <html dir="rtl"> www.serajgroup.ir
```
پيمانه مهارتى: طراحى صفحات وب(پيشرفته)
                            پيوست
           پیوست<br>-<br>utf-8">
```
<head>

<meta http-equiv="Content-Type" content="text/html; charset=utf-8"> tp-equiv="Content-Type" content<br>Print 14/60

<title>New Page 1</title>

</head>

<body>

<?php

include "DB.php";

```
\text{SmvDb} = \text{new db}():
```

```
$myDb->connect('on');
```
 \$query="SELECT \* From questions\_on where answer\_question = '' ORDER BY id\_question DESC"; = new db();<br>  $\geq$ connect('on');<br>
="SELECT \* From questions\_ones  $\text{on} = \text{"ORDER BY" }$ 

```
 //echo $query;
```

```
 $result=$myDb->query($query);
```

```
$num = $myDb \rightarrow printer($result);
```

```
 $end = count($num);
```

```
if ($end > 0)
```
{

?>

```
<div align=center>
```

```
ediv align=center><br></p><div align=center><br><p><font color="#E7CFB8"><b>>>>> متداول </b>></font></p>
```

```
<table border="1" width="500" id="table2" cellspacing="0" cellpadding="0" 
bordercolor="#FFFFFF">
```
 $<$ tr $>$ 

```
 <td width="7%" align="center" bgcolor="#E7CFB8" height="40">
```
 $$ 

 <font color=#5A3D1F face="Tahoma" size="2">رديف>/font></b></td> www.serant color=#5A3D1F face="Tahoma" size="2">لاديف</b></td></td></td></td></seraft color=#5A3D1F face="Tahoma" size="2">لاديف</td></td>

وزارت فرهنگ و ارشاد اسلامى **نام استاندارد**: طراح صفحات وب(پيشرفته) **شماره**: 2 4/ / -15 ف، هـ

```
<td width="220" align="center" bgcolor="#E7CFB8" height="40">

                       <font face="Tahoma" size="2" 
color="#5A3D1F"> </font></b></td>
انجمن
                       <td width="12%"align="center" bgcolor="#E7CFB8" height="40">

     <font face="Tahoma" size="2" color="#5A3D1F">>>></font></b></td>
                       <td align="left" width="34%" bgcolor="#E7CFB8" height="40">
                       <p align="center"><b><font face="Tahoma" size="2"
color="#5A3D1F">سؤال>/font></b></td>
                       <td align="left" width="22%" bgcolor="#E7CFB8" height="40">
                       <p align="center"><b><font face="Tahoma"size="2" 
color="#5A3D1F">پاسخ>/font></b></td>
          \langle tr>ext{dwidth}="220" align="ce<br><b>ob</b>B8" height="40" ><br>B8" height="40">
                 e align="center"><br/>>><fo</b></font></h><//d><//d></td align="left" width="22<//d><//d><//d><//d align="left" width="22
                                                                                          e^{-x}<br>
e^{-x}<br>
\frac{1}{2}<br>
\frac{1}{2}<br>
\frac{1}{2}<br>
\frac{1}{2}<br>
\frac{1}{2}<br>
\frac{1}{2}<br>
\frac{1}{2}<br>
\frac{1}{2}<br>
\frac{1}{2}<br>
\frac{1}{2}<br>
\frac{1}{2}<br>
\frac{1}{2}<br>
\frac{1}{2}<br>
\frac{1}{2}<br>
\frac{1}{2}<br>
\frac{1}{2}<br>
\frac{1}{2}<br>
\frac{1}{2}<br>
\frac{1}{2
```

```
\langle?php
for ($i=0; $i$<$8end; $i++) {
 ?>
<tr> <td width="7%" align="center" bgcolor="#F7EEE6" height="40"><b>
 <font color="#5A3D1F" style="font-size: 9pt" face="Tahoma">
\langle?PHP ECHO $i+1; ?>=0;$i<$end;$i++)
```
</font>

ww.serajagroup.com

 $<$ /h> $<$ /td>

 <td width="7%" align="center" bgcolor="#F7EEE6" height="40" ><b>  $\lt1$  td  $\gt$ <br>vidth="7%" align="center" bgc

```
 <font color="#5A3D1F" style="font-size: 9pt" face="Tahoma">
    <?PHP ECHO $num[$i]['anj_question']; ?>
    </font>
   </h></td>
    <td width="7%"align="center" bgcolor="#F7EEE6" height="40"><b>
    <font color="#5A3D1F" style="font-size: 9pt" face="Tahoma">
    <?PHP ECHO $num[$i][<user_question>]; ?>
    </font>
</b></td>
 <td width="7%" align="center" bgcolor="#F7EEE6" height="40"><b>
 <font color="#5A3D1F" style="font-size: 9pt" face="Tahoma">
    <?PHP ECHO $num[$i]['ques_question']; ?>
    </font>
   </h></td>
    <td width="7%" align="center" bgcolor="#F7EEE6" height="40"><b>
    <font color="#5A3D1F" style="font-size: 9pt" face="Tahoma">
   <?PHP
 IF ($num[$i]['answer_question'] != "")
    {
    ECHO $num[$i]['answer_question'];
    }ELSE{
     ECHO "---";
    } ?>
 </font>
   </b></td>
   \langle tr><?PHP
         t color="#5A3D1F" style="fon<br>IP ECHO $num[$i]['anj_questi
                                                                www.sera
         x/td><br>width="7%" align="center" bgcolor="#F7EEE6" height="40"><b><br>t color="#5A3D1F" style="font-size: 9pt" face="Tahoma">
         IP<br>num[$i]['answer_question'] !=<br>HO $num[$i]['answer_question
        www.serajgroup.ir
```
 } mysql\_close(); ?> </table>  $\langle$ div $>$  $\langle$ ?php }else{ ?> <div align=center> <p><font color="#E7CFB8"><b>متداول سؤالات>/b></font></p>  $L\_close();$ n=center><br>t color="#E7CFB8"><b>لداول

<table border="1" width="400" id="table2" cellspacing="0" cellpadding="0" bordercolor="#FFFFFF">

 $<$ tr $>$ 

ww.serajagroup.com

```
 <td align="center" bgcolor="#E7CFB8" height="40">
              <p align="center"><span lang="fa"><b>
              <font face="Tahoma" size="2" color="#5A3D1F"> 
در حال حاضر هيچ سؤالي جهت نمايش موجود نيست
             </font></b></span></td>
   \langle tr>-size="Tahoma" size><br>بېج سؤال<sub>ى</sub> جهت نمايش موجو<br></font></b></span></td>
                                                                 www.serajgroup.ir
```

```
 </table>
\langlediv><?php
}
?>
</body>
      www.serajgroup.ir
```
**پيمانه مهارتى**: طراحى صفحات وب(پيشرفته) **پيوست** www.seraja.com<br>international

```
</html>
```

```
• كد فايل php.ques_show براي مشاهده كل سؤالات مطرح شده:
           .<br>shc برای مشاهده کل سؤالات
```
<?php

session\_start();

 $\gamma$ 

```
\text{thm1} dir="rtl">
```
<head>

```
<meta http-equiv="Content-Type" content="text/html; charset=utf-8">
                                                    www.serajgroup.ir
```
<title>New Page 1</title>

</head>

<body>

 $\langle$ ?php

echo \$ SESSION['anjoman\_name'];

include "DB.php";

```
\text{ImyDb} = \text{new db}();
```

```
$myDb->connect('on');
```
\$query="SELECT \* From questions\_on where ( anj\_question = "' . \$\_SESSION[anjoman\_<br>name] ."' AND answer\_question = ") ORDER BY id\_question DESC";<br>\$result=\$myDb->query(\$query);<br>\$num = \$myDb -> printrec(\$result);

```
name] ."' AND answer_question = ") ORDER BY id_question DESC";
                                                      www.ser
```

```
 $result=$myDb->query($query);
```

```
$num = $myDb \rightarrow printrec($result);
```

```
$end = count(\$num);
```
if (\$end  $> 0$ )

{

```
?>
```

```
<div align=center>
```

```
<p><font color="#E7CFB8"><b> متداول <p></b></font></p>
                                             www.serajgroup.ir
```
<table border="1" width="500" id="table2" cellspacing="0" cellpadding=" $\cdot$ " bordercolor="#FFFFFF"> external width="500" id="tab"<br>
www.seraggroup.com/serations/serations/serations/serations/serations/serations/serations/serations/serations/<br>
www.serations/serations/serations/serations/serations/serations/serations/serati  $\sum_{i=1}^{\infty}$  and  $\sum_{i=1}^{\infty}$  is the set of  $\sum_{i=1}^{\infty}$  in  $\sum_{i=1}^{\infty}$  in  $\sum_{i=1}^{\infty}$  is the set of  $\sum_{i=1}^{\infty}$  in  $\sum_{i=1}^{\infty}$  is the set of  $\sum_{i=1}^{\infty}$  is the set of  $\sum_{i=1}^{\infty}$  is the set of  $\sum$ 

 $<$ tr $>$ 

ww.serajagroup.com

```
 <td width="7%" align="center" bgcolor="#E7CFB8" height="40">

                  <font color=#5A3D1F face="Tahoma" size="2">رديف>/font></b></td>
                  <td width="220" align="center" bgcolor="#E7CFB8" height="40">

                  <font face="Tahoma" size="2" 
color="#5A3D1F">انجمن</tont></td></td></td>
                  <td width="12%" align="center" bgcolor="#E7CFB8" height="40">
                 ></sub>
                  <font face="Tahoma" size="2" color="#5A3D1F">كاربر>/font></b></td>
                  <td align="left" width="34%" bgcolor="#E7CFB8" height="40">
                  <p align="center"><b><font face="Tahoma" size="2"
color="#5A3D1F">سؤال>/font></b></td>
                  <td align="left" width="22%" bgcolor="#E7CFB8" height="40">
                  <p align="center"><b><font face="Tahoma" size="2" 
color="#5A3D1F">سؤال</font></b></td><br><td align="left" width="22<br><p align="center"><b><fo<br>color="#5A3D1F">پاسخ</font></b></td>
                                                                     size="2"\begin{CD} \text{S}^{\text{w}} \text{ height} = 40^{\circ} > \text{S}^{\text{w}} \end{CD} \end{CD}
```
 $\langle t$ r $>$ 

 $\langle$ ?php  $for(\text{Si}=0;\text{Si} < \text{Send}; \text{Si}++)$  { ?>  $<$ tr $>$ 

```
 <td width="7%" align="center" bgcolor="#F7EEE6" height="40"><b>
    <font color="#5A3D1F"style="font-size: 9pt" face="Tahoma">
    <?PHP ECHO $i+1; ?>
    </font>
   </b></td>
    <td width="7%" align="center" bgcolor="#F7EEE6" height="40" ><b>
    <font color="#5A3D1F" style="font-size: 9pt" face="Tahoma">
    <?PHP ECHO $num[$i]['anj_question']; ?>
    </font>
   </b></td>
 <td width="7%" align="center" bgcolor="#F7EEE6" height="40"><b>
    <font color="#5A3D1F" style="font-size: 9pt" face="Tahoma">
    <?PHP ECHO $num[$i]['user_question']; ?>
    </font>
   </h></td>
    <td width="7%" align="center" bgcolor="#F7EEE6" height="40"><b>
    <font color="#5A3D1F" style="font-size: 9pt" face="Tahoma">
 <?PHP ECHO $num[$i]['ques_question']; ?>
    </font>
   </h></td>
    <td width="7%" align="center" bgcolor="#F7EEE6" height="40"><b>
    <font color="#800000" style="font-size: 9pt" face="Tahoma">
   <?PHP
   IF (\text{Sum}[\text{Si}] "answer_question" != "")
    {
    ECHO $num[$i]['answer_question'];
    }ELSE{
         width="7%" align="center" bgc<br>t color="#5A3D1F"style="font
                                                                   پیوست<br>t="40"><br/>b><br>na">
         xt><br>x/td><br>width="7%" align="center" bgc<br>t color="#5A3D1F" style="fon
         IP ECHO $num[$i]['ques_ques<br>ID = CHO $num[$i]['ques_ques
         HO $num[$i]['answer_question<br>SE{<br>es_id = $num[$i]['id_question']
```
 $\text{Sques_id} = \text{Shum}[\text{Si}][\text{id}_\text{question}']$ ;

وزارت فرهنگ و ارشاد اسلامى **نام استاندارد**: طراح صفحات وب(پيشرفته) **شماره**: 2 4/ / -15 ف، هـ  $\text{res}_d$ 

ECHO "<a href='index.php?pg=answer.php&ques\_id=\$ques\_id'>

;"براي پاسخ به اين سؤال كليك كنيد" } ?> www.serajgroup.ir

</font>

ww.serajagroup.com

 $<$ /b> $<$ /td>

 $\langle t$ r $>$ 

 $<$ ?PHP

}

mysql\_close();

?>

</table>

 $\langle$ div>

 $\langle$ ?php

}else{

?>

```
<div align=center>
```

```
<p><font color="#E7CFB8"><b>سؤ الات متداول</b></font></p
```

```
<table border="1" width="400" id="table2" cellspacing="\cdot" cellpadding="\cdot"
               \frac{1}{2}we.com = \frac{1}{2}/CFB8 \frac{1}{2}/CFB8 \frac{1}{2}<br>order="1" width="400" id="tab"
```

```
bordercolor="#FFFFFF">
```
 $<$ tr $>$ 

```
 <td align="center" bgcolor="#E7CFB8" height="40">
 <p align="center"><span lang="fa"><b>
 <font face="Tahoma" size="2" color="#5A3D1F">
```
در حال حاضر هيچ سؤالي جهت نمايش موجود نيست </font></b></span></td> یچ سوالۍ جهت علمایس موجو<br></font></b></span></td><br>.<br>.

 $\langle t$ r $>$ 

**پيمانه مهارتى**: طراحى صفحات وب(پيشرفته) **پيوست**

```
 </table>
    \langlediv>
   <?php
   }
   ?>
   </body>
   </html>
           •كد فايل php.answer براي ارائه پاسخ به سؤالات توسط مدير انجمن:
   <?php
   session_start();
   \gamma<html dir="rtl">
   <head>
   <meta http-equiv="Content-Type" content="text/html; charset=utf-8">
   <title>New Page 1</title>
   </head>
   <body>
   \langle?php
   echo $ SESSION['anjoman_name'];
   include "DB.php";
   \text{SmyDb} = \text{new db}();
   $myDb->connect('on');
     $query="SELECT * From questions_on where ( anj_question = "". 
$_SESSION[anjoman_name] .'''AND answer_question = '' ) ORDER BY id_question 
DESC";
                 w.serajc
                                                                www.serajr
            المجموع المستار بي المستمر به سؤالات توسط مدير انجمن.<br>مكد فايل answer.php براى ارائه پاسخ به سؤالات توسط مدير انجمن.<br>start():
                                                                www.serajgroup.ir
```
وزارت فرهنگ و ارشاد اسلامى **نام استاندارد**: طراح صفحات وب(پيشرفته) **شماره**: 2 4/ / -15 ف، هـ

```
 $result=$myDb->query($query);
$num = $myDb \rightarrow printrec($result);$end = count( $num);if ($end > 0)
  { 
           =$myDb->query($query);<br>-$myDb -> printrec($result);<br>count($num);
```

```
\gamma
```
ww.serajagroup.com

```
<div align=center>
```

```
<p><font color="#E7CFB8"><b>سؤ الات متداول</b></font></p
```
<table border="1" width="500" id="table2" cellspacing="0" cellpadding="0" bordercolor="#FFFFFF"> border="1" width="500"<br>="#FFFFFFF"> g="0" cellpadding="0"

 $<$ tr $>$ 

```
 <td width="7%" align="center" bgcolor="#E7CFB8" height="40">

              <font color=#5A3D1F face="Tahoma" size="2">رديف</font></td>
               <td width="220" align="center" bgcolor="#E7CFB8" height="40">
              ></sub>
               <font face="Tahoma" size="2" 
color="#5A3D1F">انجمن>/font></b></td>
               <td width="12%" align="center" bgcolor="#E7CFB8" height="40">

              <font face="Tahoma"size="2" color="#5A3D1F"> >كاربر</font></td>
               <td align="left" width="34%" bgcolor="#E7CFB8" height="40">
               <p align="center"><b><font face="Tahoma" size="2" 
           face<br>BD1F">النجعمن</font></b></td><br>d width="12%" align="c
                                                           size="2"<br>"B8" height="40">
```
color="#5A3D1F">سؤال>/font></b></td>

<td align="left" width="22%" bgcolor="#E7CFB8" height="40">

**پيمانه مهارتى**: طراحى صفحات وب(پيشرفته) **پيوست**

```
\langle p \rangle align="center">\langle b \rangle for face="Tahoma" size="2"
color="#5A3D1F">پاسخ>/font></b></td>
         \langle tr>\langle?php
        for ($i=0; $i$<$8end; $i++) {
     ?>
    <tr> <td width="7%"align="center" bgcolor="#F7EEE6" height="40"><b>
     <font color="#5A3D1F" style="font-size: 9pt" face="Tahoma">
         \langle?PHP ECHO $i+1: ?> </font>
         </h></td>
          <td width="7%" align="center" bgcolor="#F7EEE6" height="40" ><b>
          <font color="#5A3D1F" style="font-size: 9pt" face="Tahoma">
          <?PHP ECHO $num[$i]['anj_question']; ?>
          </font>
         </h></td>
    \text{\text{\text{\text{\text{\text{\text{\text{\text{\si}}}}}. <br>\text{\text{\text{\text{\si}}}}\) align="center" bgcolor="#F7EEE6" height="40"><br>\text{\text{\text{\text{\text{\si}}}$.
          <font color="#5A3D1F" style="font-size: 9pt" face="Tahoma">
          <?PHP ECHO $num[$i]['user_question']; ?>
          </font>
         </h></td>
          <td width="7%" align="center" bgcolor="#F7EEE6" height="40"><b>
          <font color="#5A3D1F" style="font-size: 9pt" face="Tahoma">
     <?PHP ECHO $num[$i]['ques_question']; ?>
          </font>
                p align="center"><br/>->)<br>BD1F">پاسخ</font></b></td>
                                                                                          پیوست\text{size} = 2^n . The same \text{size} = 2^n . The same \text{size} = 2^n . The same \text{size} = 2^n . The same \text{size} = 2^n . The same \text{size} = 2^n . The same \text{size} = 2^n . The same \text{size} = 2^n . The same \text{size} = 2^n . The same \text{size} = width="7%" align="center" bgcolor="#F7EEE6" height="40"><b><br>t color="#5A3D1F" style="font-size: 9pt" face="Tahoma">
                t color="#5A3D1F" style="fon<br>IP ECHO $num[$i]['ques_ques<br>It>
                                                                                         www.serajgroup.ir
```

```
</b></td>
```
ww.serajagroup.com

```
 <td width="7%" align="center" bgcolor="#F7EEE6" height="40"><b>
          x/dx<br>width="7%" align="center" bgc
                                                                           \epsilon = 40^{\circ}ww.ceration.com<br>\epsilon = 40^{\circ}
```

```
 <font color="#800000" style="font-size: 9pt" face="Tahoma">
```
 $<$ ?PHP

```
 IF ($num[$i]['answer_question'] != "")
```
{

```
ECHO $num[$i]['answer_question'];
```
}ELSE{

```
\text{Sques_id} = \text{Shum[Si][id_question'}
```
 ECHO "<a href='index.php?pg=answer.php&ques\_id=\$ques\_id'> www.serajgroup.ir

```
: Sques_id = $num[$i]['id_question'<br>ECHO "<a href='index.php?pg=an<br>«برای پاسخ به این سؤال کلیک کنید»;
              } ?>
```
</font>

 $<$ /b> $<$ /td>

 $\langle tr \rangle$ 

 $<$ ?PHP

}

```
 mysql_close();
```
?>

</table>

 $\langle$ div $>$ 

 $\langle$ ?php

}else{

?>

<div align=center>

```
<p><font color="#E7CFB8"><b>متداول سؤالات>/b></font></p>
www.serajgroup.ir
```
<table border="1" width="400" id="table2" cellspacing="0" cellpadding="0" www.ser

## **پيمانه مهارتى**: طراحى صفحات وب(پيشرفته) **پيوست**

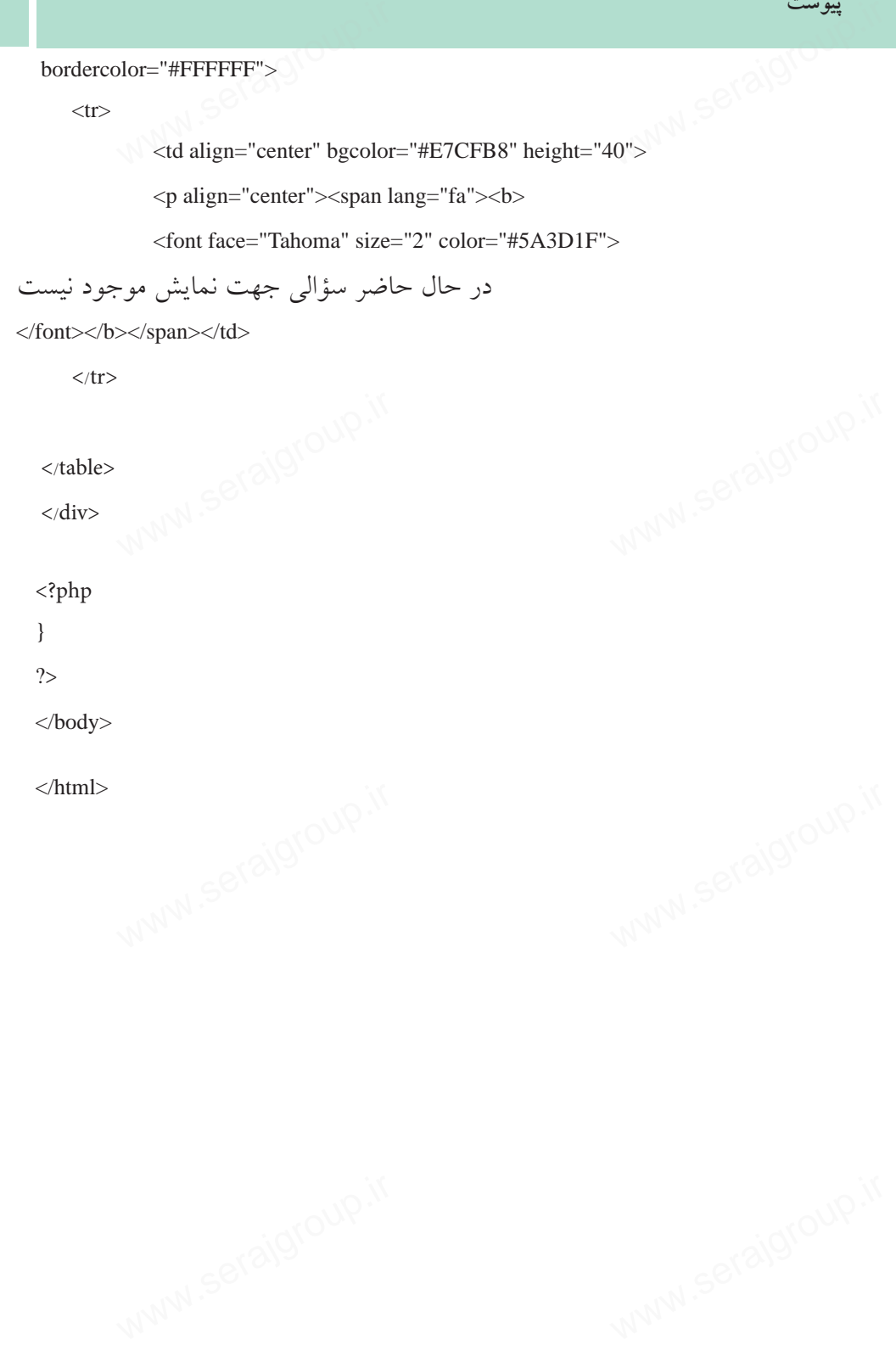

وزارت فرهنگ و ارشاد اسلامى **نام استاندارد**: طراح صفحات وب(پيشرفته) **شماره**: 2 4/ / -15 ف، هـ

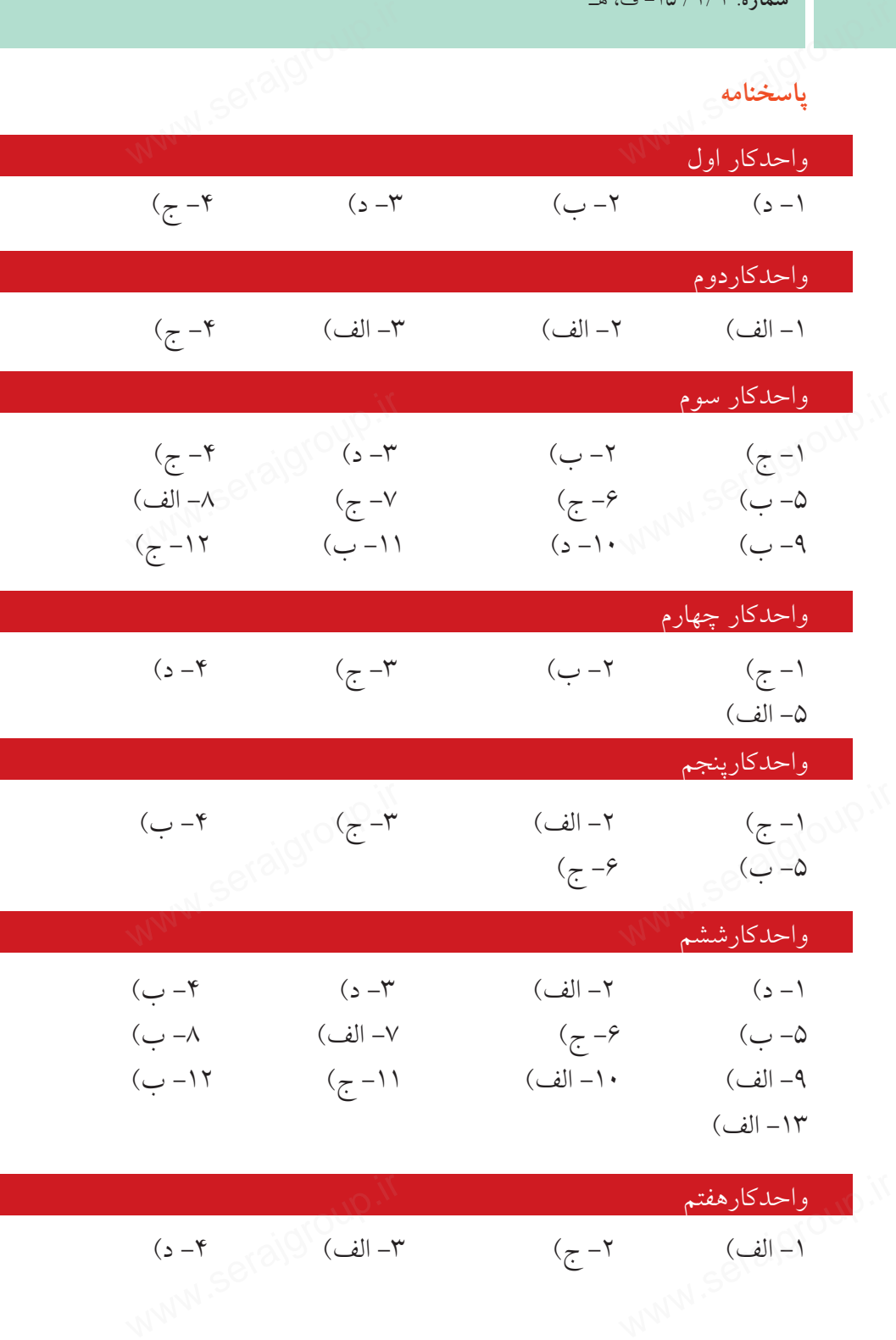

ww.serajagroup.com

-1 الف) -2 ج) -3 الف) -4 د)

 $79.$ 

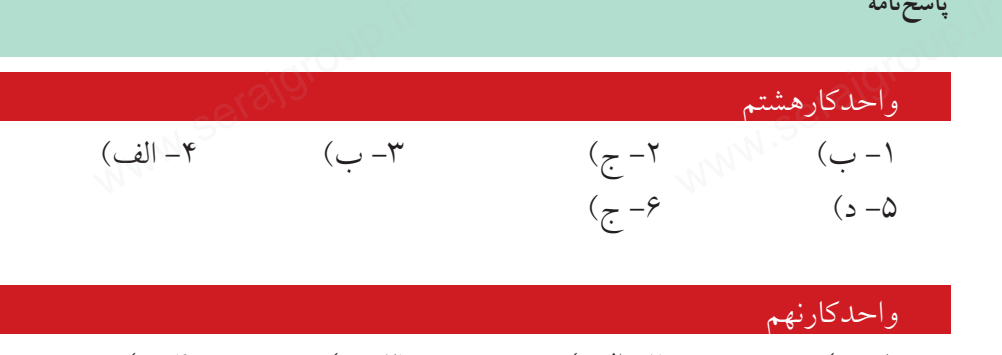

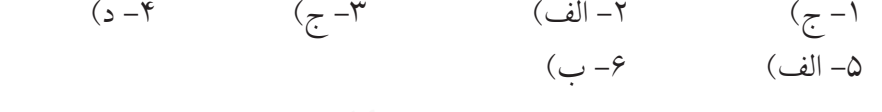

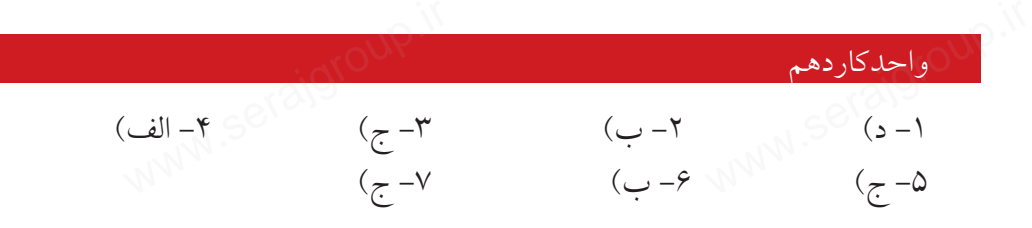

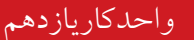

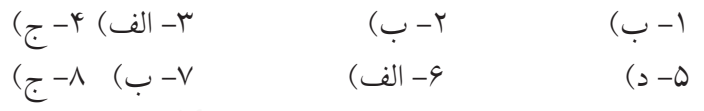

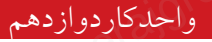

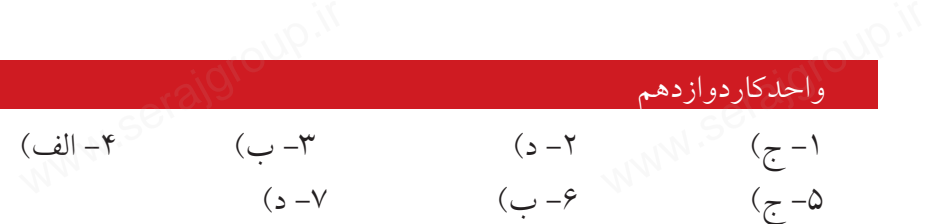

**فهرست منابع** www.serajg

- 1 An Introduction to data base system. Data C.j. troduction to data base system.<br>PHP.net<br>.developerstudio.ir
- 2 www.PHP.net
- 3 www.developerstudio.ir

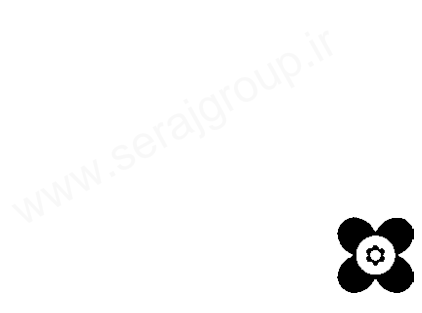